# **rmon collection stats**

Use the **rmon collection stats** interface configuration command to collect Ethernet group statistics, which include usage statistics about broadcast and multicast packets, and error statistics about cyclic redundancy check (CRC) alignment errors and collisions. Use the **no** form of this command to return to the default setting.

**rmon collection stats** *index* [**owner** *name*]

**no rmon collection stats** *index* [**owner** *name*]

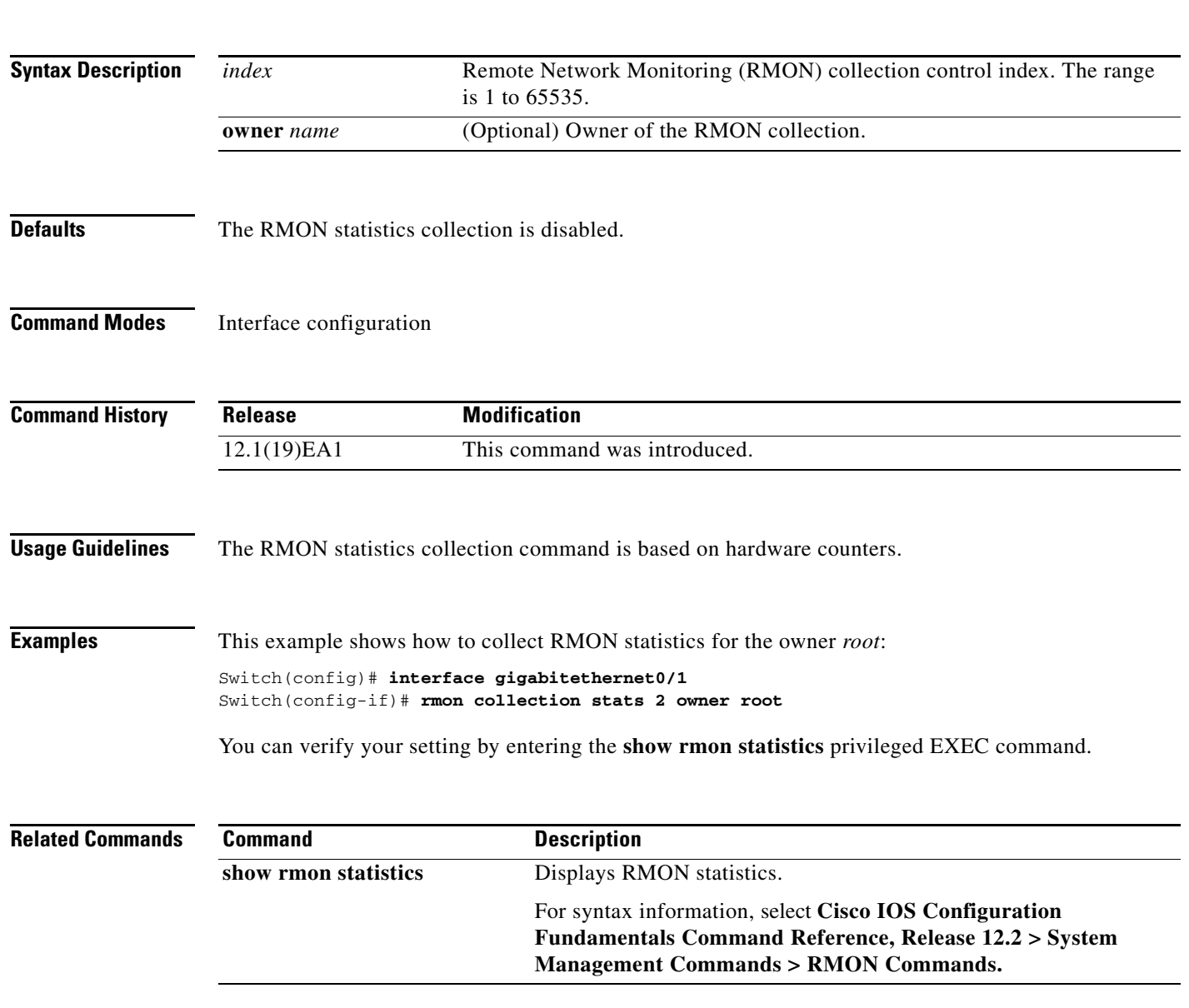

### **sdm prefer**

Use the **sdm prefer** global configuration command on the switch to configure the template used in Switch Database Management (SDM) resource allocation. You can use a template to allocate system resources to best support the features being used in your application. Use a template to provide maximum system usage for unicast routing or for VLAN configuration, or to select the dual IPv4 and IPv6 template to support IPv6 forwarding (supported only when the switch is running the advanced IP services image). Use the **no** form of this command to return to the default template.

**sdm prefer** {**access** | **default** | **dual-ipv4-and-ipv6** {**default** | **routing** | **vlan**} | **routing** | **vlan**}

### **no sdm prefer**

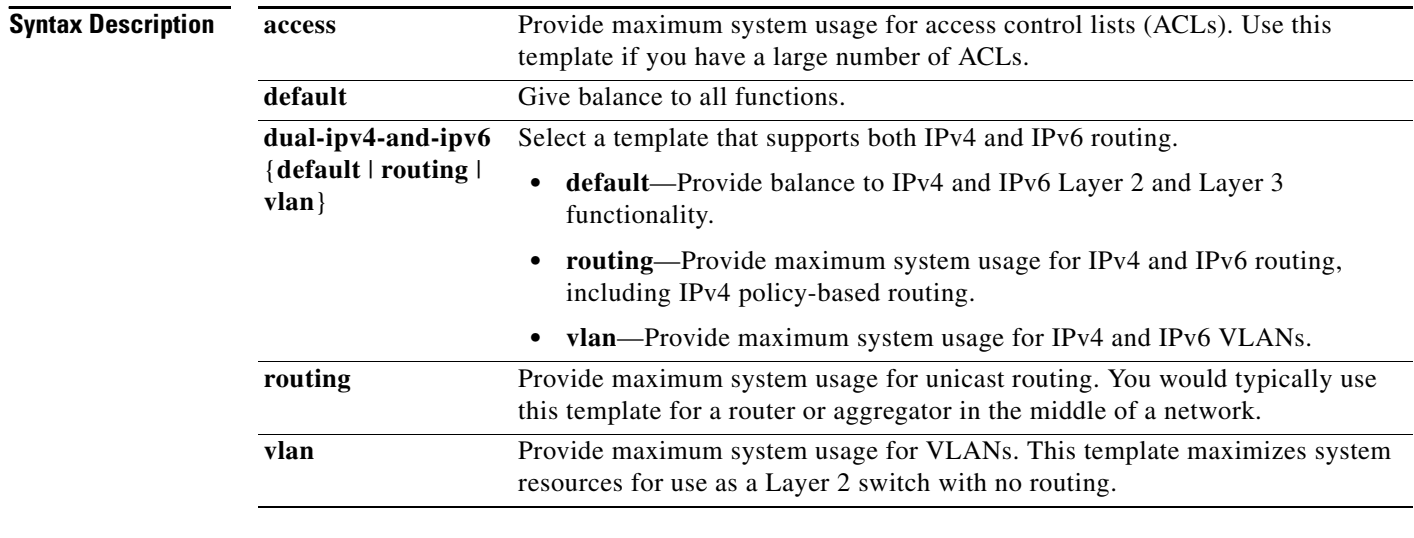

**Defaults** The default template provides a balance to all features.

### **Command Modes** Global configuration

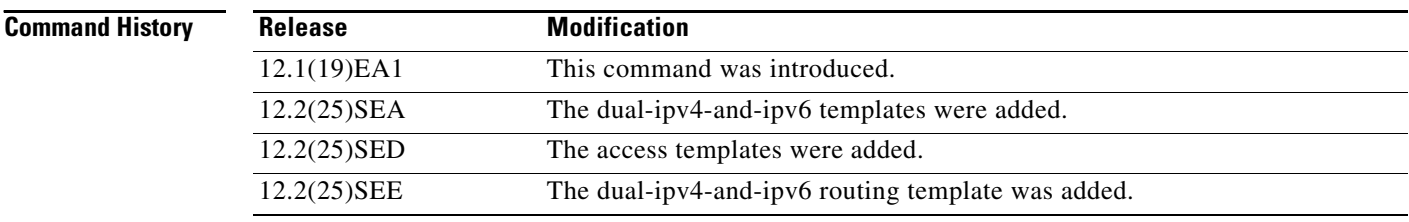

**Usage Guidelines** You must reload the switch for the configuration to take effect. If you enter the **show sdm prefer** command before you enter the **reload** privileged EXEC command, the **show sdm prefer** command shows the template currently in use and the template that will become active after a reload.

Use the **no sdm prefer** command to set the switch to the default desktop template.

The access template maximizes system resources for access control lists (ACLs) as required to accommodate a large number of ACLs.

The default template balances the use of system resources.

Use the **sdm prefer vlan** global configuration command only on switches intended for Layer 2 switching with no routing. When you use the VLAN template, no system resources are reserved for routing entries, and any routing is done through software. This overloads the CPU and severely degrades routing performance.

Do not use the routing template if you do not have routing enabled on your switch. Entering the **sdm prefer routing** global configuration command prevents other features from using the memory allocated to unicast routing in the routing template.

Do not use the ipv4-and-ipv6 templates if you do not plan to enable IPv6 routing on the switch. Entering the **sdm prefer ipv4-and-ipv6** {**default** | **routing** | **vlan**} global configuration command divides resources between IPv4 and IPv6, limiting those allocated to IPv4 forwarding.

[Table 2-15](#page-2-0) lists the approximate number of each resource supported in each of the IPv4-only templates for a switch. The values in the template are based on eight routed interfaces and approximately one thousand VLANs and represent the approximate hardware boundaries set when a template is selected. If a section of a hardware resource is full, all processing overflow is sent to the CPU, seriously impacting switch performance.

<span id="page-2-0"></span>

| <b>Resource</b>                                       | <b>Access</b> | <b>Default</b> | <b>Routing</b> | <b>VLAN</b> |
|-------------------------------------------------------|---------------|----------------|----------------|-------------|
| Unicast MAC addresses                                 | 4 K           | 6 K            | 3 K            | 12K         |
| IGMP groups and multicast routes                      | 1 K           | 1 K            | 1 K            | 1 K         |
| Unicast routes                                        | 6 K           | 8 K            | 11K            | $\Omega$    |
| Directly connected hosts<br>$\bullet$                 | 4 K           | 6 K            | 3 K            | $\theta$    |
| Indirect routes<br>$\bullet$                          | 2 K           | 2 K            | 8 K            | $\Omega$    |
| Policy-based routing access control entries<br>(ACEs) | 512           | $\theta$       | 512            | 0           |
| Quality of service (QoS) classification ACEs          | 512           | 512            | 512            | 512         |
| Security ACEs                                         | 2 K           | 1 K            | 1 K            | 1 K         |
| Layer 2 VLANs                                         | 1 K           | 1 K            | 1 K            | 1 K         |

*Table 2-15 Approximate Number of Feature Resources Allowed by Each Template*

[Table 2-16](#page-2-1) lists the approximate number of each resource supported in each of the dual IPv4-and IPv6 templates for a switch.

*Table 2-16 Approximate Feature Resources Allowed by Dual IPv4-IPv6 Templates*

<span id="page-2-1"></span>

| <b>Resource</b>                       | <b>Default</b> | Routing | <b>VLAN</b> |
|---------------------------------------|----------------|---------|-------------|
| Unicast MAC addresses                 | 2 K            | 1536    | 8 K         |
| IPv4 IGMP groups and multicast routes | K              | 1Κ      |             |

 $\mathbf{I}$ 

| <b>Resource</b>                   | <b>Default</b> | <b>Routing</b> | <b>VLAN</b> |
|-----------------------------------|----------------|----------------|-------------|
| Total IPv4 unicast routes:        | 3 K            | 2816           | $\Omega$    |
| Directly connected IPv4 hosts     | 2 K            | 1536           | $\Omega$    |
| Indirect IPv4 routes              | 1 K            | 1280           | $\Omega$    |
| IPv6 multicast groups             | 1 K            | 1152           | 1 K         |
| Total IPv6 unicast routes:        | 3 K            | 2816           | $\Omega$    |
| Directly connected IPv6 addresses | 2 K            | 1536           | $\Omega$    |
| Indirect IPv6 unicast routes      | 1 K            | 1280           | $\Omega$    |
| IPv4 policy-based routing ACEs    | $\Omega$       | 256            | $\Omega$    |
| IPv4 or MAC QoS ACEs (total)      | 512            | 512            | 512         |
| IPv4 or MAC security ACEs (total) | 1 K            | 512            | 1 K         |
| IPv6 policy-based routing $ACEs1$ | $\theta$       | 255            | $\Omega$    |
| IPv6 QoS ACEs                     | 510            | 510            | 510         |
| IPv6 security ACEs                | 510            | 510            | 510         |

*Table 2-16 Approximate Feature Resources Allowed by Dual IPv4-IPv6 Templates (continued)*

1. IPv6 policy-based routing is not supported in this release.

**Examples** This example shows how to configure the access template on a switch:

```
Switch(config)# sdm prefer access
Switch(config)# exit
Switch# reload
```
This example shows how to configure the routing template on a switch:

```
Switch(config)# sdm prefer routing
Switch(config)# exit
Switch# reload
```
This example shows how to configure the dual IPv4-and-IPv6 default template on a switch:

Switch(config)# **sdm prefer dual-ipv4-and-ipv6 default** Switch(config)# **exit** Switch# **reload**

This example shows how to change a switch template to the default template.

Switch(config)# **no sdm prefer** Switch(config)# **exit** Switch# **reload**

You can verify your settings by entering the **show sdm prefer** privileged EXEC command.

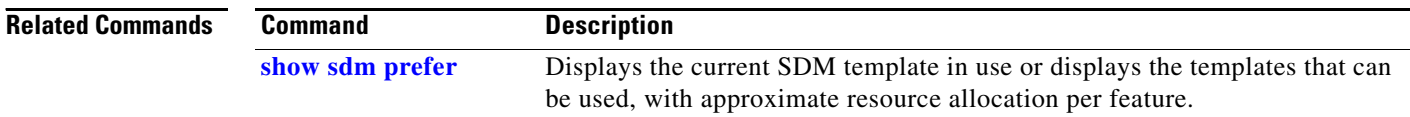

### **service password-recovery**

Use the **service password-recovery** global configuration command to enable the password-recovery mechanism (the default). This mechanism allows an end user with physical access to the switch to hold down the **Mode** button and interrupt the bootup process while the switch is powering up and to assign a new password. Use the **no** form of this command to disable part of the password-recovery functionality. When the password-recovery mechanism is disabled, interrupting the bootup process is allowed only if the user agrees to set the system back to the default configuration.

**service password-recovery**

**Syntax Description** This command has no arguments or keywords.

**no service password-recovery**

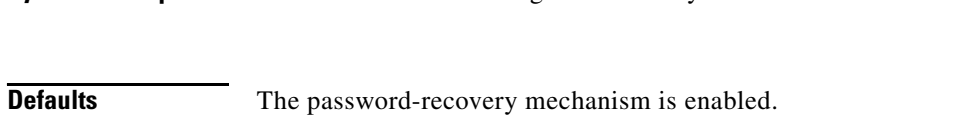

### **Command Modes** Global configuration

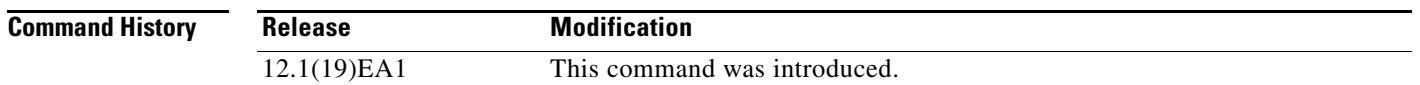

**Usage Guidelines** As a system administrator, you can use the **no service password-recovery** command to disable some of the functionality of the password recovery feature by allowing an end user to reset a password only by agreeing to return to the default configuration.

> To use the password-recovery procedure, a user with physical access to the switch holds down the **Mode** button while the unit powers up and for a second or two after the LED above port 1X turns off. When the button is released, the system continues with initialization.

If the password-recovery mechanism is disabled, this message appears:

The password-recovery mechanism has been triggered, but is currently disabled. Access to the boot loader prompt through the password-recovery mechanism is disallowed at this point. However, if you agree to let the system be reset back to the default system configuration, access to the boot loader prompt can still be allowed.

Would you like to reset the system back to the default configuration  $(y/n)$ ?

If the user chooses not to reset the system to the default configuration, the normal bootup process continues, as if the **Mode** button had not been pressed. If you choose to reset the system to the default configuration, the configuration file in flash memory is deleted, and the VLAN database file, *flash:vlan.dat* (if present), is deleted.

 $\mathbf I$ 

**The State** 

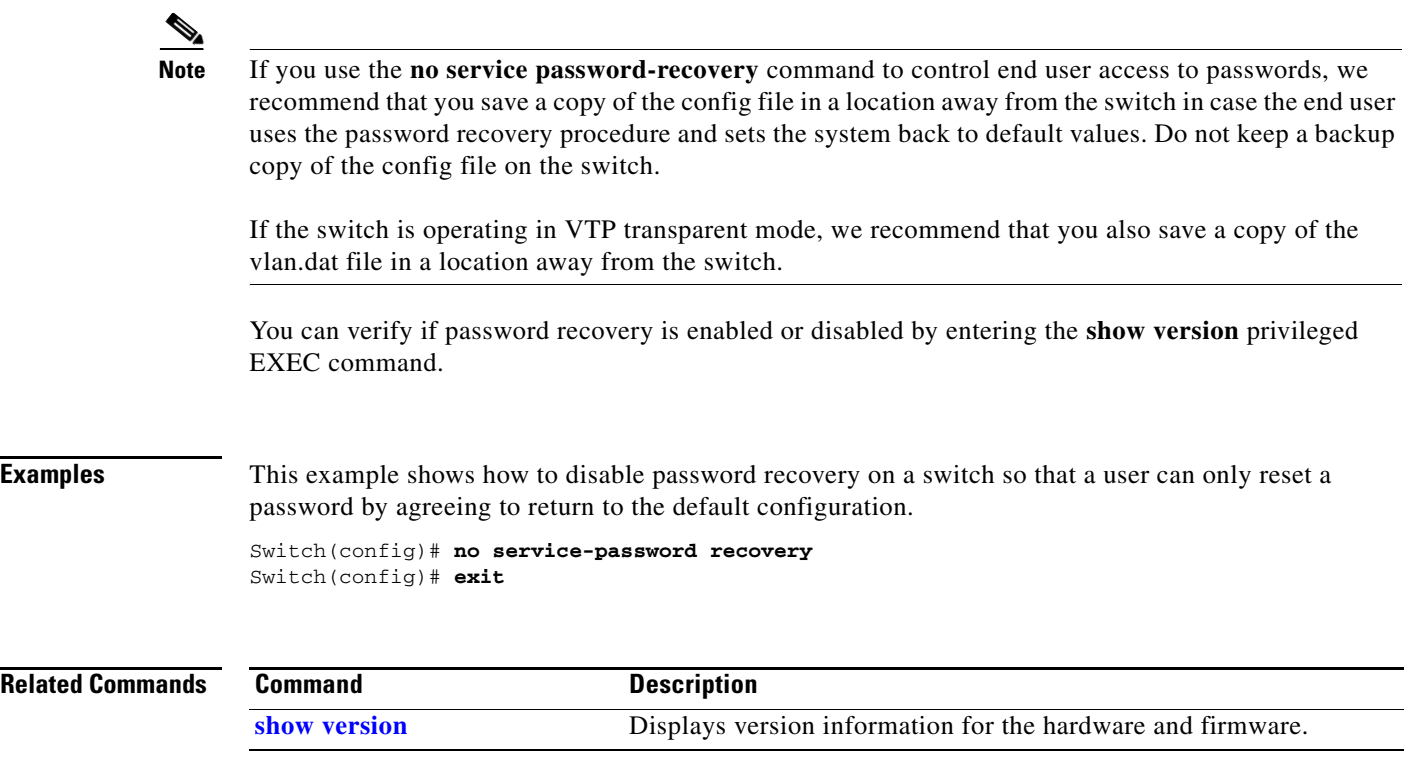

### **service-policy**

Use the **service-policy** interface configuration command on the switch to apply a policy map defined by the **policy-map** command to the input of a physical port or a switch virtual interface (SVI). Use the **no** form of this command to remove the policy map and port association.

**service-policy input** *policy-map-name*

**no service-policy input** *policy-map-name*

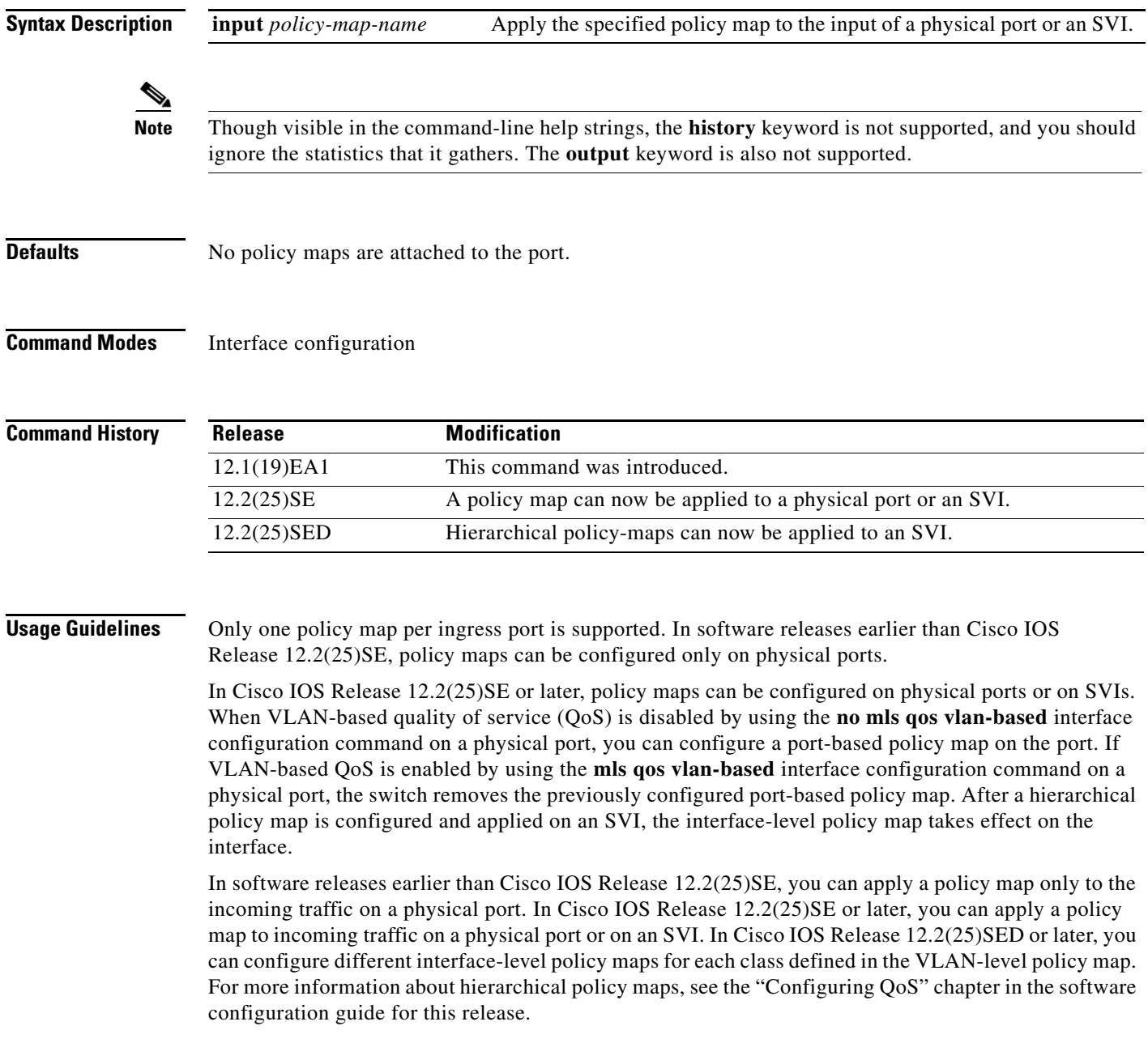

Classification using a port trust state (for example, **mls qos trust** [**cos** | **dscp** | **ip-precedence**] and a policy map (for example, **service-policy input** *policy-map-name*) are mutually exclusive. The last one configured overwrites the previous configuration.

**Examples** This example shows how to apply *plcmap1* to an physical ingress port:

```
Switch(config)# interface gigabitethernet0/1
Switch(config-if)# service-policy input plcmap1
```
This example shows how to remove *plcmap2* from a physical port:

```
Switch(config)# interface gigabitethernet0/2
Switch(config-if)# no service-policy input plcmap2
```
This example shows how to apply *plcmap1* to an ingress SVI when VLAN-based QoS is enabled:

```
Switch(config)# interface vlan 10
Switch(config-if)# service-policy input plcmap1
```
This example shows how to create a hierarchical policy map and attach it to an SVI:

```
Switch>enable
Switch#configure terminal
Enter configuration commands, one per line. End with CNTL/Z.
Switch(config)#access-list 101 permit ip any any 
Switch(config)#class-map cm-1 
Switch(config-cmap)#match access 101 
Switch(config-cmap)#exit 
Switch(config)#exit 
Switch#
Switch# 
Switch#configure terminal 
Enter configuration commands, one per line. End with CNTL/Z.
Switch(config)#class-map cm-interface-1
Switch(config-cmap)#match input gi0/1 - gi0/2 
Switch(config-cmap)#exit
Switch(config)#policy-map port-plcmap 
Switch(config-pmap)#class-map cm-interface-1 
Switch(config-pmap-c)#police 900000 9000 exc policed-dscp-transmit 
Switch(config-pmap-c)#exit 
Switch(config-pmap)#exit
Switch(config)#policy-map vlan-plcmap 
Switch(config-pmap)#class-map cm-1 
Switch(config-pmap-c)#set dscp 7 
Switch(config-pmap-c)#service-policy port-plcmap-1 
Switch(config-pmap-c)#exit 
Switch(config-pmap)#class-map cm-2
Switch(config-pmap-c)#match ip dscp 2
Switch(config-pmap-c)#service-policy port-plcmap-1
Switch(config-pmap)#exit
Switch(config-pmap)#class-map cm-3
Switch(config-pmap-c)#match ip dscp 3
Switch(config-pmap-c)#service-policy port-plcmap-2
Switch(config-pmap)#exit
Switch(config-pmap)#class-map cm-4
Switch(config-pmap-c)#trust dscp 
Switch(config-pmap)#exit
Switch(config)#interface vlan 10
Switch(config-if)# 
Switch(config-if)#ser input vlan-plcmap 
Switch(config-if)#exit 
Switch(config)#exit
```
You can verify your settings by entering the **show running-config** privileged EXEC command.

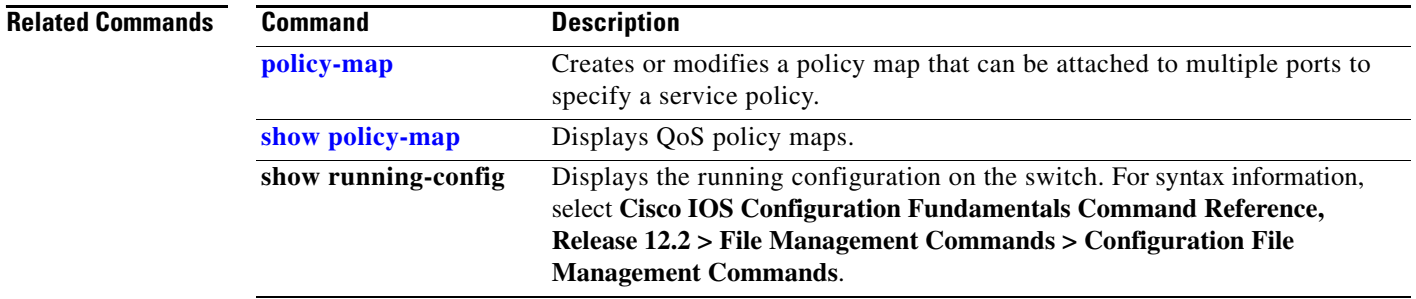

**OL-8554-05**

П

### **set**

Use the **set** policy-map class configuration command to classify IP traffic by setting a Differentiated Services Code Point (DSCP) or an IP-precedence value in the packet. Use the **no** form of this command to remove traffic classification.

**set** {**dscp** *new-dscp* | [**ip**] **precedence** *new-precedence*}

**no set** {**dscp** *new-dscp* | [**ip**] **precedence** *new-precedence*}

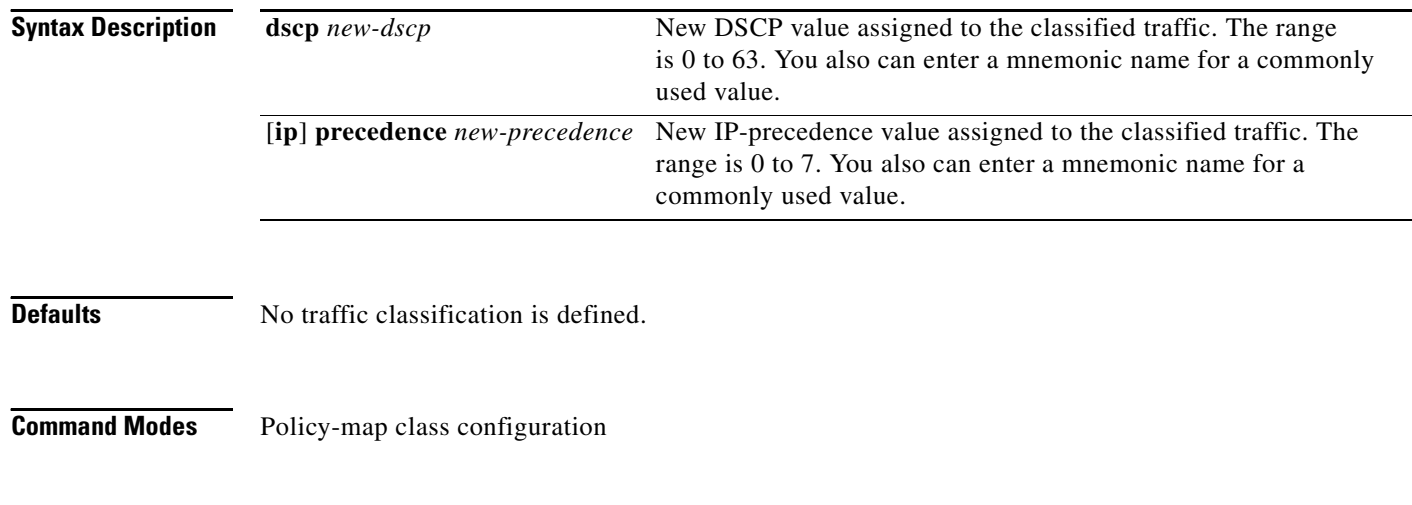

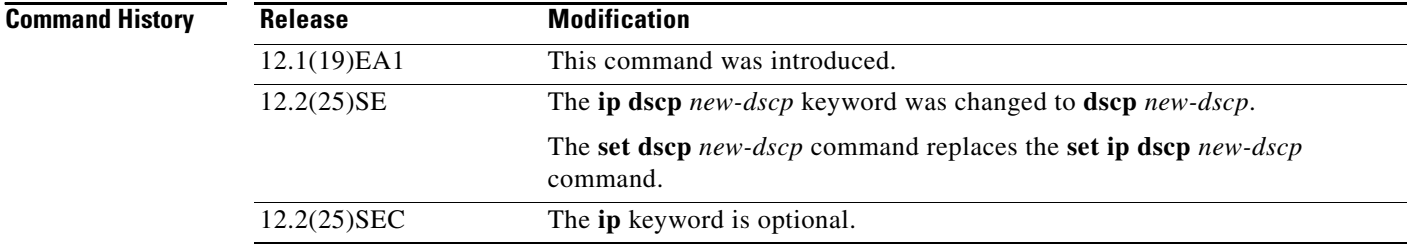

**Usage Guidelines** In Cisco IOS Release 12.2(25)SE or later, if you have used the **set ip dscp** policy-map class configuration command, the switch changes this command to **set dscp** in the switch configuration. If you enter the **set ip dscp** policy-map class configuration command, this setting appears as **set dscp** in the switch configuration.

> In Cisco IOS Release 12.2(25)SEC or later, you can use the **set ip precedence** policy-map class configuration command or the **set precedence** policy-map class configuration command. This setting appears as **set ip precedence** in the switch configuration.

The **set** command is mutually exclusive with the **trust** policy-map class configuration command within the same policy map.

For the **set dscp** *new-dscp* or the **set ip precedence** *new-precedence* command, you can enter a mnemonic name for a commonly used value. For example, you can enter the **set dscp af11** command, which is the same as entering the **set dscp 10** command. You can enter the **set ip precedence critical**

command, which is the same as entering the **set ip precedence 5** command. For a list of supported mnemonics, enter the **set dscp**? or the **set ip precedence**? command to see the command-line help strings.

To return to policy-map configuration mode, use the **exit** command. To return to privileged EXEC mode, use the **end** command.

**Examples** This example shows how to assign DSCP 10 to all FTP traffic without any policers:

```
Switch(config)# policy-map policy_ftp
Switch(config-pmap)# class ftp_class
Switch(config-pmap-c)# set dscp 10
Switch(config-pmap)# exit
```
You can verify your settings by entering the **show policy-map** privileged EXEC command.

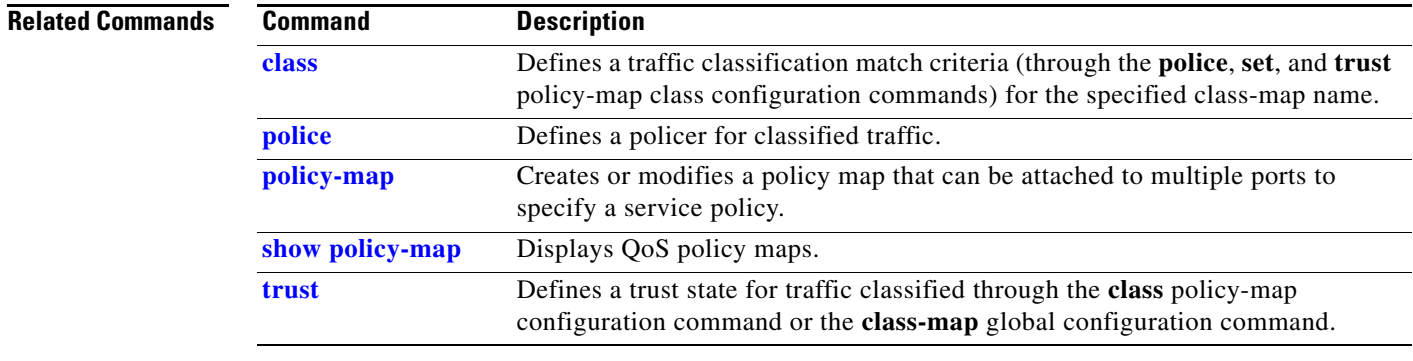

### **setup**

Use the **setup** privileged EXEC command to configure the switch with its initial configuration. **setup Syntax Description** This command has no arguments or keywords. **Command Modes** Privileged EXEC **Command History Usage Guidelines** When you use the **setup** command, make sure that you have this information: **•** IP address and network mask **•** Password strategy for your environment **•** Whether the switch will be used as the cluster command switch and the cluster name When you enter the **setup** command, an interactive dialog, called the System Configuration Dialog, appears. It guides you through the configuration process and prompts you for information. The values shown in brackets next to each prompt are the default values last set by using either the **setup** command facility or the **configure** privileged EXEC command. Help text is provided for each prompt. To access help text, press the question mark (**?**) key at a prompt. To return to the privileged EXEC prompt without making changes and without running through the entire System Configuration Dialog, press **Ctrl-C**. When you complete your changes, the setup program shows you the configuration command script that was created during the setup session. You can save the configuration in NVRAM or return to the setup program or the command-line prompt without saving it. **Examples** This is an example of output from the **setup** command: Switch# **setup** --- System Configuration Dialog --- Continue with configuration dialog? [yes/no]: **yes** At any point you may enter a question mark '?' for help. Use ctrl-c to abort configuration dialog at any prompt. Default settings are in square brackets '[]'. Basic management setup configures only enough connectivity for management of the system, extended setup will ask you to configure each interface on the system. Would you like to enter basic management setup? [yes/no]: **yes** Configuring global parameters: **Release Modification** 12.1(19)EA1 This command was introduced.

Enter host name [Switch]:*host-name* The enable secret is a password used to protect access to privileged EXEC and configuration modes. This password, after entered, becomes encrypted in the configuration. Enter enable secret: *enable-secret-password* The enable password is used when you do not specify an enable secret password, with some older software versions, and some boot images. Enter enable password: *enable-password* The virtual terminal password is used to protect access to the router over a network interface. Enter virtual terminal password: *terminal-password* Configure SNMP Network Management? [no]: **yes** Community string [public]: Current interface summary Any interface listed with OK? value "NO" does not have a valid configuration Interface IP-Address OK? Method Status Protocol Vlan1 172.20.135.202 YES NVRAM up up up GigabitEthernet0/1 unassigned YES unset up up up GigabitEthernet0/2 unassigned YES unset up down <output truncated> Port-channel1 unassigned YES unset up down Enter interface name used to connect to the management network from the above interface summary: **vlan1** Configuring interface vlan1: Configure IP on this interface? [yes]: **yes** IP address for this interface: *ip\_address* Subnet mask for this interface [255.0.0.0]: *subnet\_mask* Would you like to enable as a cluster command switch? [yes/no]: *y***es** Enter cluster name: *cluster-name* The following configuration command script was created: hostname *host-name* enable secret 5 \$1\$LiBw\$0Xc1wyT.PXPkuhFwqyhVi0 enable password *enable-password* line vty 0 15 password *terminal-password* snmp-server community public ! no ip routing ! interface GigabitEthernet0/1 no ip address ! interface GigabitEthernet0/2 no ip address

!

cluster enable *cluster-name* ! end Use this configuration? [yes/no]: **yes** ! [0] Go to the IOS command prompt without saving this config. [1] Return back to the setup without saving this config. [2] Save this configuration to nvram and exit. Enter your selection [2]:

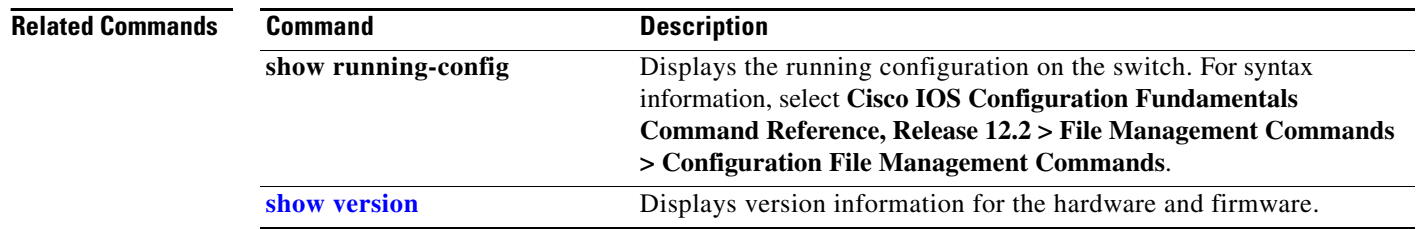

### **setup express**

Use the **setup express** global configuration command to enable Express Setup mode. Use the **no** form of this command to disable Express Setup mode.

**setup express**

**no setup express**

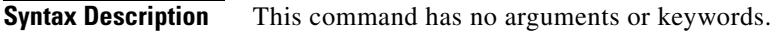

- **Defaults** Express Setup is enabled.
- **Command Modes** Global configuration

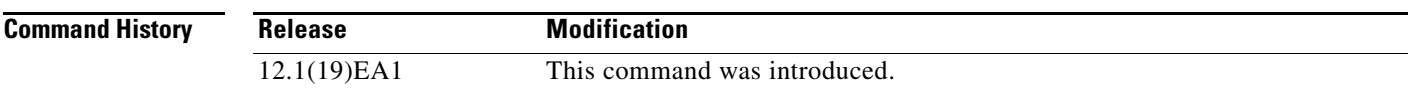

**Usage Guidelines** When Express Setup is enabled on a new (unconfigured) switch, pressing the Mode button for 2 seconds activates Express Setup. You can access the switch through an Ethernet port by using the IP address 10.0.0.1 and then can configure the switch with the web-based Express Setup program or the command-line interface (CLI)-based setup program.

> When you press the Mode button for 2 seconds on a configured switch, the LEDs above the Mode button start blinking. If you press the Mode button for a total of 10 seconds, the switch configuration is deleted, and the switch reboots. The switch can then be configured like a new switch, either through the web-based Express Setup program or the CLI-based setup program.

**Note** As soon as you make any change to the switch configuration (including entering *no* at the beginning of the CLI-based setup program), configuration by Express Setup is no longer available. You can only run Express Setup again by pressing the Mode button for 10 seconds. This deletes the switch configuration and reboots the switch.

If Express Setup is active on the switch, entering the **write memory** or **copy running-configuration startup-configuration** privileged EXEC commands deactivates Express Setup. The IP address 10.0.0.1 is no longer valid on the switch, and your connection using this IP address ends.

The primary purpose of the **no setup express** command is to prevent someone from deleting the switch configuration by pressing the Mode button for 10 seconds.

Г

**Examples** This example shows how to enable Express Setup mode:

Switch(config)# **setup express**

You can verify that Express Setup mode is enabled by pressing the Mode button:

- **•** On an unconfigured switch, the LEDs above the Mode button turn solid green after 3 seconds.
- **•** On a configured switch, the mode LEDs begin blinking after 2 seconds and turn solid green after 10 seconds.

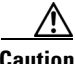

**Caution** If you *hold* the Mode button down for a total of 10 seconds, the configuration is deleted, and the switch reboots.

This example shows how to disable Express Setup mode:

Switch(config)# **no setup express**

You can verify that Express Setup mode is disabled by pressing the Mode button. The mode LEDs do not turn solid green *or* begin blinking green if Express Setup mode is not enabled on the switch.

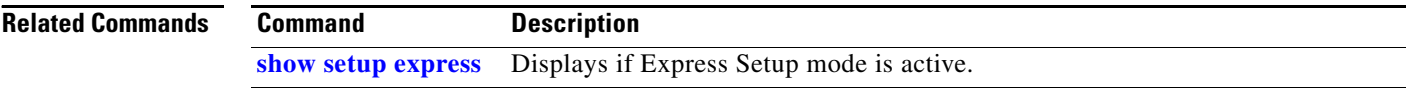

**The Contract of the Contract of the Contract of the Contract of the Contract of the Contract of the Contract of the Contract of the Contract of the Contract of the Contract of the Contract of the Contract of the Contract** 

### **show access-lists**

Use the **show access-lists** privileged EXEC command to display access control lists (ACLs) configured on the switch.

**show access-lists** [*name* | *number* | **hardware counters | ipc**] [ **|** {**begin** | **exclude** | **include**} *expression*]

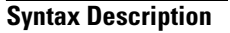

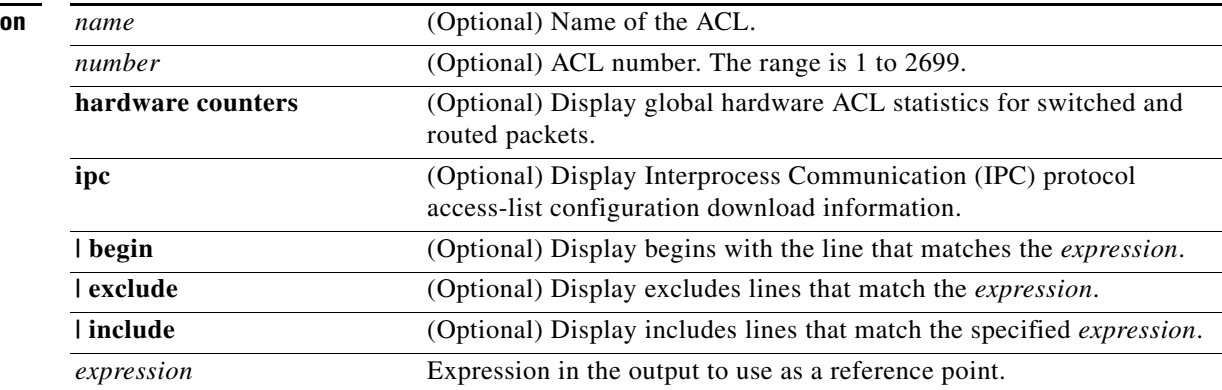

**Note** Though visible in the command-line help strings, the **rate-limit** keywords are not supported.

**Command Modes** Privileged EXEC

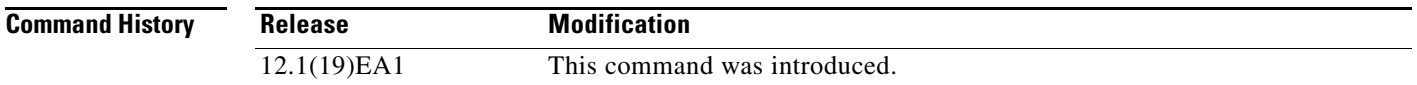

**Usage Guidelines** The switch supports only IP standard and extended access lists. Therefore, the allowed numbers are only

This command also displays the MAC ACLs that are configured.

1 to 199 and 1300 to 2699.

Expressions are case sensitive. For example, if you enter **| exclude output**, the lines that contain *output* are not displayed, but the lines that contain *Output* are displayed.

**Examples** This is an example of output from the **show access-lists** command:

```
Switch# show access-lists
Standard IP access list 1
     10 permit 1.1.1.1
     20 permit 2.2.2.2
     30 permit any
     40 permit 0.255.255.255, wildcard bits 12.0.0.0
Standard IP access list videowizard_1-1-1-1
     10 permit 1.1.1.1
Standard IP access list videowizard_10-10-10-10
     10 permit 10.10.10.10
Extended IP access list 121
     10 permit ahp host 10.10.10.10 host 20.20.10.10 precedence routine
Extended IP access list CMP-NAT-ACL
     Dynamic Cluster-HSRP deny ip any any
     10 deny ip any host 19.19.11.11
     20 deny ip any host 10.11.12.13
     Dynamic Cluster-NAT permit ip any any
     10 permit ip host 10.99.100.128 any
     20 permit ip host 10.46.22.128 any
     30 permit ip host 10.45.101.64 any
     40 permit ip host 10.45.20.64 any
     50 permit ip host 10.213.43.128 any
     60 permit ip host 10.91.28.64 any
     70 permit ip host 10.99.75.128 any
     80 permit ip host 10.38.49.0 any
```
This is an example of output from the **show access-lists hardware counters** command:

```
Switch# show access-lists hardware counters
L2 ACL INPUT Statistics
    Drop: All frame count: 855
    Drop: All bytes count: 94143
    Drop And Log: All frame count: 0
     Drop And Log: All bytes count: 0
     Bridge Only: All frame count: 0
     Bridge Only: All bytes count: 0
     Bridge Only And Log: All frame count: 0
     Bridge Only And Log: All bytes count: 0
     Forwarding To CPU: All frame count: 0
     Forwarding To CPU: All bytes count: 0
     Forwarded: All frame count: 2121
     Forwarded: All bytes count: 180762
     Forwarded And Log: All frame count: 0
     Forwarded And Log: All bytes count: 0
  L3 ACL INPUT Statistics
    Drop: All frame count: 0
    Drop: All bytes count: 0
     Drop And Log: All frame count: 0
    Drop And Log: All bytes count: 0
     Bridge Only: All frame count: 0
     Bridge Only: All bytes count: 0
     Bridge Only And Log: All frame count: 0
     Bridge Only And Log: All bytes count: 0
     Forwarding To CPU: All frame count: 0
     Forwarding To CPU: All bytes count: 0
     Forwarded: All frame count: 13586
     Forwarded: All bytes count: 1236182
     Forwarded And Log: All frame count: 0
     Forwarded And Log: All bytes count: 0
```

```
 L2 ACL OUTPUT Statistics
   Drop: All frame count: 0
   Drop: All bytes count: 0
   Drop And Log: All frame count: 0
   Drop And Log: All bytes count: 0
    Bridge Only: All frame count: 0
    Bridge Only: All bytes count: 0
    Bridge Only And Log: All frame count: 0
    Bridge Only And Log: All bytes count: 0
 Forwarding To CPU: All frame count: 0
 Forwarding To CPU: All bytes count: 0
    Forwarded: All frame count: 232983
    Forwarded: All bytes count: 16825661
    Forwarded And Log: All frame count: 0
    Forwarded And Log: All bytes count: 0
 L3 ACL OUTPUT Statistics
   Drop: All frame count: 0
   Drop: All bytes count: 0
   Drop And Log: All frame count: 0
   Drop And Log: All bytes count: 0
    Bridge Only: All frame count: 0
    Bridge Only: All bytes count: 0
    Bridge Only And Log: All frame count: 0
    Bridge Only And Log: All bytes count: 0
    Forwarding To CPU: All frame count: 0
    Forwarding To CPU: All bytes count: 0
    Forwarded: All frame count: 514434
    Forwarded: All bytes count: 39048748
    Forwarded And Log: All frame count: 0
    Forwarded And Log: All bytes count: 0
```
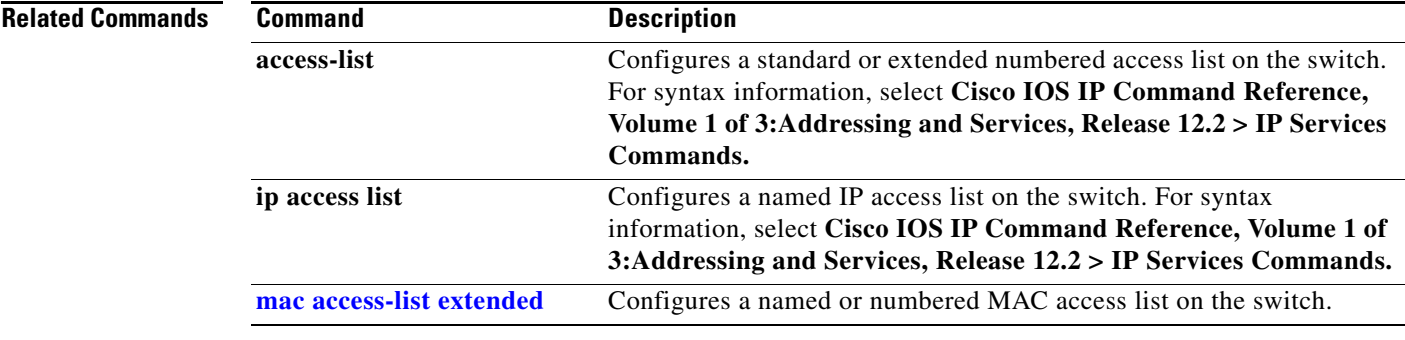

## **show archive status**

Use the **show archive status** privileged EXEC command to display the status of a new image being downloaded to a switch with the HTTP or the TFTP protocol.

**show archive status** [ **|** {**begin** | **exclude** | **include**} *expression*]

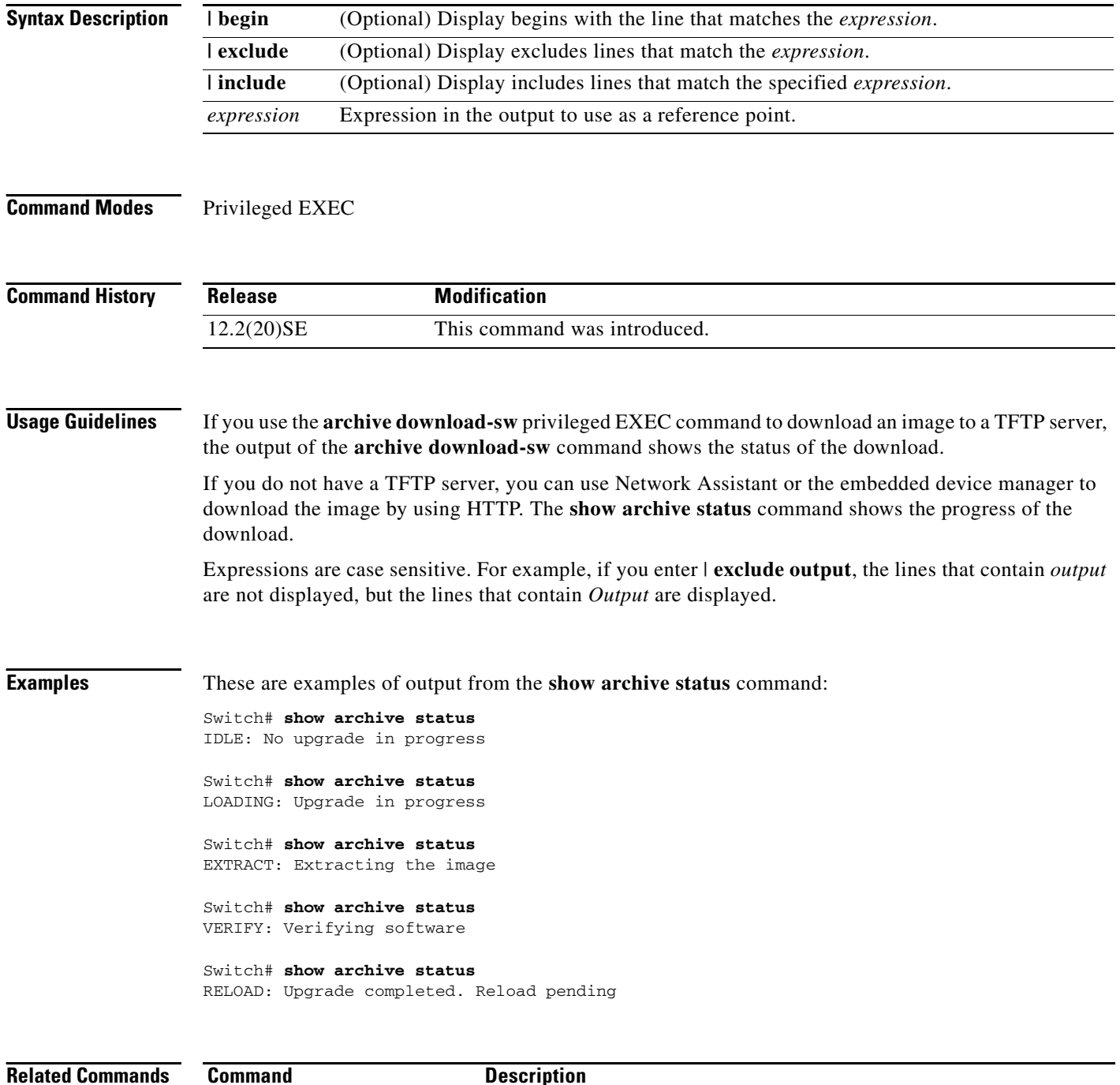

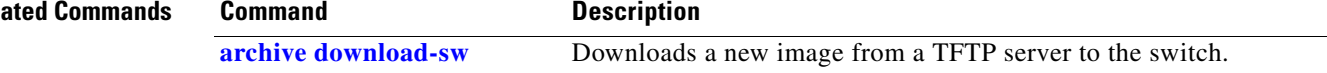

# **show arp access-list**

Use the **show arp access-list** user EXEC command to display detailed information about Address Resolution Protocol (ARP) access control (lists).

**show arp access-list** [*acl-name*] [ | {**begin** | **exclude** | **include**} *expression*]

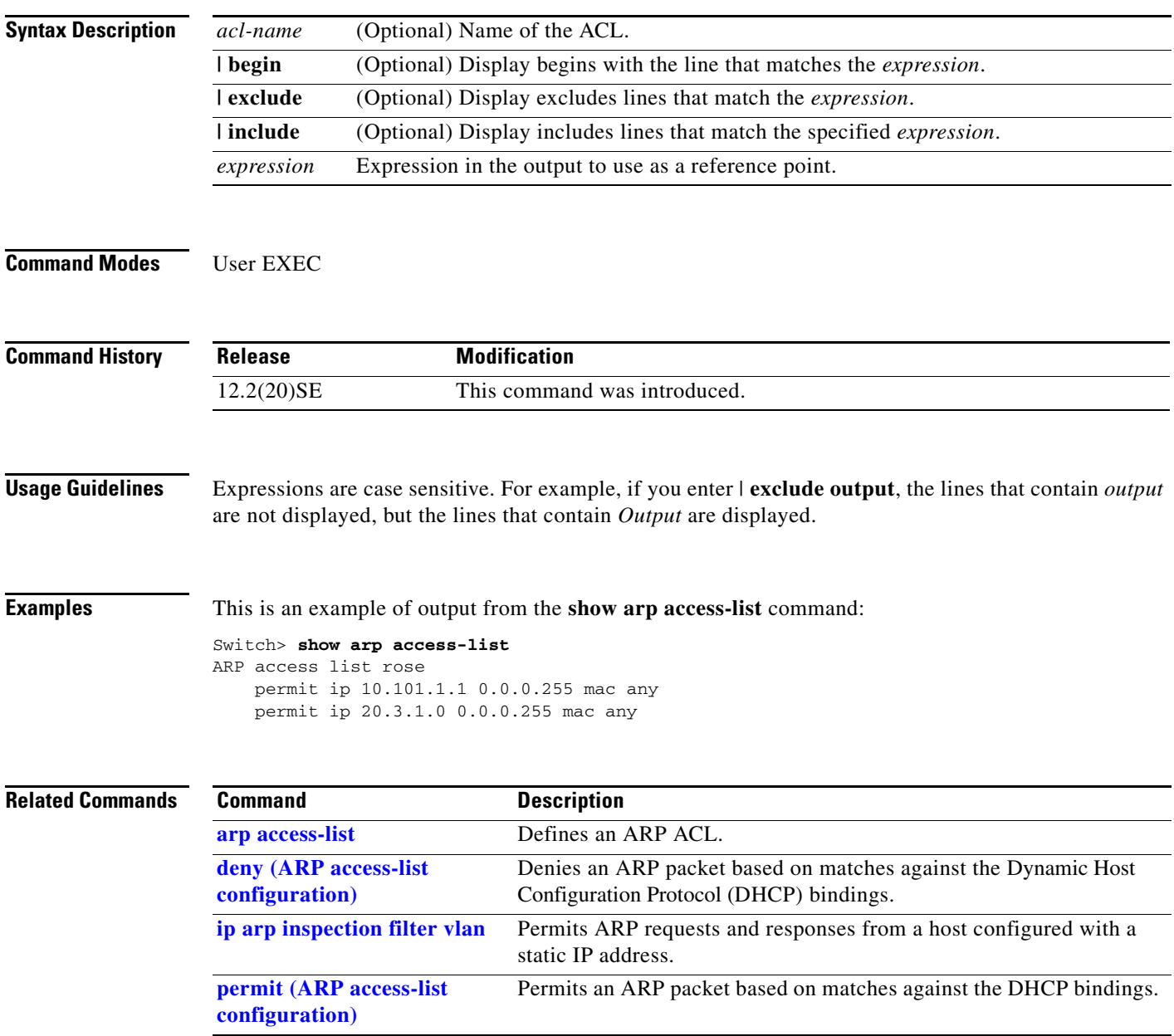

### **show auto qos**

Use the **show auto qos** user EXEC command to display the quality of service (QoS) commands entered on the interfaces on which automatic QoS (auto-QoS) is enabled.

**show auto qos** [**interface** [*interface-id*]]

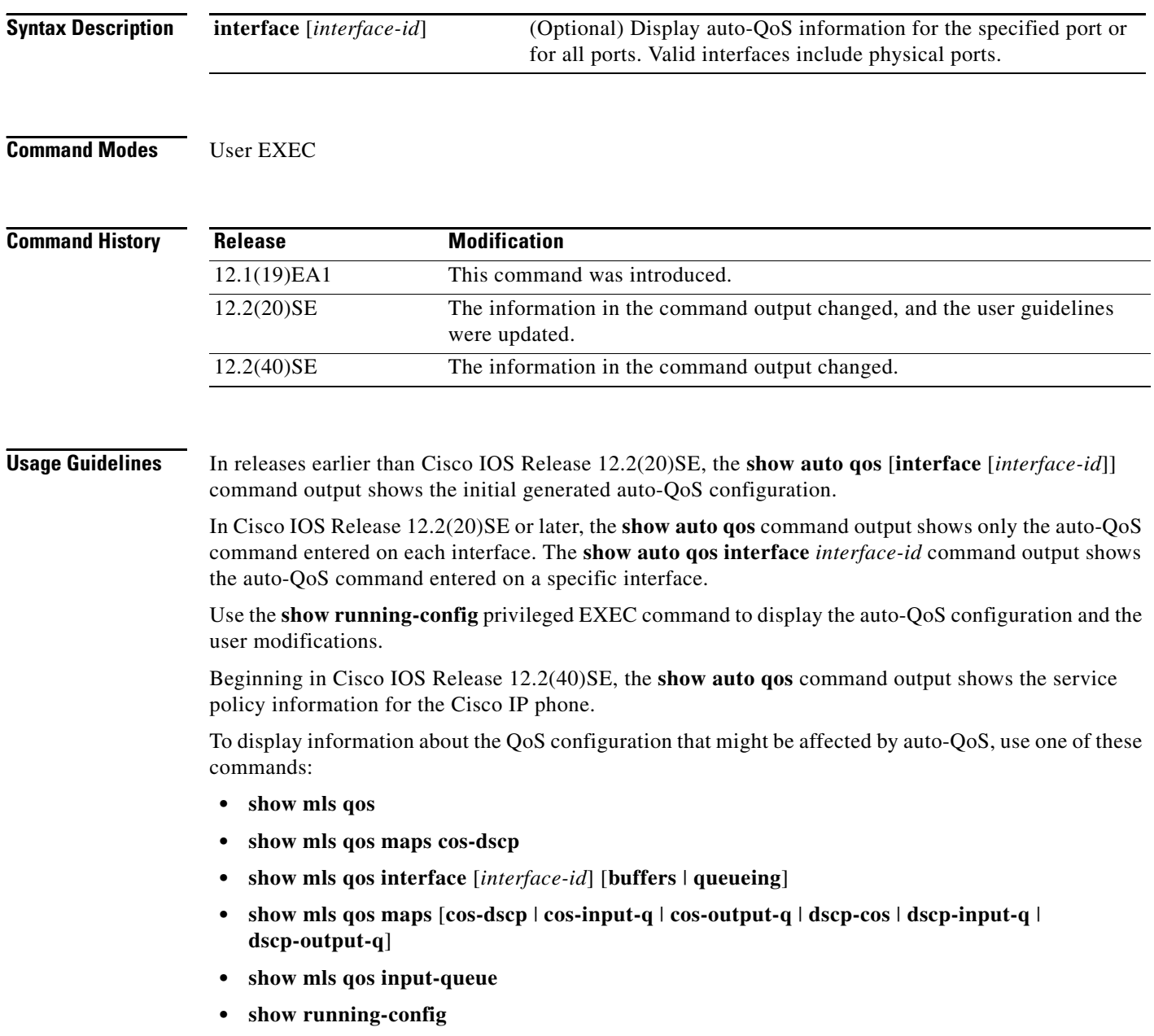

**Examples** This is an example of output from the **show auto qos** command after the **auto qos voip cisco-phone** and the **auto qos voip cisco-softphone** interface configuration commands are entered:

> Switch> **show auto qos**  GigabitEthernet0/4 auto qos voip cisco-softphone

GigabitEthernet0/5 auto qos voip cisco-phone

GigabitEthernet0/6 auto qos voip cisco-phone

This is an example of output from the **show auto qos interface** *interface-id* command when the **auto qos voip cisco-phone** interface configuration command is entered:

```
Switch> show auto qos interface gigabitethernet 0/5
GigabitEthernet0/5
auto qos voip cisco-phone
```
This is an example of output from the **show running-config** privileged EXEC command when the **auto qos voip cisco-phone** and the **auto qos voip cisco-softphone** interface configuration commands are entered:

```
Switch# show running-config
Building configuration...
...
mls qos map policed-dscp 24 26 46 to 0
mls qos map cos-dscp 0 8 16 26 32 46 48 56
mls qos srr-queue input bandwidth 90 10
mls qos srr-queue input threshold 1 8 16
mls qos srr-queue input threshold 2 34 66
mls qos srr-queue input buffers 67 33
mls qos srr-queue input cos-map queue 1 threshold 2 1
mls qos srr-queue input cos-map queue 1 threshold 3 0
mls qos srr-queue input cos-map queue 2 threshold 1 2
mls qos srr-queue input cos-map queue 2 threshold 2 4 6 7
mls qos srr-queue input cos-map queue 2 threshold 3 3 5
mls qos srr-queue input dscp-map queue 1 threshold 2 9 10 11 12 13 14 15
mls qos srr-queue input dscp-map queue 1 threshold 3 0 1 2 3 4 5 6 7
mls qos srr-queue input dscp-map queue 1 threshold 3 32
mls qos srr-queue input dscp-map queue 2 threshold 1 16 17 18 19 20 21 22 23
mls qos srr-queue input dscp-map queue 2 threshold 2 33 34 35 36 37 38 39 48
mls qos srr-queue input dscp-map queue 2 threshold 2 49 50 51 52 53 54 55 56
mls qos srr-queue input dscp-map queue 2 threshold 2 57 58 59 60 61 62 63
mls qos srr-queue input dscp-map queue 2 threshold 3 24 25 26 27 28 29 30 31
mls qos srr-queue input dscp-map queue 2 threshold 3 40 41 42 43 44 45 46 47
mls qos srr-queue output cos-map queue 1 threshold 3 5
mls qos srr-queue output cos-map queue 2 threshold 3 3 6 7
mls qos srr-queue output cos-map queue 3 threshold 3 2 4
mls qos srr-queue output cos-map queue 4 threshold 2 1
mls qos srr-queue output cos-map queue 4 threshold 3 0
mls qos srr-queue output dscp-map queue 1 threshold 3 40 41 42 43 44 45 46 47 mls qos srr-queue output dscp-map queue 2 threshold 3 24 25 26 27 28 29 30 31
mls qos srr-queue output dscp-map queue 2 threshold 3
mls qos srr-queue output dscp-map queue 2 threshold 3 48 49 50 51 52 53 54 55
mls qos srr-queue output dscp-map queue 2 threshold 3 56 57 58 59 60 61 62 63
mls qos srr-queue output dscp-map queue 3 threshold 3 16 17 18 19 20 21 22 23
mls qos srr-queue output dscp-map queue 3 threshold 3 32 33 34 35 36 37 38 39
mls qos srr-queue output dscp-map queue 4 threshold 1 8
mls qos srr-queue output dscp-map queue 4 threshold 2 9 10 11 12 13 14 15
mls qos srr-queue output dscp-map queue 4 threshold 3 0 1 2 3 4 5 6 7
mls qos queue-set output 1 threshold 1 100 100 100 100
```
 $\mathbf{I}$ 

```
mls qos queue-set output 1 threshold 2 75 75 75 250
mls qos queue-set output 1 threshold 3 75 150 100 300
mls qos queue-set output 1 threshold 4 50 100 75 400
mls qos queue-set output 2 threshold 1 100 100 100 100
mls qos queue-set output 2 threshold 2 35 35 35 35
mls qos queue-set output 2 threshold 3 55 82 100 182
mls qos queue-set output 2 threshold 4 90 250 100 400
mls qos queue-set output 1 buffers 15 20 20 45
mls qos queue-set output 2 buffers 24 20 26 30
mls qos
...
!
class-map match-all AutoQoS-VoIP-RTP-Trust
  match ip dscp ef
class-map match-all AutoQoS-VoIP-Control-Trust
  match ip dscp cs3 af31
!
policy-map AutoQoS-Police-SoftPhone
   class AutoQoS-VoIP-RTP-Trust
    set dscp ef
     police 320000 8000 exceed-action policed-dscp-transmit
   class AutoQoS-VoIP-Control-Trust
    set dscp cs3
     police 32000 8000 exceed-action policed-dscp-transmit
!
policy-map AutoQoS-Police-CiscoPhone
   class AutoQoS-VoIP-RTP-Trust
    set dscp ef
     police 320000 8000 exceed-action policed-dscp-transmit
   class AutoQoS-VoIP-Control-Trust
   set dscp cs3
     police 32000 8000 exceed-action policed-dscp-transmit
...
!
interface GigabitEthernet0/4
 switchport mode access
  switchport port-security maximum 400
  service-policy input AutoQoS-Police-SoftPhone
  speed 100
 duplex half
 srr-queue bandwidth share 10 10 60 20
 priority-queue out auto qos voip cisco-softphone
!
interface GigabitEthernet0/5
 switchport mode access
 switchport port-security maximum 1999
  speed 100
 duplex full
 srr-queue bandwidth share 10 10 60 20
 priority-queue out
 mls qos trust device cisco-phone
 mls qos trust cos
 auto qos voip cisco-phone
!
interface GigabitEthernet0/6
 switchport trunk encapsulation dot1q
  switchport trunk native vlan 2
 switchport mode access
 speed 10
 srr-queue bandwidth share 10 10 60 20
 priority-queue out
 mls qos trust device cisco-phone
 mls qos trust cos
  auto qos voip cisco-phone
```

```
!
interface GigabitEthernet0/1
 srr-queue bandwidth share 10 10 60 20
 priority-queue out
 mls qos trust device cisco-phone
 mls qos trust cos
 mls qos trust device cisco-phone 
service-policy input AutoQoS-Police-CiscoPhone
```
<output truncated>

This is an example of output from the **show auto qos interface** *interface-id* command when the **auto qos voip cisco-phone** interface configuration command is entered:

```
Switch> show auto qos interface fastethernet0/2
FastEthernet0/2
auto qos voip cisco-softphone
```
These are examples of output from the **show auto qos** command when auto-QoS is disabled on the switch:

```
Switch> show auto qos
AutoQoS not enabled on any interface
```
These are examples of output from the **show auto qos** i**nterface** *interface-id* command when auto-QoS is disabled on an interface:

```
Switch> show auto qos interface gigabitethernet0/1
AutoQoS is disabled
```
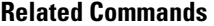

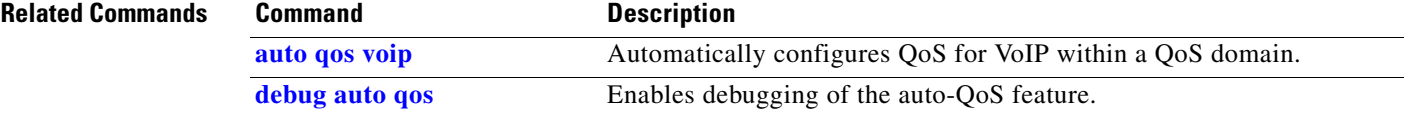

# **show boot**

Use the **show boot** privileged EXEC command to display the settings of the boot environment variables.

**show boot** [ | {**begin** | **exclude** | **include**} *expression*]

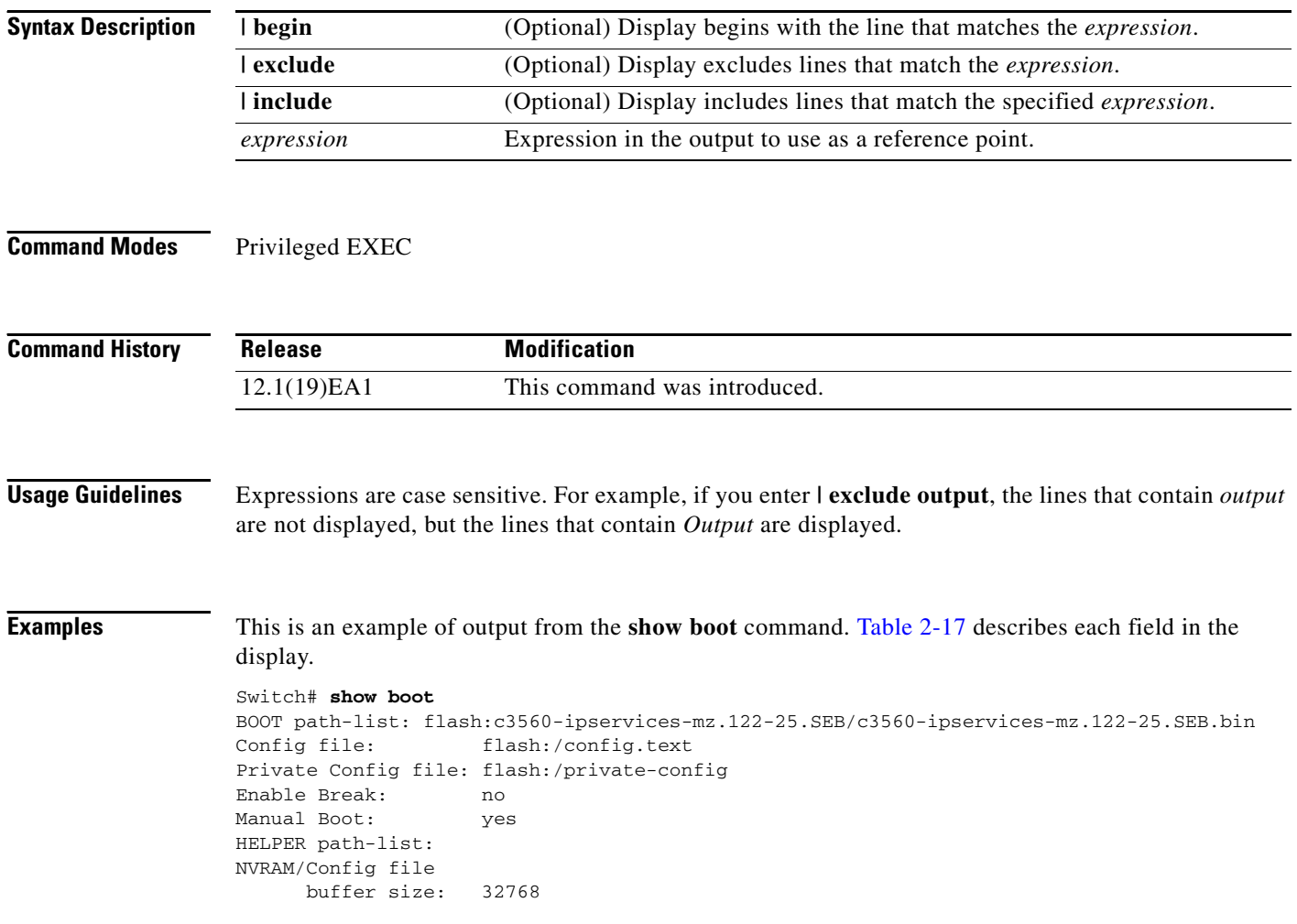

<span id="page-26-0"></span>*Table 2-17 show boot Field Descriptions*

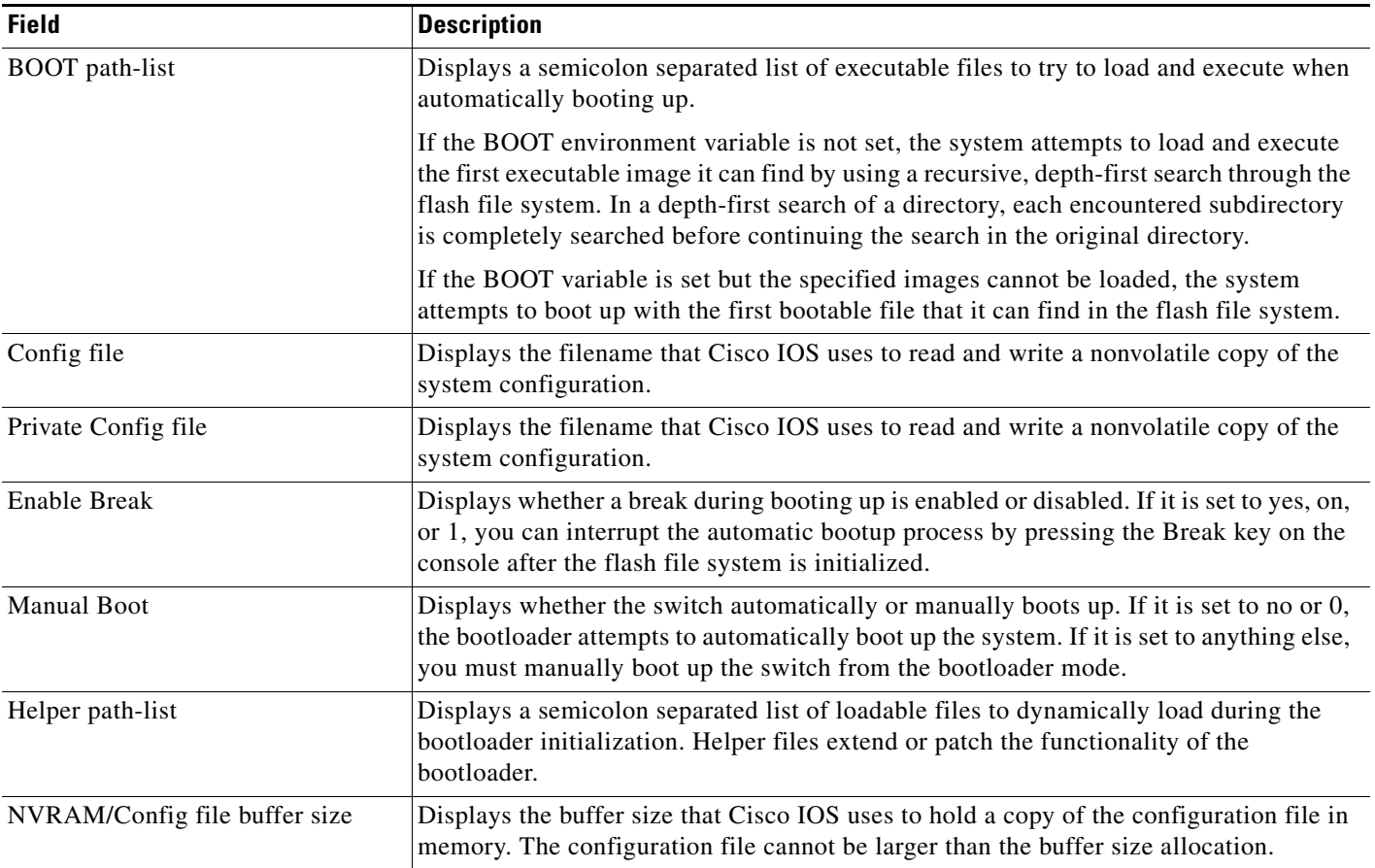

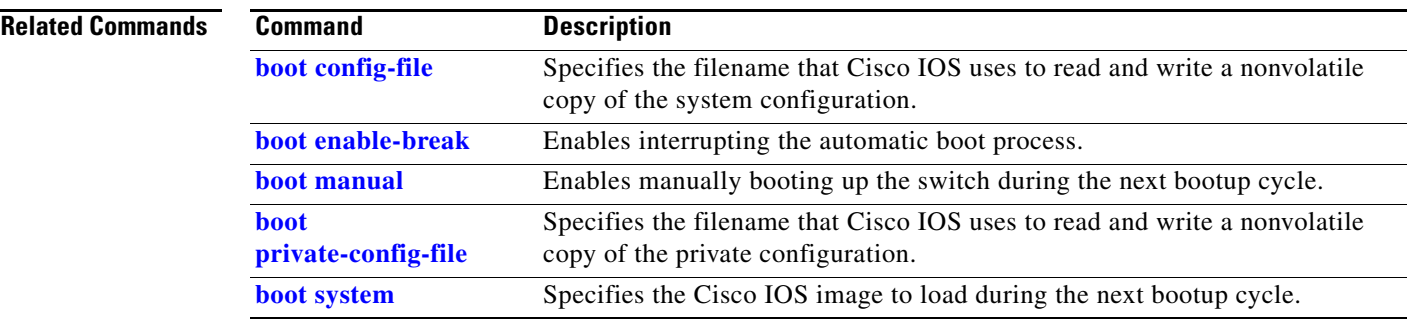

 $\blacksquare$ 

# **show cable-diagnostics tdr**

Use the **show cable-diagnostics tdr** privileged EXEC command to display the Time Domain Reflector (TDR) results.

**show cable-diagnostics tdr interface** *interface-id* [ **|** {**begin** | **exclude** | **include**} *expression*]

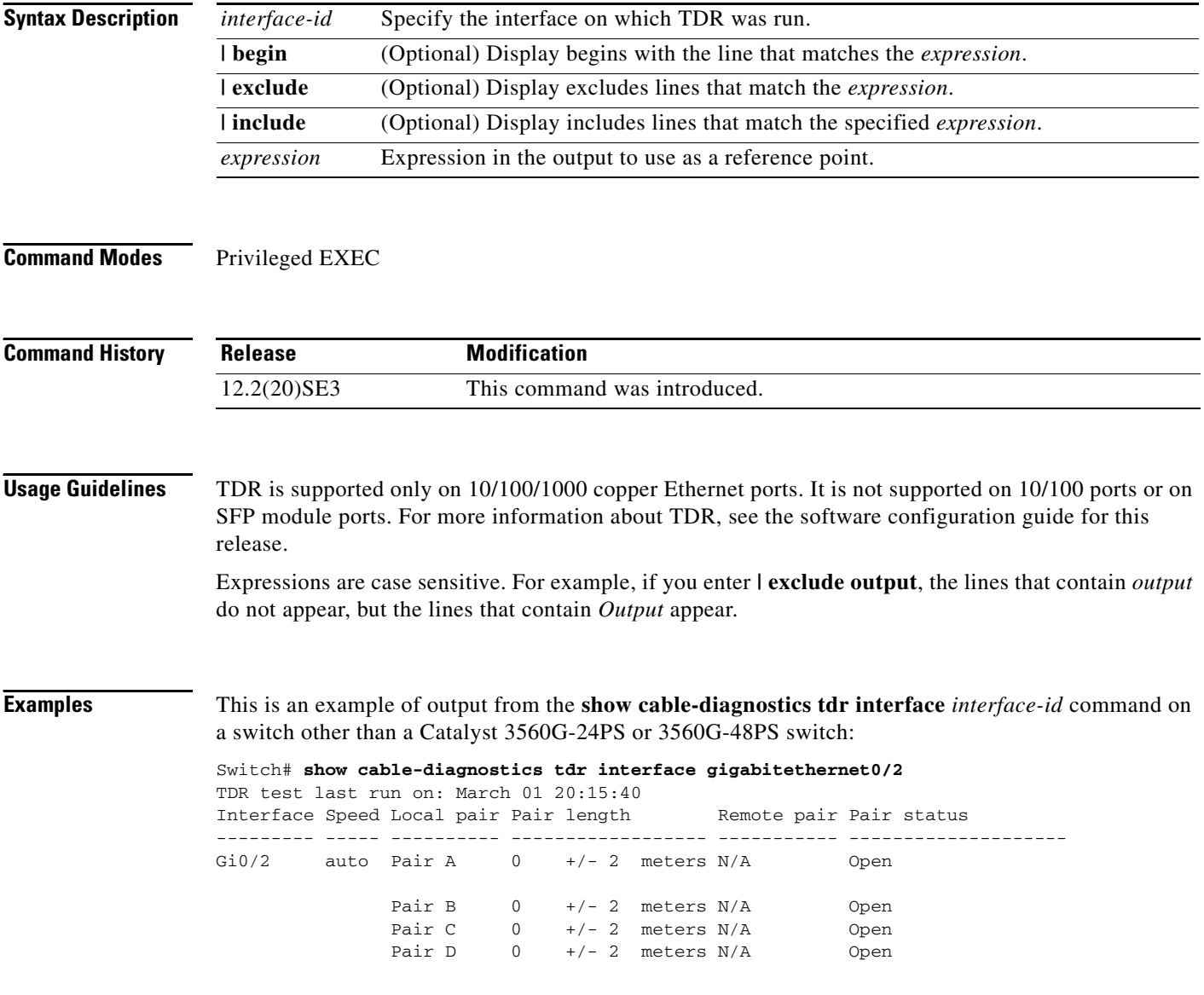

This is an example of output from the **show cable-diagnostics tdr interface** *interface-id* command on a Catalyst 3560G-24PS or 3560G-48PS switch:

```
Switch# show cable-diagnostics tdr interface gigabitethernet0/2
```
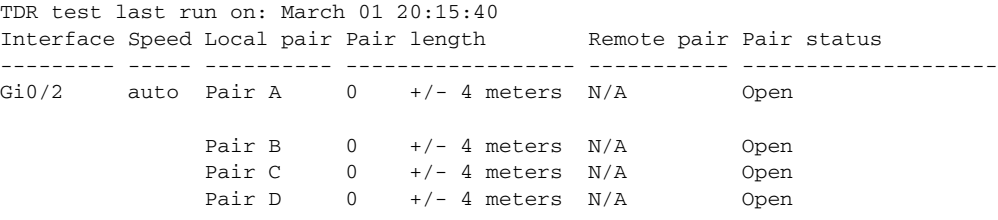

[Table 2-18](#page-28-0) lists the descriptions of the fields in the **show cable-diagnostics tdr** command output.

<span id="page-28-0"></span>*Table 2-18 Fields Descriptions for the show cable-diagnostics tdr Command Output*

| <b>Field</b> | <b>Description</b>                                                                                                    |  |  |  |
|--------------|----------------------------------------------------------------------------------------------------|--|--|--|
| Interface    | Interface on which TDR was run.                                                                                                    |  |  |  |
| Speed        | Speed of connection.                                                                                                    |  |  |  |
| Local pair   | Name of the pair of wires that TDR is testing on the local interface.                                                                                                |  |  |  |
| Pair length  | Location on the cable where the problem is, with respect to your switch. TDR can<br>only find the location in one of these cases:                                    |  |  |  |
|              | The cable is properly connected, the link is up, and the interface speed is<br>$1000$ Mb/s.                                                                          |  |  |  |
|              | The cable is open.                                                                                                    |  |  |  |
|              | The cable has a short.                                                                                                    |  |  |  |
| Remote pair  | Name of the pair of wires to which the local pair is connected. TDR can learn about<br>the remote pair only when the cable is properly connected and the link is up. |  |  |  |
| Pair status  | The status of the pair of wires on which TDR is running:                                                                                                    |  |  |  |
|              | Normal—The pair of wires is properly connected.<br>٠                                                                                                    |  |  |  |
|              | Not completed—The test is running and is not completed.                                                                                                    |  |  |  |
|              | Not supported—The interface does not support TDR.                                                                                                    |  |  |  |
|              | Open—The pair of wires is open.                                                                                                    |  |  |  |
|              | Shorted—The pair of wires is shorted.                                                                                                    |  |  |  |

This is an example of output from the **show interfaces** *interface-id* command when TDR is running:

Switch# **show interfaces gigabitethernet0/2**

gigabitethernet0/2 is up, line protocol is up (connected: TDR in Progress)

This is an example of output from the **show cable-diagnostics tdr interface** *interface-id* command when TDR is not running:

Switch# **show cable-diagnostics tdr interface gigabitethernet0/2** % TDR test was never issued on Gi0/2

If an interface does not support TDR, this message appears:

% TDR test is not supported on switch 1

H.

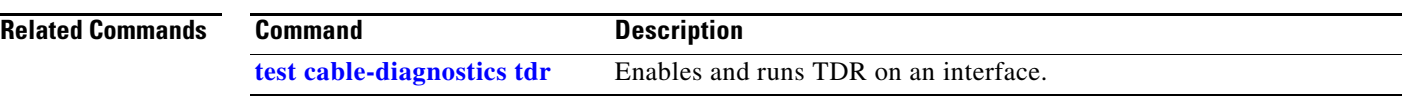

П

a ka

# **show class-map**

Use the **show class-map** user EXEC command to display quality of service (QoS) class maps, which define the match criteria to classify traffic.

**show class-map** [*class-map-name*] [ **|** {**begin** | **exclude** | **include**} *expression*]

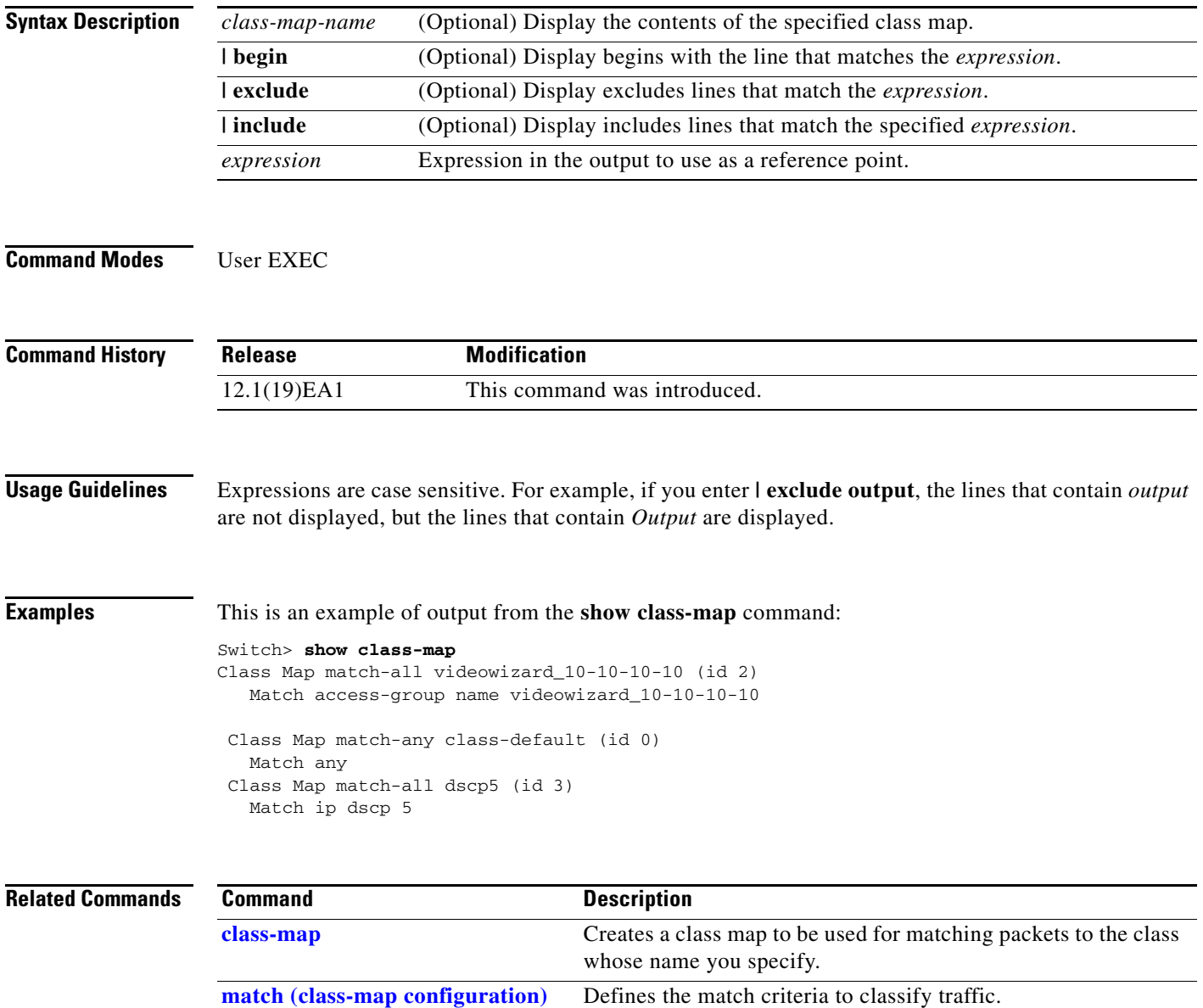

### <span id="page-31-0"></span>**show cluster**

Use the **show cluster** user EXEC command to display the cluster status and a summary of the cluster to which the switch belongs. This command can be entered on the cluster command switch and cluster member switches.

**show cluster** [ **|** {**begin** | **exclude** | **include**} *expression*]

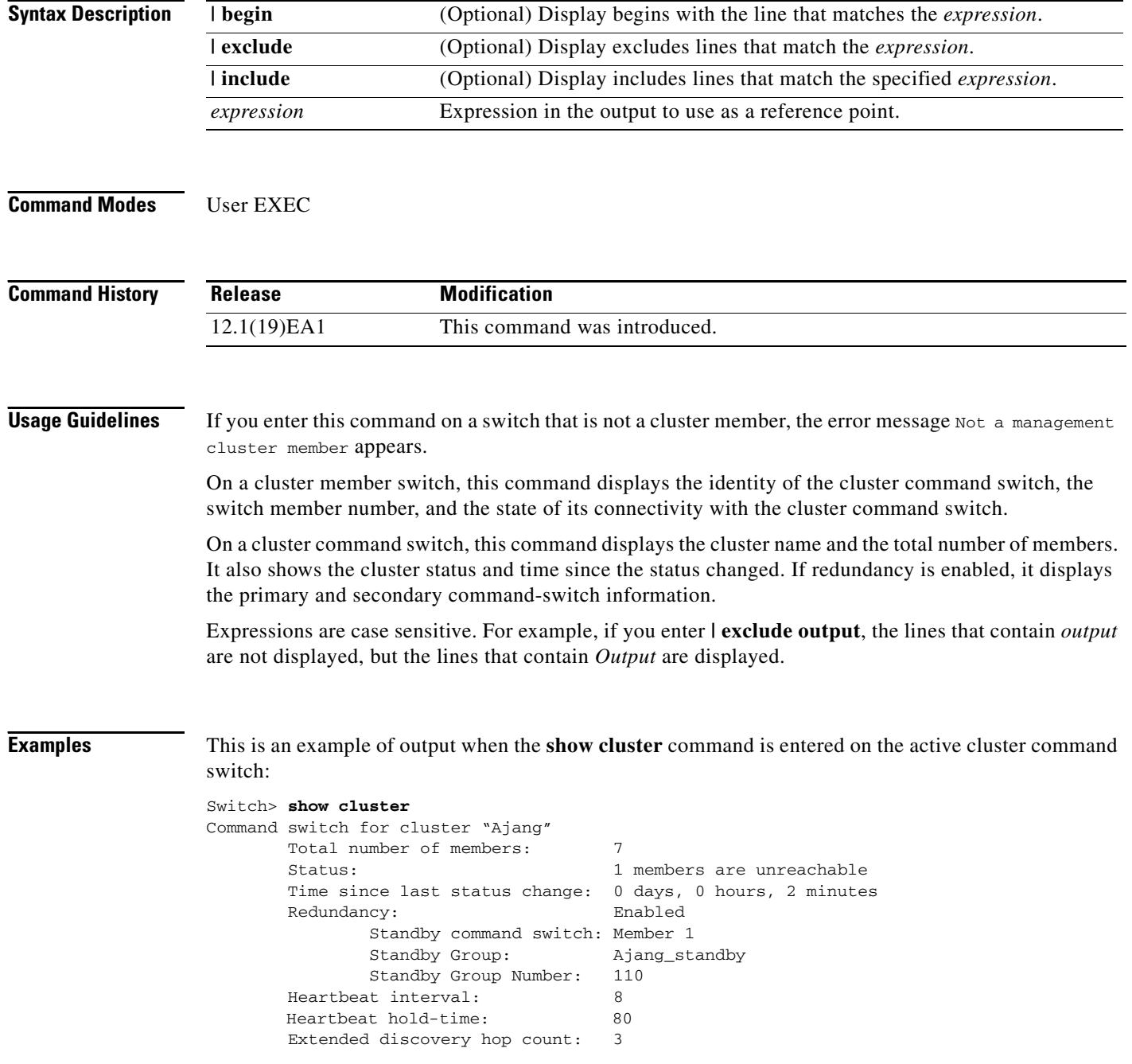

This is an example of output when the **show cluster** command is entered on a cluster member switch:

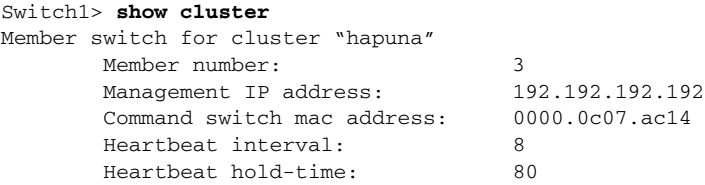

This is an example of output when the **show cluster** command is entered on a cluster member switch that is configured as the standby cluster command switch:

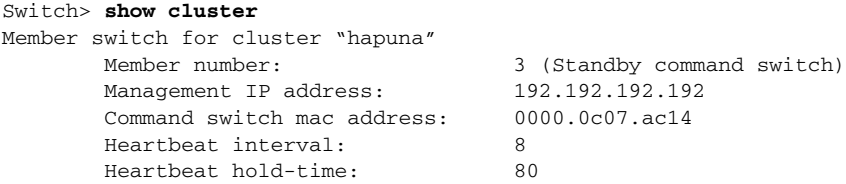

This is an example of output when the **show cluster** command is entered on the cluster command switch that has lost connectivity with member 1:

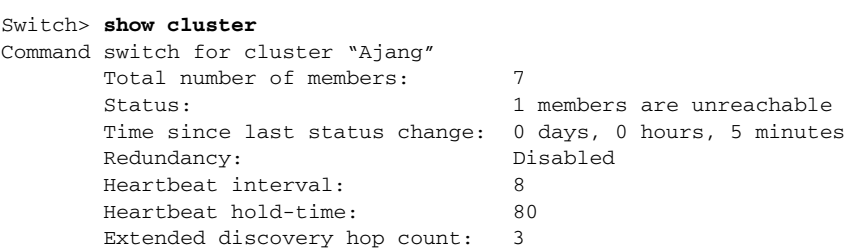

This is an example of output when the **show cluster** command is entered on a cluster member switch that has lost connectivity with the cluster command switch:

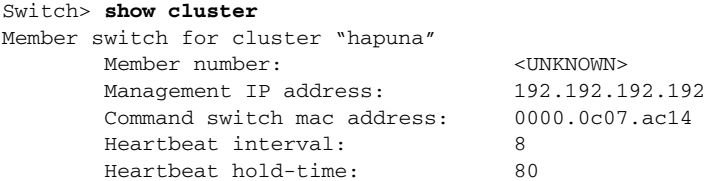

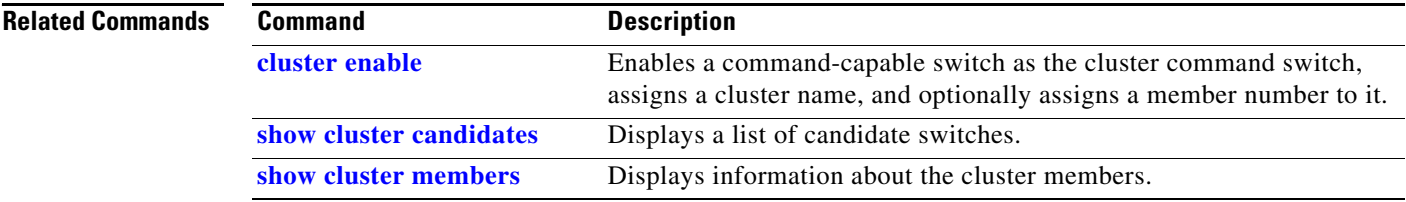

## <span id="page-33-0"></span>**show cluster candidates**

Use the **show cluster candidates** privileged EXEC command to display a list of candidate switches.

**show cluster candidates** [**detail** | **mac-address** *H.H.H.*] [ **|** {**begin** | **exclude** | **include**} *expression*]

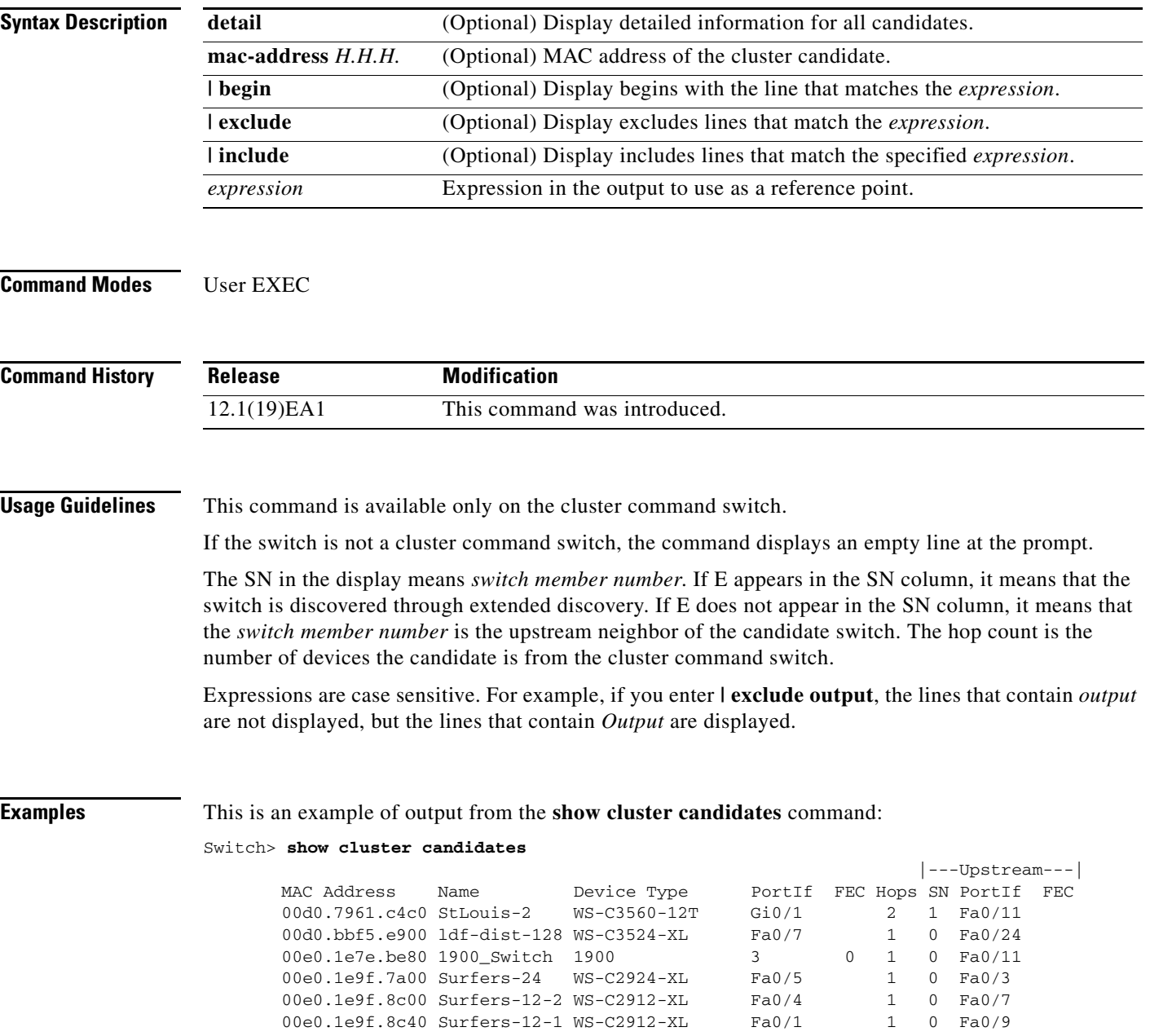

This is an example of output from the **show cluster candidates** command that uses the MAC address of a cluster member switch directly connected to the cluster command switch:

```
Switch> show cluster candidates mac-address 00d0.7961.c4c0
Device 'Tahiti-12' with mac address number 00d0.7961.c4c0
       Device type: cisco WS-C3560-12T
        Upstream MAC address: 00d0.796d.2f00 (Cluster Member 0)
       Local port: Gi0/1 FEC number:
       Upstream port: GI0/11 FEC Number:
Hops from cluster edge: 1
        Hops from command device: 1
```
This is an example of output from the **show cluster candidates** command that uses the MAC address of a cluster member switch three hops from the cluster edge:

```
Switch> show cluster candidates mac-address 0010.7bb6.1cc0
Device 'Ventura' with mac address number 0010.7bb6.1cc0
        Device type: cisco WS-C2912MF-XL
        Upstream MAC address: 0010.7bb6.1cd4
       Local port: Fa2/1 FEC number:
       Upstream port: Fa0/24 FEC Number:
        Hops from cluster edge: 3
        Hops from command device: -
```
This is an example of output from the **show cluster candidates detail** command:

```
Switch> show cluster candidates detail
Device 'Tahiti-12' with mac address number 00d0.7961.c4c0
       Device type: cisco WS-C3512-XL
        Upstream MAC address: 00d0.796d.2f00 (Cluster Member 1)
       Local port: Fa0/3 FEC number:
       Upstream port: Fa0/13 FEC Number:
        Hops from cluster edge: 1
        Hops from command device: 2
Device '1900_Switch' with mac address number 00e0.1e7e.be80
       Device type: cisco 1900
        Upstream MAC address: 00d0.796d.2f00 (Cluster Member 2)
        Local port: 3 FEC number: 0
       Local port:<br>Upstream port: Fa0/11 FEC Number:
        Hops from cluster edge: 1
        Hops from command device: 2
Device 'Surfers-24' with mac address number 00e0.1e9f.7a00
        Device type: cisco WS-C2924-XL
        Upstream MAC address: 00d0.796d.2f00 (Cluster Member 3)
       Local port: Fa0/5 FEC number:
       Upstream port: Fa0/3 FEC Number:
        Hops from cluster edge: 1
        Hops from command device: 2
```
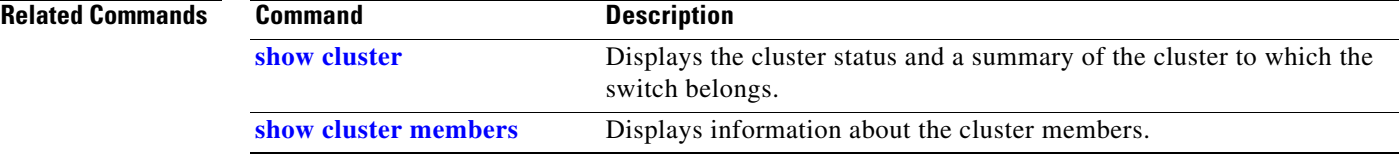

### <span id="page-35-0"></span>**show cluster members**

Use the **show cluster members** privileged EXEC command to display information about the cluster members.

**show cluster members** [*n* | **detail**] [ **|** {**begin** | **exclude** | **include**} *expression*]

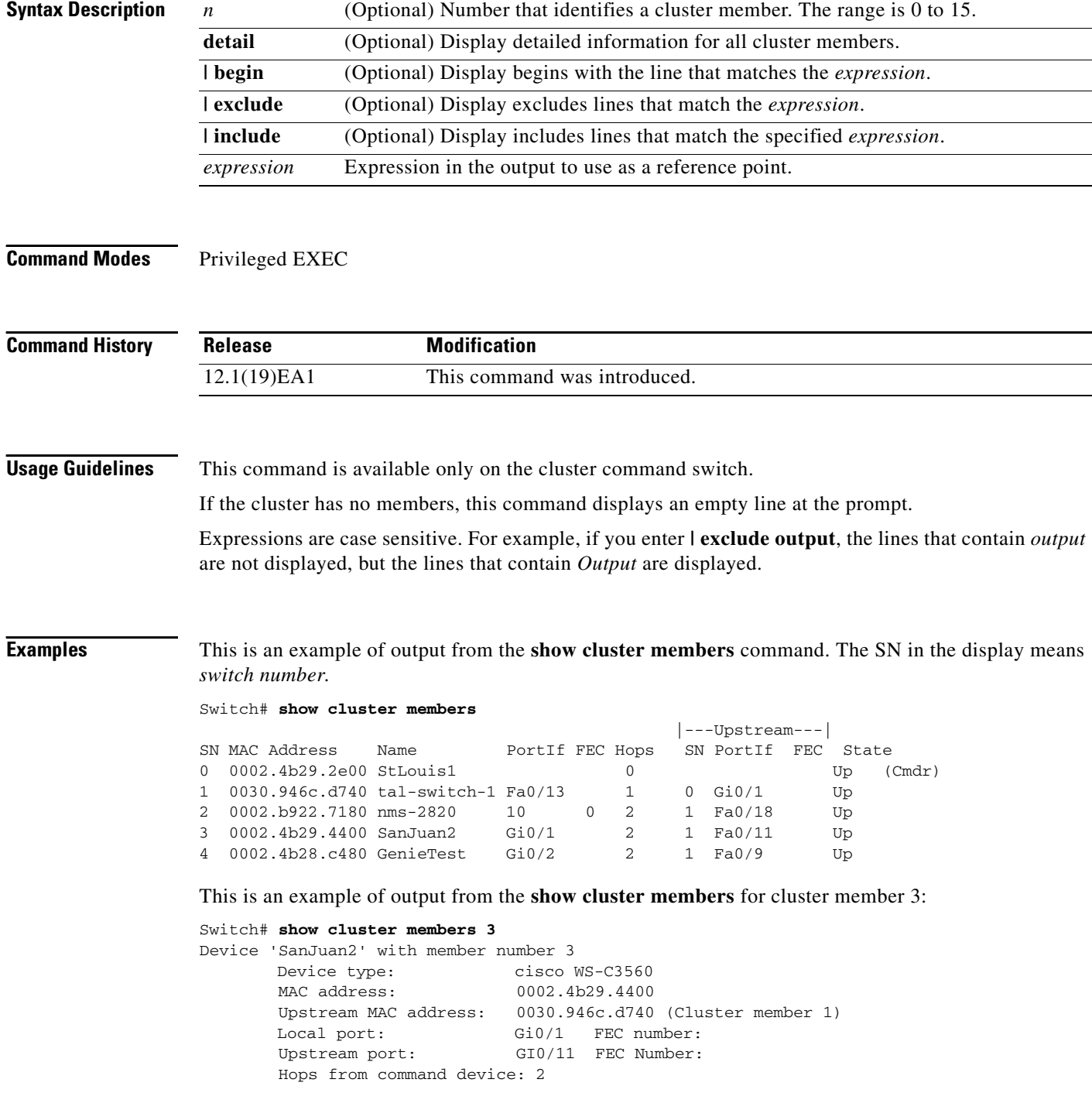
**The College** 

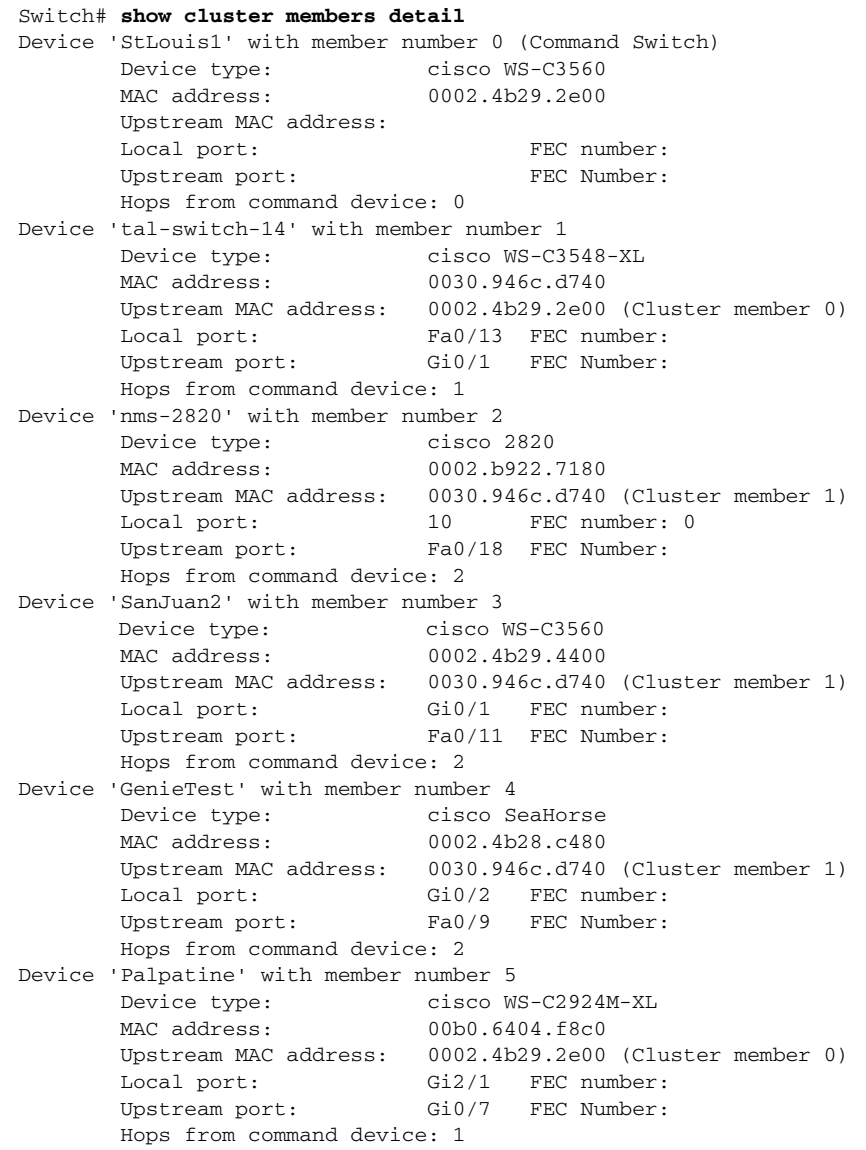

This is an example of output from the **show cluster members detail** command:

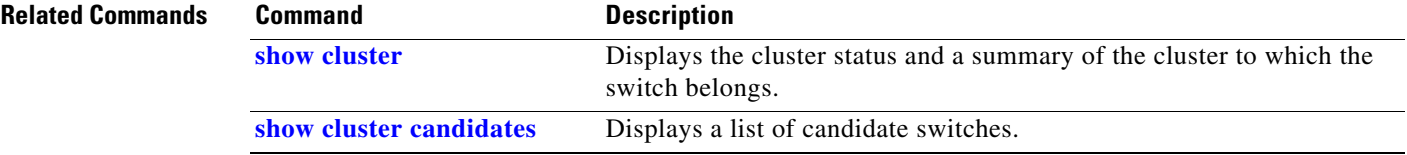

П

# <span id="page-37-0"></span>**show controllers cpu-interface**

Use the **show controllers cpu-interface** privileged EXEC command to display the state of the CPU network interface ASIC and the send and receive statistics for packets reaching the CPU.

**show controllers cpu-interface** [ **|** {**begin** | **exclude** | **include**} *expression*]

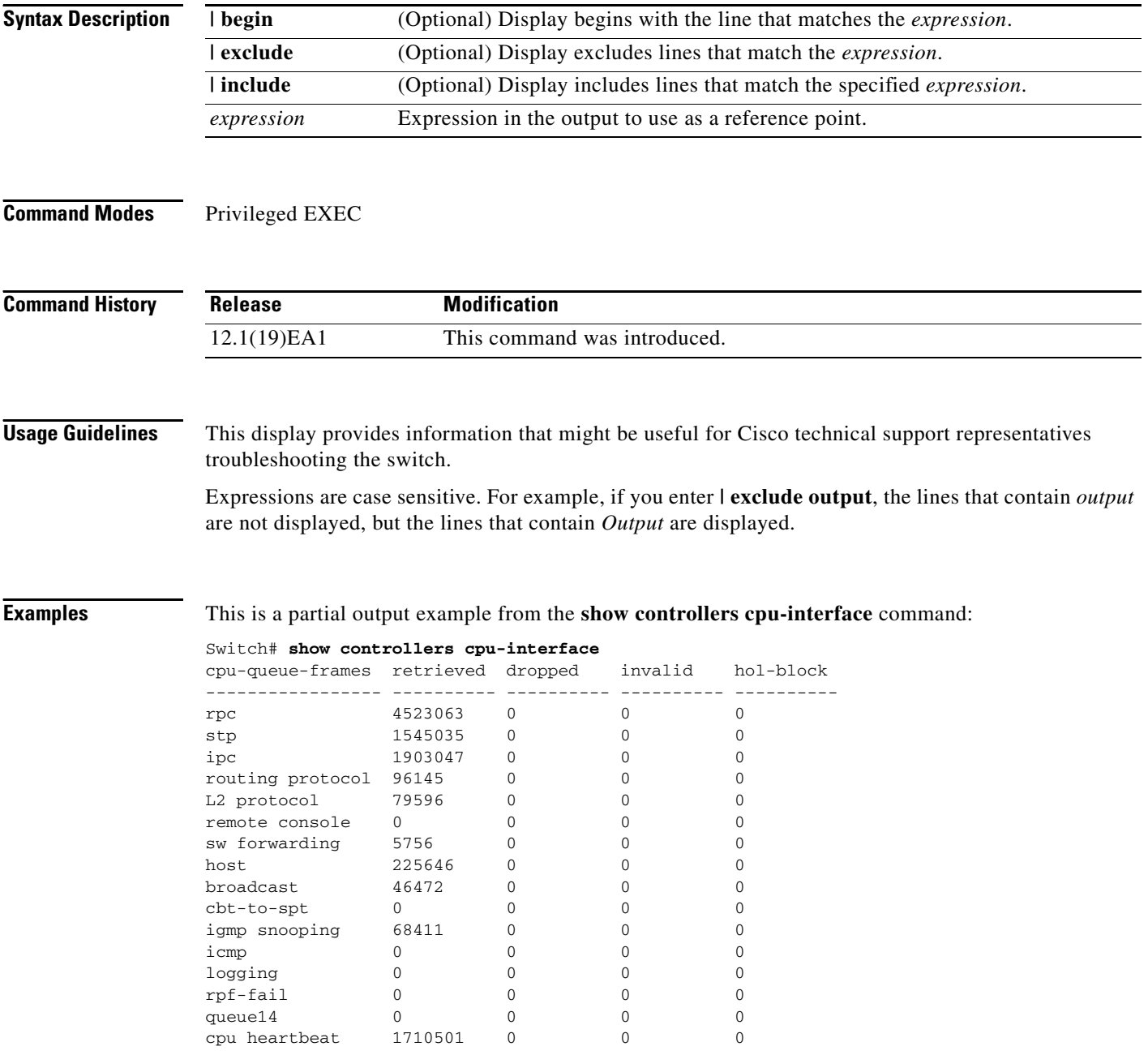

```
Supervisor ASIC receive-queue parameters
----------------------------------------
  queue 0 maxrecevsize 5EE pakhead 1419A20 paktail 13EAED4
 queue 1 maxrecevsize 5EE pakhead 15828E0 paktail 157FBFC
  queue 2 maxrecevsize 5EE pakhead 1470D40 paktail 1470FE4
  queue 3 maxrecevsize 5EE pakhead 19CDDD0 paktail 19D02C8
<output truncated>
Supervisor ASIC Mic Registers
------------------------------
MicDirectPollInfo 80000800
MicIndicationsReceived 000000000
MicInterruptsReceived 000000000
MicPcsInfo 0001001F
MicPlbMasterConfiguration 00000000
MicRxFifosAvailable 000000000
MicRxFifosReady 0000BFFF
MicTimeOutPeriod: FrameTOPeriod: 00000EA6 DirectTOPeriod: 00004000
<output truncated>
MicTransmitFifoInfo:
Fifo0: StartPtrs: 038C2800 ReadPtr: 038C2C38
       WritePtrs: 038C2C38 Fifo_Flag: 8A800800
       Weights: 001E001E
Fifo1: StartPtr: 03A9BC00 ReadPtr: 03A9BC60
       WritePtrs: 03A9BC60 Fifo_Flag: 89800400
       writeHeaderPtr: 03A9BC60
Fifo2: StartPtr: 038C8800 ReadPtr: 038C88E0
      WritePtrs: 038C88E0 Fifo_Flag: 88800200
       writeHeaderPtr: 038C88E0
Fifo3: StartPtr: 03C30400 ReadPtr: 03C30638
       WritePtrs: 03C30638 Fifo_Flag: 89800400
      writeHeaderPtr: 03C30638<br>StartPtr: 03AD5000
Fifo4: StartPtr: 03AD5000 ReadPtr: 03AD50A0
      WritePtrs: 03AD50A0 Fifo_Flag: 89800400
       writeHeaderPtr: 03AD50A0
Fifo5: StartPtr: 03A7A600 ReadPtr: 03A7A600
       WritePtrs: 03A7A600 Fifo_Flag: 88800200
       writeHeaderPtr: 03A7A600
Fifo6: StartPtr: 03BF8400 ReadPtr: 03BF87F0
      WritePtrs: 03BF87F0 Fifo_Flag: 89800400
```
<output truncated>

#### **Related Comm**

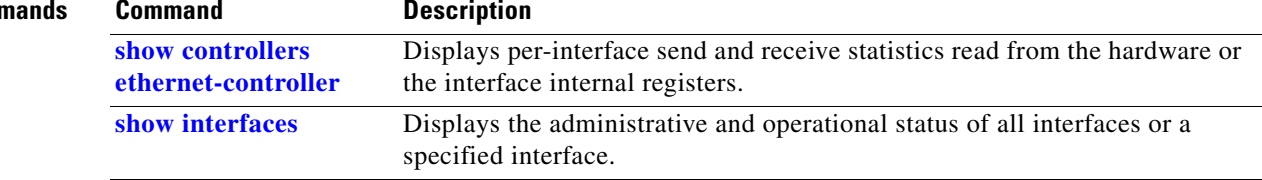

# <span id="page-39-0"></span>**show controllers ethernet-controller**

Use the **show controllers ethernet-controller** privileged EXEC command without keywords to display per-interface send and receive statistics read from the hardware. Use with the **phy** keyword to display the interface internal registers or the **port-asic** keyword to display information about the port ASIC.

**show controllers ethernet-controller** [*interface-id*] [**phy** [**detail**]] [**port-asic** {**configuration** | **statistics**}] [**fastethernet 0**][ | {**begin** | **exclude** | **include**} *expression*]

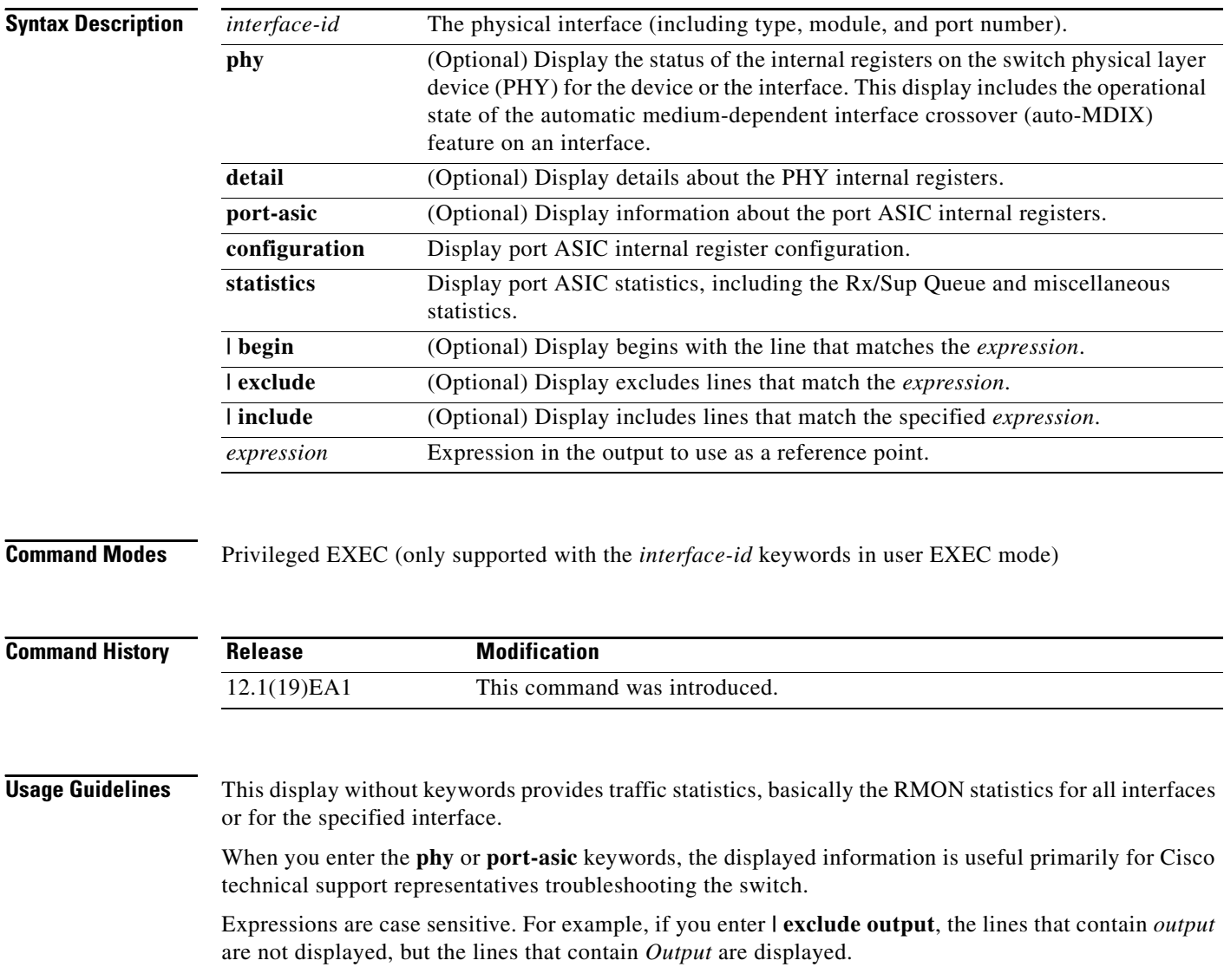

**The College** 

**Examples** This is an example of output from the **show controllers ethernet-controller** command for an interface. [Table 2-19](#page-40-0) describes the *Transmit* fields, and [Table 2-20](#page-41-0) describes the *Receive* fields.

#### Switch# **show controllers ethernet-controller gigabitethernet0/1**

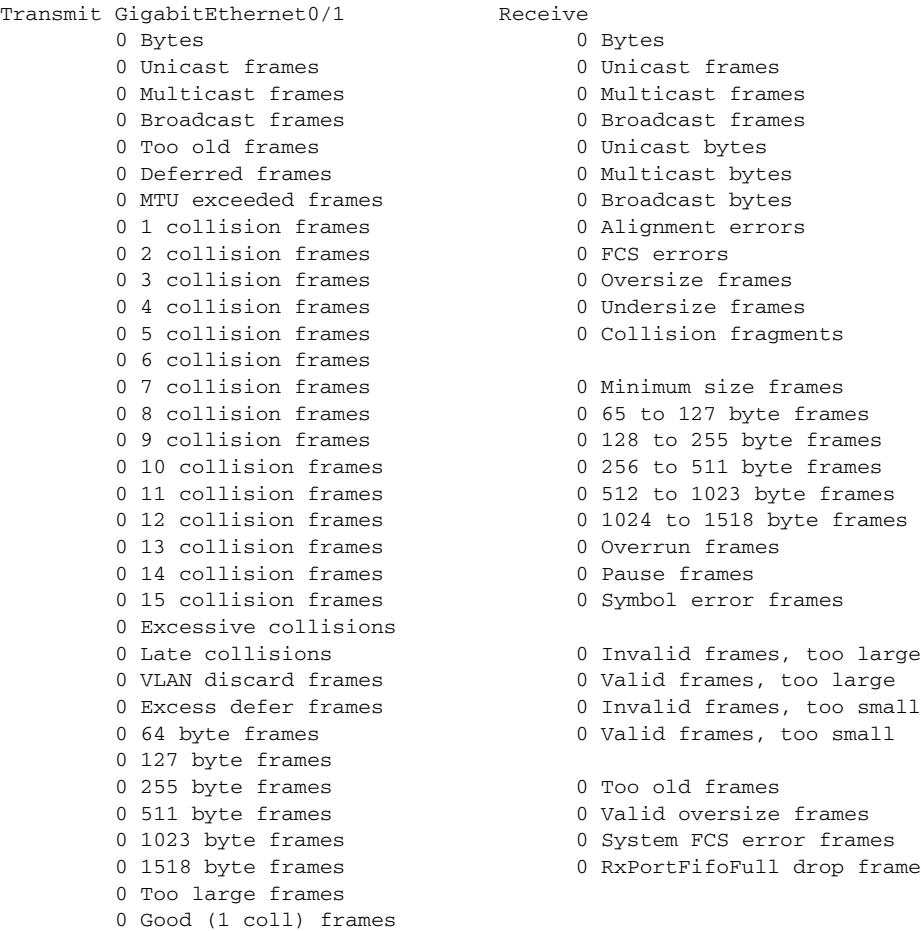

### <span id="page-40-0"></span>*Table 2-19 Transmit Field Descriptions*

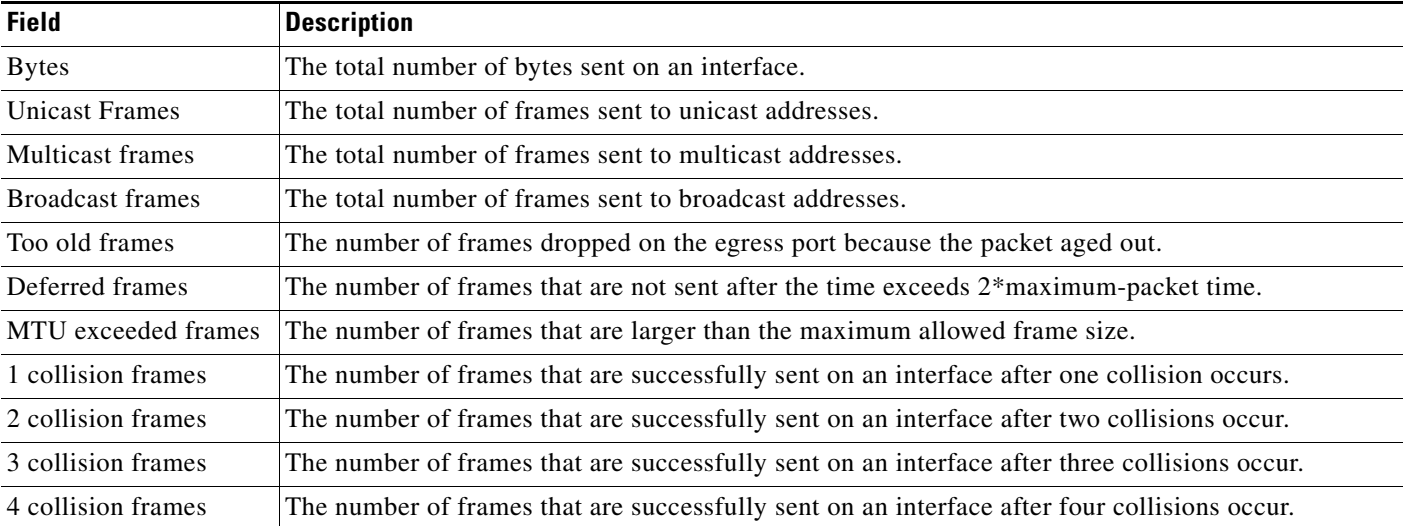

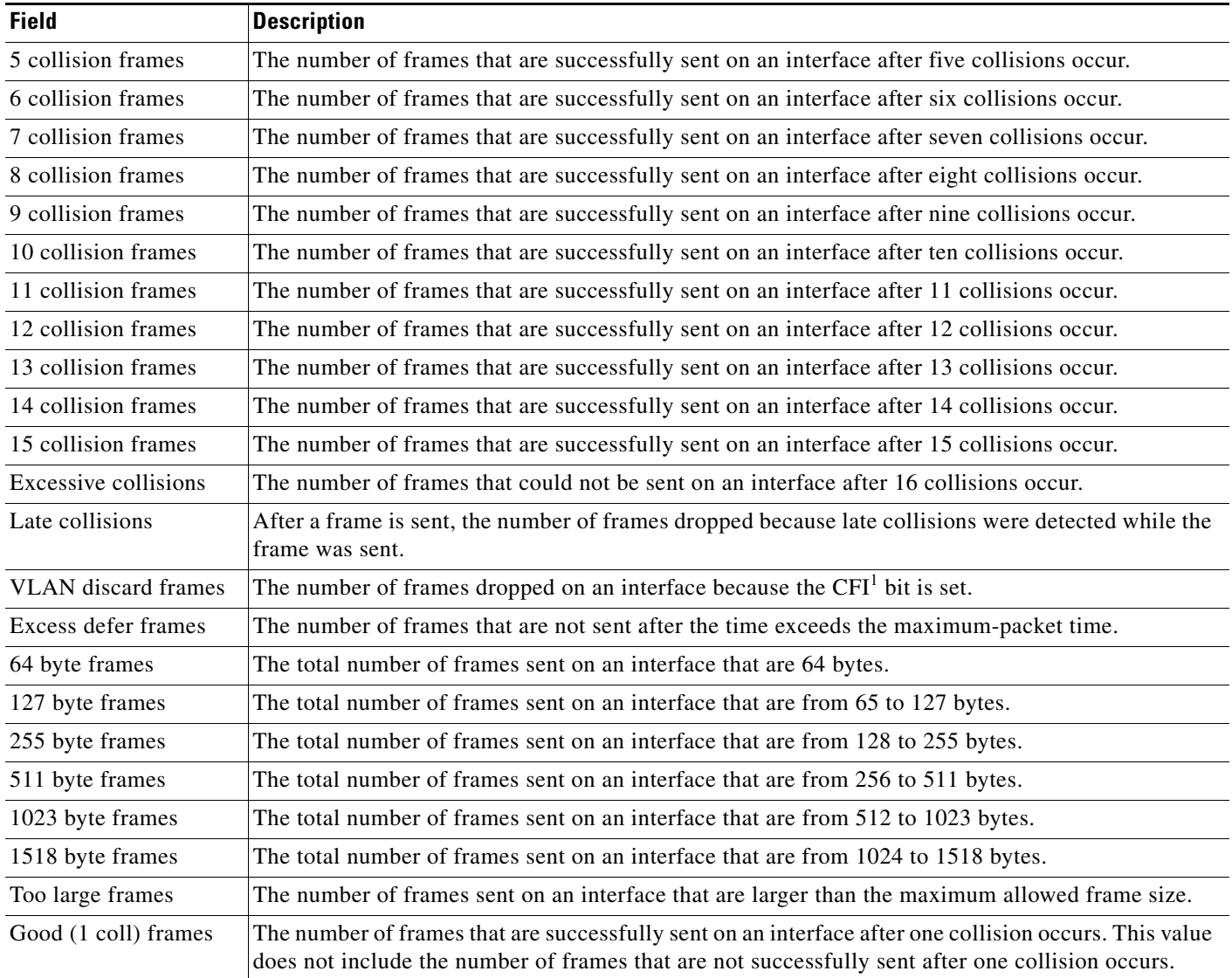

## *Table 2-19 Transmit Field Descriptions (continued)*

1. CFI = Canonical Format Indicator

### <span id="page-41-0"></span>*Table 2-20 Receive Field Descriptions*

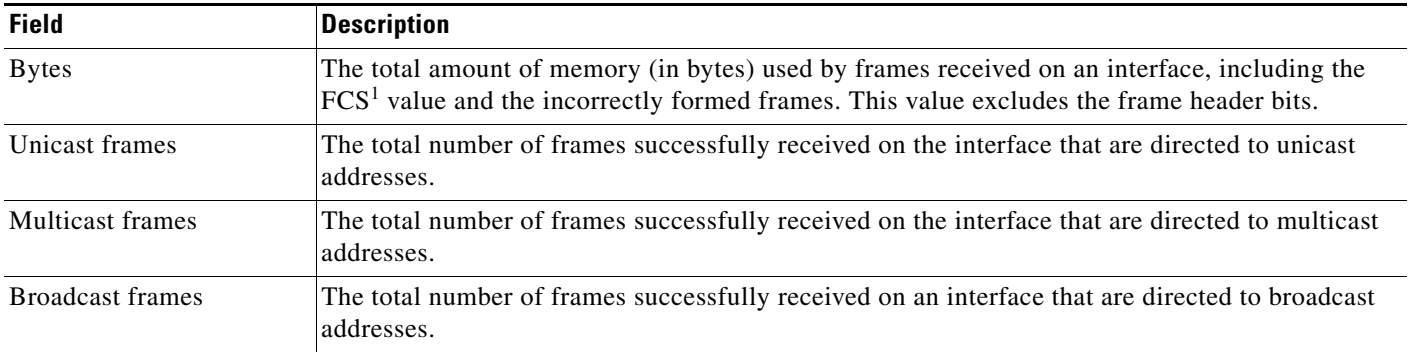

**Field Description**

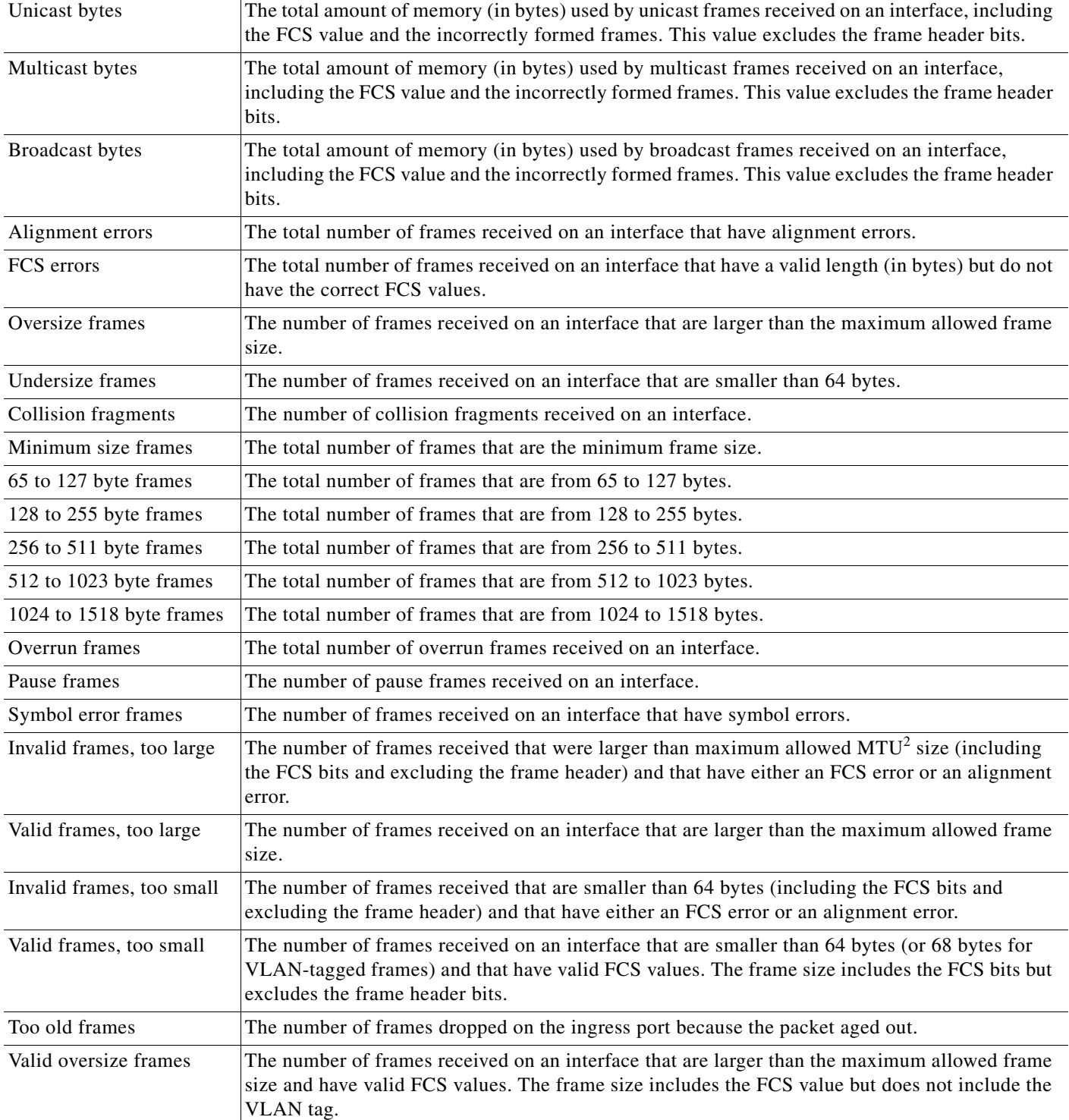

## *Table 2-20 Receive Field Descriptions (continued)*

П

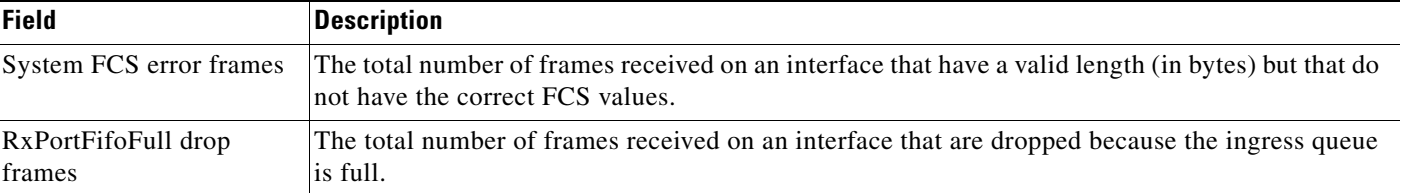

#### *Table 2-20 Receive Field Descriptions (continued)*

1. FCS = frame check sequence

2. MTU = maximum transmission unit

This is an example of output from the **show controllers ethernet-controller phy** command for a specific interface:

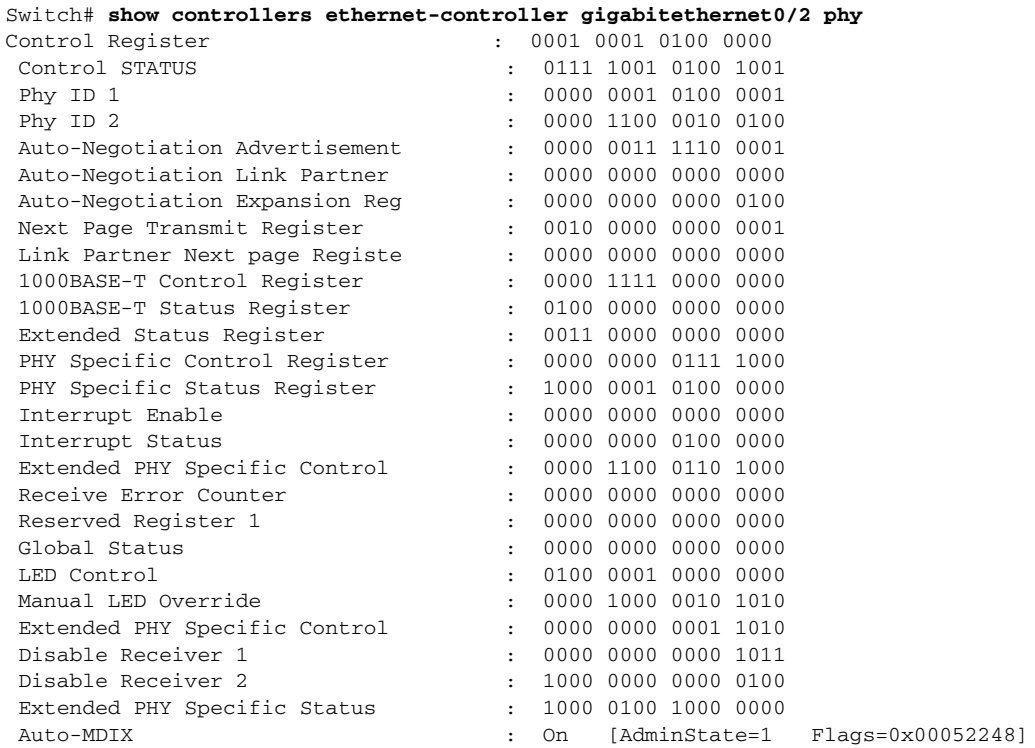

This is an example of output from the **show controllers ethernet-controller port-asic configuration**  command:

Switch# **show controllers ethernet-controller port-asic configuration**

======================================================================== Switch 1, PortASIC 0 Registers ------------------------------------------------------------------------ DeviceType : 000101BC Reset : 00000000 PmadMicConfig : 00000001 PmadMicDiag : 00000003 SupervisorReceiveFifoSramInfo : 000007D0 000007D0 40000000 SupervisorTransmitFifoSramInfo : 000001D0 000001D0 40000000 GlobalStatus : 00000800 : 00000800 : 00000800 : 00000800 : 00000800 : 00000800 : 00000800 : 00000800 : 00000800 IndicationStatus : 00000000 IndicationStatusMask : FFFFFFFF InterruptStatus : 00000000 InterruptStatusMask : 01FFE800

a ka

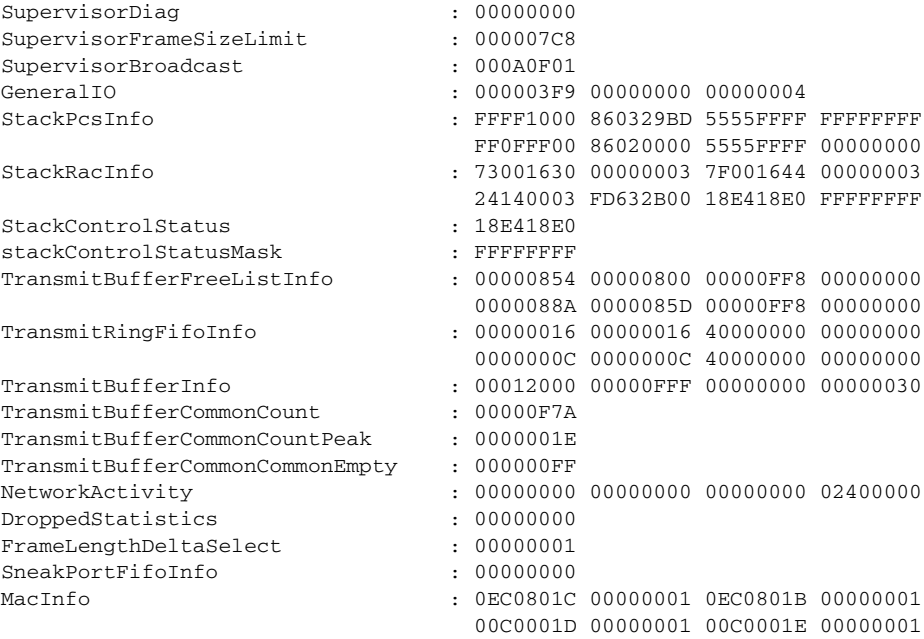

<output truncated>

This is an example of output from the **show controllers ethernet-controller port-asic statistics**  command:

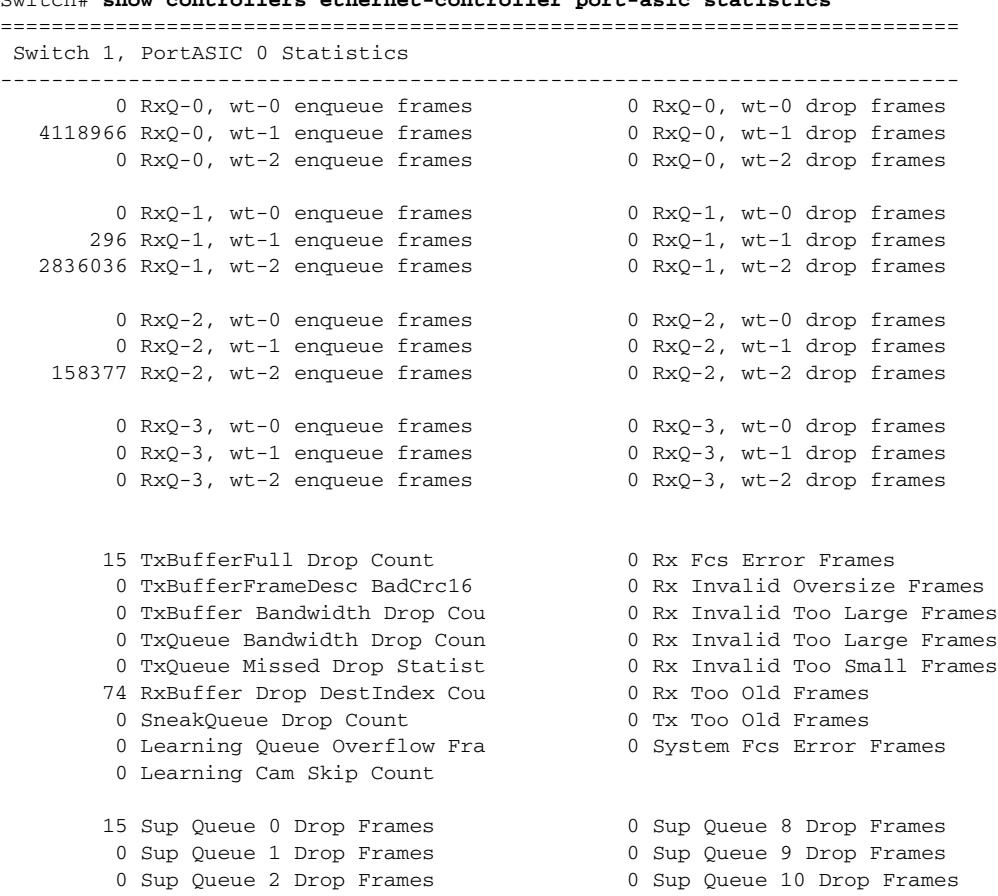

Switch# **show controllers ethernet-controller port-asic statistics**

H.

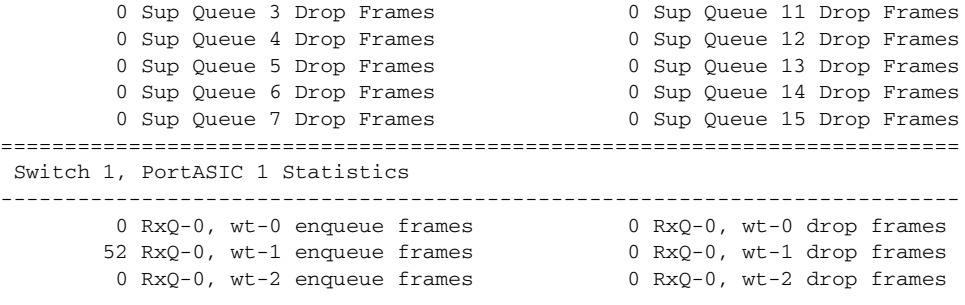

<output truncated>

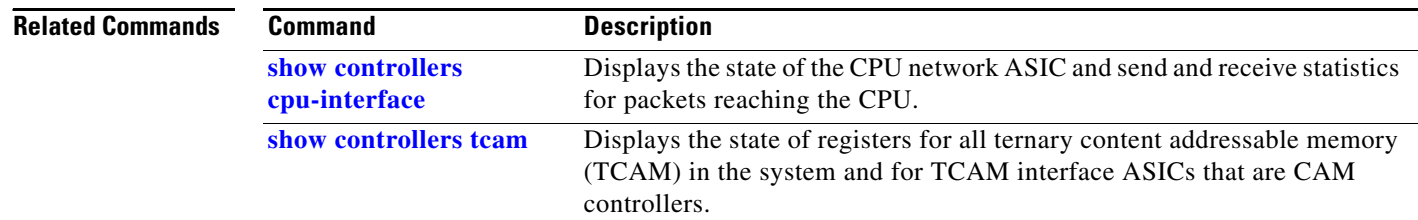

П

# **show controllers power inline**

Use the **show controllers power inline** user EXEC command to display the values in the registers of the specified Power over Ethernet (PoE) controller.

**show controllers power inline** [*instance*] [ | {**begin** | **exclude** | **include**} *expression*]

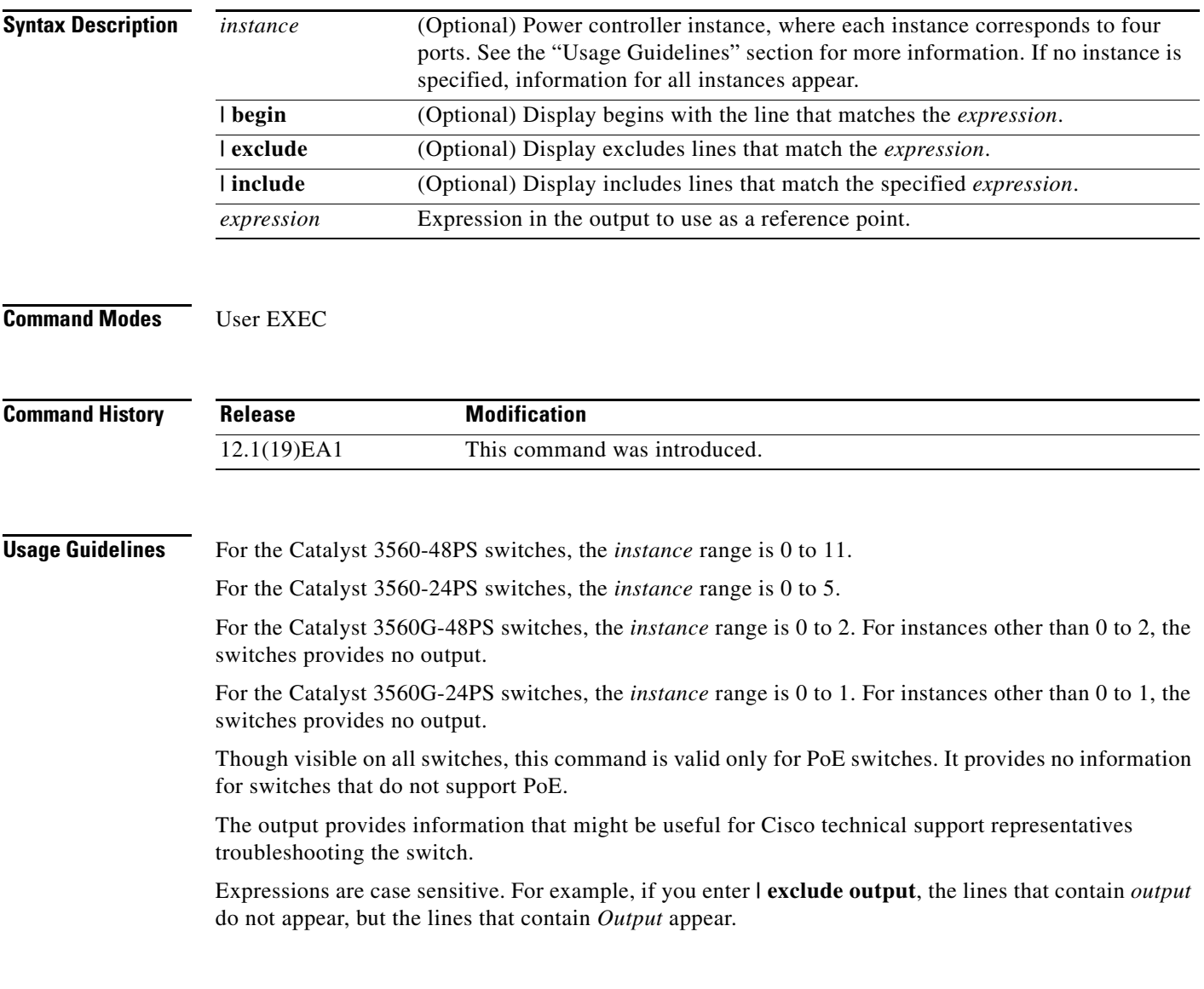

**Examples** This is an example of output from the **show controllers power inline** command on a switch other than a Catalyst 3560G-48PS or 3560G-24PS switch:

#### Switch> **show controllers power inline**

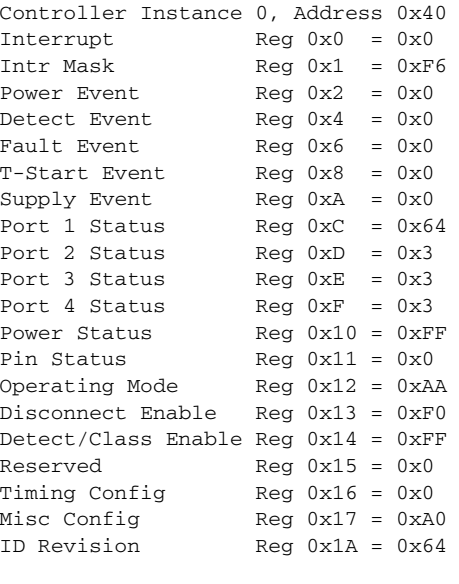

Controller Instance 1, Address 0x42 <output truncated>

This is an example of output from the **show controllers power inline** command on a Catalyst 3560G-24PS switch:

```
Switch> show controllers power inline
Alchemy instance 0, address 0
Pending event flag :N N N N N N N N N N N N
 Current State :00 05 10 51 61 11
 Current Event :00 01 00 10 40 00
 Timers :00 C5 57 03 12 20 04 B2 05 06 07 07
 Error State :00 00 00 00 10 00
 Error Code :00 00 00 00 00 00 00 00 00 00 00 00
Power Status :N Y N N Y N N N N N N N
Auto Config :N Y Y N Y Y Y Y Y Y Y Y Y
Disconnect :N N N N N N N N N N N N
 Detection Status :00 00 00 30 00 00
 Current Class :00 00 00 30 00 00
Tweetie debug :00 00 00 00
  POE Commands pending at sub:
     Command 0 on each port :00 00 00 00 00 00
     Command 1 on each port :00 00 00 00 00 00
     Command 2 on each port :00 00 00 00 00 00
     Command 3 on each port :00 00 00 00 00 00
```
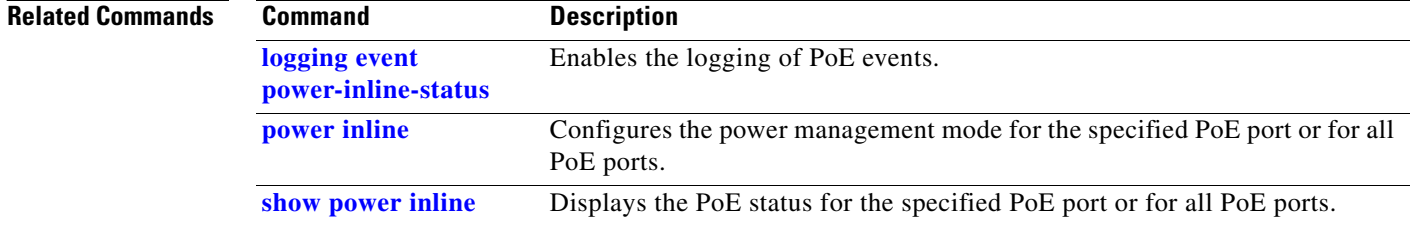

**OL-8554-05**

# <span id="page-48-0"></span>**show controllers tcam**

Use the **show controllers tcam** privileged EXEC command to display the state of the registers for all ternary content addressable memory (TCAM) in the system and for all TCAM interface ASICs that are CAM controllers.

**show controllers tcam** [**asic** [**number**]] [**detail**] [ | {**begin** | **exclude** | **include**} *expression*]

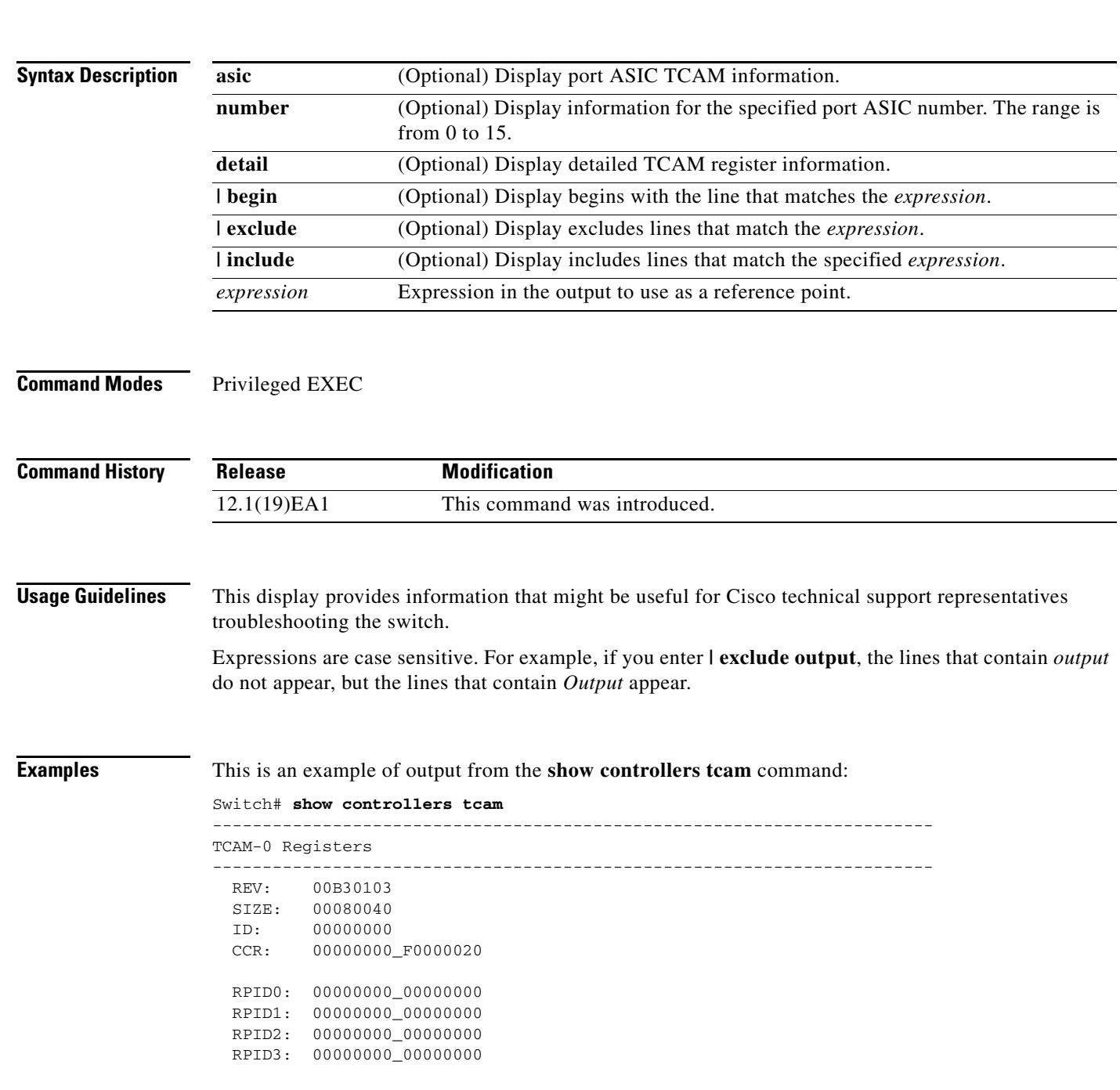

```
 HRR0: 00000000_E000CAFC
  HRR1: 00000000_00000000
  HRR2: 00000000_00000000
  HRR3: 00000000_00000000
  HRR4: 00000000_00000000
  HRR5: 00000000_00000000
  HRR6: 00000000_00000000
  HRR7: 00000000_00000000
<output truncated>
 GMR31: FF_FFFFFFFF_FFFFFFFFF
 GMR32: FF_FFFFFFFF_FFFFFFFFF
 GMR33: FF_FFFFFFFF_FFFFFFFFF
=============================================================================
 TCAM related PortASIC 1 registers
=============================================================================
LookupType: 89A1C67D_24E35F00
LastCamIndex: 0000FFE0
LocalNoMatch: 000069E0
ForwardingRamBaseAddress:
                             00022A00 0002FE00 00040600 0002FE00 0000D400
                             00000000 003FBA00 00009000 00009000 00040600
                             00000000 00012800 00012900
```
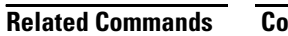

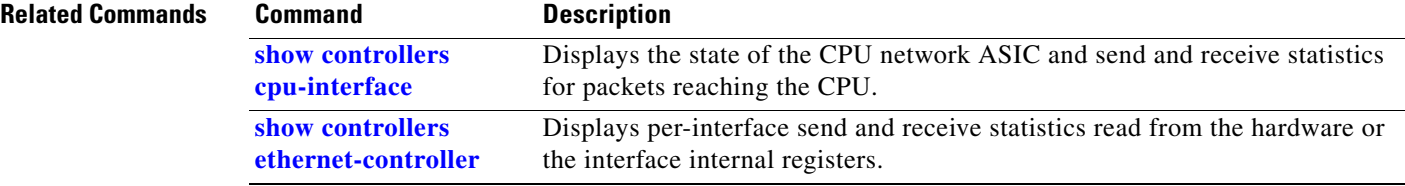

a ka

# **show controllers utilization**

Use the **show controllers utilization** user EXEC command to display bandwidth utilization on the switch or specific ports.

**show controllers** [*interface-id*] **utilization** [ | {**begin** | **exclude** | **include**} *expression*]

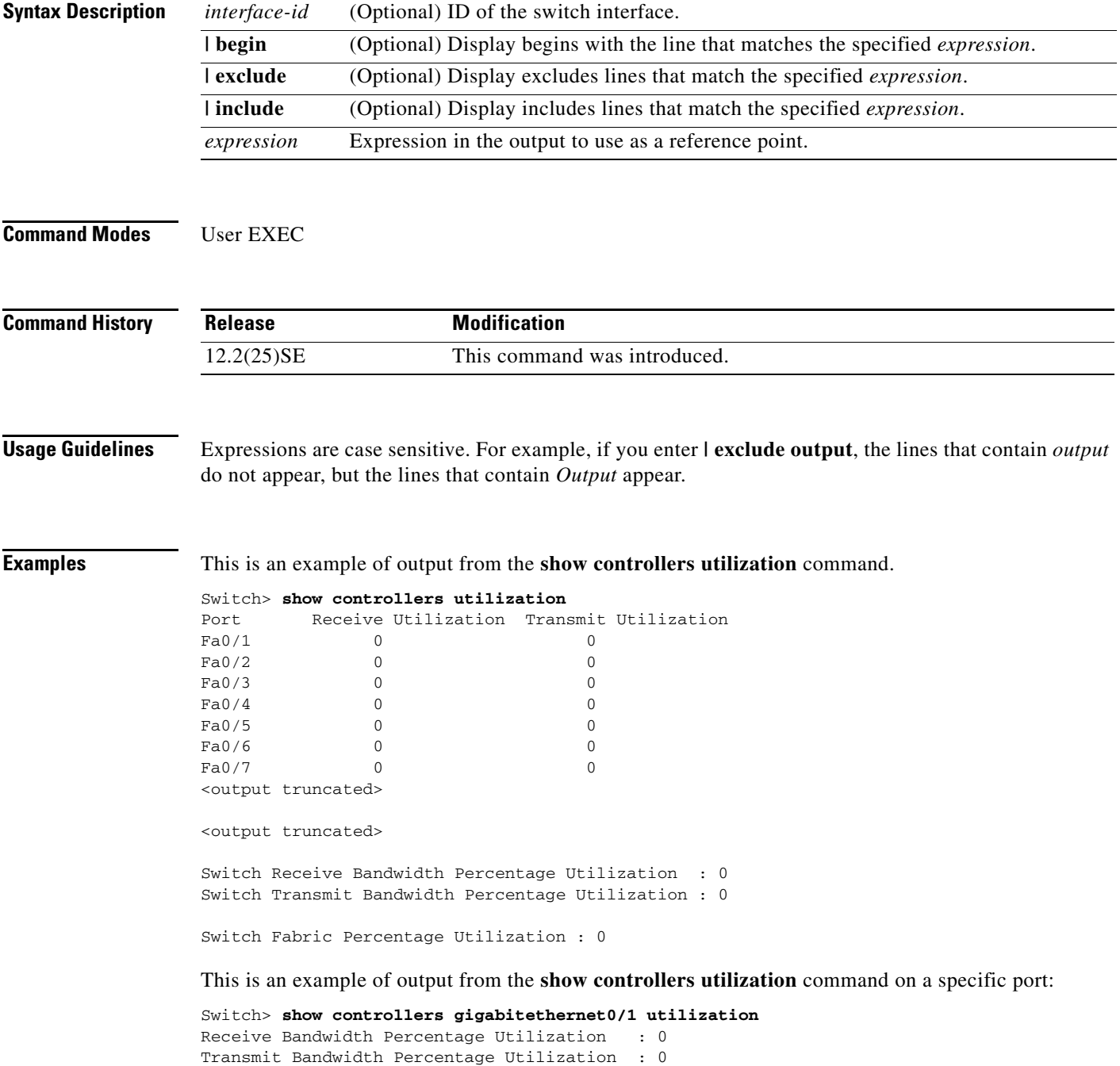

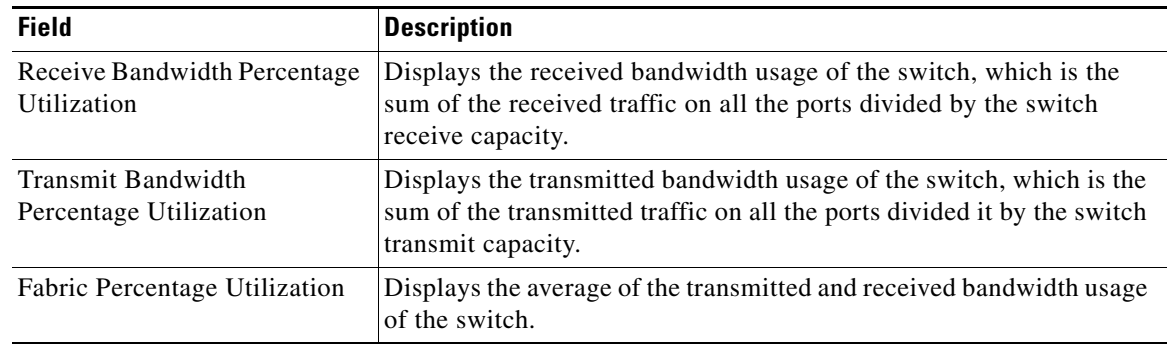

## *Table 2-21 show controllers utilization Field Descriptions*

## **Related Commands**

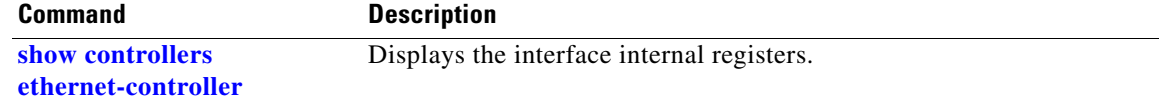

×

a ka

# **show diagnostic**

Use the **show diagnostic** user EXEC command to view the test results of the online diagnostics and to list the supported test suites.

**show diagnostic content** {**begin** | **exclude** | **include**} *expression*]

**show diagnostic post** {**begin** | **exclude** | **include**} *expression*]

**show diagnostic result** [**detail** | **test** {*test-id* | *test-id-range* | **all**} [**detail**]] [ | {**begin** | **exclude** | **include**} *expression*]

**show diagnostic schedule** [ | {**begin** | **exclude** | **include**} *expression*]

**show diagnostic status** {**begin** | **exclude** | **include**} *expression*]

**show diagnostic** [**detail**] [ | {**begin** | **exclude** | **include**} *expression*]

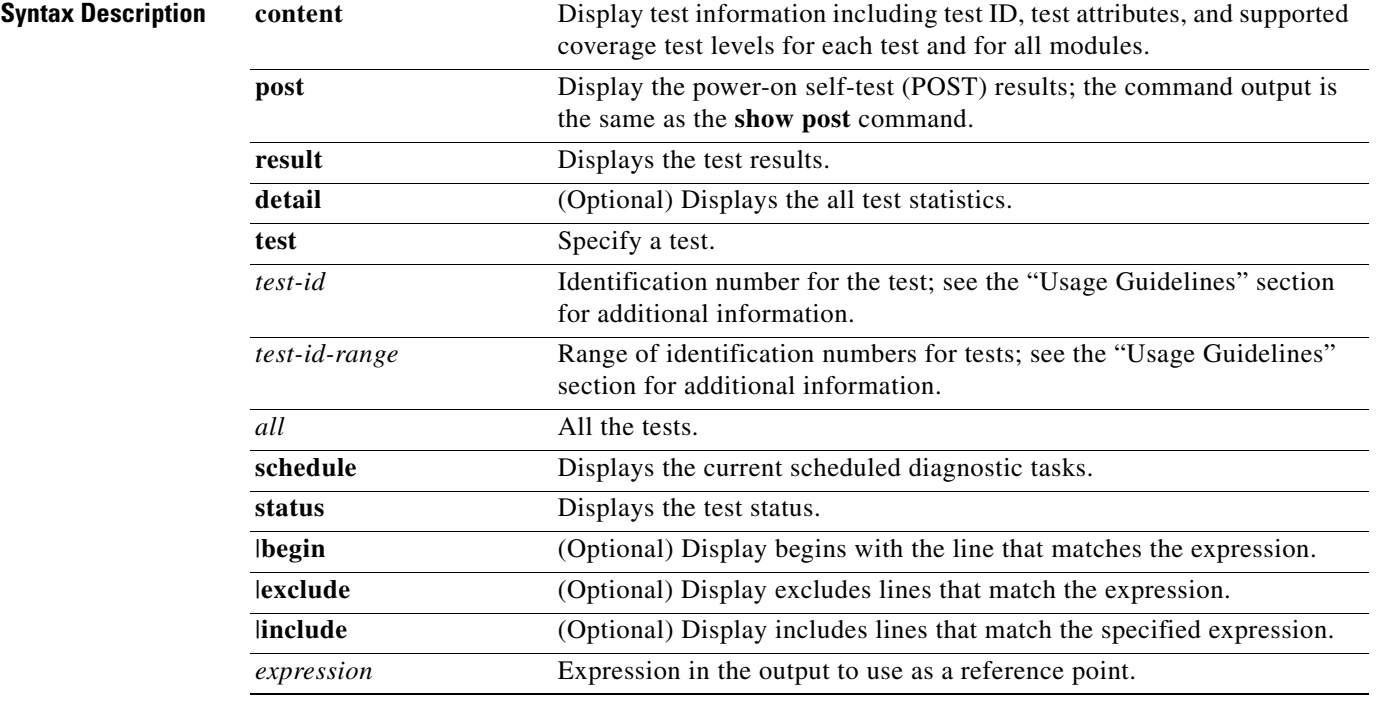

**Defaults** This command has no default settings.

### **Command Modes** User EXEC

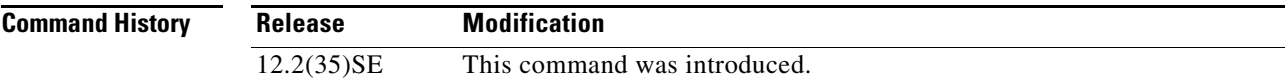

**Usage Guidelines** In the command output, the possible testing results are as follows: **•** Passed (.) **•** Failed (F) **•** Unknown (U) **Examples** This example shows how to display the online diagnostics that are configured on a switch: Switch# **show diagnostic content** Diagnostics test suite attributes: B/\* - Basic ondemand test / NA P/V/\* - Per port test / Per device test / NA D/N/\* - Disruptive test / Non-disruptive test / NA S/\* - Only applicable to standby unit / NA  $X/* - Not$  a health monitoring test / NA  $F/*$  - Fixed monitoring interval test / NA E/\* - Always enabled monitoring test / NA A/I - Monitoring is active / Monitoring is inactive R/\* - Switch will reload after test list completion / NA Test Interval Thre-ID Test Name attributes day hh:mm:ss.ms shold ==== ================================== ============ =============== ===== 1) TestPortAsicStackPortLoopback B\*N\*\*\*\*A\*\* 000 00:01:00.00 n/a 2) TestPortAsicLoopback B\*D\*X\*\*IR\* not configured n/a 3) TestPortAsicCam B\*D\*X\*\*IR\* not configured n/a 4) TestPortAsicRingLoopback B\*D\*X\*\*IR\* not configured n/a 5) TestMicRingLoopback B\*D\*X\*\*IR\* not configured n/a 6) TestPortAsicMem B\*D\*X\*\*IR\* not configured n/a This example shows how to display the online diagnostic results for a switch: Switch# **show diagnostic result** Switch 1: SerialNo : Overall diagnostic result: PASS Test results:  $( . = Pass, F = Tail, U = Untested)$ 1) TestPortAsicStackPortLoopback ---> . 2) TestPortAsicLoopback ------------> . 3) TestPortAsicCam -----------------> . 4) TestPortAsicRingLoopback --------> . 5) TestMicRingLoopback -------------> . 6) TestPortAsicMem -----------------> . This example shows how to display the online diagnostic test schedule for a switch:

> Switch# **show diagnostic schedule** Current Time = 14:39:49 PST Tue Jul 5 2005 Schedule #1: To be run daily 12:00 Test ID(s) to be executed: 1.

#### **Related Commands**

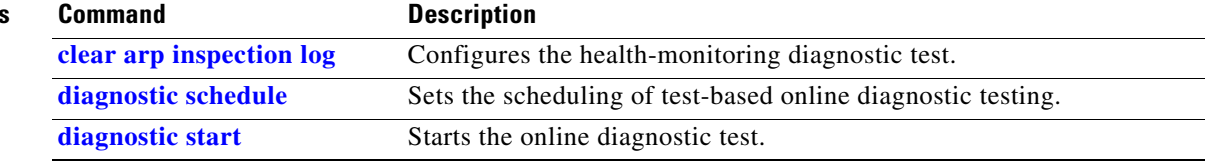

# **show dot1q-tunnel**

Use the **show dot1q-tunnel** user EXEC command to display information about IEEE 802.1Q tunnel ports.

**show dot1q-tunnel** [**interface** *interface-id*] [ **|** {**begin** | **exclude** | **include**} *expression*]

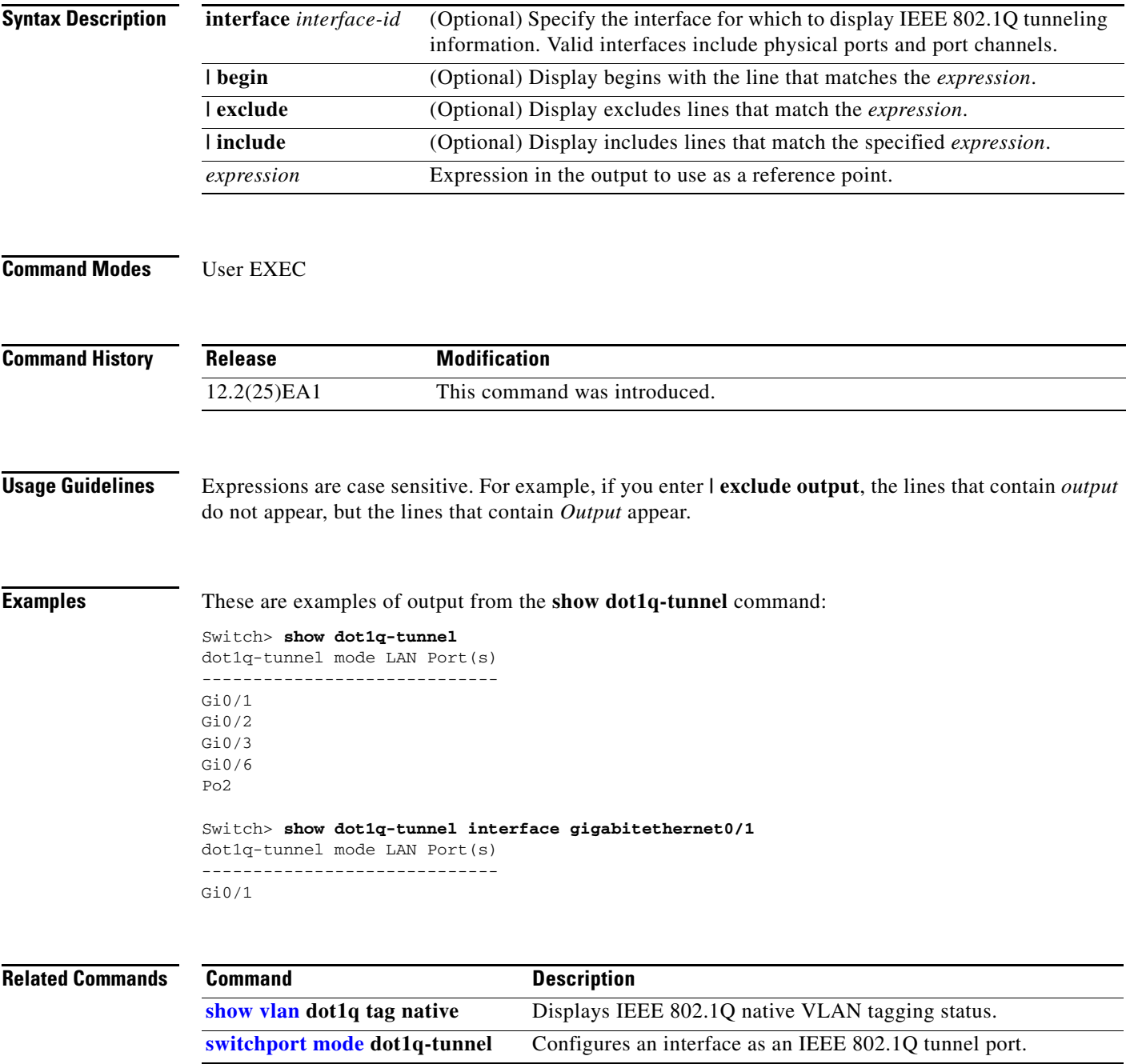

# **show dot1x**

Use the **show dot1x** user EXEC command to display IEEE 802.1x statistics, administrative status, and operational status for the switch or for the specified port.

**show dot1x** [{**all** [**summary**] | **interface** *interface-id*} [**details** | **statistics**]] [ | {**begin** | **exclude** | **include**} *expression*]

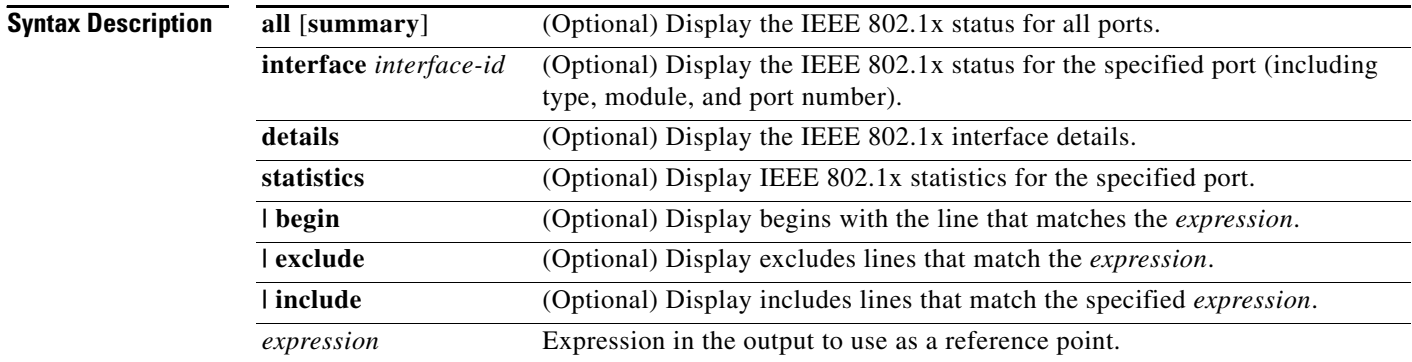

### **Command Modes** User EXEC

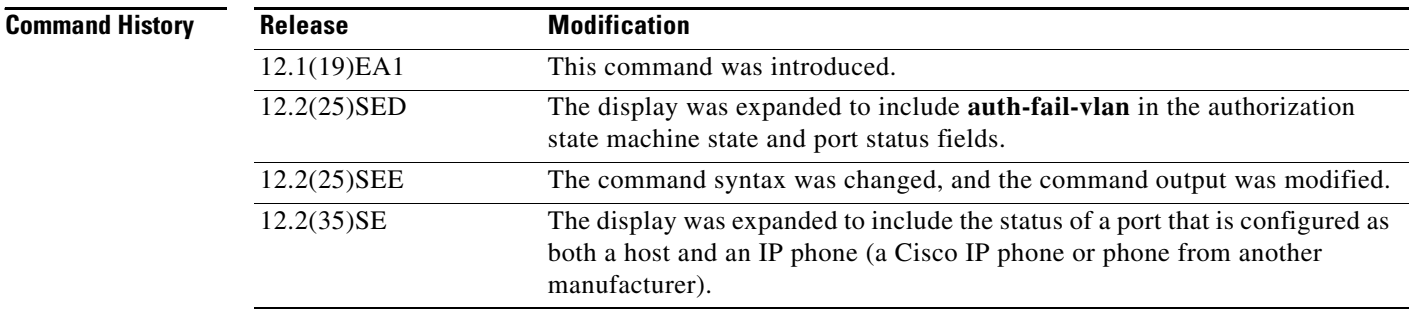

**Usage Guidelines** If you do not specify a port, global parameters and a summary appear. If you specify a port, details for that port appear.

> If the port control is configured as unidirectional or bidirectional control and this setting conflicts with the switch configuration, the **show dot1x** {**all** | **interface** *interface-id*} privileged EXEC command output has this information:

ControlDirection = In (Inactive)

Expressions are case sensitive. For example, if you enter **| exclude output**, the lines that contain *output* are not displayed, but the lines that contain *Output* appear.

**Examples** This is an example of output from the **show dot1x** user EXEC command:

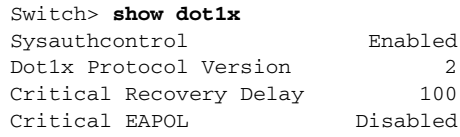

This is an example of output from the **show dot1x all** user EXEC command:

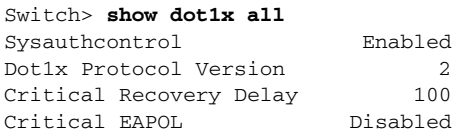

Dot1x Info for GigabitEthernet0/1

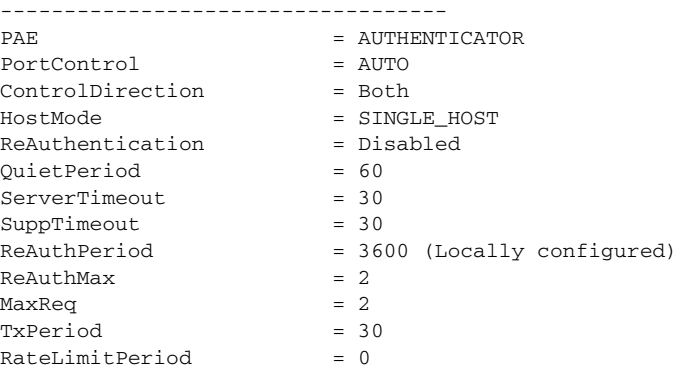

<output truncated>

This is an example of output from the **show dot1x all summary** user EXEC command:

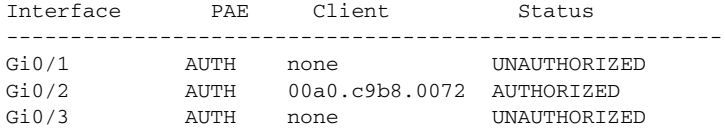

This is an example of output from the **show dot1x interface** *interface-id* user EXEC command:

#### Switch> **show dot1x interface gigabitethernet0/2** Dot1x Info for GigabitEthernet0/2

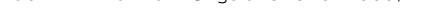

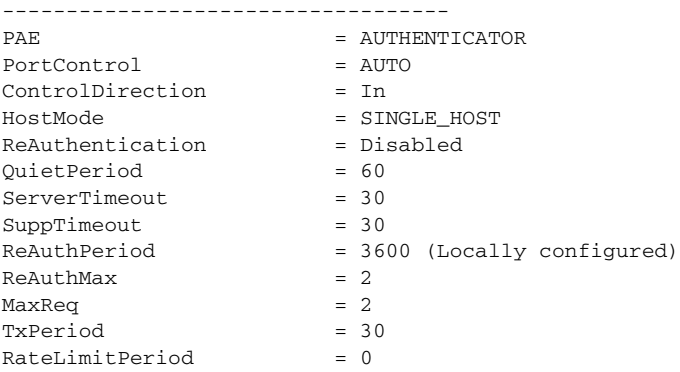

This is an example of output from the **show dot1x interface** *interface-id* **details** user EXEC command:

Switch# **show dot1x interface gigabitethernet0/2 details** Dot1x Info for GigabitEthernet0/2 ----------------------------------- PAE = AUTHENTICATOR PortControl = AUTO ControlDirection = Both HostMode = SINGLE\_HOST ReAuthentication = Disabled QuietPeriod = 60 ServerTimeout = 30  $SuppTimeout$  = 30 ReAuthPeriod = 3600 (Locally configured)  $ReAuthMax = 2$  $MaxRear$  = 2  $TxPeriod = 30$ RateLimitPeriod = 0

Dot1x Authenticator Client List Empty

This is an example of output from the **show dot1x interface** *interface-id* **details** commmand when a port is assigned to a guest VLAN and the host mode changes to multiple-hosts mode:

Switch# **show dot1x interface gigabitethernet0/1 details**

Dot1x Info for GigabitEthernet0/1 -----------------------------------

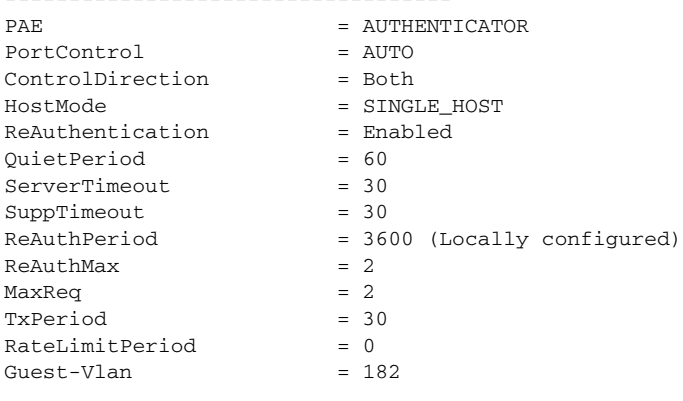

Dot1x Authenticator Client List Empty

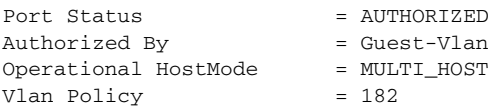

This is an example of output from the **show dot1x interface** *interface-id* **details** commmand when a port is configured as both a host and an IP phone (a Cisco IP phone or phone from another manufacturer). The HostMode field shows MULTI-DOMAIN.

LOTR# **show dot1x interface gigabitEthernet 2/0/3 details**

```
Dot1x Info for GigabitEthernet2/0/3
-----------------------------------
PAE = AUTHENTICATOR
PortControl = AUTO
ControlDirection = Both 
HostMode = MULTI_DOMAIN
ReAuthentication = Disabled
QuietPeriod = 60
ServerTimeout = 30
```

```
SuppTimeout = 30
ReAuthPeriod = 3600 (Locally configured)
ReAuthMax = 2
MaxReq = 2TxPeriod = 1
RateLimitPeriod = 0
Mac-Auth-Bypass = Enabled
Critical-Auth = Enabled
Critical Recovery Action = Reinitialize
Critical-Auth VLAN = 10
Guest-Vlan = 15
Dot1x Authenticator Client List
-------------------------------
Domain = DATA
Supplicant = 0000.aaaa.bbbb
Auth SM State = AUTHENTICATED
Auth BEND SM Stat = IDLE
Port Status = AUTHORIZED
Authentication Method = MAB
```
Vlan Policy = 20

This is an example of output from the **show dot1x interface** *interface-id* **statistics** command. [Table 2-22](#page-58-0) describes the fields in the display.

Switch> **show dot1x interface gigabitethernet0/2 statistics** Dot1x Authenticator Port Statistics for GigabitEthernet0/2

```
--------------------------------------------
RxStart = 0 RxLogoff = 0 RxResp = 1 RxRespID = 1RxInvalid = 0 RxLenErr = 0 RxTotal = 2TxReq = 2 TxReqID = 132 TxTotal = 134RxVersion = 2 LastRxSrcMAC = 00a0.c9b8.0072
```
### <span id="page-58-0"></span>*Table 2-22 show dot1x statistics Field Descriptions*

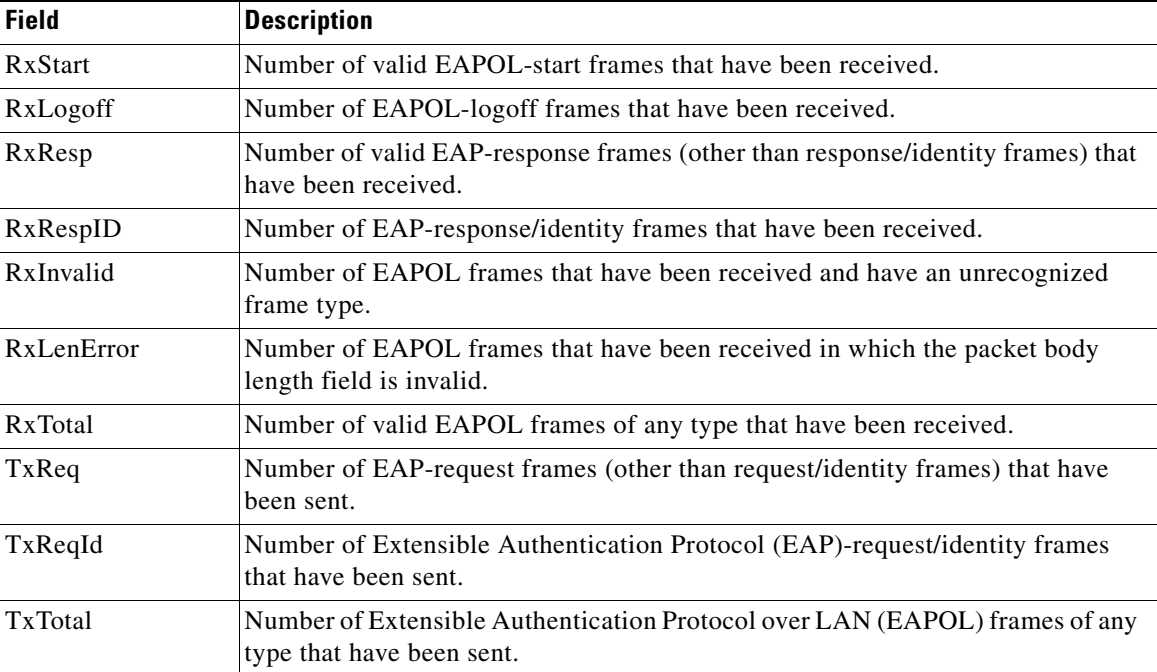

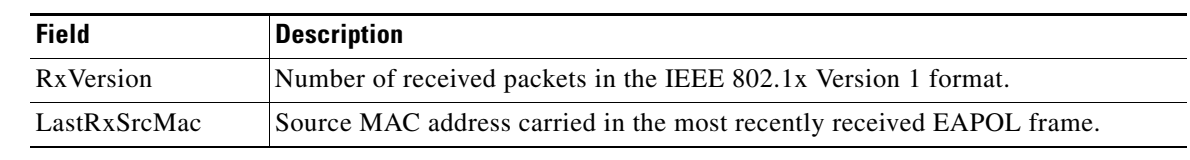

## *Table 2-22 show dot1x statistics Field Descriptions (continued)*

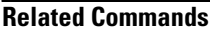

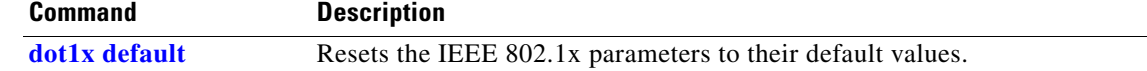

a ka

# **show dtp**

Use the **show dtp** privileged EXEC command to display Dynamic Trunking Protocol (DTP) information for the switch or for a specified interface.

**show dtp** [**interface** *interface-id*] [ | {**begin** | **exclude** | **include**} *expression*]

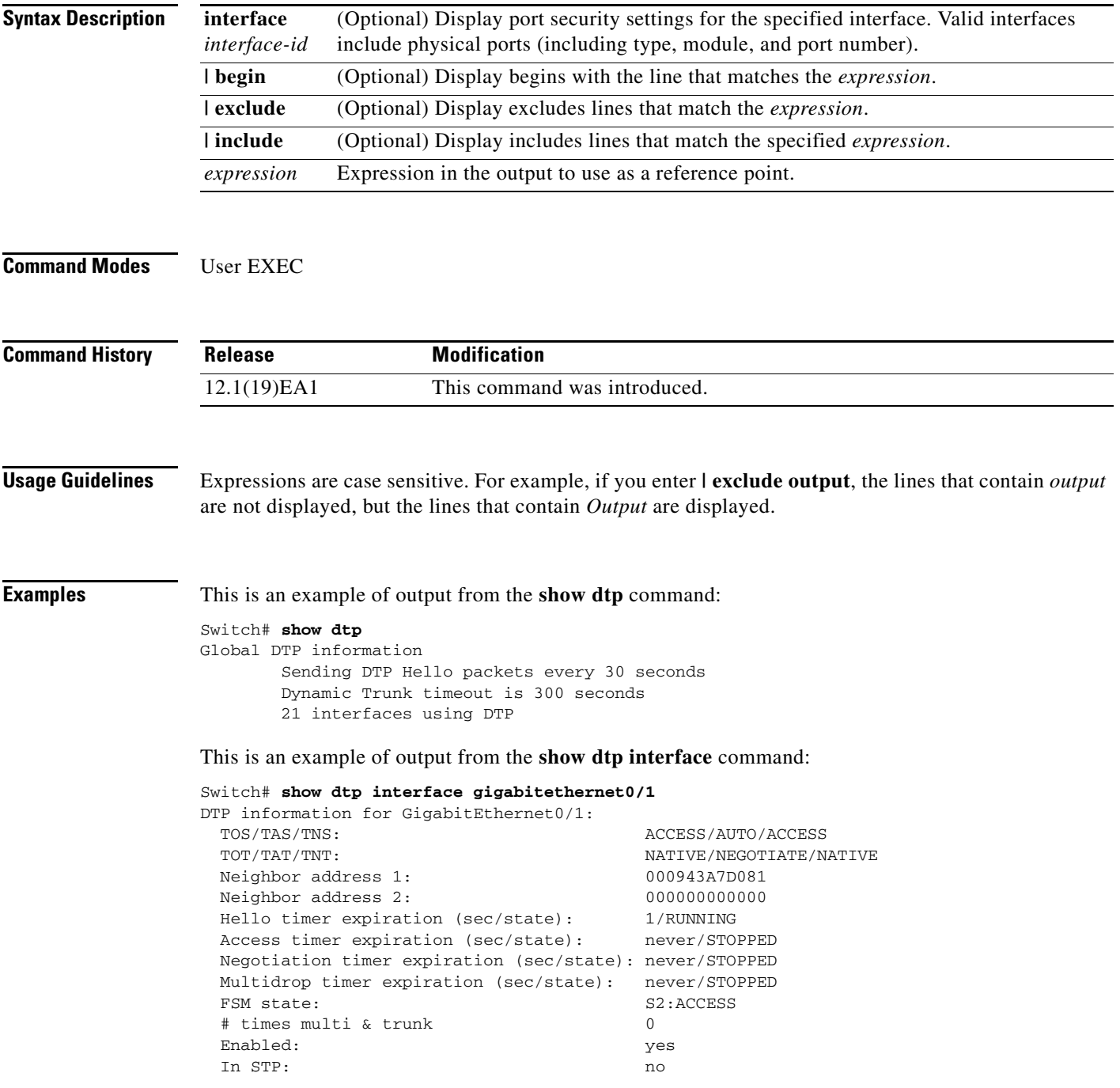

 Statistics ---------- 3160 packets received (3160 good) 0 packets dropped 0 nonegotiate, 0 bad version, 0 domain mismatches, 0 bad TLVs, 0 other 6320 packets output (6320 good) 3160 native, 3160 software encap isl, 0 isl hardware native 0 output errors 0 trunk timeouts 1 link ups, last link up on Mon Mar 01 1993, 01:02:29 0 link downs

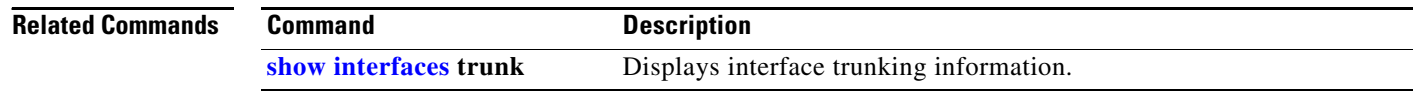

 $\blacksquare$ 

a ka

# **show eap**

Use the **show eap** privileged EXEC command to display Extensible Authentication Protocol (EAP) registration and session information for the switch or for the specified port.

**show eap** {{**registrations** [**method** [*name*] | **transport** [*name*]]} | {**sessions** [**credentials** *name* [**interface** *interface-id*] | **interface** *interface-id* | **method** *name* | **transport** *name*]}} [**credentials** *name* | **interface** *interface-id* | **transport** *name*] [ | {**begin** | **exclude** | **include**} *expression*]

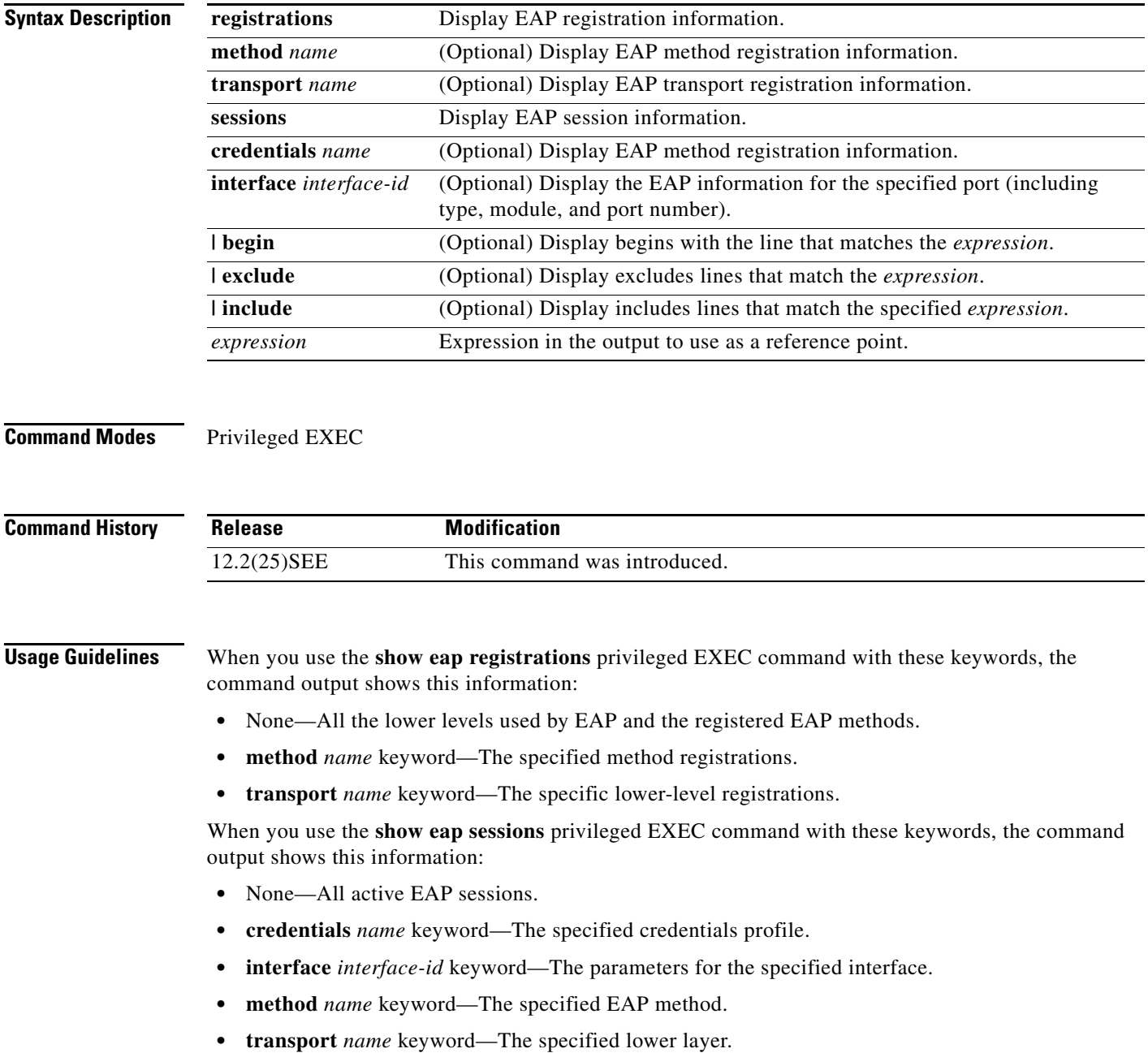

Expressions are case sensitive. For example, if you enter **| exclude output**, the lines that contain *output* are not displayed, but the lines that contain *Output* appear.

**Examples** This is an example of output from the **show eap registrations** privileged EXEC command:

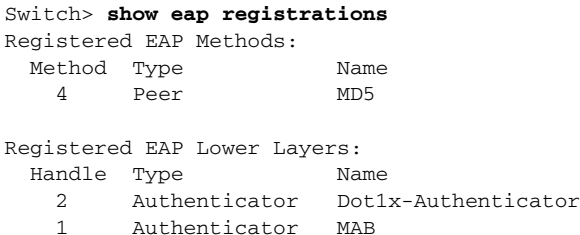

This is an example of output from the **show eap registrations transport** privileged user EXEC command:

```
Switch> show eap registrations transport all
Registered EAP Lower Layers:
  Handle Type Name
    2 Authenticator Dot1x-Authenticator
    1 Authenticator MAB
```
#### This is an example of output from the **show eap sessions** privileged EXEC command:

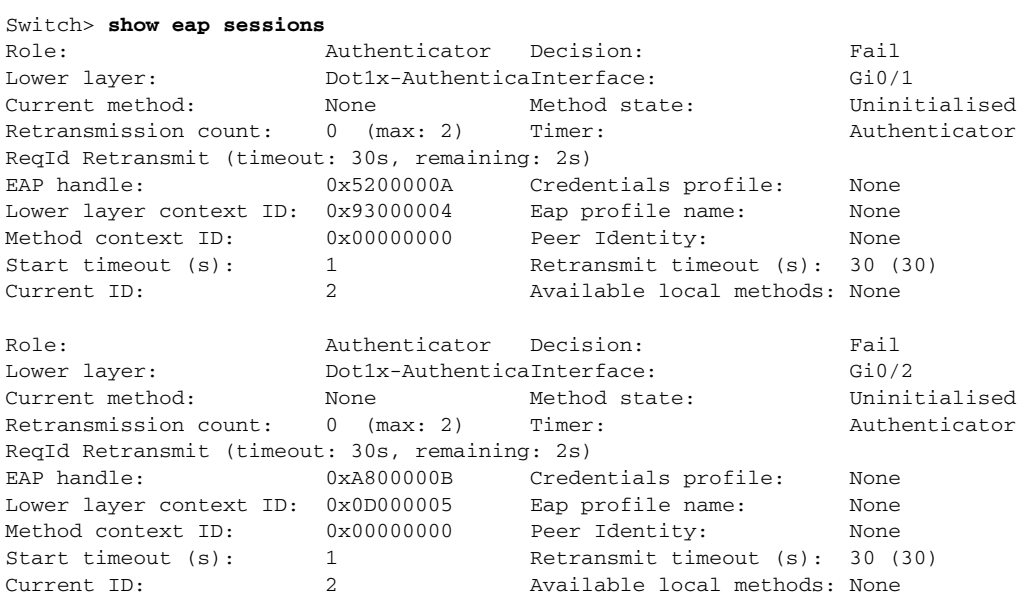

<Output truncated>

This is an example of output from the **show eap sessions interface** *interface-id* privileged EXEC command:

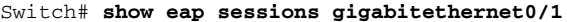

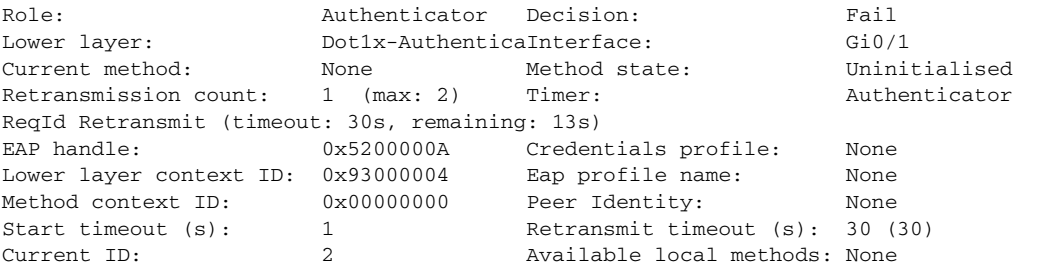

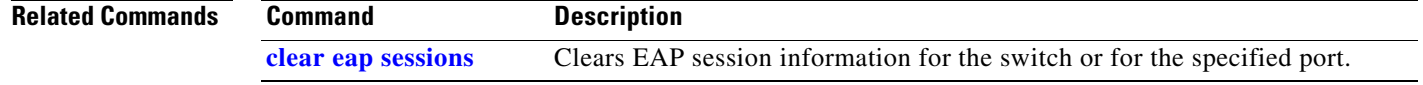

П

# **show env**

Use the **show env** user EXEC command to display fan, temperature, redundant power system (RPS) availability, and power information for the switch.

**show env** {**all** | **fan** | **power** | **rps**| **temperature** [**status**]} [ | {**begin** | **exclude** | **include**} *expression*]

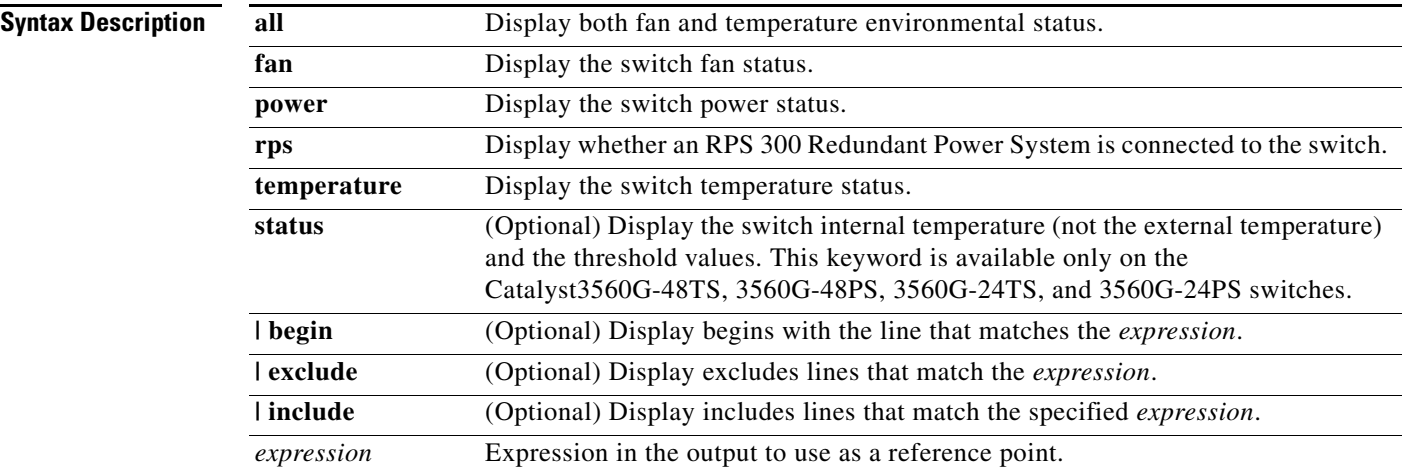

## **Command Modes** User EXEC

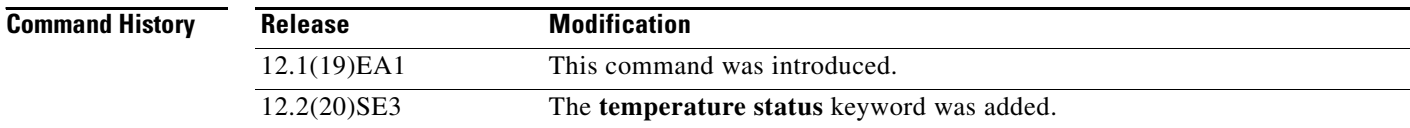

**Usage Guidelines** Though visible on all switches, the **show env temperature status** command is valid only for the Catalyst 3560G-48TS, 3560G-48PS, 3560G-24TS, and 3560G-24PS switches. If you enter this command on these switches, the command output shows the switch temperature states and the threshold levels. If you enter the command on a switch other than these four switches, the output field shows *Not Applicable*.

> On a Catalyst 3560G-48PS or 3560G-24PS switch, you can also use the **show env temperature**  command to display the switch temperature status. The command output shows the green and yellow states as *OK* and the red state as *FAULTY*. If you enter the **show env all** command on this switch, the command output is the same as the **show env temperature status** command output.

> For more information about the threshold levels, see the software configuration guide for this release.

Expressions are case sensitive. For example, if you enter **| exclude output**, the lines that contain *output* are not displayed, but the lines that contain *Output* are displayed.

**Examples** This is an example of output from the **show env all** command:

```
Switch> show env all
FAN is OK
TEMPERATURE is OK
POWER is OK
RPS is AVAILABLE
```
This is an example of output from the **show env fan** command:

```
Switch> show env fan
FAN is OK
```
This example shows how to display the temperature value, state, and the threshold values. [Table 2-23](#page-66-0) describes the temperature states in the command output.

```
Switch> show env temperature status
Temperature Value:28 Degree Celsius
Temperature State:GREEN
Yellow Threshold :70 Degree Celsius
Red Threshold :75 Degree Celsius
```
### <span id="page-66-0"></span>*Table 2-23 States in the show env temperature status Command Output*

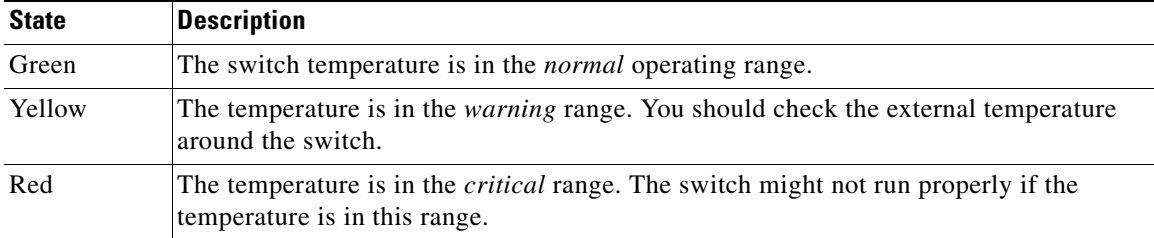

# <span id="page-67-0"></span>**show errdisable detect**

Use the **show errdisable detect** user EXEC command to display error-disabled detection status.

**show errdisable detect** [ | {**begin** | **exclude** | **include**} *expression*]

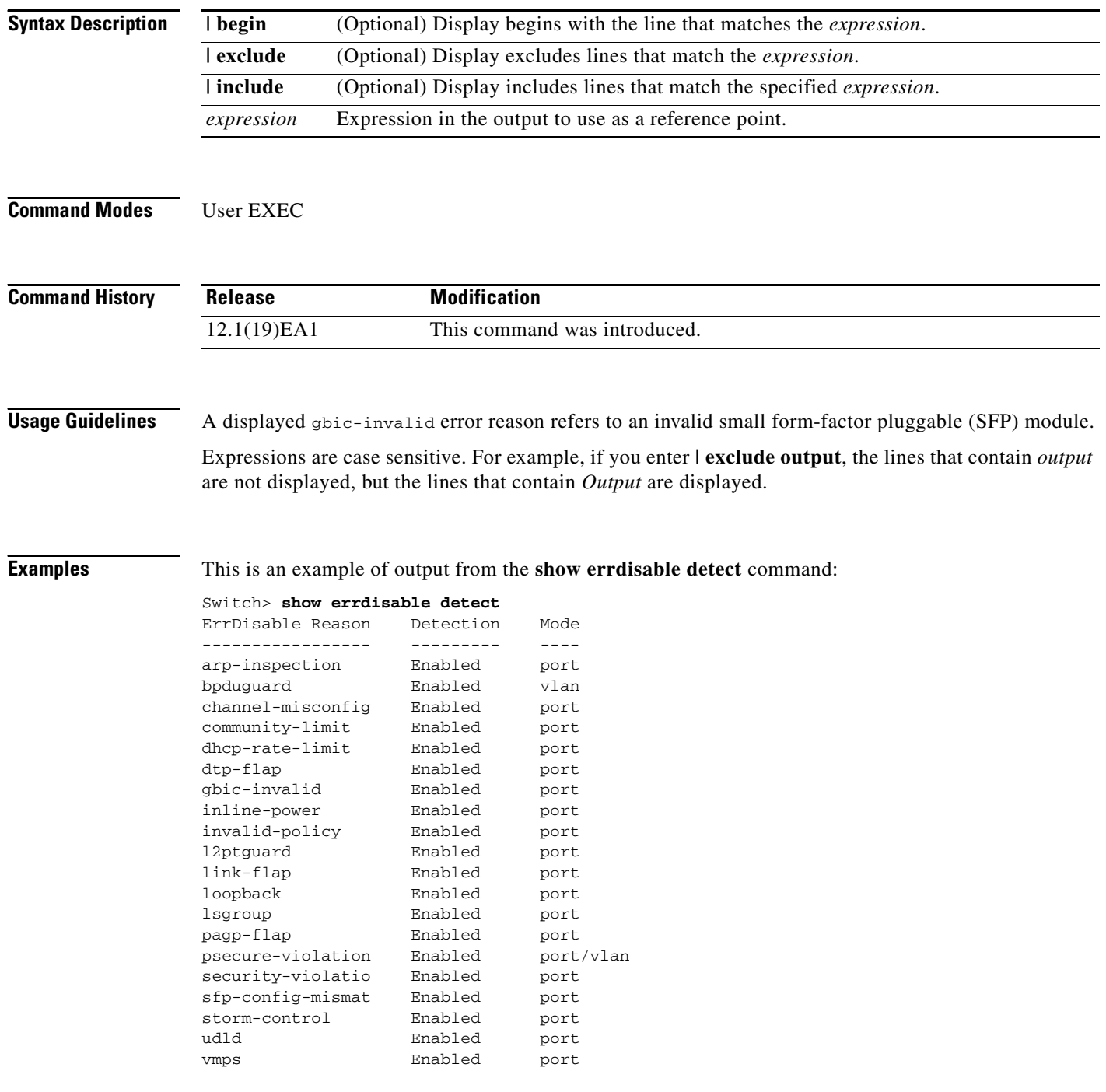

### **Related Comma**

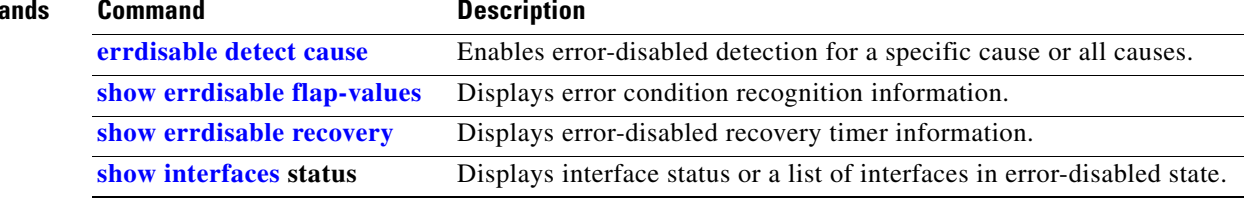

 $\blacksquare$ 

# <span id="page-69-0"></span>**show errdisable flap-values**

Use the **show errdisable flap-values** user EXEC command to display conditions that cause an error to be recognized for a cause.

**show errdisable flap-values** [ | {**begin** | **exclude** | **include**} *expression*]

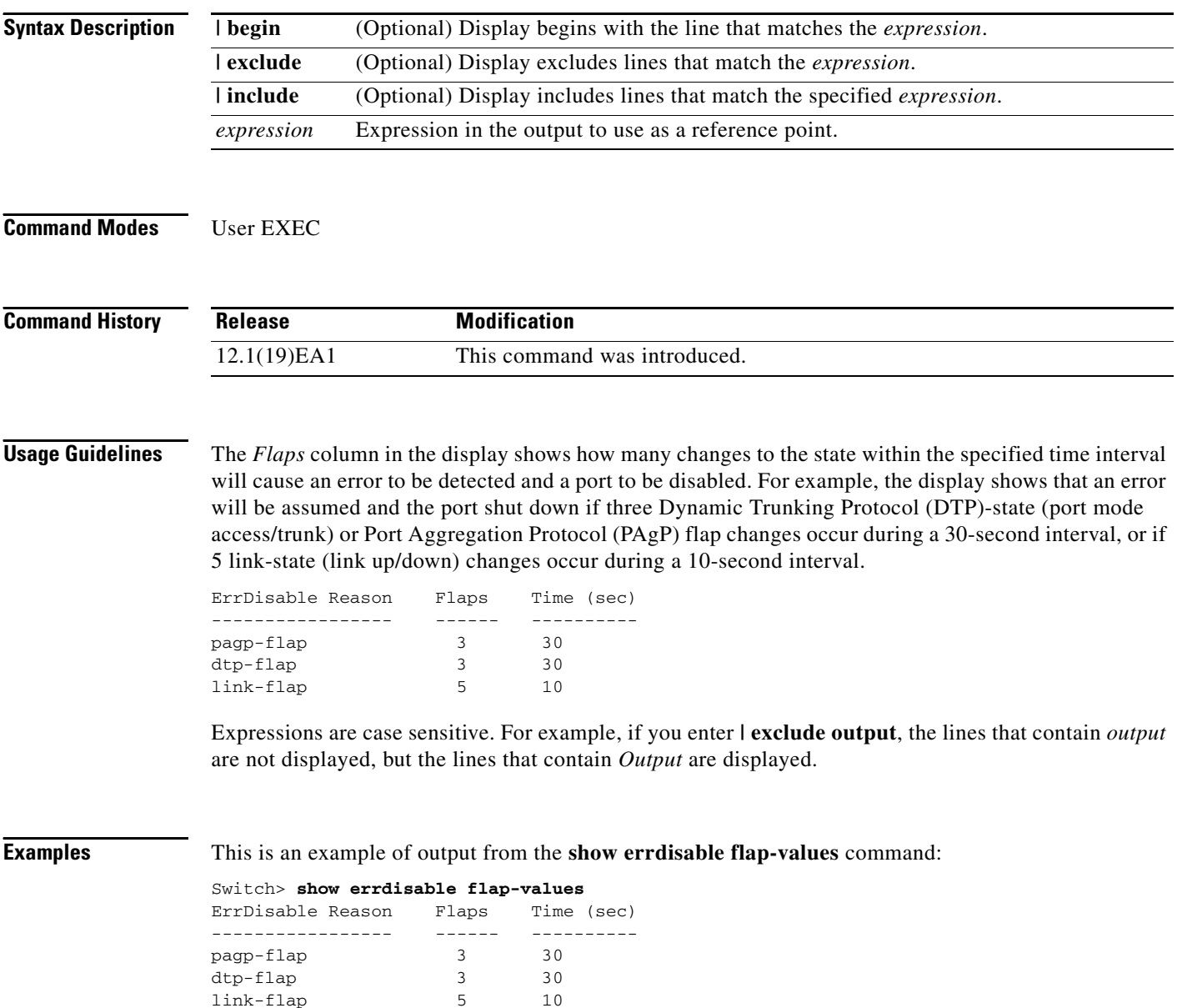

### **Related Commands**

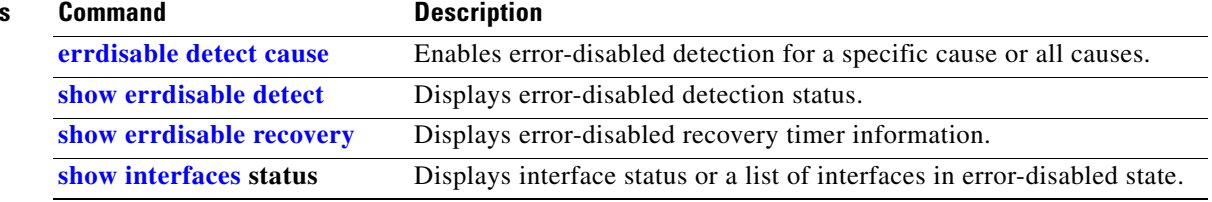

 $\blacksquare$ 

# <span id="page-71-0"></span>**show errdisable recovery**

Use the **show errdisable recovery** user EXEC command to display the error-disabled recovery timer information.

**show errdisable recovery** [ | {**begin** | **exclude** | **include**} *expression*]

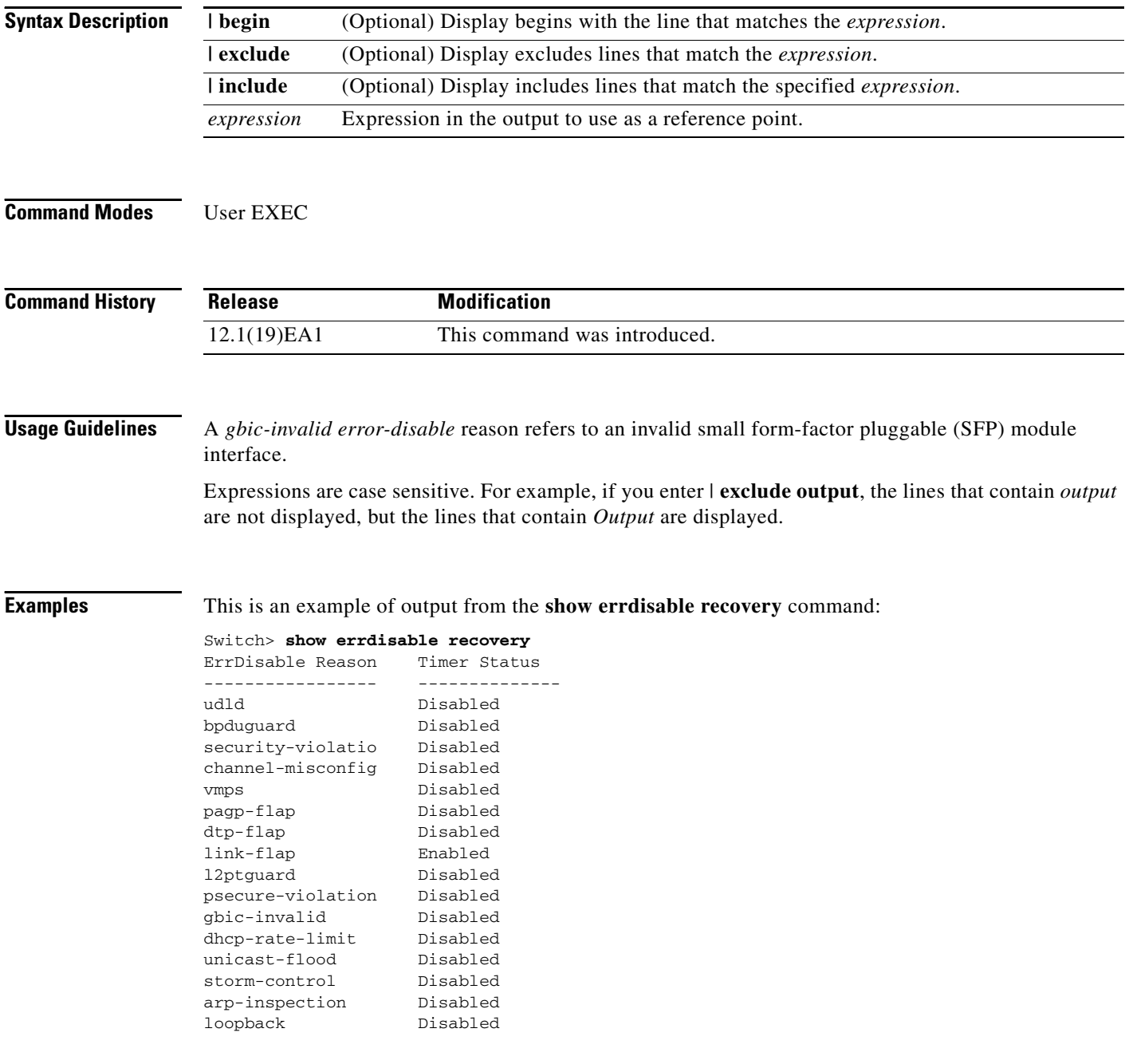
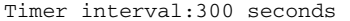

Interfaces that will be enabled at the next timeout: Interface Errdisable reason Time left(sec) --------- ----------------- -------------- Gi0/2 link-flap 279

 $\underbrace{\blacklozenge}$ 

**Note** Though visible in the output, the unicast-flood field is not valid.

## **Related Commands**

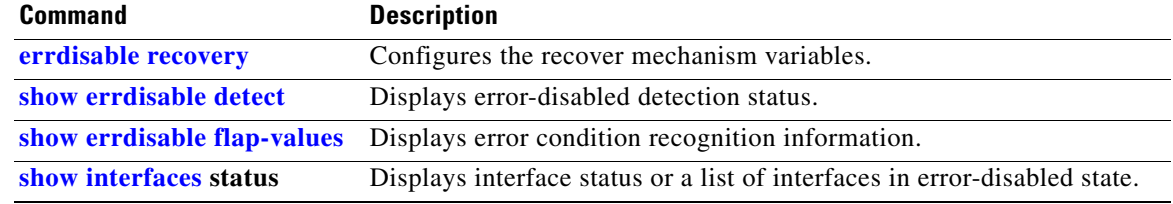

# **show etherchannel**

Use the **show etherchannel** user EXEC command to display EtherChannel information for a channel.

**show etherchannel** [*channel-group-number* {**detail** | **port** | **port-channel** | **protocol** | **summary**}] {**detail** | **load-balance** | **port** | **port-channel** | **protocol** | **summary**} [ | {**begin** | **exclude** | **include**} *expression*]

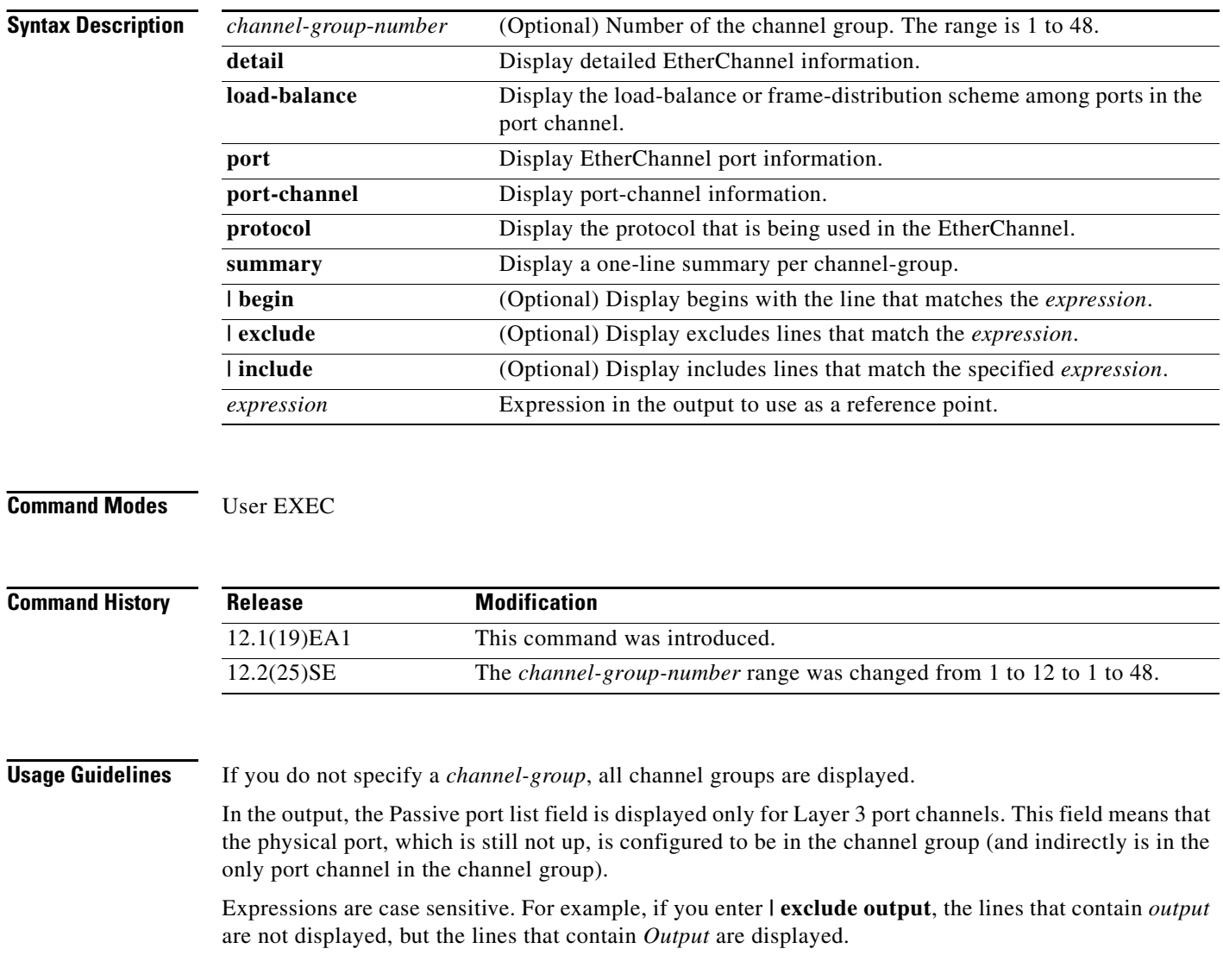

## **Examples** This is an example of output from the **show etherchannel 1 detail** command: Switch> **show etherchannel 1 detail** Group state = L2 Ports: 2 Maxports = 16 Port-channels: 1 Max Port-channels = 16 Protocol: LACP Ports in the group: ------------------- Port: Gi0/1 ------------ Port state = Up Mstr In-Bndl Channel group = 1 Mode = Active Gcchange = -Port-channel = Po1 GC = - Pseudo port-channel = Po1 Port index  $= 0$  Load =  $0x00$  Protocol = LACP Flags: S - Device is sending Slow LACPDUs F - Device is sending fast LACPDU A - Device is in active mode. P - Device is in passive mode. Local information: LACP port Admin Oper Port Port Port Flags State Priority Key Key Number State Gi0/1 SA bndl 32768 0x0 0x1 0x0 0x3D Age of the port in the current state: 01d:20h:06m:04s Port-channels in the group: ---------------------- Port-channel: Po1 (Primary Aggregator) ------------ Age of the Port-channel =  $01d:20h:20m:26s$ Logical slot/port =  $10/1$  Number of ports = 2 HotStandBy port = null Port state = Port-channel Ag-Inuse Protocol = LACP Ports in the Port-channel: Index Load Port EC state No of bits ------+------+------+------------------+----------- 0 00 Gi0/1 Active 0 0 00 Gi0/2 Active 0 Time since last port bundled: 01d:20h:20m:20s Gi0/2

This is an example of output from the **show etherchannel 1 summary** command:

```
Switch> show etherchannel 1 summary
Flags: D - down P - in port-channel
        I - stand-alone s - suspended
        H - Hot-standby (LACP only)
       R - Layer3 S - Layer2
        u - unsuitable for bundling
       U - in use f - failed to allocate aggregator
        d - default port
Number of channel-groups in use: 1
Number of aggregators:
Group Port-channel Protocol Ports
------+-------------+-----------+----------------------------------------
1 Po1(SU) LACP Gi0/1(P) Gi0/2(P)
```
This is an example of output from the **show etherchannel 1 port-channel** command:

```
Switch> show etherchannel 1 port-channel 
              Port-channels in the group: 
              ----------------------
Port-channel: Po1 (Primary Aggregator)
------------
Age of the Port-channel = 01d:20h:24m:50sLogical slot/port = 10/1 Number of ports = 2
HotStandBy port = null
Port state = Port-channel Ag-Inuse
Protocol = LACP
Ports in the Port-channel:
Index Load Port EC state No of bits
------+------+------+------------------+-----------
  0 00 Gi0/1 Active 0
  0 00 Gi0/2 Active 0
Time since last port bundled: 01d:20h:24m:44s Gi0/2
```
This is an example of output from the **show etherchannel protocol** command:

```
Switch# show etherchannel protocol
                Channel-group listing:
                 -----------------------
Group: 1
----------
Protocol: LACP
Group: 2
----------
Protocol: PAgP
```
### **Related Commands**

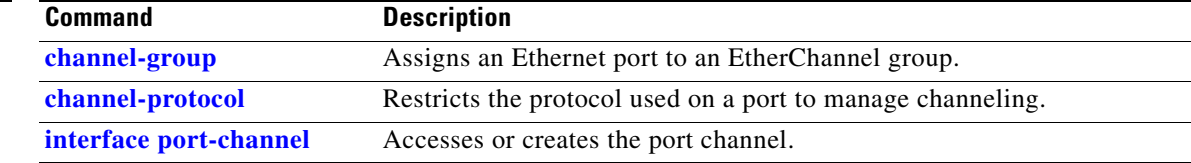

**2-449**

# **show fallback profile**

Use the **show fallback profile** privileged EXEC command to display the fallback profiles that are configured on a switch.

**show fallback profile [append** | **begin** | **exclude** | **include | { [redirect | tee]** *url*} *expression*]

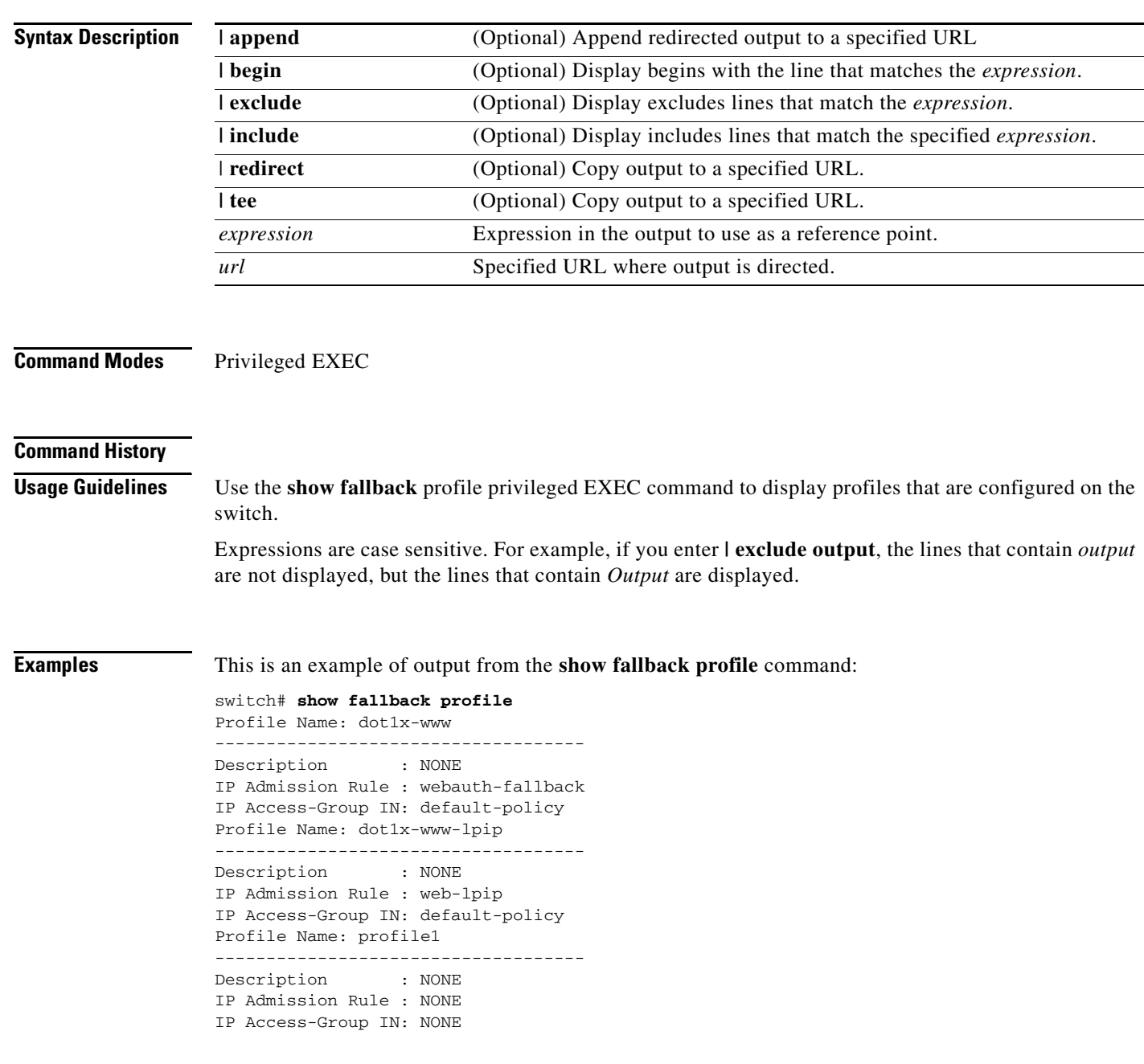

H

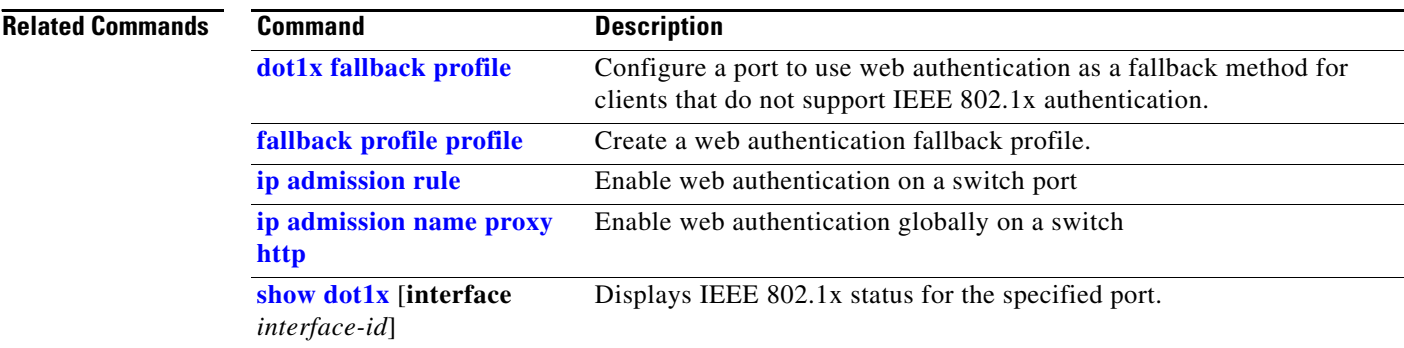

П

## **show flowcontrol**

Use the **show flowcontrol** user EXEC command to display the flow control status and statistics.

**show flowcontrol** [**interface** *interface-id* | **module** *number*] [ | {**begin** | **exclude** | **include**} *expression*]

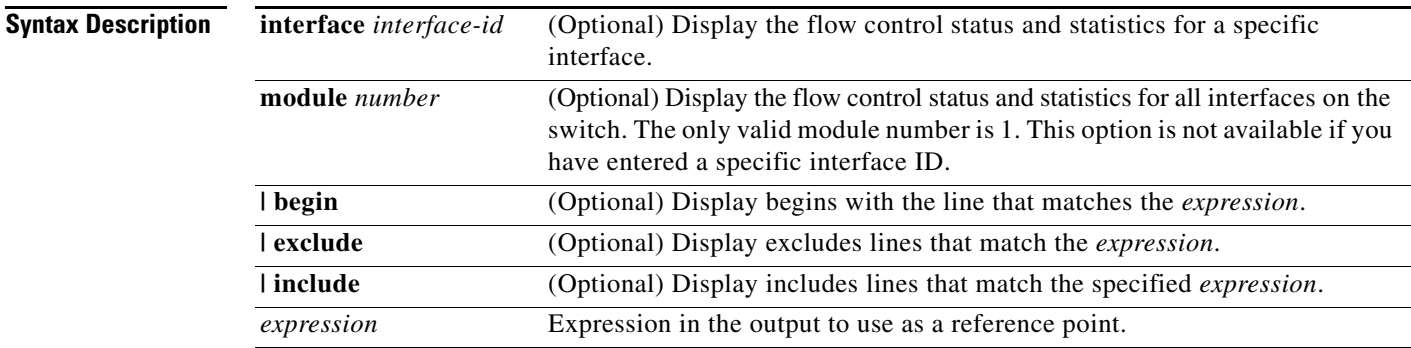

## **Command Modes** User EXEC

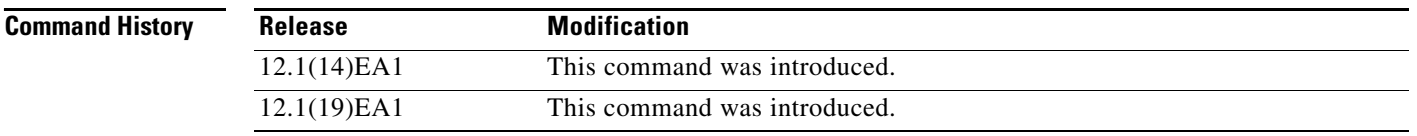

**Usage Guidelines** Use this command to display the flow control status and statistics on the switch or for a specific interface.

Use the **show flowcontrol** command to display information about all the switch interfaces. The output from the **show flowcontrol** command is the same as the output from the **show flowcontrol module**  *number* command.

Use the **show flowcontrol interface** *interface-id* command to display information about a specific interface.

Expressions are case sensitive. For example, if you enter **| exclude output**, the lines that contain *output* do not appear, but the lines that contain *Output* appear.

**Examples** This is an example of output from the **show flowcontrol** command.

### Switch> **show flowcontrol** Port Send FlowControl Receive FlowControl RxPause TxPause

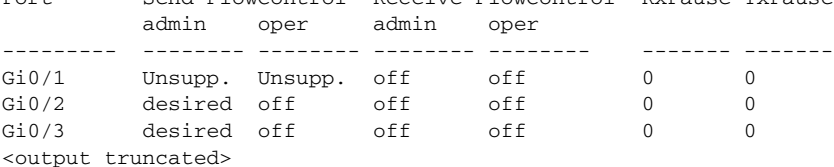

This is an example of output from the **show flowcontrol interface** *interface-id* command:

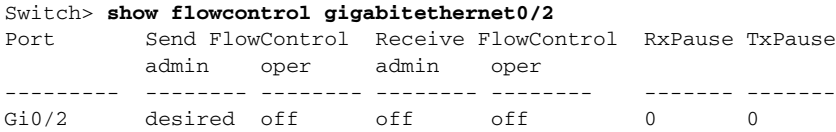

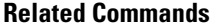

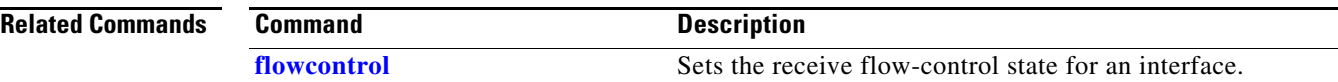

# <span id="page-80-0"></span>**show interfaces**

Use the **show interfaces** privileged EXEC command to display the administrative and operational status of all interfaces or a specified interface.

**show interfaces** [*interface-id* | **vlan** *vlan-id*] [**accounting** | **capabilities** [**module** *number*] | **counters** | **description** | **etherchannel** | **flowcontrol** | **private-vlan mapping** | **pruning** | **stats** | **status** [**err-disabled**] | **switchport** [**backup** | **module** *number*] | **transceiver** {**tengigabit**  *interface-id*} | **properties** | **detail** [**module** *number*] | **trunk**] [ | {**begin** | **exclude** | **include**} *expression*]

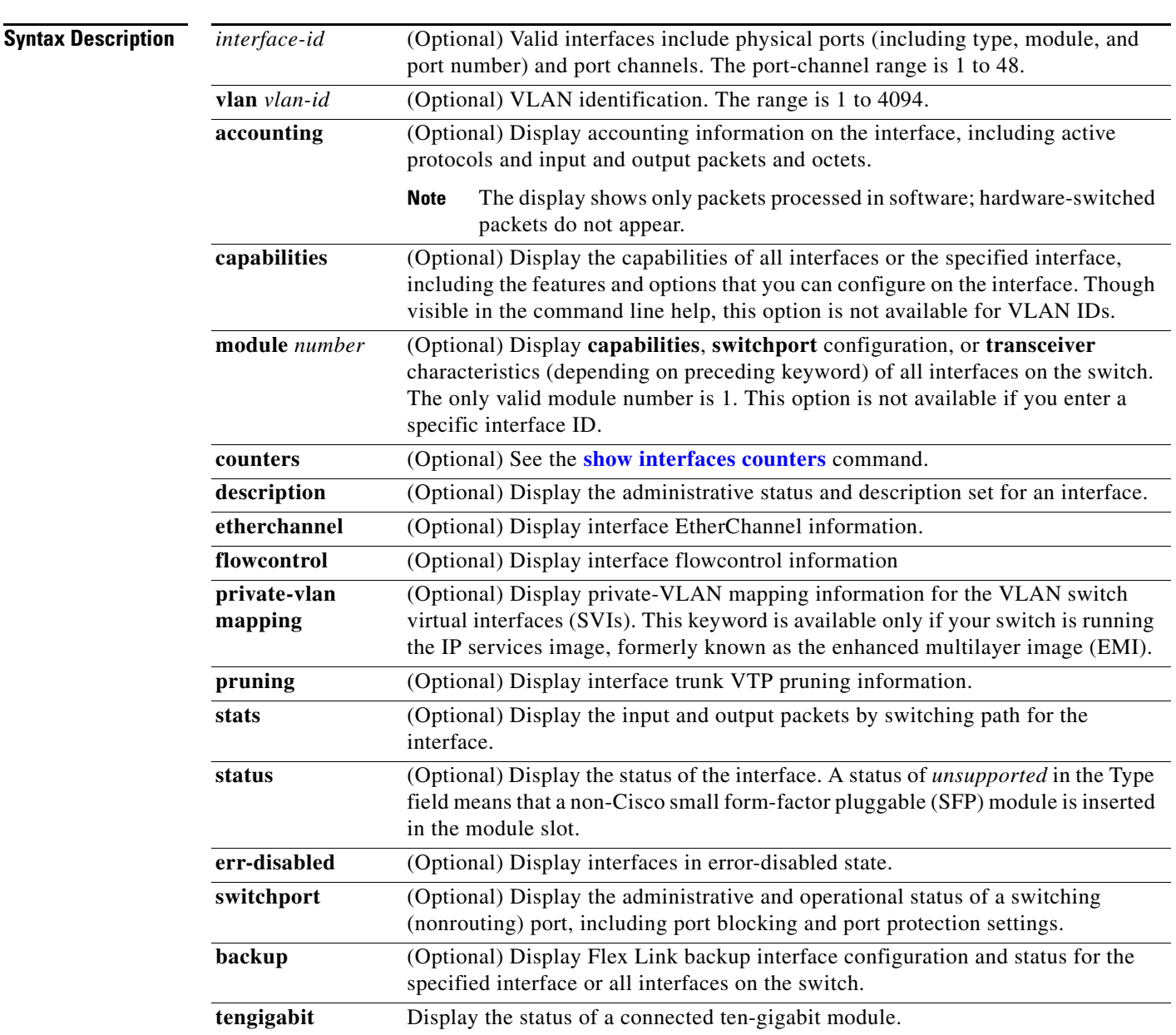

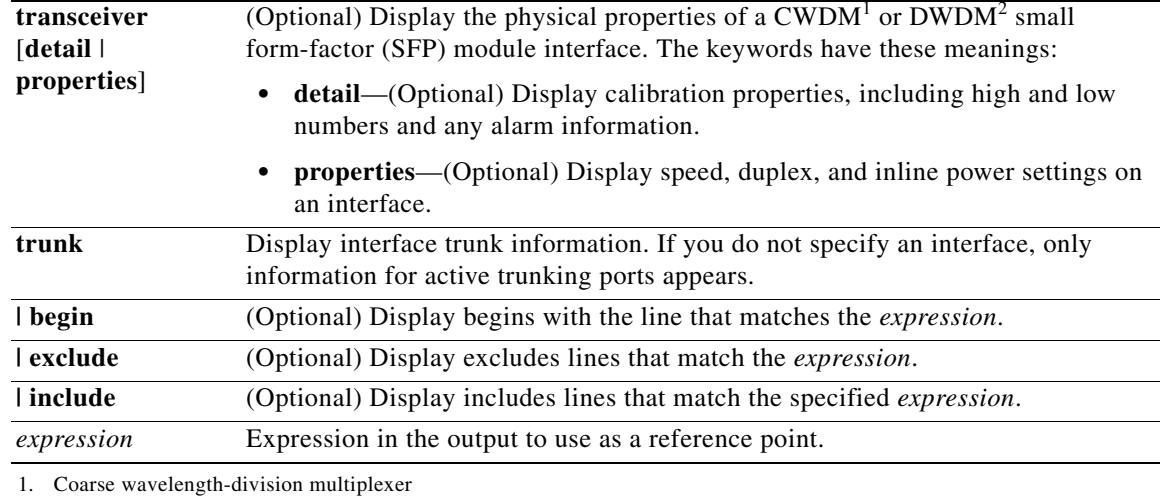

2. Dense wavelength-division multiplexer

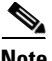

**Note** Though visible in the command-line help strings, the **crb**, **fair-queue**, **irb**, **mac-accounting**, **precedence**, **random-detect**, **rate-limit**, and **shape** keywords are not supported.

### **Command Modes** Privileged EXEC

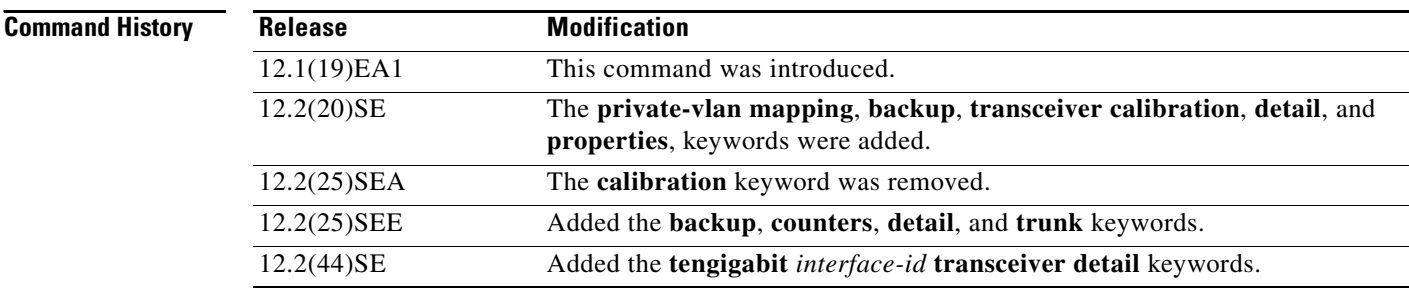

**Usage Guidelines** The **show interfaces capabilities** command with different keywords has these results:

- **•** Use the **show interfaces capabilities module 1** to display the capabilities of all interfaces on the switch. Entering any other number is invalid.
- **•** Use the **show interfaces** *interface-id* **capabilities** to display the capabilities of the specified interface.
- **•** Use the **show interfaces capabilities** (with no module number or interface ID) to display the capabilities of all interfaces on the switch.
- **•** Use the **show interfaces switchport module 1** to display the switch port characteristics of all interfaces on the switch. Entering any other number is invalid.

Expressions are case sensitive. For example, if you enter **| exclude output**, the lines that contain *output* are not displayed, but the lines that contain *Output* are displayed.

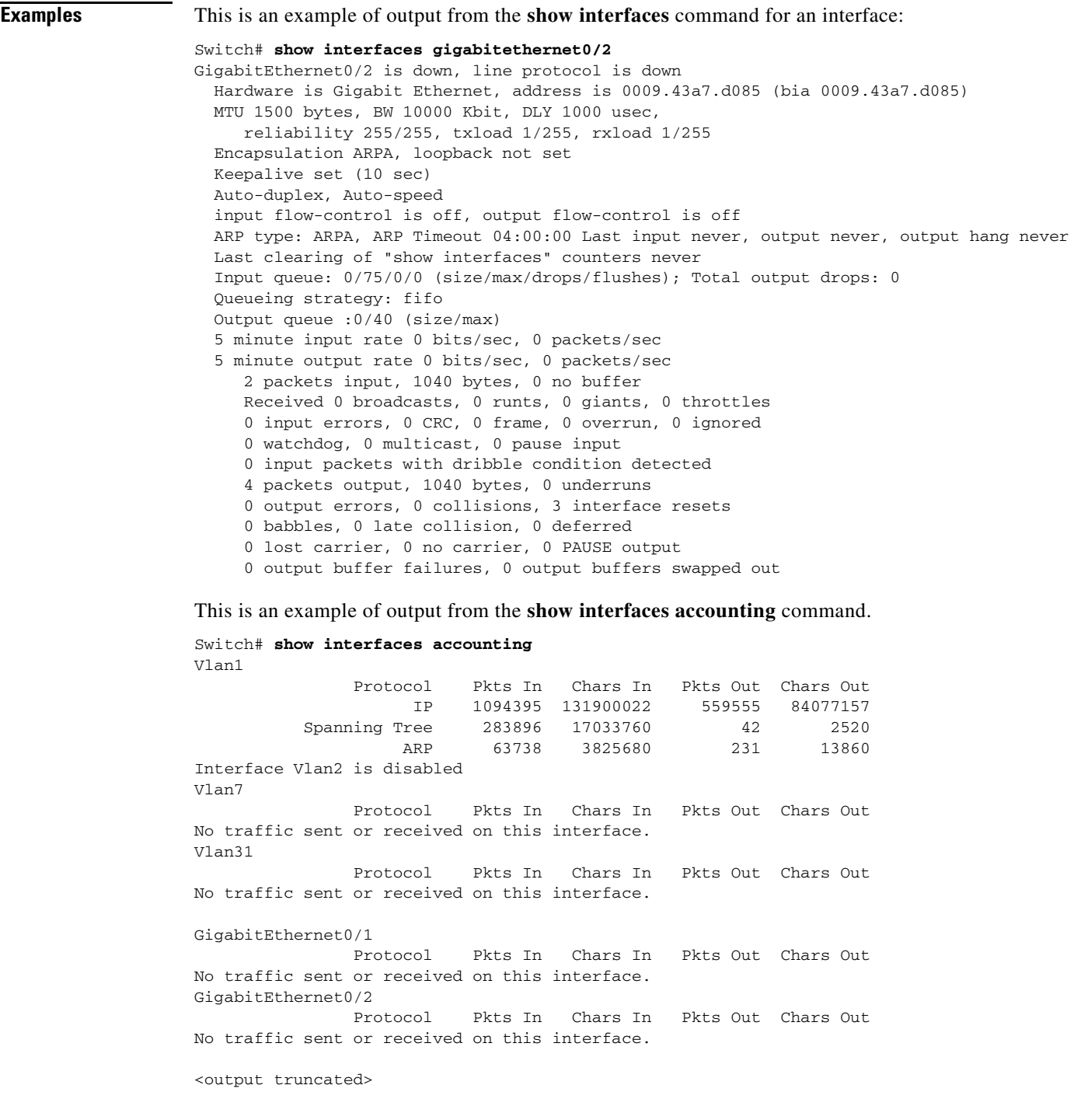

 $\blacksquare$ 

This is an example of output from the **show interfaces capabilities** command for an interface.

```
Switch# show interfaces gigabitethernet0/2 capabilities
GigabitEthernet0/2
 Model: WS-C3560-24PS
Type: 10/100/1000BaseTX
  Speed: 10,100,1000,auto
  Duplex: full,auto
 Trunk encap. type: 802.1Q, ISL
 Trunk mode: on, off, desirable, nonegotiate
  Channel: yes
  Broadcast suppression: percentage(0-100)
 Flowcontrol: rx-(off, on, desired), tx-(none) Fast Start: yes
  QoS scheduling: rx-(not configurable on per port basis),tx-(4q2t)
  CoS rewrite: yes
  ToS rewrite: yes
  UDLD: yes
  Inline power: no
  SPAN: source/destination
  PortSecure: yes
  Dot1x: yes
```
This is an example of output from the **show interfaces** *interface* **description** command when the interface has been described as *Connects to Marketing* by using the **description** interface configuration command.

```
Switch# show interfaces gigabitethernet0/2 description
Interface Status Protocol Description
Gi0/2 up down Connects to Marketing
```
This is an example of output from the **show interfaces etherchannel** command when port channels are configured on the switch:

```
Switch# show interfaces etherchannel
----
Port-channel1:
Age of the Port-channel = 03d:20h:17m:29sLogical slot/port = 10/1 Number of ports = 0
GC = 0x00000000 HotStandBy port = nullPort state = Port-channel Ag-Not-Inuse
Port-channel2:
Age of the Port-channel = 03d:20h:17m:29sLogical slot/port = 10/2 Number of ports = 0
GC = 0x00000000 HotStandBy port = nullPort state = Port-channel Ag-Not-Inuse
Port-channel3:
Age of the Port-channel = 03d:20h:17m:29sLogical slot/port = 10/3 Number of ports = 0
GC = 0x00000000 HotStandBy port = null
Port state = Port-channel Ag-Not-Inuse
```
This is an example of output from the **show interfaces private-vlan mapping** command when the private-VLAN primary VLAN is VLAN 10 and the secondary VLANs are VLANs 501 and 502:

Switch# **show interfaces private-vlan mapping** Interface Secondary VLAN Type --------- -------------- ---------------- vlan10 501 isolated vlan10 502 community

This is an example of output from the **show interfaces** *interface-id* **pruning** command when pruning is enabled in the VTP domain:

```
Switch# show interfaces gigibitethernet0/2 pruning
Port Vlans pruned for lack of request by neighbor
Gi0/2 3,4
Port Vlans traffic requested of neighbor
Gi0/2 1-3
```
This is an example of output from the **show interfaces stats** command for a specified VLAN interface.

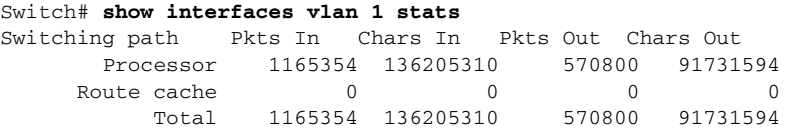

This is an example of partial output from the **show interfaces status** command. It displays the status of all interfaces.

Switch# **show interfaces status**

| Port  | Name                           | Status      | Vlan         | Duplex | Speed Type |                            |
|-------|--------------------------------|-------------|--------------|--------|------------|----------------------------|
| Fa0/1 |                                | connected   | routed       | a-half |            | a-100 10/100BaseTX         |
| Fa0/2 |                                | notconnect  | 121,40       | auto   |            | auto 10/100BaseTX          |
| Fa0/3 |                                | not.connect | $\mathbf{1}$ | auto   |            | auto 10/100BaseTX          |
| Fa0/4 |                                | not.connect | 18           | auto   |            | auto Not Present           |
| Fa0/5 |                                | connected   | 121          |        |            | a-full a-1000 10/100BaseTX |
| Fa0/6 |                                | connected   | 122,11       |        |            | a-full a-1000 10/100BaseTX |
|       |                                |             |              |        |            |                            |
|       | <output truncated=""></output> |             |              |        |            |                            |
| Gi0/1 |                                | not.connect |              | auto   |            | auto 10/100/1000BaseTX     |
| Gi0/2 |                                | notconnect  |              | auto   |            | auto unsupported           |

These are examples of output from the **show interfaces status** command for a specific interface when private VLANs are configured. Port 22 is configured as a private-VLAN host port. It is associated with primary VLAN 20 and secondary VLAN 25.

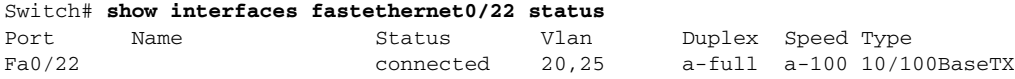

In this example, port 20 is configured as a private-VLAN promiscuous port. The display shows only the primary VLAN 20.

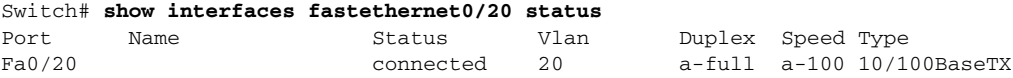

This is an example of output from the **show interfaces status err-disabled** command. It displays the status of interfaces in the error-disabled state.

```
Switch# show interfaces status err-disabled 
Port Name Status Reason
Gi0/2 err-disabled dtp-flap
```
This is an example of output from the **show interfaces switchport** command for a port. [Table 2-24](#page-85-0) describes the fields in the display.

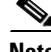

**Note** Private VLAN trunks are not supported in this release, so those fields are not applicable.

Г

Switch# **show interfaces gigabitethernet0/1 switchport** Name: Gi0/1 Switchport: Enabled Administrative Mode: dynamic auto Operational Mode: static access Administrative Trunking Encapsulation: negotiate Operational Trunking Encapsulation: native Negotiation of Trunking: On Access Mode VLAN: 1 (default) Trunking Native Mode VLAN: 1 (default) Voice VLAN: none Administrative private-vlan host-association:10 (VLAN0010) 502 (VLAN0502) Administrative private-vlan mapping: none Administrative private-vlan trunk native VLAN: none Administrative private-vlan trunk encapsulation: dot1q Administrative private-vlan trunk normal VLANs: none Administrative private-vlan trunk private VLANs: none Operational private-vlan: none Trunking VLANs Enabled: ALL Pruning VLANs Enabled: 2-1001 Capture Mode Disabled Capture VLANs Allowed: ALL

Protected: false Unknown unicast blocked: disabled Unknown multicast blocked: disabled

Voice VLAN: none (Inactive) Appliance trust: none

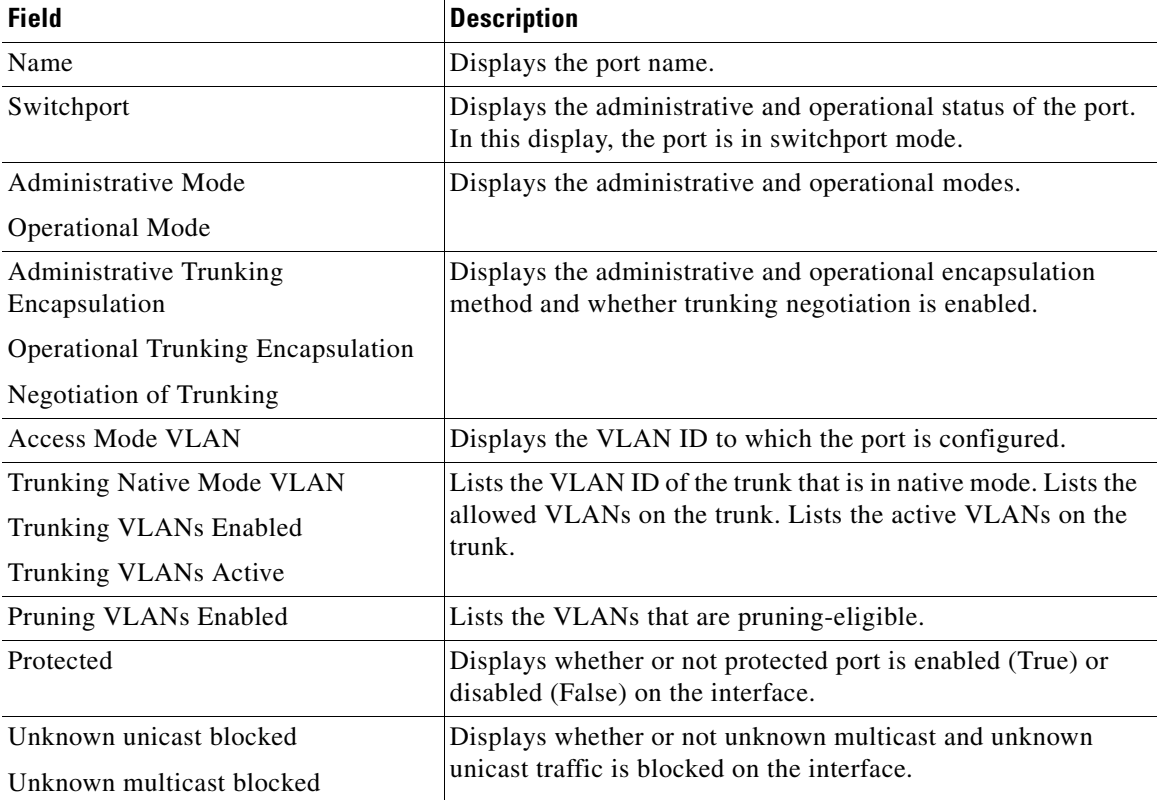

#### <span id="page-85-0"></span>*Table 2-24 show interfaces switchport Field Descriptions*

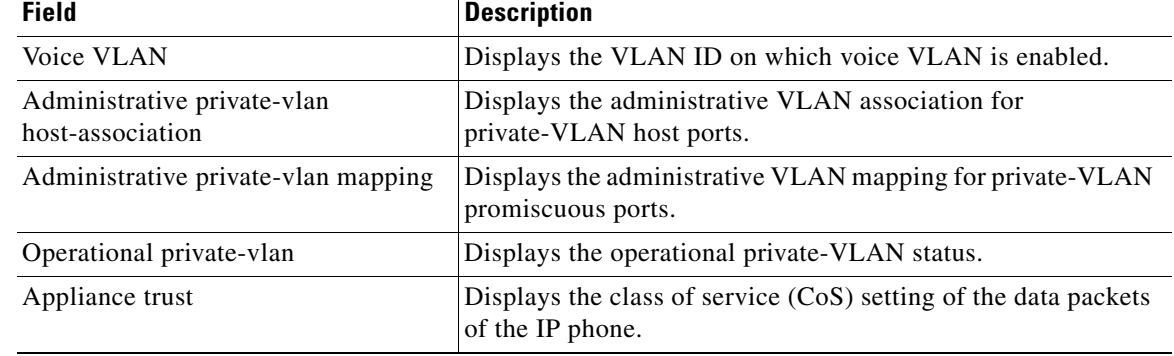

#### *Table 2-24 show interfaces switchport Field Descriptions (continued)*

This is an example of output from the **show interfaces switchport** command for a port configured as a private VLAN promiscuous port. The primary VLAN 20 is mapped to secondary VLANs 25, 30, and 35:

```
Switch# show interfaces gigabitethernet0/2 switchport
Name: Gi0/2
Switchport: Enabled
Administrative Mode: private-vlan promiscuous
Operational Mode: private-vlan promiscuous
Administrative Trunking Encapsulation: negotiate
Operational Trunking Encapsulation: native
Negotiation of Trunking: Off
Access Mode VLAN: 1 (default)
Trunking Native Mode VLAN: 1 (default)
Administrative Native VLAN tagging: enabled
Voice VLAN: none
Administrative private-vlan host-association: none
Administrative private-vlan mapping: 20 (VLAN0020) 25 (VLAN0025) 30 (VLAN0030) 35 
(VLAN0035)
Administrative private-vlan trunk native VLAN: none
Administrative private-vlan trunk Native VLAN tagging: enabled
Administrative private-vlan trunk encapsulation: dot1q
Administrative private-vlan trunk normal VLANs: none
Administrative private-vlan trunk private VLANs: none
Operational private-vlan:
20 (VLAN0020) 25 (VLAN0025)
30 (VLAN0030)
35 (VLAN0035)
```
<output truncated>

This is an example of output from the **show interfaces switchport backup** command:

Switch# **show interfaces switchport backup** Switch Backup Interface Pairs: Active Interface Backup Interface State -------------------------------------------------------------- Fa0/1 Fa0/2 Active Up/Backup Standby Fa0/3 Fa0/5 Fa0/5 Active Down/Backup Up Po1 Po2 Po2 Active Standby/Backup Up

This is an example of out put from the **show interfaces switchport backup** command when a Flex Link interface goes down (LINK\_DOWN), and VLANs preferred on this interface are moved to the peer interface of the Flex Link pair. In this example, if interface Gi2/0/6 goes down, Gi2/0/8 carries all VLANs of the Flex Link pair.

Г

Switch#**show interfaces switchport backup** Switch Backup Interface Pairs: Active Interface Backup Interface State ------------------------------------------------------------------------ GigabitEthernet2/0/6 GigabitEthernet2/0/8 Active Down/Backup Up Vlans Preferred on Active Interface: 1-50 Vlans Preferred on Backup Interface: 60, 100-120

This is an example of output from the **show interfaces switchport backup** command. In this example, VLANs 1 to 50, 60, and 100 to 120 are configured on the switch:

```
Switch(config)#interface gigabitEthernet 2/0/6
Switch(config-if)#switchport backup interface gigabitEthernet 2/0/8 prefer vlan 60,100-120
```
When both interfaces are up, Gi2/0/8 forwards traffic for VLANs 60, 100 to 120, and Gi2/0/6 will forward traffic for VLANs 1 to 50.

Switch#**show interfaces switchport backup** Switch Backup Interface Pairs:

Active Interface Backup Interface State ------------------------------------------------------------------------ GigabitEthernet2/0/6 GigabitEthernet2/0/8 Active Up/Backup Up Vlans on Interface Gi 2/0/6: 1-50 Vlans on Interface Gi 2/0/8: 60, 100-120

When a Flex Link interface goes down (LINK\_DOWN), VLANs preferred on this interface are moved to the peer interface of the Flex Link pair. In this example, if interface Gi2/0/6 goes down, Gi2/0/8 carries all VLANs of the Flex Link pair.

```
Switch#show interfaces switchport backup
Switch Backup Interface Pairs:
Active Interface Backup Interface State
------------------------------------------------------------------------
GigabitEthernet2/0/6 GigabitEthernet2/0/8 Active Down/Backup Up
Vlans on Interface Gi 2/0/6: 
Vlans on Interface Gi 2/0/8: 1-50, 60, 100-120
```
When a Flex Link interface comes up, VLANs preferred on this interface are blocked on the peer interface and moved to the forwarding state on the interface that has just come up. In this example, if interface Gi2/0/6 comes up, then VLANs preferred on this interface are blocked on the peer interface Gi2/0/8 and forwarded on Gi2/0/6.

```
Switch#show interfaces switchport backup
Switch Backup Interface Pairs:
Active Interface Backup Interface State
------------------------------------------------------------------------
GigabitEthernet2/0/6 GigabitEthernet2/0/8 Active Up/Backup Up
Vlans on Interface Gi 2/0/6: 1-50
Vlans on Interface Gi 2/0/8: 60, 100-120
This is an example of output from the show interfaces interface-id pruning command:
Switch# show interfaces gigibitethernet0/2 pruning
Port Vlans pruned for lack of request by neighbor
```
This is an example of output from the **show interfaces** *interface-id* **trunk** command. It displays trunking information for the port.

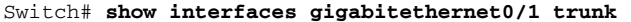

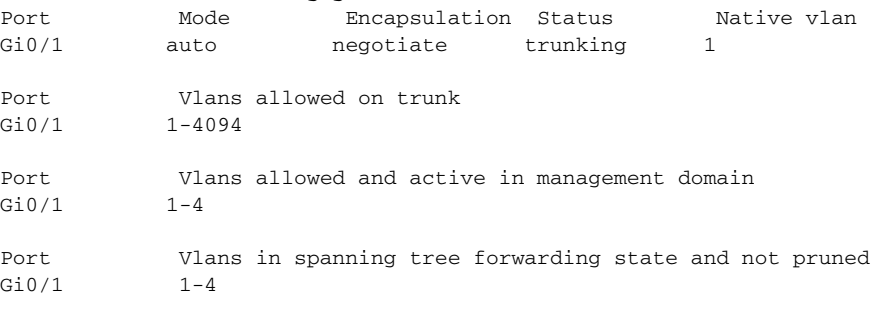

This is an example of output from the **show interfaces** *interface-id* **transceiver properties** command:

```
Switch# show interfaces gigabitethernet0/1 transceiver properties
```
Name : Gi0/1 Administrative Speed: auto Operational Speed: auto Administrative Duplex: auto Administrative Power Inline: enable Operational Duplex: auto Administrative Auto-MDIX: off Operational Auto-MDIX: off

This is an example of output from the **show interfaces** *interface-id* **transceiver detail** command:

```
Switch# show interfaces gigabitethernet0/3 transceiver detail
```

```
ITU Channel not available (Wavelength not available),
Transceiver is externally calibrated.
```

```
mA:milliamperes, dBm:decibels (milliwatts), N/A:not applicable.
++:high alarm, +:high warning, -:low warning, -- :low alarm.
A2D readouts (if they differ), are reported in parentheses.
The threshold values are uncalibrated.
```
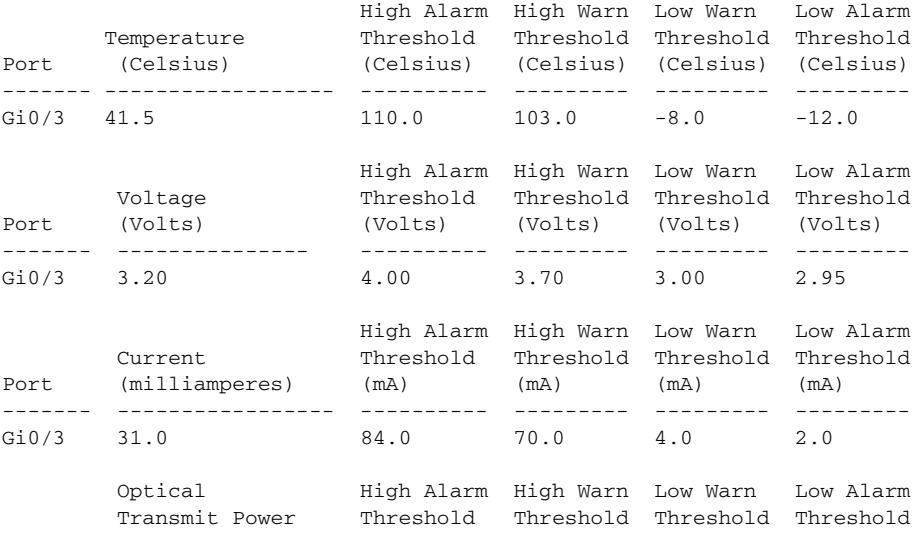

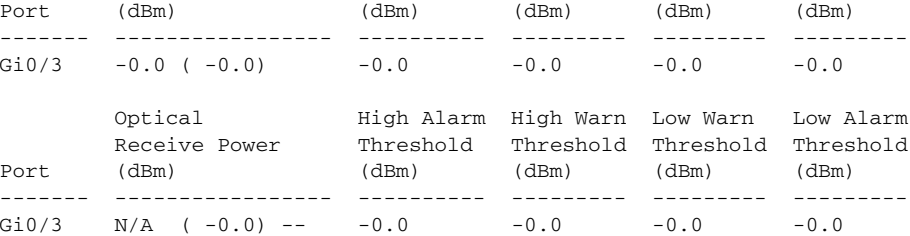

This is an example of output from the **show interfaces tengigabit** *interface-id* **transceiver detail** command:

Switch# **show interfaces tengigabit1/0/1 transceiver detail**  Transceiver monitoring is disabled for all interfaces.

ITU Channel not available (Wavelength not available), Transceiver is internally calibrated. mA: milliamperes, dBm: decibels (milliwatts), NA or N/A: not applicable. ++ : high alarm, + : high warning, - : low warning, -- : low alarm. A2D readouts (if they differ), are reported in parentheses. The threshold values are calibrated. High Alarm High Warn Low Warn Low Alarm Temperature Threshold Threshold Threshold Threshold Port (Celsius) (Celsius) (Celsius) (Celsius) (Celsius) --------- ------------------ ---------- --------- --------- --------- Te1/0/1 26.8 70.0 60.0 5.0 0.0 High Alarm High Warn Low Warn Low Alarm Voltage Threshold Threshold Threshold Threshold Port (Volts) (Volts) (Volts) (Volts) (Volts) --------- --------------- ---------- --------- --------- --------- Te1/0/1 3.15 3.63 3.63 2.97 2.97 High Alarm High Warn Low Warn Low Alarm Current Threshold Threshold Threshold Threshold Port (milliamperes) (mA) (mA) (mA) (mA) --------- ----------------- ---------- --------- --------- --------- Te1/0/1 5.0 16.3 15.3 3.9 3.2 Optical High Alarm High Warn Low Warn Low Alarm Transmit Power Threshold Threshold Threshold Threshold Port (dBm) (dBm) (dBm) (dBm) (dBm) --------- ----------------- ---------- --------- --------- --------- Te1/0/1 -1.9 1.0 0.5 -8.2 -8.5 Optical High Alarm High Warn Low Warn Low Alarm Receive Power Threshold Threshold Threshold Threshold Port (dBm) (dBm) (dBm) (dBm) (dBm) ------- ----------------- ---------- --------- --------- --------- Te1/0/1 -1.4 1.0 0.5 -14.1 -15.0

This is an example of output from the **show interfaces tengigabit** *interface-id* **transceiver properties** command:

Switch# **show interfaces tengigabit1/0/1 transceiver properties** Transceiver monitoring is disabled for all interfaces.

ITU Channel not available (Wavelength not available), Transceiver is internally calibrated. Name : Te1/0/1 Administrative Speed: 10000 Administrative Duplex: full Administrative Auto-MDIX: on Administrative Power Inline: N/A

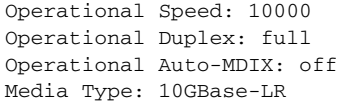

### **Related Commands**

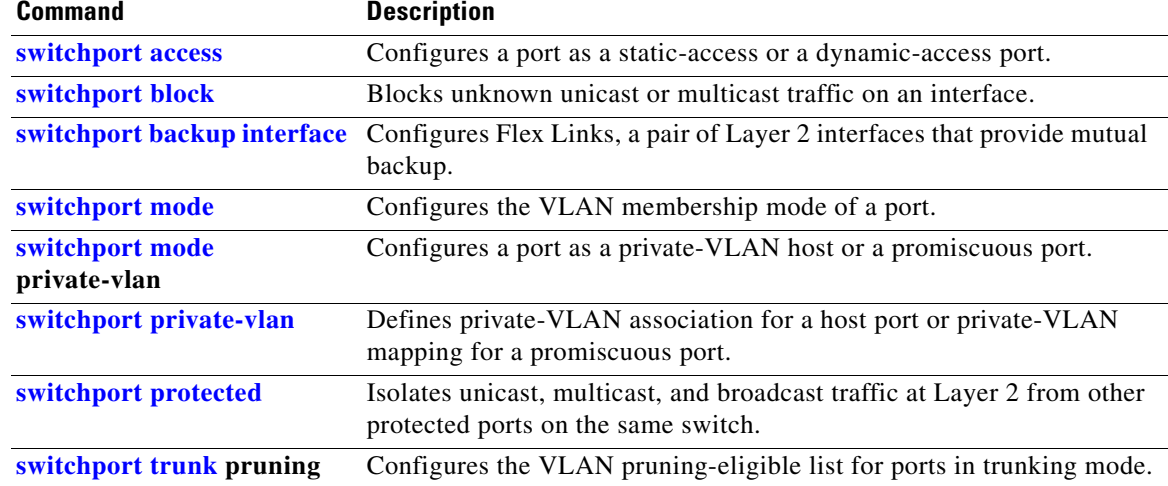

 $\blacksquare$ 

## <span id="page-91-0"></span>**show interfaces counters**

Use the **show interfaces counters** privileged EXEC command to display various counters for the switch or for a specific interface.

**show interfaces** [*interface-id* | **vlan** *vlan-id*] **counters** [**errors** | **etherchannel** | **protocol status** | **trunk**] [ **|** {**begin** | **exclude** | **include**} *expression*]

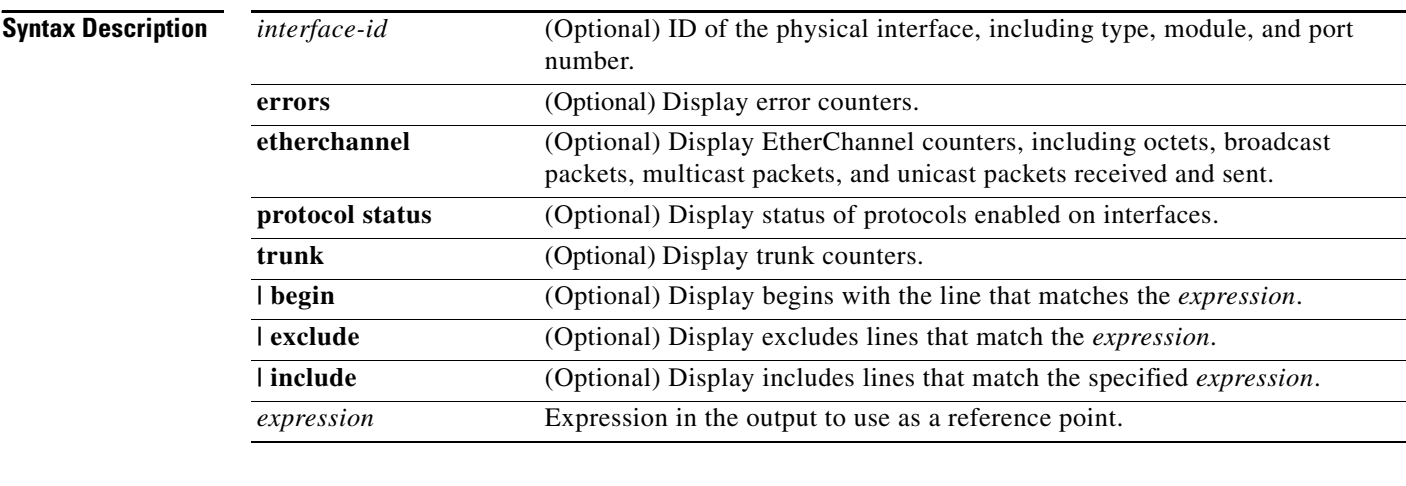

**Note** Though visible in the command-line help string, the **vlan** *vlan-id* keyword is not supported.

### **Command Modes** Privileged EXEC

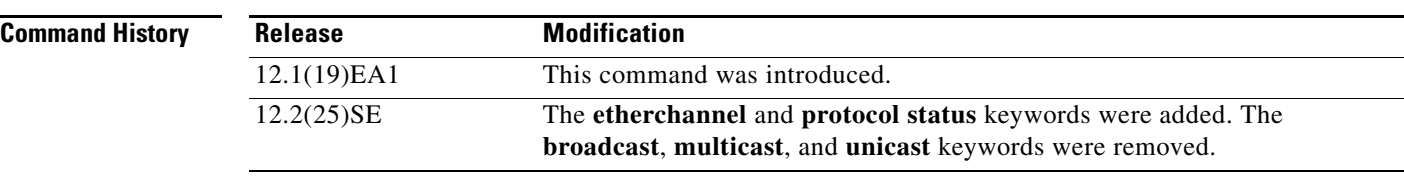

**Usage Guidelines** If you do not enter any keywords, all counters for all interfaces are included.

Expressions are case sensitive. For example, if you enter **| exclude output**, the lines that contain *output* are not displayed, but the lines that contain *Output* are displayed.

**Examples** This is an example of partial output from the **show interfaces counters** command. It displays all counters for the switch.

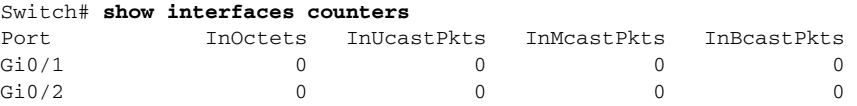

<output truncated>

This is an example of partial output from the **show interfaces counters protocol status** command for all interfaces.

Switch# **show interfaces counters protocol status**

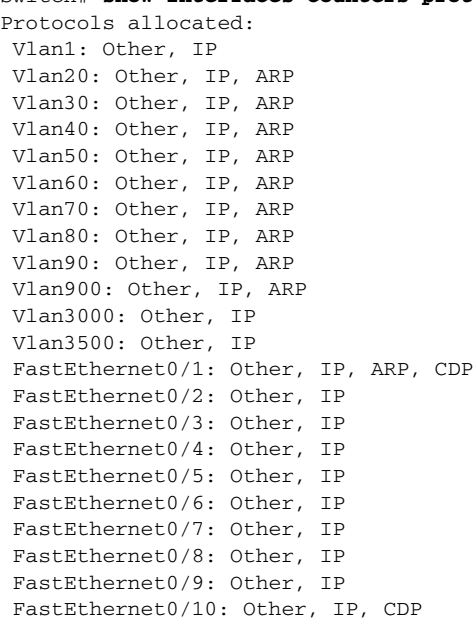

<output truncated>

This is an example of output from the **show interfaces counters trunk** command. It displays trunk counters for all interfaces.

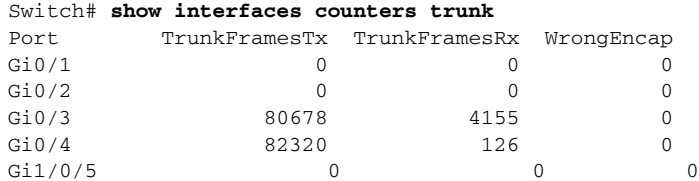

<output truncated>

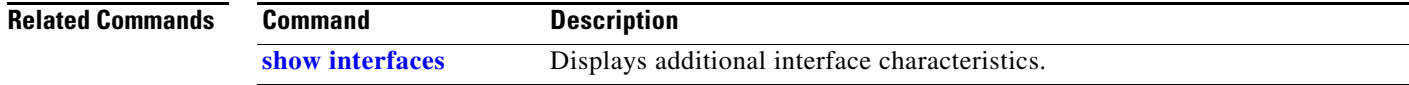

# **show inventory**

Use the **show inventory** user EXEC command to display product identification (PID) information for the hardware.

**show inventory** [*entity-name* | **raw**] [ **|** {**begin** | **exclude** | **include**} *expression*]

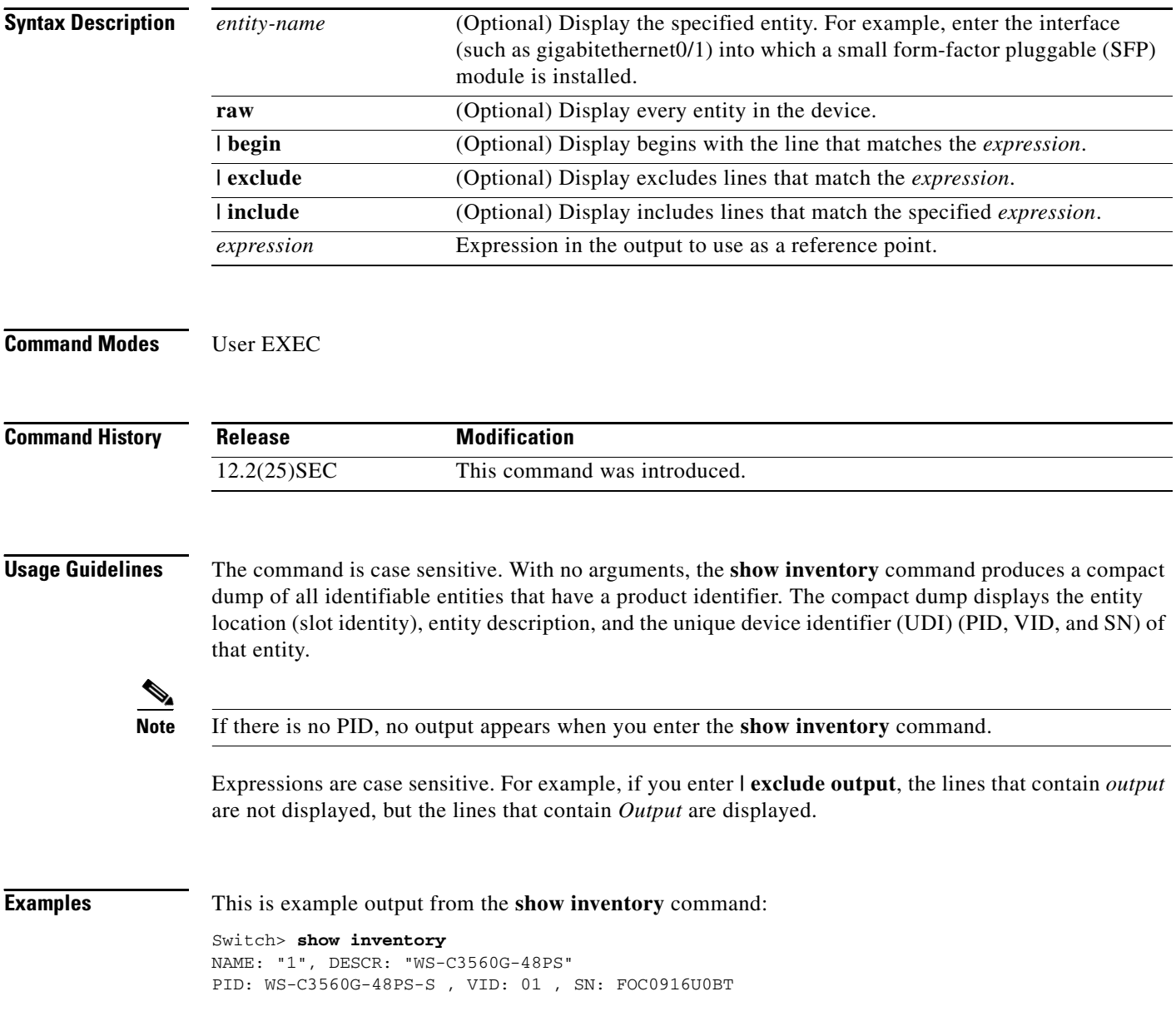

# **show ip arp inspection**

Use the **show ip arp inspection** privileged EXEC command to display the configuration and the operating state of dynamic Address Resolution Protocol (ARP) inspection or the status of this feature for all VLANs or for the specified interface or VLAN.

**show ip arp inspection** [**interfaces** [*interface-id*] | **log** | **statistics** [**vlan** *vlan-range*] | **vlan** *vlan-range*] [ | {**begin** | **exclude** | **include**} *expression*]

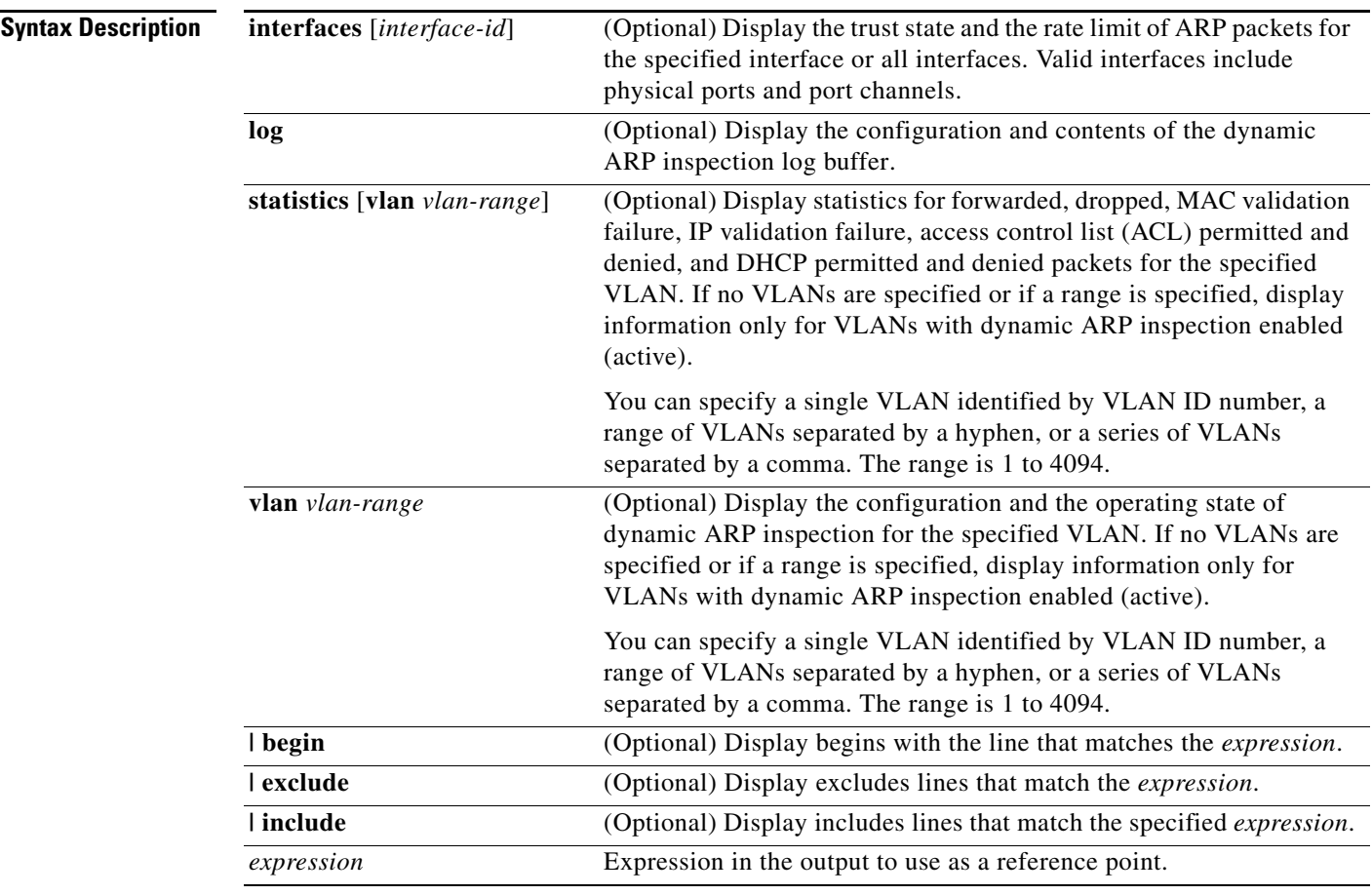

## **Command Modes** Privileged EXEC

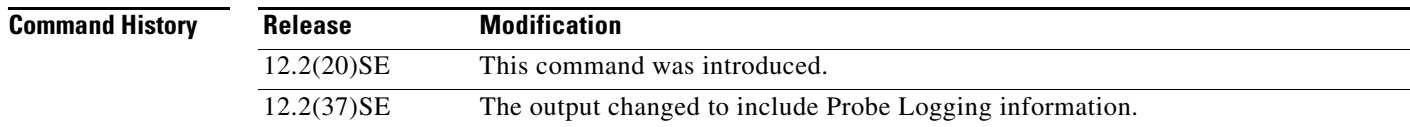

**Usage Guidelines** Expressions are case sensitive. For example, if you enter | **exclude output**, the lines that contain *output* are not displayed, but the lines that contain *Output* are displayed.

**Catalyst 3560 Switch Command Reference**

### **Examples** This is an example of output from the **show ip arp inspection** command

#### Switch# **show ip arp inspection**

```
Source Mac Validation : Disabled
Destination Mac Validation : Disabled
IP Address Validation : Enabled
  Vlan Configuration Operation ACL Match Static ACL
  ---- ------------- --------- --------- ----------
   1 Enabled Active deny-all No
 Vlan ACL Logging DHCP Logging Probe Logging
  ---- ----------- ------------ -------------
   1 Acl-Match All Permit
 Vlan Forwarded Dropped DHCP Drops ACL Drops
 ---- --------- ------- ---------- ---------
 1 0 0 0 0
  Vlan DHCP Permits ACL Permits Probe Permits Source MAC Failures
  ---- ------------ ----------- ------------- -------------------
1 0 0 0 0 0 0 0
  Vlan Dest MAC Failures IP Validation Failures Invalid Protocol Data
  ---- ----------------- ---------------------- ---------------------
1 0 0 0 0
```
This is an example of output from the **show ip arp inspection interfaces** command:

Switch# **show ip arp inspection interfaces**

| <b>Tnterface</b> | Trust State | Rate (pps) | Burst Interval |
|------------------|-------------|------------|----------------|
|                  |             |            |                |
| Gi0/1            | Untrusted   | 15         |                |
| Gi0/2            | Untrusted   | 15         |                |
| Gi0/3            | Untrusted   | 15         |                |

This is an example of output from the **show ip arp inspection interfaces** *interface-id* command:

```
Switch# show ip arp inspection interfaces gigabitethernet0/1
Interface Trust State Rate (pps) Burst Interval
--------------- ----------- ---------- --------------
Gi0/1 Untrusted 15 1
```
This is an example of output from the **show ip arp inspection log** command. It shows the contents of the log buffer before the buffers are cleared:

```
Switch# show ip arp inspection log
Total Log Buffer Size : 32
Syslog rate : 10 entries per 300 seconds.
Interface Vlan Sender MAC Sender IP Num Pkts Reason Time
---------- ---- -------------- --------------- --------- ----------- ----
              Gi0/1 5 0003.0000.d673 192.2.10.4 5 DHCP Deny 19:39:01 UTC 
Mon Mar 1 1993
Gi0/1 5 0001.0000.d774 128.1.9.25 6 DHCP Deny 19:39:02 UTC
Mon Mar 1 1993
Gi0/1 5 0001.c940.1111 10.10.10.1 7 DHCP Deny 19:39:03 UTC
Mon Mar 1 1993
Gi0/1 5 0001.c940.1112 10.10.10.2 8 DHCP Deny 19:39:04 UTC
Mon Mar 1 1993
Gi0/1 5 0001.c940.1114 173.1.1.1 10 DHCP Deny 19:39:06 UTC
Mon Mar 1 1993
```
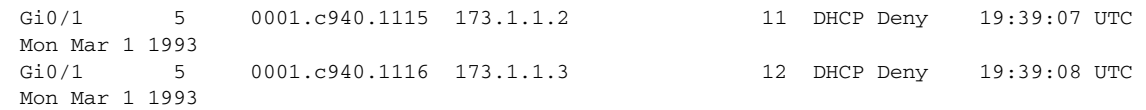

If the log buffer overflows, it means that a log event does not fit into the log buffer, and the display for the **show ip arp inspection log** privileged EXEC command is affected. A -- in the display appears in place of all data except the packet count and the time. No other statistics are provided for the entry. If you see this entry in the display, increase the number of entries in the log buffer, or increase the logging rate in the **ip arp inspection log-buffer** global configuration command.

This is an example of output from the **show ip arp inspection statistics** command. It shows the statistics for packets that have been processed by dynamic ARP inspection for all active VLANs.

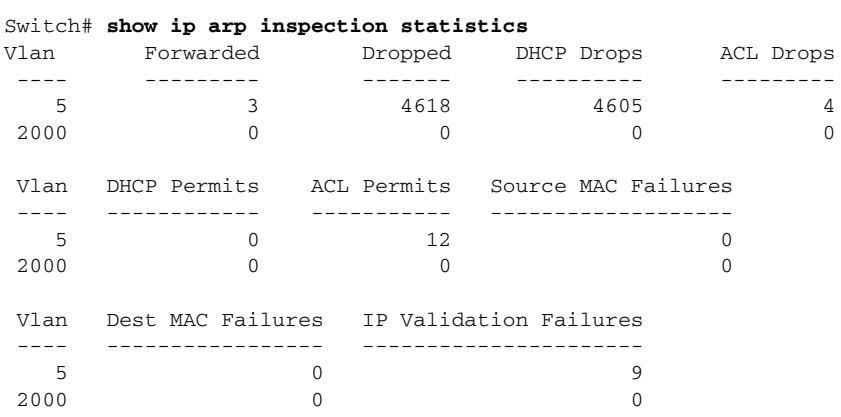

For the **show ip arp inspection statistics** command, the switch increments the number of forwarded packets for each ARP request and response packet on a trusted dynamic ARP inspection port. The switch increments the number of ACL or DHCP permitted packets for each packet that is denied by source MAC, destination MAC, or IP validation checks, and the switch increments the appropriate failure count.

This is an example of output from the **show ip arp inspection statistics vlan 5** command. It shows statistics for packets that have been processed by dynamic ARP for VLAN 5.

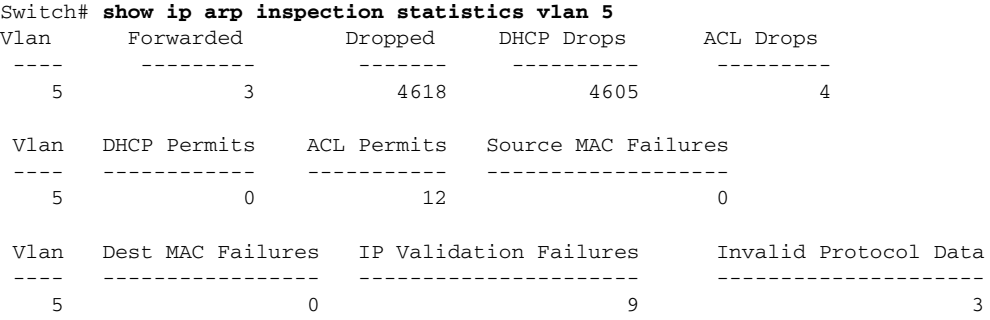

Г

This is an example of output from the **show ip arp inspection vlan 5** command. It shows the configuration and the operating state of dynamic ARP inspection for VLAN 5.

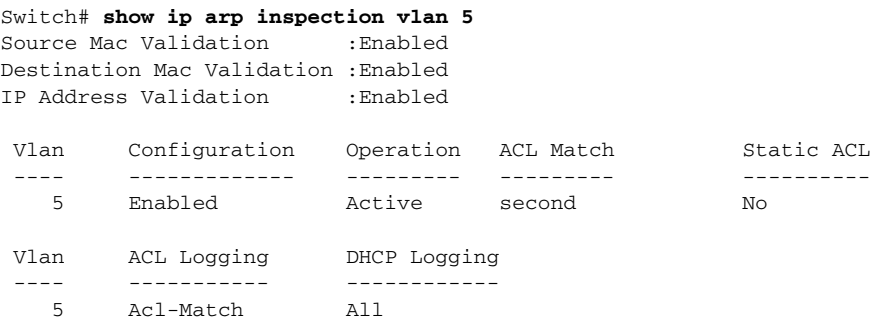

### **Related Commands**

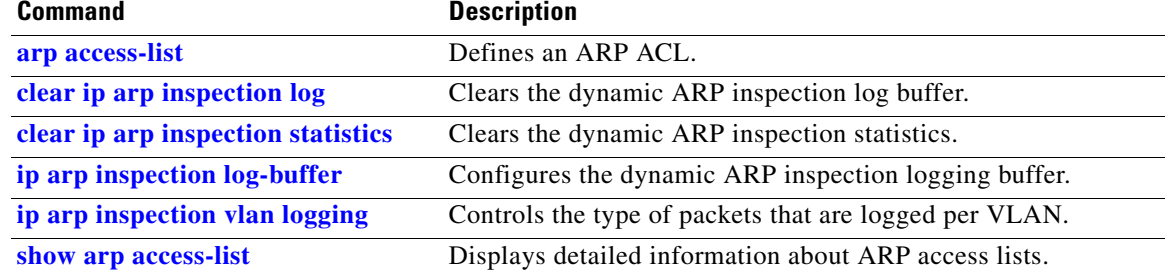

# <span id="page-98-0"></span>**show ip dhcp snooping**

Use the **show ip dhcp snooping** user EXEC command to display the DHCP snooping configuration.

**show ip dhcp snooping** [ **|** {**begin** | **exclude** | **include**} *expression*]

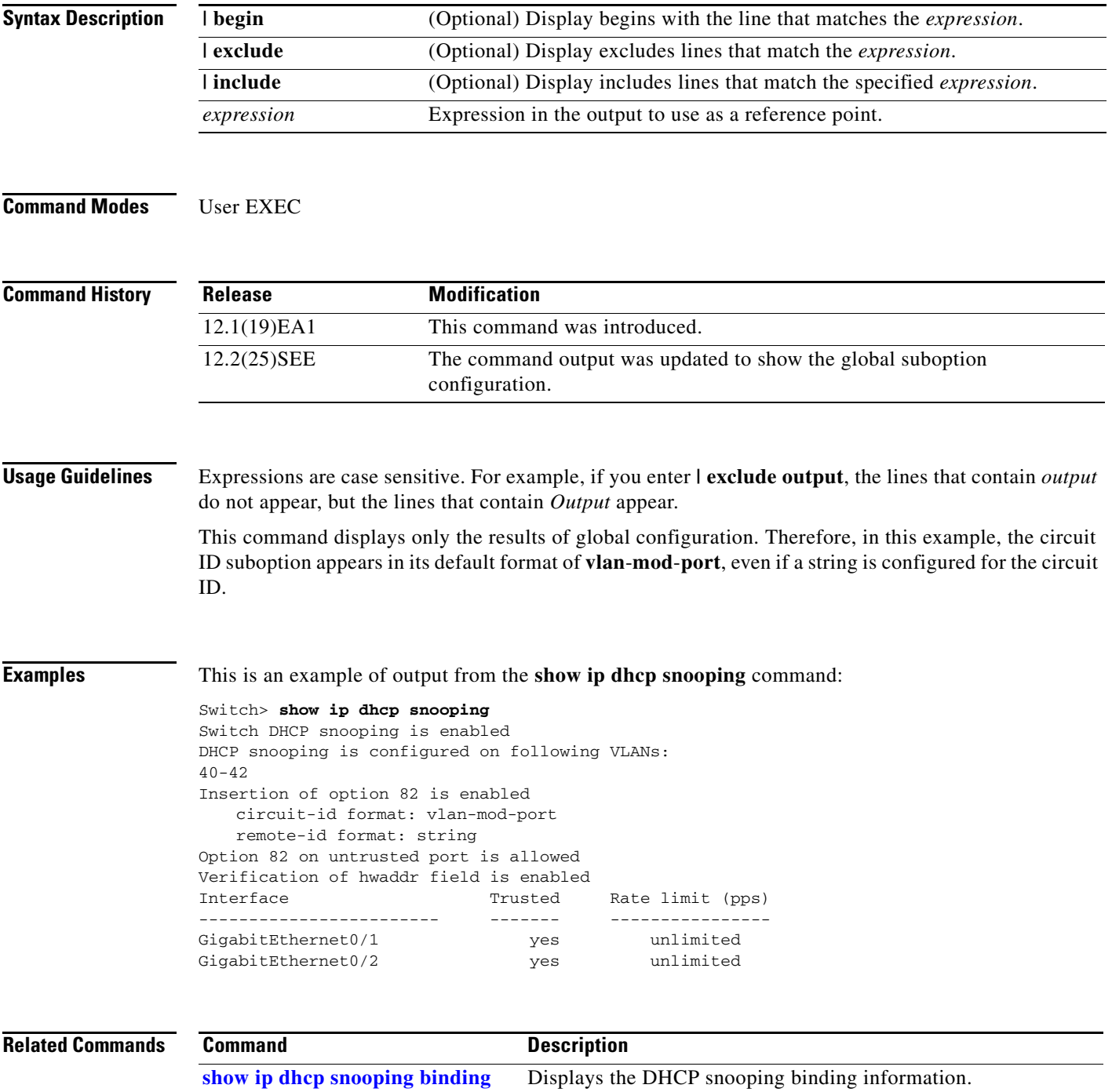

## <span id="page-99-0"></span>**show ip dhcp snooping binding**

Use the **show ip dhcp snooping binding** user EXEC command to display the DHCP snooping binding database and configuration information for all interfaces on a switch.

**show ip dhcp snooping binding** [*ip-address*] [*mac-address*] [**interface** *interface-id*] [**vlan** *vlan-id*] [ **|** {**begin** | **exclude** | **include**} *expression*]

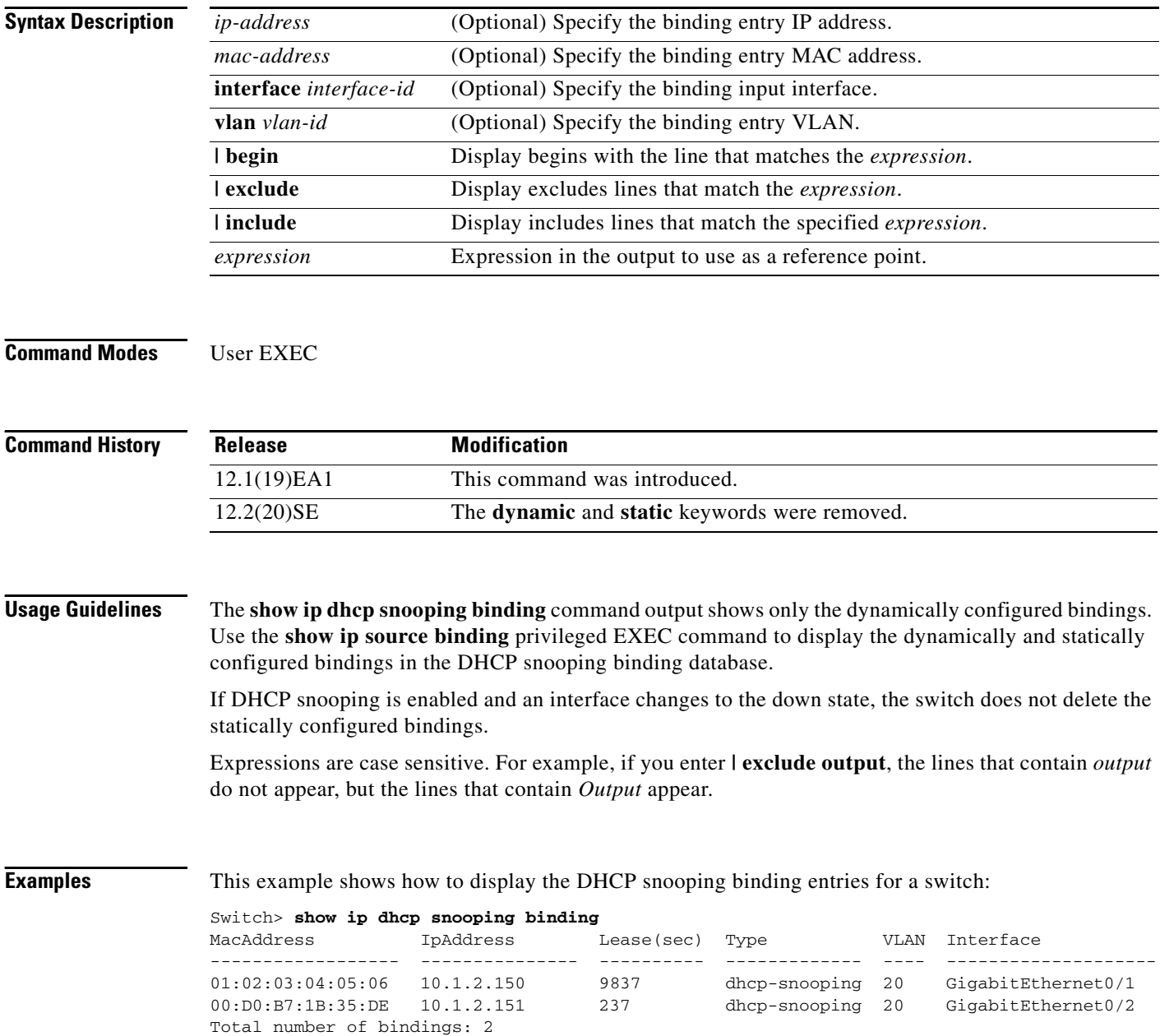

This example shows how to display the DHCP snooping binding entries for a specific IP address:

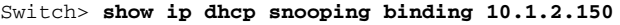

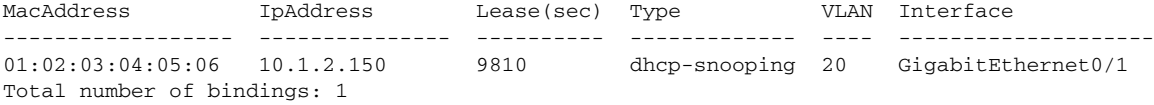

This example shows how to display the DHCP snooping binding entries for a specific MAC address:

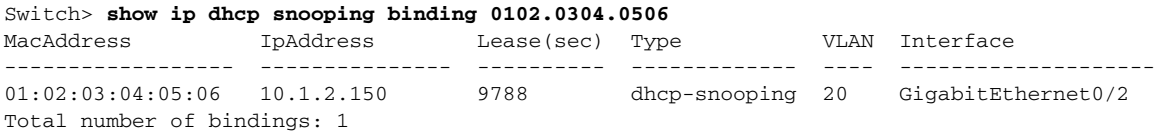

This example shows how to display the DHCP snooping binding entries on a port:

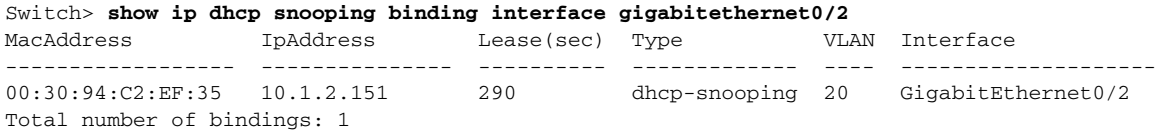

This example shows how to display the DHCP snooping binding entries on VLAN 20:

```
Switch> show ip dhcp snooping binding vlan 20
MacAddress IpAddress Lease(sec) Type VLAN Interface
------------------ --------------- ---------- ------------- ---- --------------------
01:02:03:04:05:06 10.1.2.150 9747 dhcp-snooping 20 GigabitEthernet0/1
00:00:00:00:00:02 10.1.2.151 65 dhcp-snooping 20 GigabitEthernet0/2
Total number of bindings: 2
```
[Table 2-25](#page-100-0) describes the fields in the **show ip dhcp snooping binding** command output:

#### <span id="page-100-0"></span>*Table 2-25 show ip dhcp snooping binding Command Output*

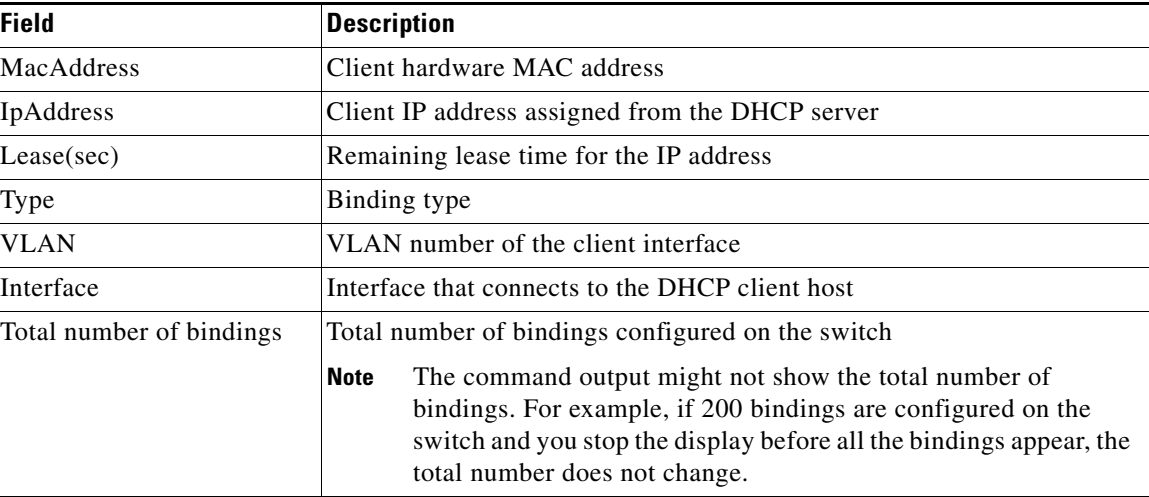

#### **Related Commands**

 $\ddot{\phantom{1}}$ 

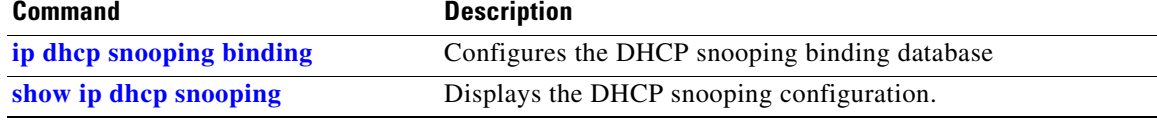

# **show ip dhcp snooping database**

Use the **show ip dhcp snooping database** user EXEC command to display the status of the DHCP snooping binding database agent.

**show ip dhcp snooping database** [**detail**] [ | {**begin | exclude** | **include**} *expression*]

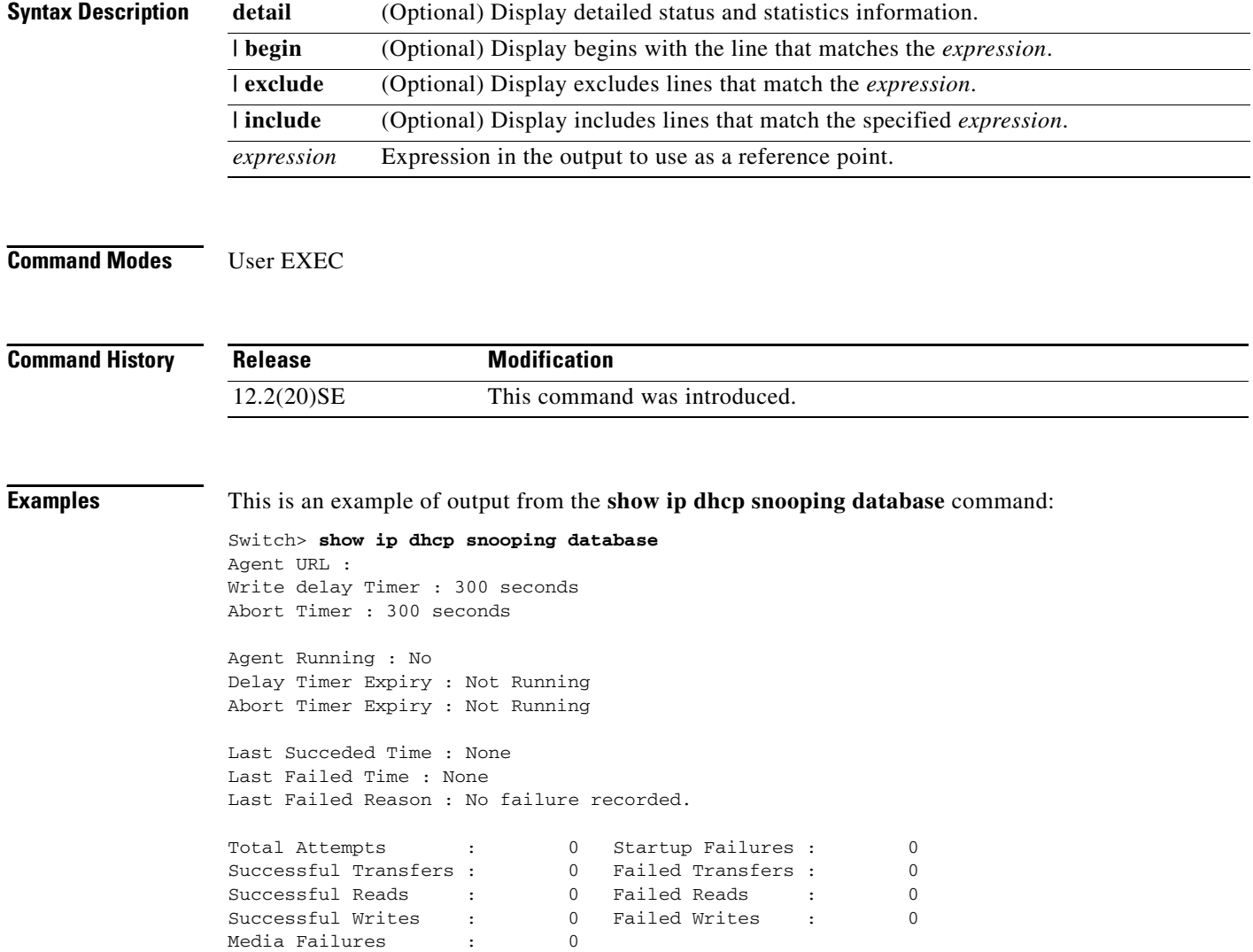

This is an example of output from the **show ip dhcp snooping database detail** command:

```
Switch# show ip dhcp snooping database detail
Agent URL : tftp://10.1.1.1/directory/file
Write delay Timer : 300 seconds
Abort Timer : 300 seconds
Agent Running : No
Delay Timer Expiry : 7 (00:00:07)
Abort Timer Expiry : Not Running
Last Succeded Time : None
Last Failed Time : 17:14:25 UTC Sat Jul 7 2001
Last Failed Reason : Unable to access URL.
Total Attempts : 21 Startup Failures : 0
Successful Transfers : 0 Failed Transfers : 21
Successful Reads : 0 Failed Reads : 0
Successful Writes : 0 Failed Writes : 21
Media Failures : 0
First successful access: Read
Last ignored bindings counters :
Binding Collisions : 0 Expired leases : 0
Invalid interfaces : 0 Unsupported vlans : 0
Parse failures : 0
Last Ignored Time : None
Total ignored bindings counters:
Binding Collisions : 0 Expired leases : 0
Invalid interfaces : 0 Unsupported vlans : 0
Parse failures :
```
#### **Related Commands**

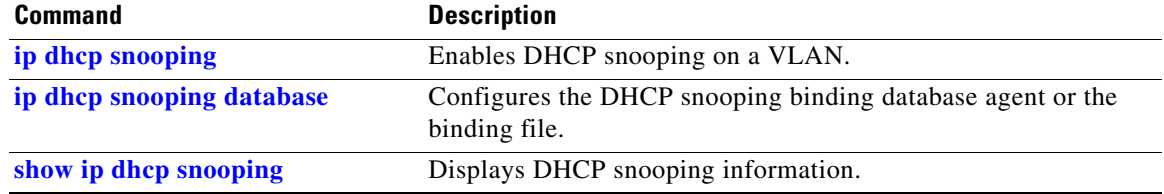

# **show ip dhcp snooping statistics**

Use the **show ip dhcp snooping statistics** user EXEC command to display DHCP snooping statistics in summary or detail form.

**show ip dhcp snooping statistics** [**detail**] [ | {**begin** | **exclude** | **include**} *expression*]

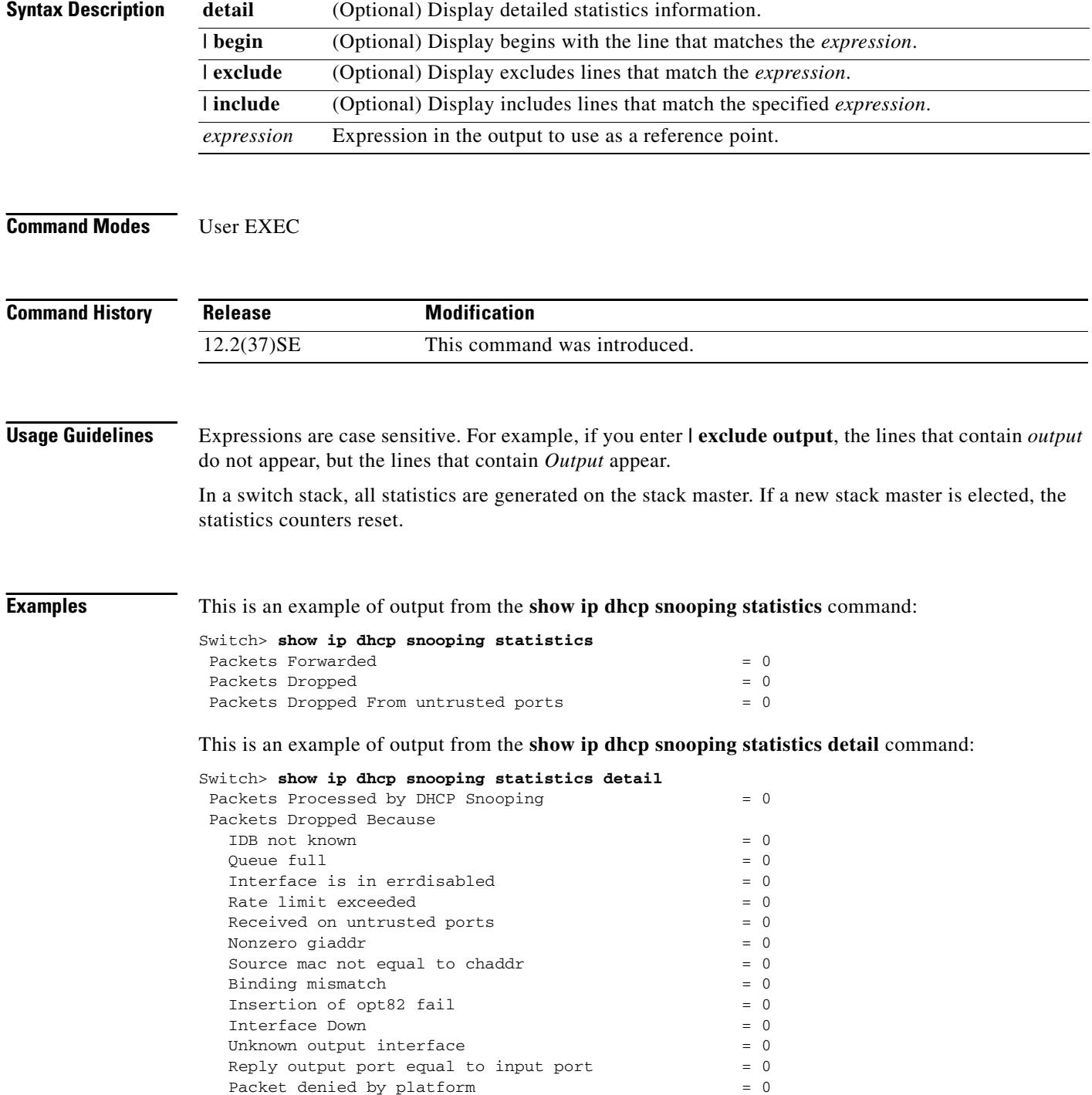

[Table 2-26](#page-104-0) shows the DHCP snooping statistics and their descriptions:

<span id="page-104-0"></span>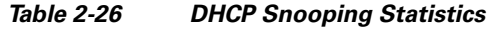

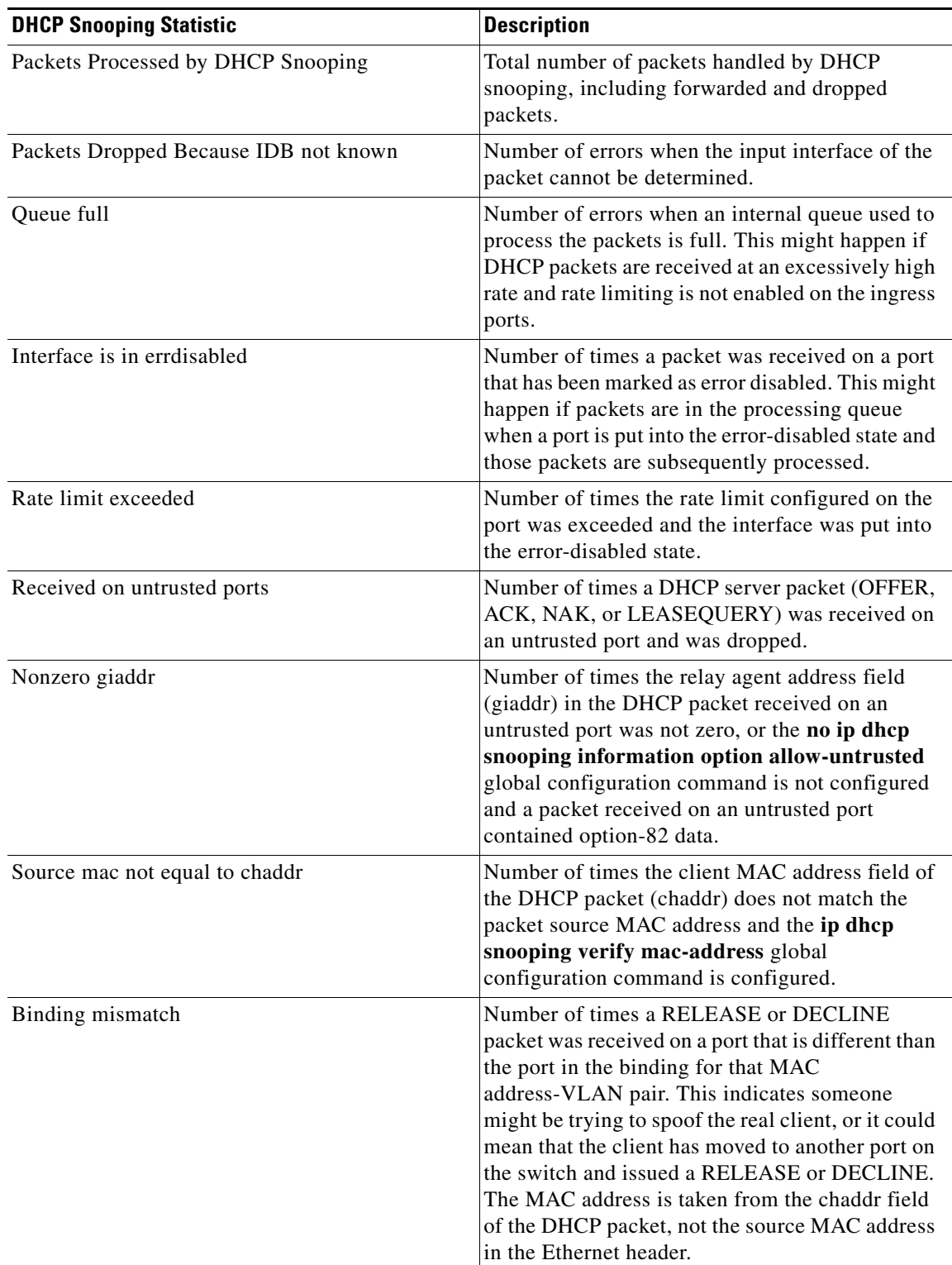

П

**The Second** 

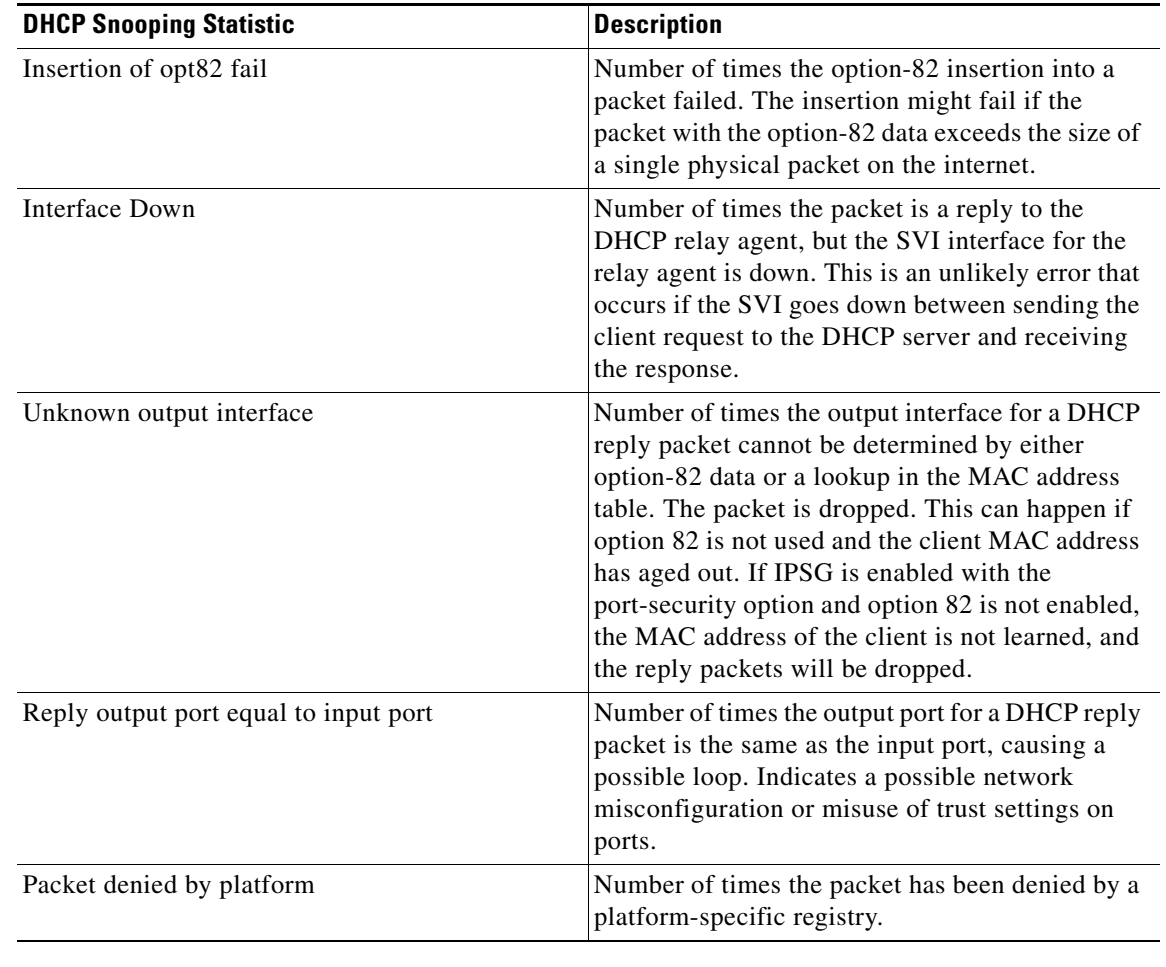

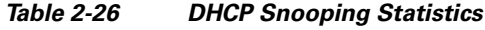

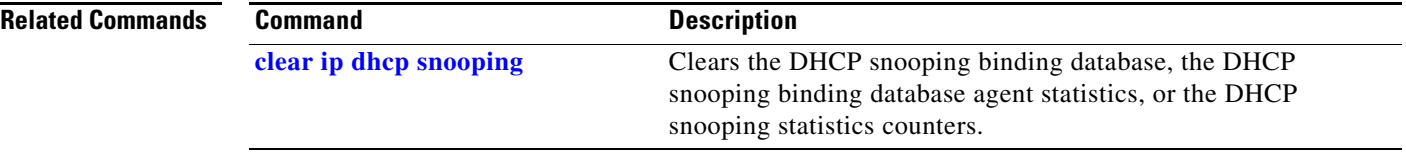

П

# **show ip igmp profile**

Use the **show ip igmp profile** privileged EXEC command to display all configured Internet Group Management Protocol (IGMP) profiles or a specified IGMP profile.

**show ip igmp profile** [*profile number*] [ **|** {**begin** | **exclude** | **include**} *expression*]

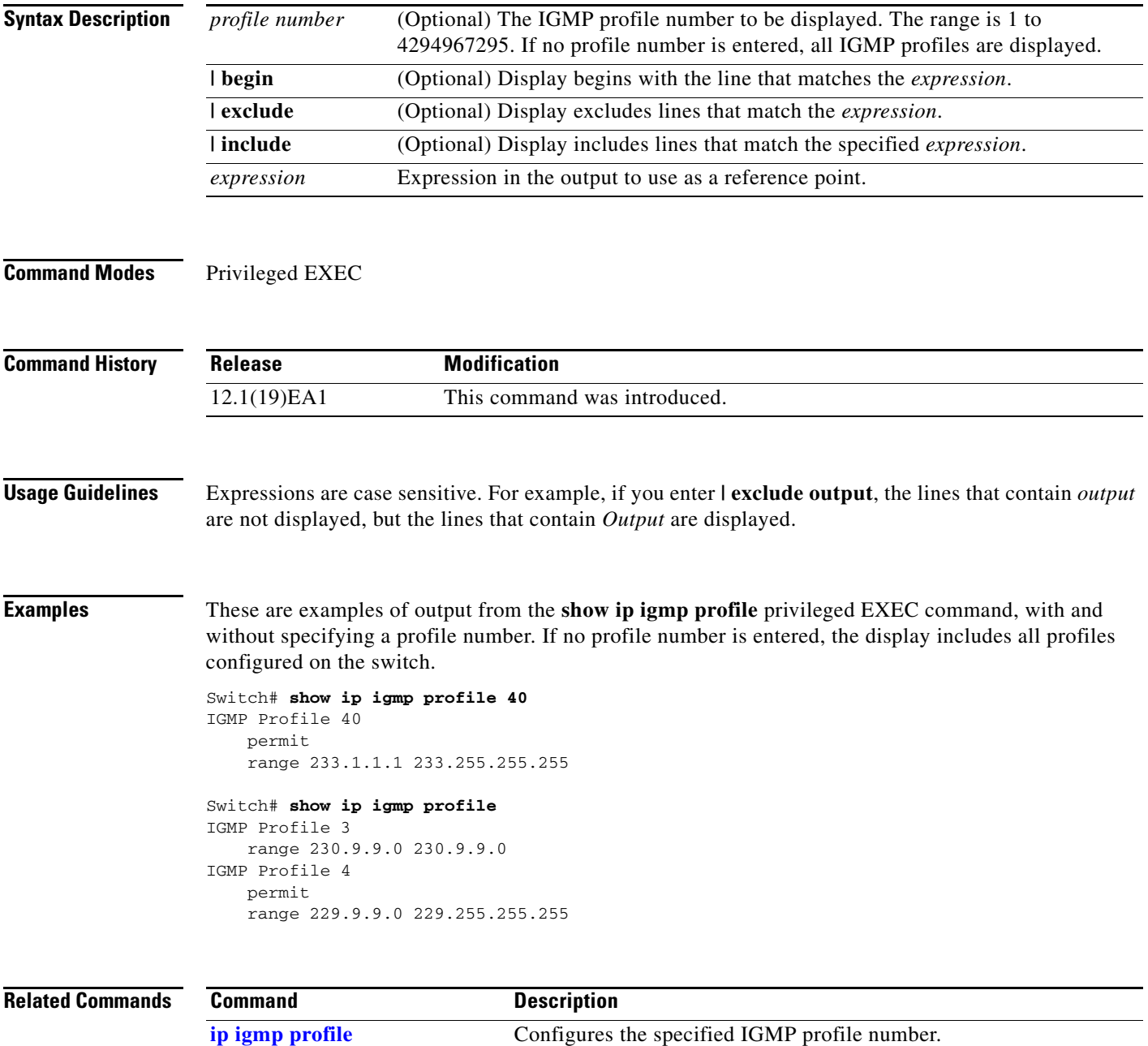

## **show ip igmp snooping**

Use the **show ip igmp snooping** user EXEC command to display the Internet Group Management Protocol (IGMP) snooping configuration of the switch or the VLAN.

**show ip igmp snooping** [**groups** | **mrouter | querier**] [**vlan** *vlan-id*] [ **|** {**begin** | **exclude** | **include**} *expression*]

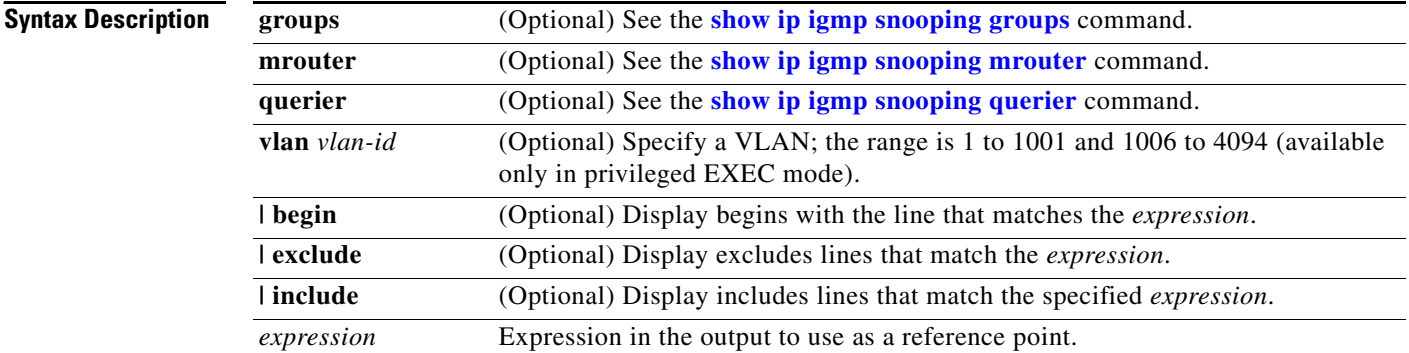

## **Command Modes** User EXEC

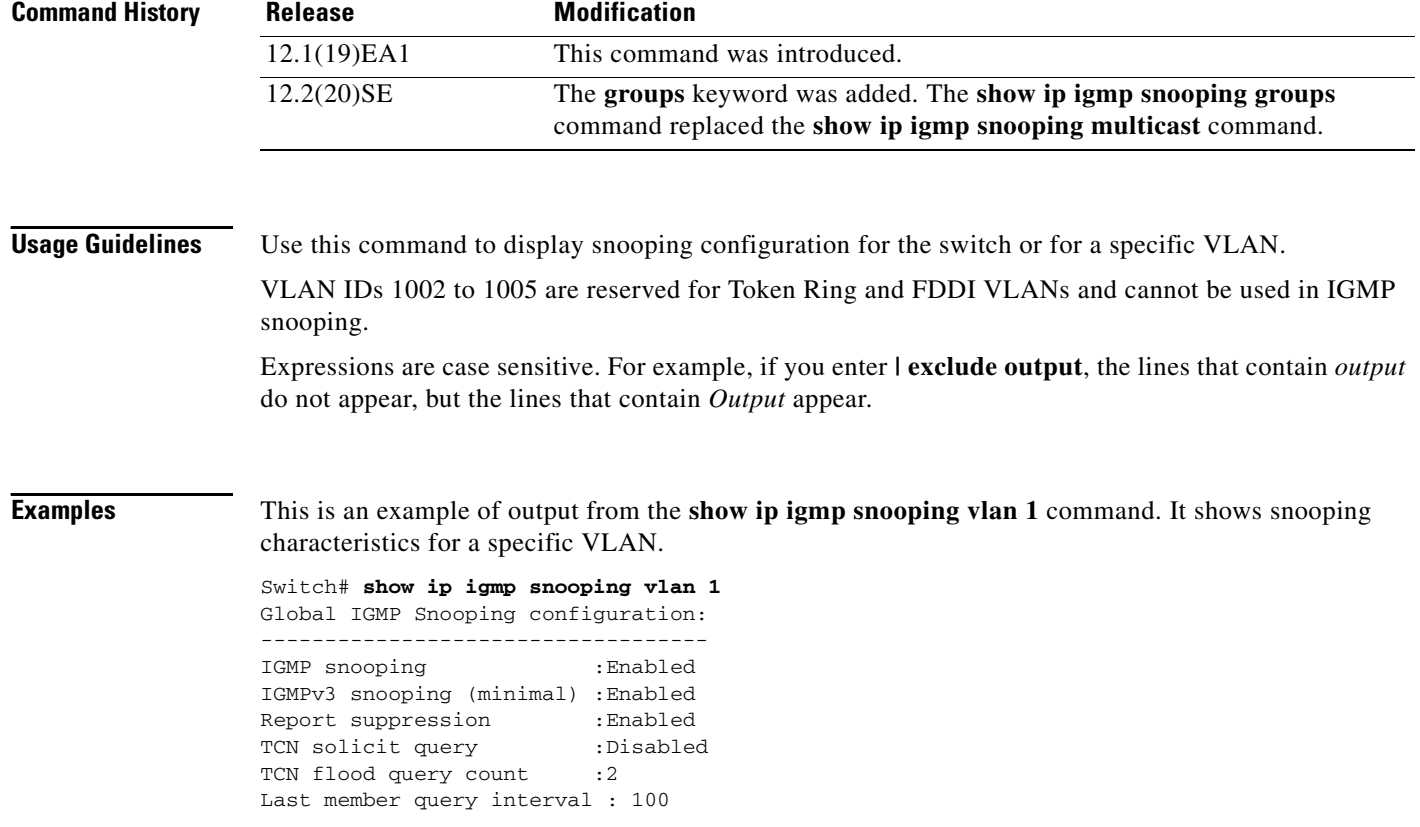
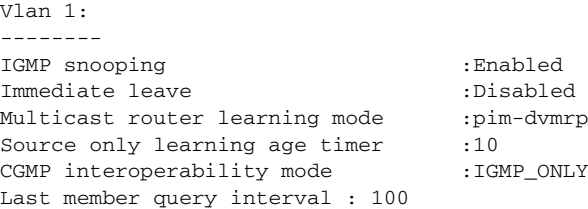

This is an example of output from the **show ip igmp snooping** command. It displays snooping characteristics for all VLANs on the switch.

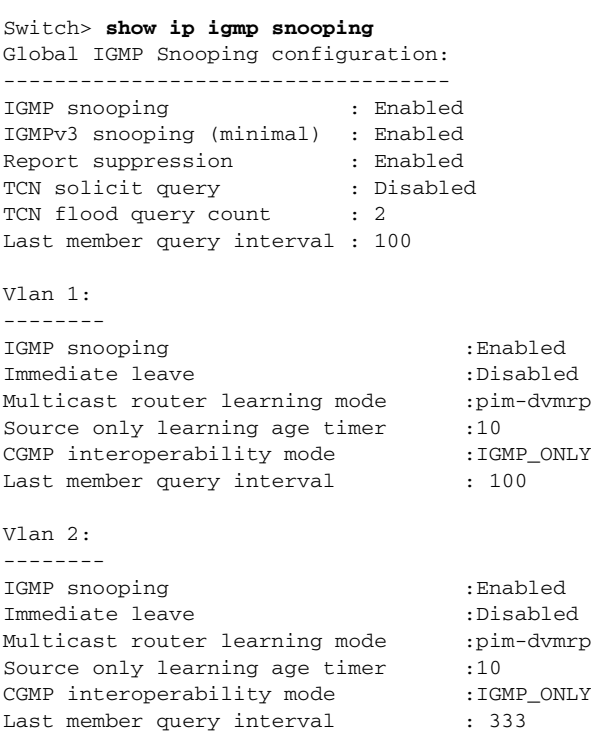

<output truncated>

### **Related Comman**

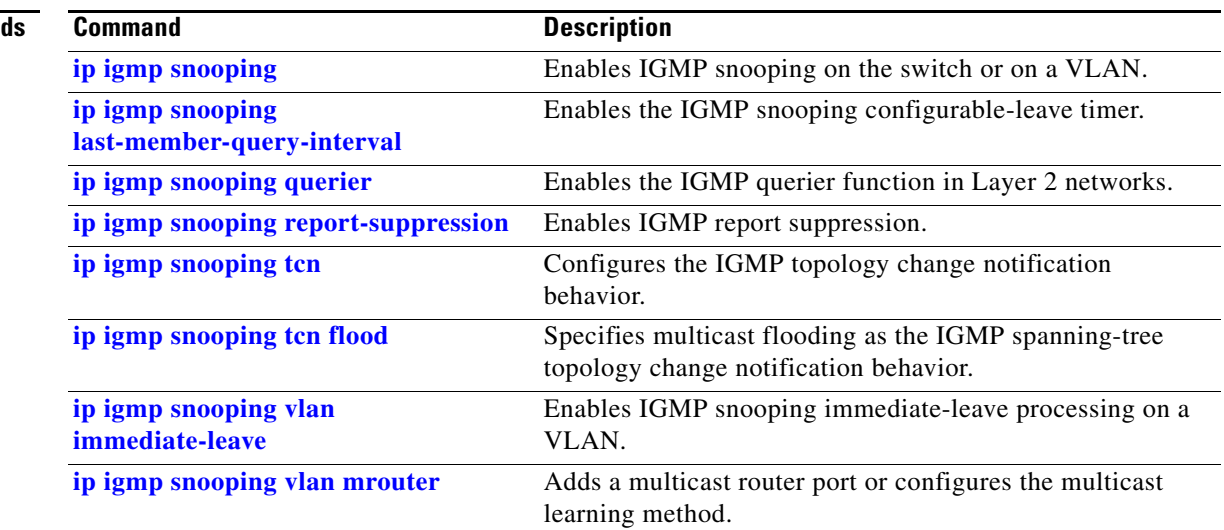

**The Second Second** 

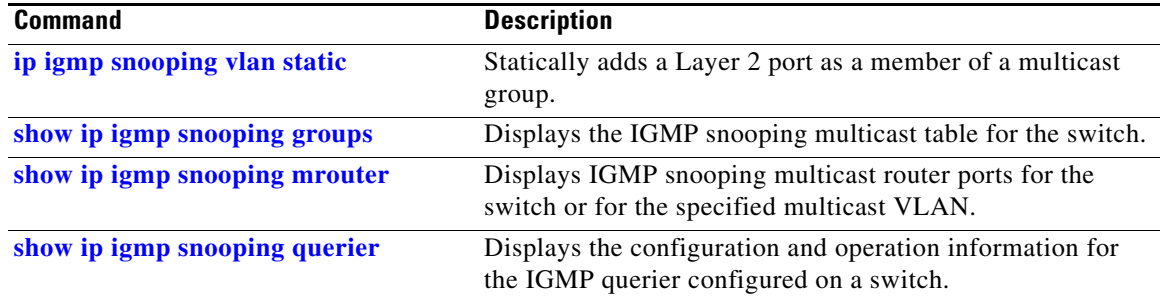

П

## <span id="page-110-0"></span>**show ip igmp snooping groups**

Use the **show ip igmp snooping groups** privileged EXEC command to display the Internet Group Management Protocol (IGMP) snooping multicast table for the switch or the multicast information. Use with the **vlan** keyword to display the multicast table for a specified multicast VLAN or specific multicast information.

**show ip igmp snooping groups vlan** *vlan-id* [*ip\_address* | **count** | **dynamic** [**count**] | **user** [**count**]] [ **|** {**begin** | **exclude** | **include**} *expression*]

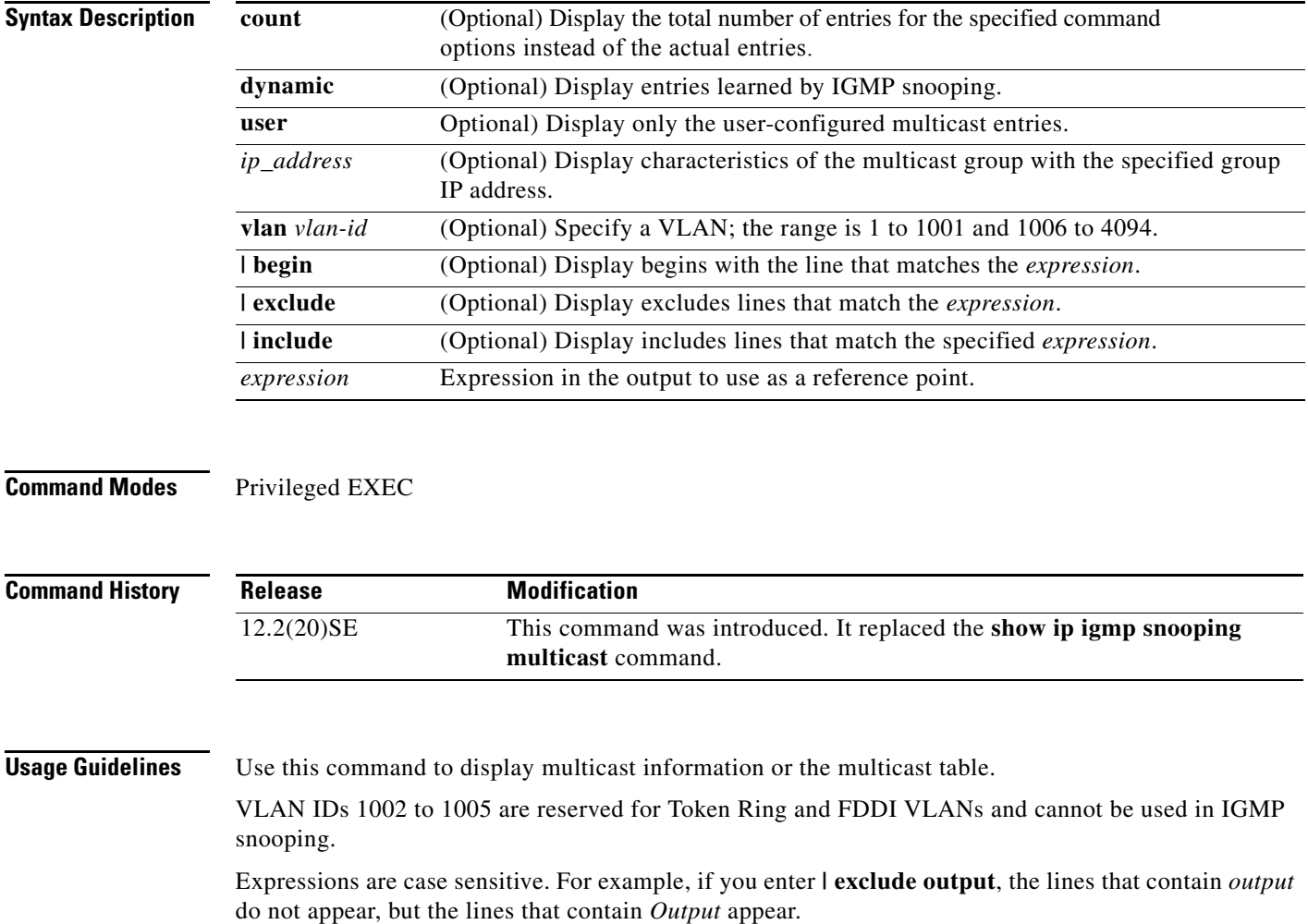

**show ip igmp snooping groups** [**count | dynamic** [**count**] **| user** [**count**]] [ **|** {**begin** | **exclude** | **include**} *expression*]

**Examples** This is an example of output from the **show ip igmp snooping groups** command without any keywords. It displays the multicast table for the switch.

Switch# **show ip igmp snooping groups**

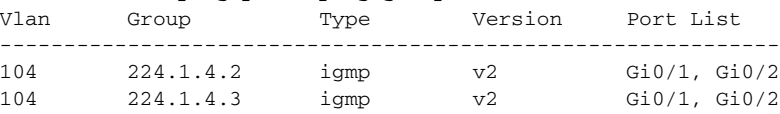

This is an example of output from the **show ip igmp snooping groups count** command. It displays the total number of multicast groups on the switch.

Switch# **show ip igmp snooping groups count** Total number of multicast groups: 2

This is an example of output from the **show ip igmp snooping groups dynamic** command. It shows only the entries learned by IGMP snooping.

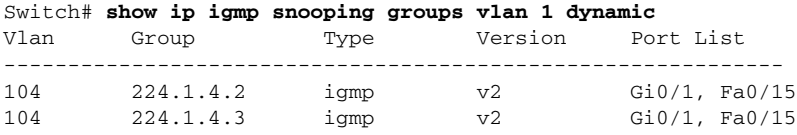

This is an example of output from the **show ip igmp snooping groups vlan** *vlan-id ip-address* command. It shows the entries for the group with the specified IP address.

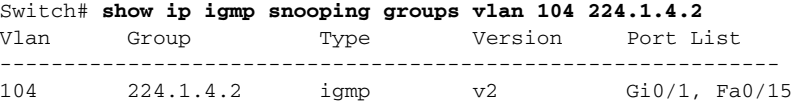

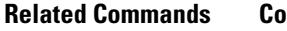

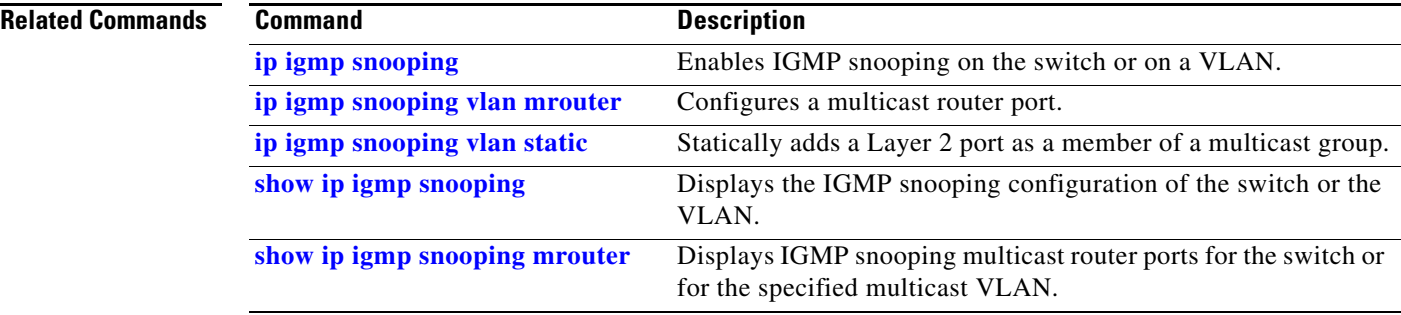

## <span id="page-112-0"></span>**show ip igmp snooping mrouter**

Use the **show ip igmp snooping mrouter** privileged EXEC command to display the Internet Group Management Protocol (IGMP) snooping dynamically learned and manually configured multicast router ports for the switch or for the specified multicast VLAN.

**show ip igmp snooping mrouter** [**vlan** *vlan-id*] [ **|** {**begin** | **exclude** | **include**} *expression*]

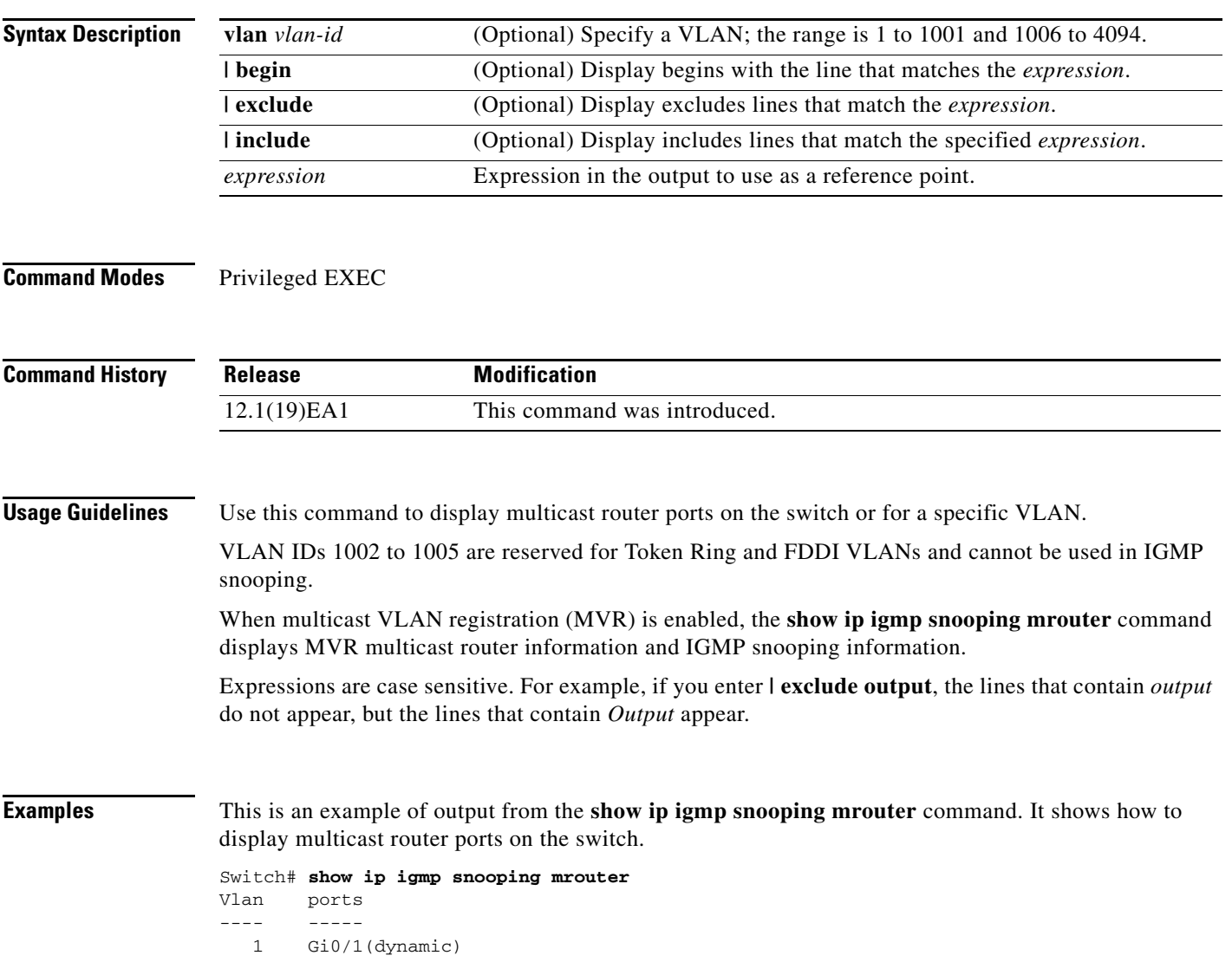

#### **Related Comman**

**The Second** 

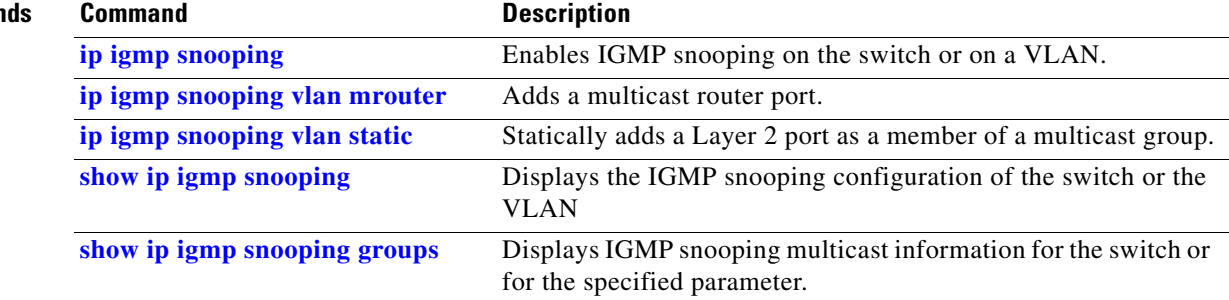

# <span id="page-114-0"></span>**show ip igmp snooping querier**

Use the **show ip igmp snooping querier detail** user EXEC command to display the configuration and operation information for the IGMP querier configured on a switch.

**show ip igmp snooping querier** [**detail** | **vlan** *vlan-id* [**detail**]] [ | {**begin** | **exclude** | **include**} *expression*]

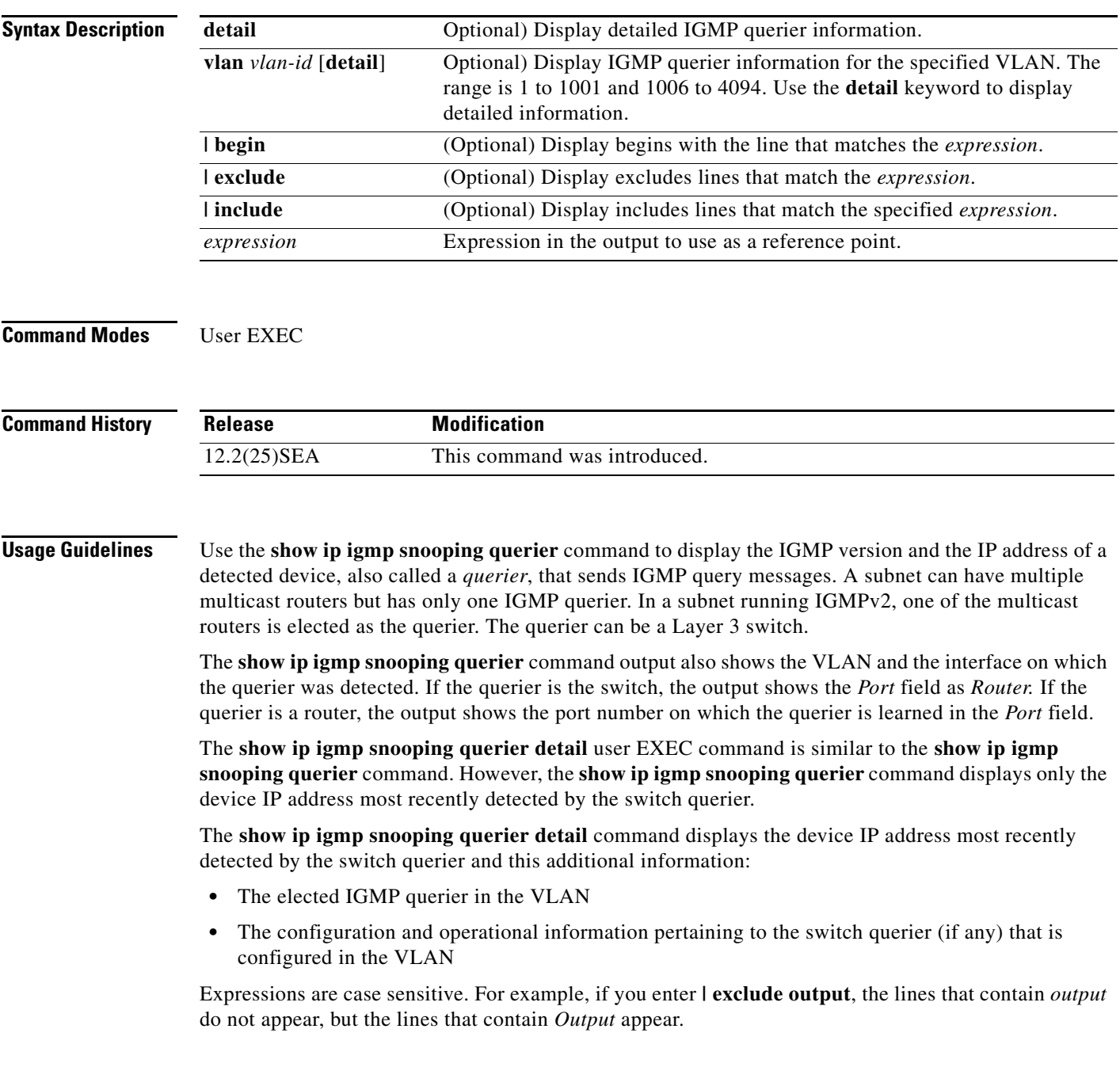

### **Examples** This is an example of output from the **show ip igmp snooping querier** command: Switch> **show ip igmp snooping querier** Vlan IP Address IGMP Version Port --------------------------------------------------- 1 172.20.50.11 v3 Gi0/1 2 172.20.40.20 v2 Router This is an example of output from the **show ip igmp snooping querier detail** command: Switch> **show ip igmp snooping querier detail** Vlan IP Address IGMP Version Port ------------------------------------------------------------- 1 1.1.1.1 v2 Fa0/1 Global IGMP switch querier status ------------------------------------------------------- admin state : Enabled admin version : 2 source IP address : 0.0.0.0 query-interval (sec) : 60 max-response-time (sec) : 10<br>querier-timeout (sec) : 120 querier-timeout (sec) tcn query count : 2 tcn query interval (sec) : 10 Vlan 1: IGMP switch querier status ------------------------------------------------------- elected querier is 1.1.1.1 on port Fa0/1 ------------------------------------------------------- admin state  $\qquad \qquad : \text{ Enabled}$ admin version : 2<br>
source IP address : 10.1.1.65<br>
music internal internal internal internal internal internal internal internal internal internal internal internal internal internal internal internal internal internal inte source IP address query-interval (sec) : 60 max-response-time (sec) : 10 querier-timeout (sec) : 120 tcn query count : 2 tcn query interval (sec) : 10 operational state : Non-Querier operational version : 2 tcn query pending count : 0

### **Related Commands**

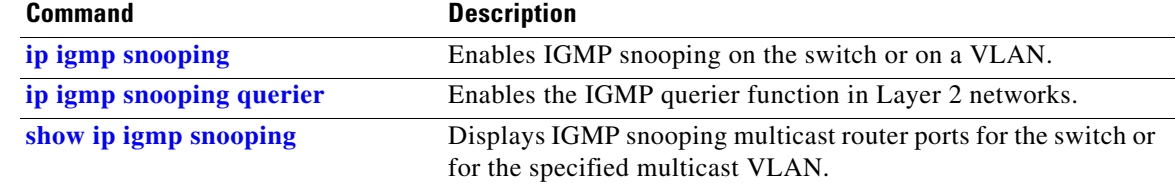

# **show ip source binding**

Use the **show ip source binding** user EXEC command to display the IP source bindings on the switch.

**show ip source binding** [*ip-address*] [*mac-address*] [**dhcp-snooping** | **static**] [**interface** *interface-id*] [**vlan** *vlan-id*] [ | {**begin** | **exclude** | **include**} *expression*]

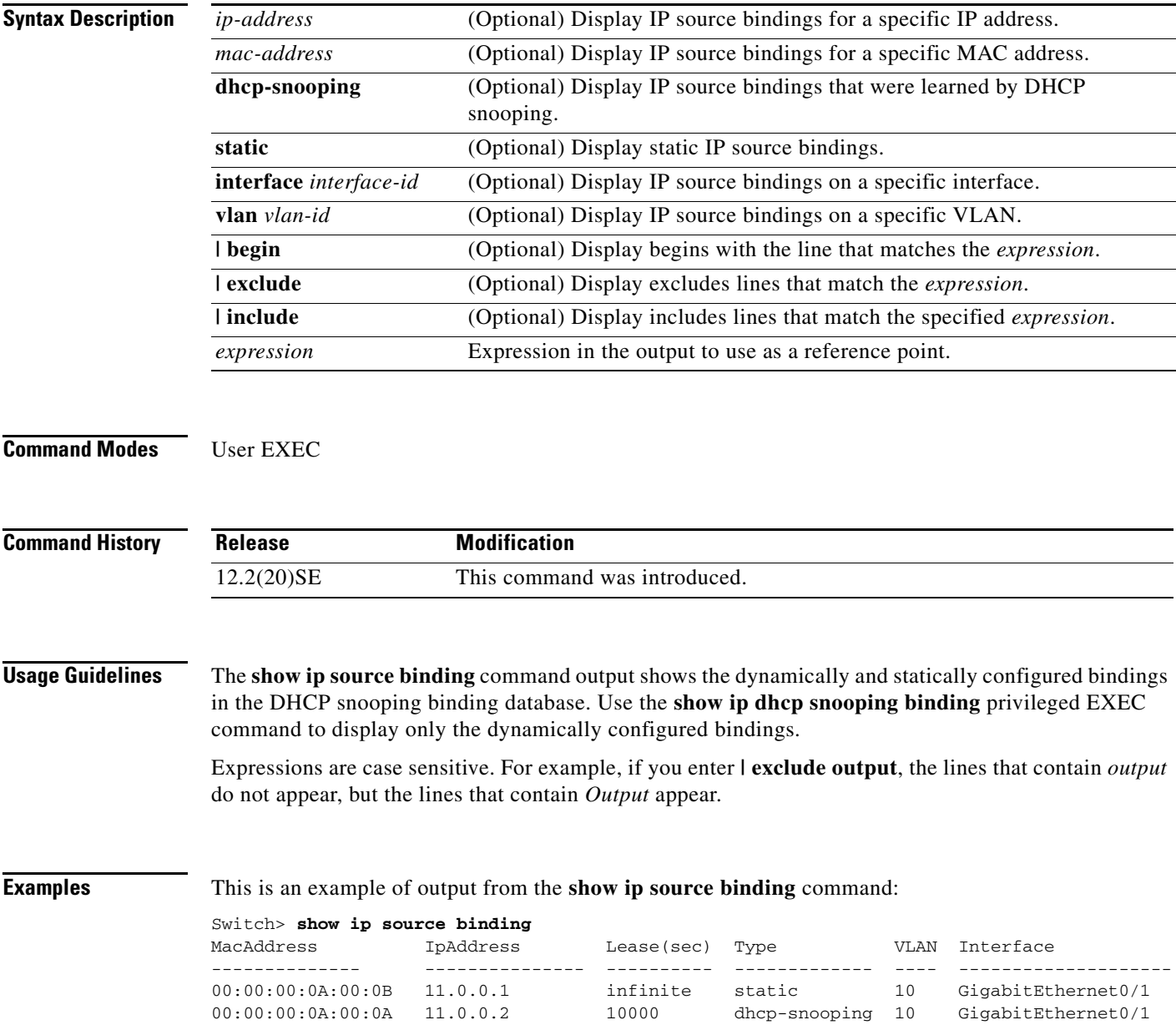

**The State** 

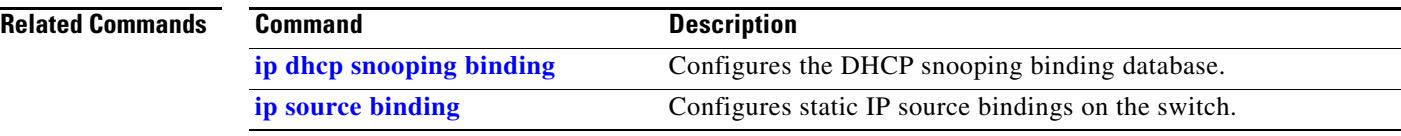

# **show ip verify source**

Use the **show ip verify source** user EXEC command to display the IP source guard configuration on the switch or on a specific interface.

**show ip verify source** [**interface** *interface-id*] [ | {**begin** | **exclude** | **include**} *expression*]

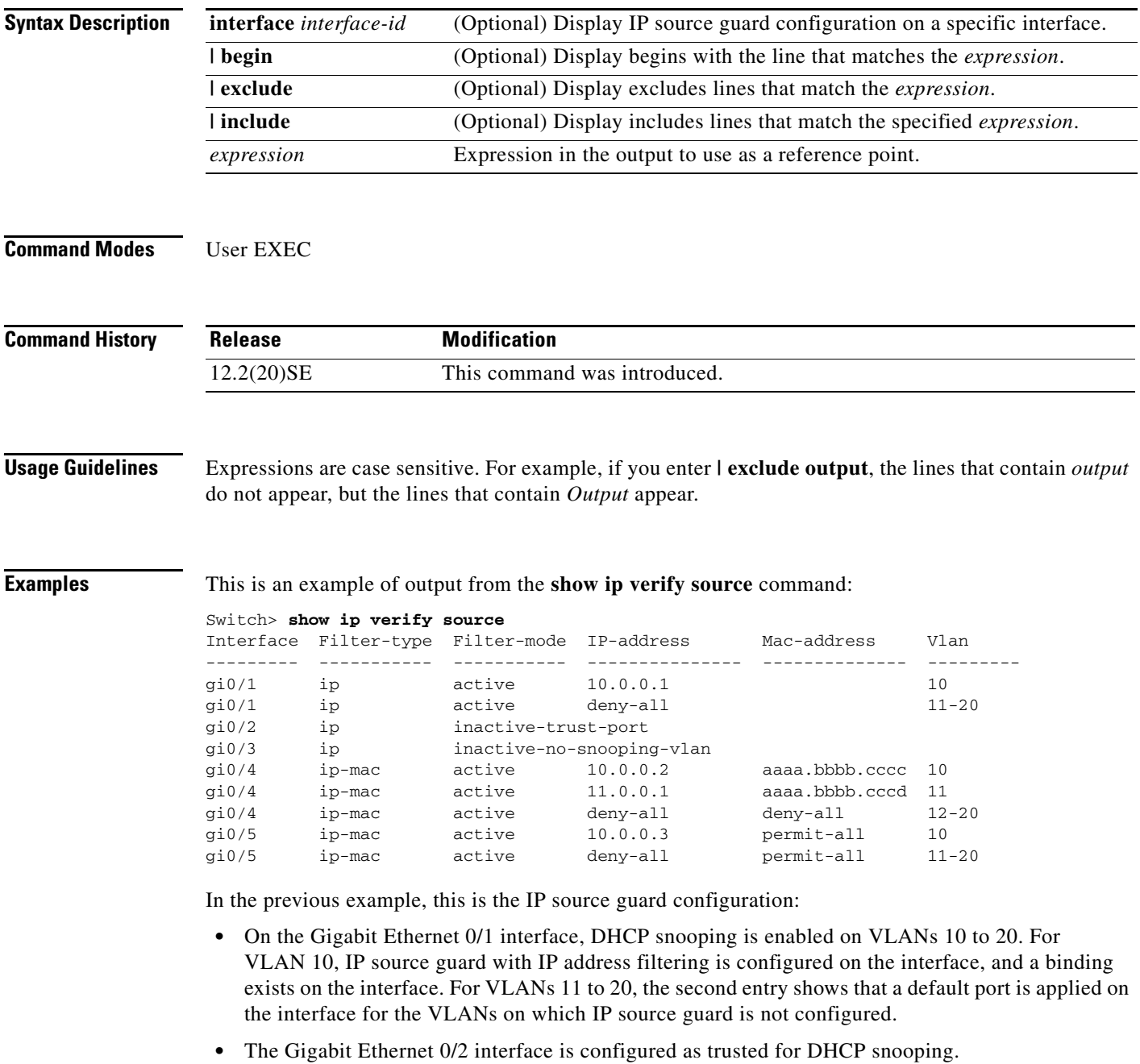

**•** On the Gigabit Ethernet 0/3 interface, DHCP snooping is not enabled on the VLANs to which the interface belongs.

- On the Gigabit Ethernet 0/4 interface, IP source guard with source IP and MAC address filtering is enabled, and static IP source bindings are configured on VLANs 10 and 11. For VLANs 12 to 20, the default port ACL is applied on the interface for the VLANs on which IP source guard is not configured.
- **•** On the Gigabit Ethernet 0/5 interface, IP source guard with source IP and MAC address filtering is enabled and configured with a static IP binding, but port security is disabled. The switch cannot filter source MAC addresses.

This is an example of output on an interface on which IP source guard is disabled:

Switch> **show ip verify source gigabitethernet0/6** IP source guard is not configured on the interface gi0/6.

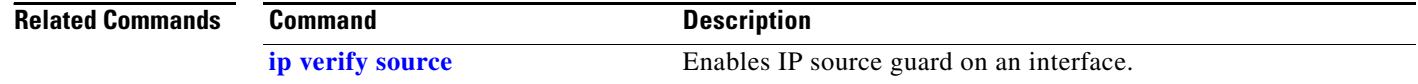

# <span id="page-120-0"></span>**show ipc**

Use the **show ipc** user EXEC command to display Interprocess Communications Protocol (IPC) configuration, status, and statistics.

**show ipc** {**mcast** {**appclass** | **groups** | **status**} | **nodes** | **ports** [**open**] | **queue** | **rpc** | **session** {**all** | **rx** | **tx**} [**verbose**] | **status** [**cumlulative**] | **zones**} [ | {**begin** | **exclude** | **include**} *expression*]

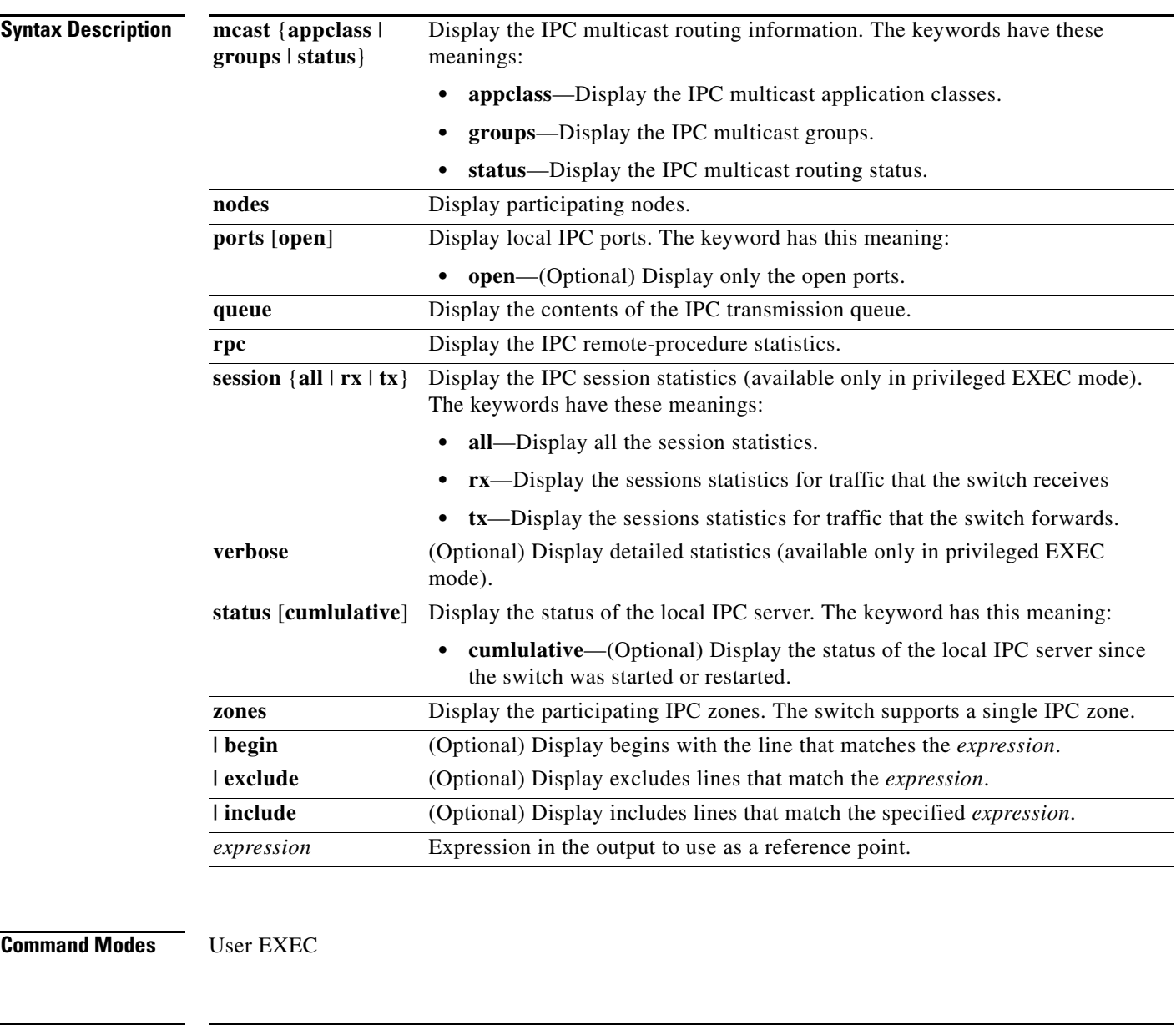

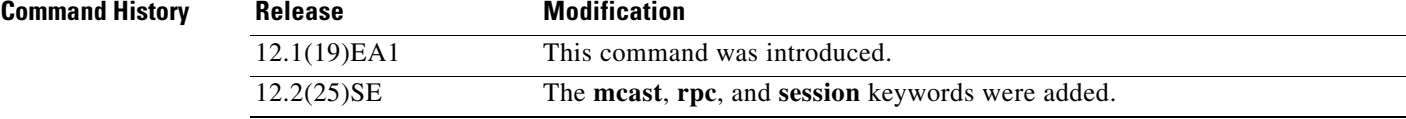

**Usage Guidelines** Expressions are case sensitive. For example, if you enter **| exclude output**, the lines that contain *output* do not appear, but the lines that contain *Output* appear.

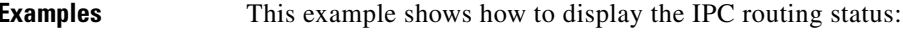

Switch> **show ipc mcast status**

IPC Mcast Status

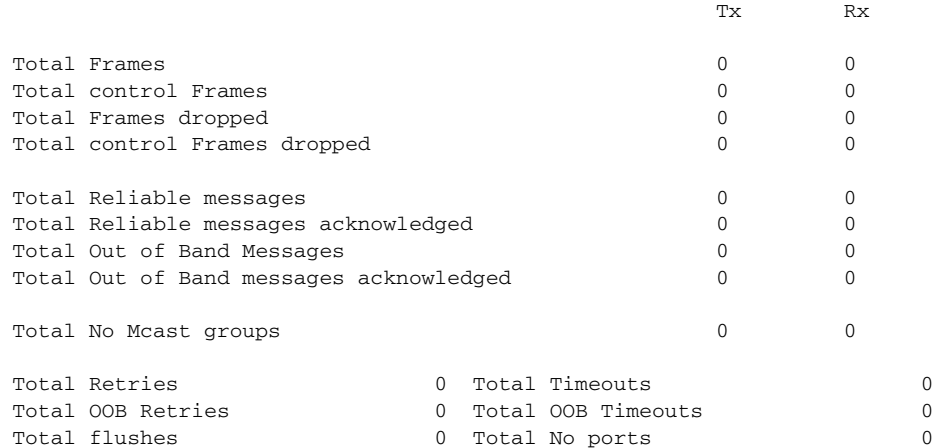

This example shows how to display the participating nodes:

```
Switch> show ipc nodes
```
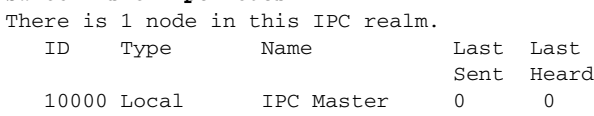

This example shows how to display the local IPC ports:

```
Switch> show ipc ports
There are 8 ports defined.
```

```
Port ID Type Name (current/peak/total)
There are 8 ports defined.
   10000.1 unicast IPC Master:Zone
   10000.2 unicast IPC Master:Echo
   10000.3 unicast IPC Master:Control
   10000.4 unicast IPC Master:Init
   10000.5 unicast FIB Master:DFS.process_level.msgs
   10000.6 unicast FIB Master:DFS.interrupt.msgs
   10000.7 unicast MDFS RP:Statistics
   port_index = 0 seat_id = 0x10000 last sent = 0 last heard = 0
  0/2/159
   10000.8 unicast Slot 1 :MDFS.control.RIL
    port_index = 0 seat_id = 0x10000 last sent = 0 last heard = 0 0/0/0
RPC packets:current/peak/total
```
 $0/1/4$ 

This example shows how to display the contents of the IPC retransmission queue:

Switch> **show ipc queue** There are 0 IPC messages waiting for acknowledgement in the transmit queue. There are 0 IPC messages waiting for a response.

```
There are 0 IPC messages waiting for additional fragments.
There are 0 IPC messages currently on the IPC inboundQ.
Messages currently in use \qquad \qquad : 3
Message cache size \cdot 1000
Maximum message cache usage \sim 1000
0 times message cache crossed 5000 [max]
Emergency messages currently in use : 0
There are 2 messages currently reserved for reply msg.
Inbound message queue depth 0
Zone inbound message queue depth 0
This example shows how to display all the IPC session statistics:
```

```
Switch# show ipc session all
Tx Sessions:
Port ID Type Name
   10000.7 Unicast MDFS RP:Statistics
     port_index = 0 type = Unreliable last sent = 0 last heard = 0
     Msgs requested = 180 Msgs returned = 180
   10000.8 Unicast Slot 1 :MDFS.control.RIL
     port_index = 0 type = Reliable last sent = 0 last heard = 0
    Msgs requested = 0 Msgs returned = 0Rx Sessions:
Port ID Type Name
   10000.7 Unicast MDFS RP:Statistics
    port\_index = 0 seat_id = 0x10000 last sent = 0 last heard = 0
     No of msgs requested = 180 Msgs returned = 180
   10000.8 Unicast Slot 1 :MDFS.control.RIL
    port_index = 0 seat_id = 0x10000 last sent = 0 last heard = 0 No of msgs requested = 0 Msgs returned = 0
```
This example shows how to display the status of the local IPC server:

```
Switch> show ipc status cumulative
                   IPC System Status
 Time last IPC stat cleared :never
 This processor is the IPC master server.
 Do not drop output of IPC frames for test purposes.
 1000 IPC Message Headers Cached.
                                      Rx Side Tx Side
Total Frames 608 and the 12916 608
   0 0
 Total from Local Ports 13080 574
Total Protocol Control Frames 116 17 17
 Total Frames Dropped 0 0
                     Service Usage
 Total via Unreliable Connection-Less Service 12783 171
 Total via Unreliable Sequenced Connection-Less Svc 0 0
 Total via Reliable Connection-Oriented Service 17 116
<output truncated>
```
**College** 

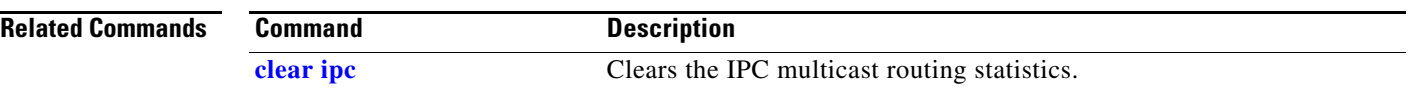

# **show ipv6 access-list**

Use the **show ipv6 access-list** user EXEC command to display the contents of all current IPv6 access lists.

**show ipv6 access-list** [*access-list-name*]

```
\mathscr{P}
```
**Note** This command is available only if the switch is running the advanced IP services image and you have configured a dual IPv4 and IPv6 Switch Database Management (SDM) template on the switch.

| <b>Syntax Description</b> | access-list-name                                                                                                    | (Optional) Name of access list.                                                                                                    |  |
|---------------------------|----------------------------------------------------------------------------------------------------|----------------------------------------------------------------------------------------------------|--|
| <b>Command Modes</b>      | <b>User EXEC</b>                                                                                                    |                                                                                                    |  |
| <b>Command History</b>    | <b>Release</b>                                                                                                    | <b>Modification</b>                                                                                                    |  |
|                           | 12.2(25)SED                                                                                                    | This command was introduced.                                                                                                    |  |
| <b>Usage Guidelines</b>   | The show ipv6 access-list command provides output similar to the show ip access-list command, except<br>that it is IPv6-specific.                             |                                                                                                    |  |
|                           | To configure the dual IPv4 and IPv6 template, enter the sdm prefer dual-ipv4-and-ipv6 {default   vlan)<br>global configuration command and reload the switch. |                                                                                                    |  |
| <b>Examples</b>           | and outbound:                                                                                                    | The following output from the show ipv6 access-list command shows IPv6 access lists named inbound                                            |  |
|                           | Router# show ipv6 access-list<br>IPv6 access list inbound                                                                                                    | permit tcp any any eq bgp (8 matches) sequence 10<br>permit tcp any any eq telnet (15 matches) sequence 20<br>permit udp any any sequence 30 |  |
|                           |                                                                                                    | Table 2-27 describes the significant fields shown in the display.                                                                            |  |

<span id="page-124-0"></span>*Table 2-27 show ipv6 access-list Field Descriptions*

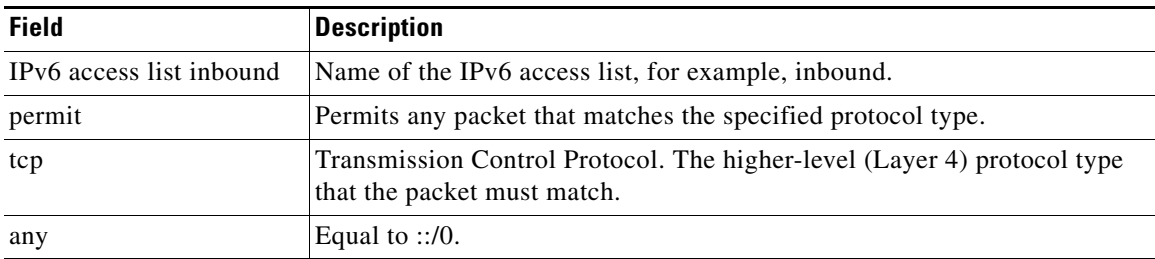

**The State** 

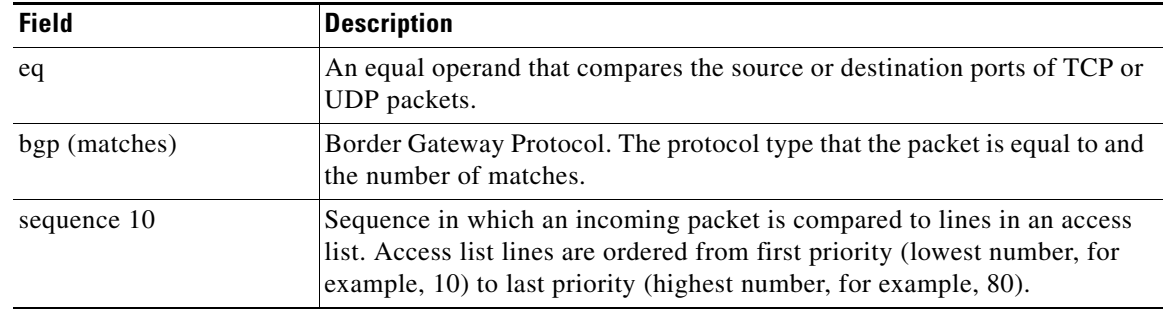

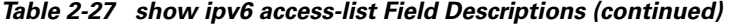

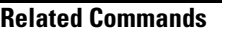

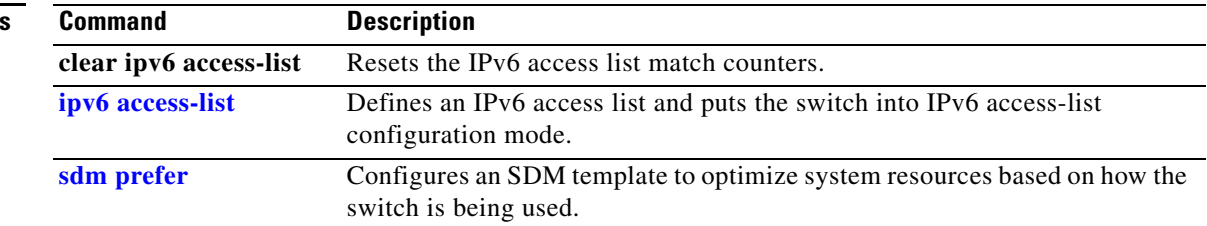

П

**2-499**

# **show ipv6 mld snooping**

Use the **show ipv6 mld snooping** user EXEC command to display IP version 6 (IPv6) Multicast Listener Discovery (MLD) snooping configuration of the switch or the VLAN.

**show ipv6 mld snooping** [**vlan** *vlan-id*] [ **|** {**begin** | **exclude** | **include**} *expression*]

```
S.
```
**Note** This command is available only if the switch is running the advanced IP services image and you have configured a dual IPv4 and IPv6 Switch Database Management (SDM) template on the switch.

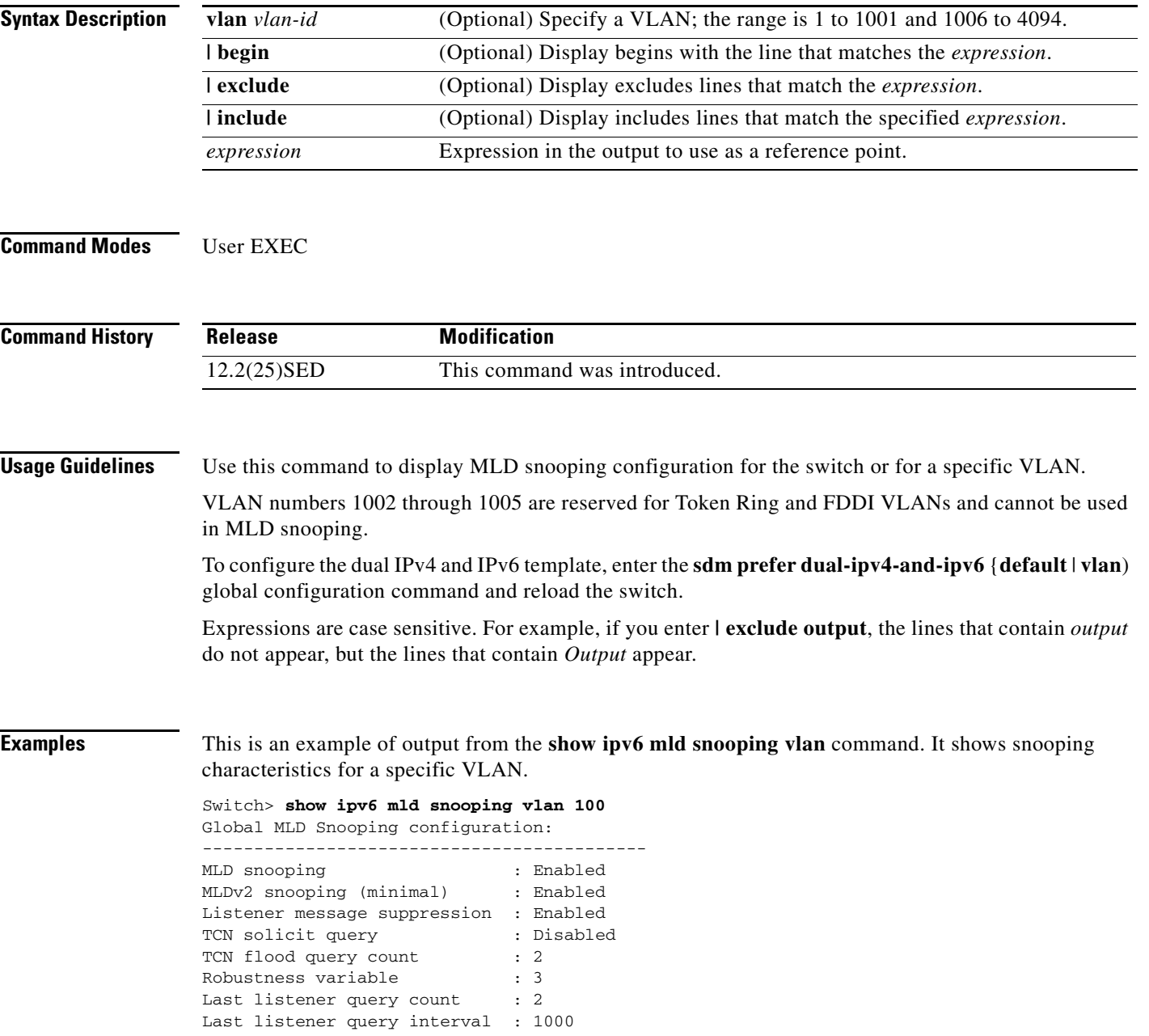

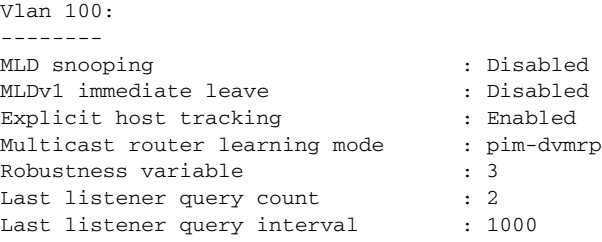

This is an example of output from the **show ipv6 mld snooping** command. It displays snooping characteristics for all VLANs on the switch.

#### Switch> **show ipv6 mld snooping** Global MLD Snooping configuration: ------------------------------------------- MLD snooping 30 and 10 snooping 10 million of the Enabled MLDv2 snooping (minimal) : Enabled Listener message suppression : Enabled TCN solicit query : Disabled TCN flood query count : 2 Robustness variable : 3 Last listener query count : 2 Last listener query interval : 1000 Vlan 1: -------- MLD snooping : Disabled MLDv1 immediate leave : Disabled Explicit host tracking (Explicit host tracking and the senabled Multicast router learning mode : pim-dvmrp Robustness variable  $: 1$ Last listener query count : 2 Last listener query interval : 1000 <output truncated> Vlan 951: -------- MLD snooping : Disabled MLDv1 immediate leave : Disabled Explicit host tracking (Explicit host tracking and the senabled Multicast router learning mode : pim-dvmrp Robustness variable : 3<br>
Last listener query count : 2 Last listener query count Last listener query interval : 1000

### **Related Commands**

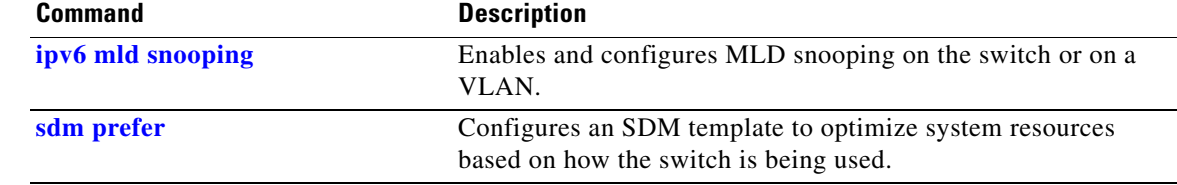

 $\mathbf{I}$ 

## **show ipv6 mld snooping address**

Use the **show ipv6 mld snooping address** user EXEC command to display all or specified IP version 6 (IPv6) multicast address information maintained by Multicast Listener Discovery (MLD) snooping.

**show ipv6 mld snooping address** [[**vlan** *vlan-id*] [*ipv6 address*]] [**vlan** *vlan-id*] [**count** *|* **dynamic | user**] [ **|** {**begin** | **exclude** | **include**} *expression*]

```
\mathscr{P}
```
**Note** This command is available only if the switch is running the advanced IP services image and you have configured a dual IPv4 and IPv6 Switch Database Management (SDM) template on the switch.

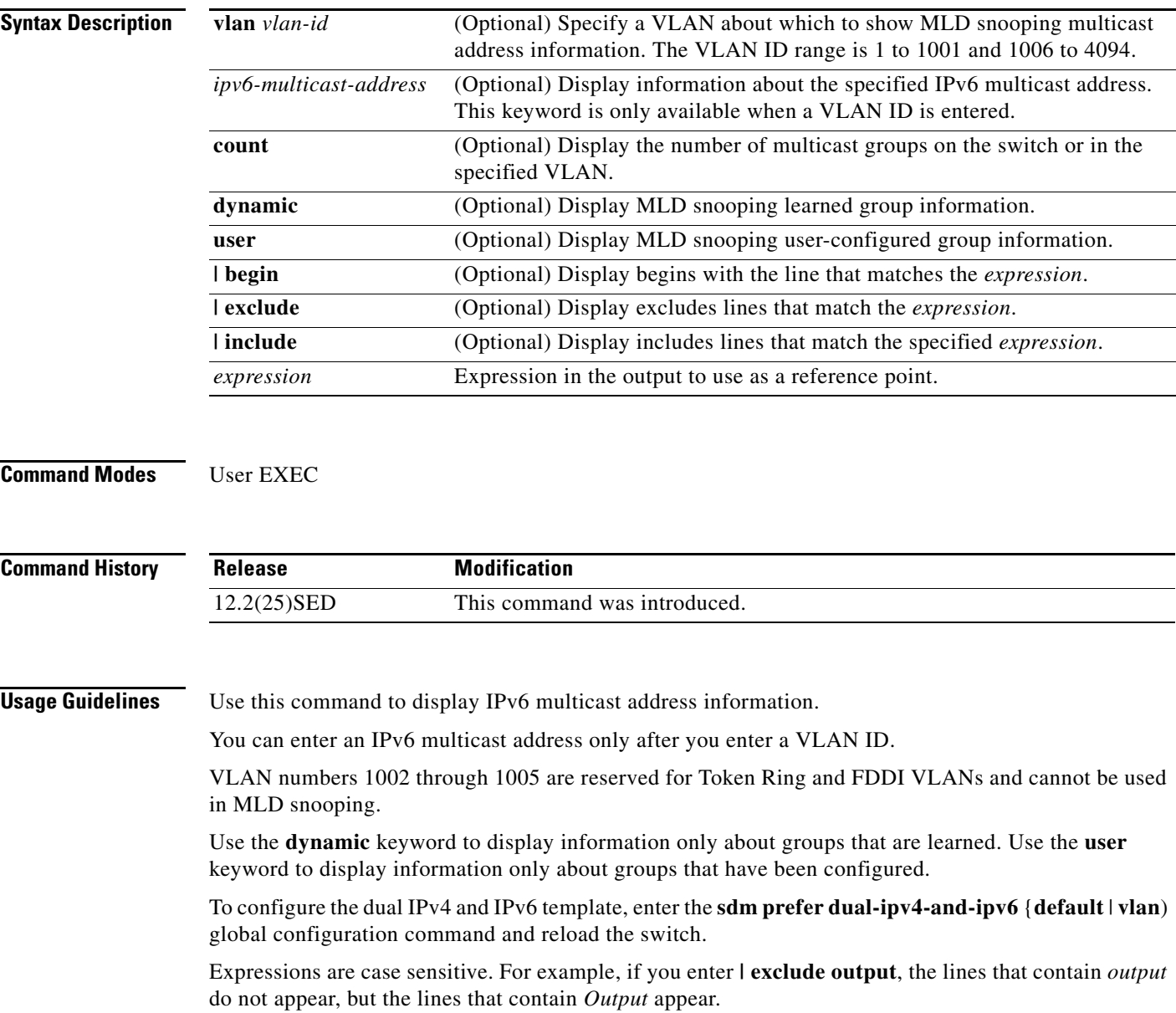

**Examples** This is an example of output from the **show snooping address** user EXEC command:

Switch> **show ipv6 mld snooping address**

Vlan Group Type Version Port List ------------------------------------------------------------- 2 FF12::3 user Fa0/2, Gi0/2, Gi0/1,Gi0/3

This is an example of output from the **show snooping address count** user EXEC command:

Switch> **show ipv6 mld snooping address count** Total number of multicast groups: 2

This is an example of output from the **show snooping address user** user EXEC command:

Switch> **show ipv6 mld snooping address user** Vlan Group Type Version Port List ------------------------------------------------------------- 2 FF12::3 user v2 Fa0/2, Gi0/2, Gi0/1,Gi0/3

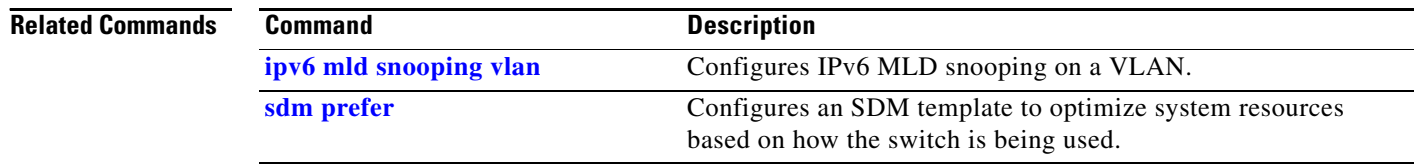

# **show ipv6 mld snooping mrouter**

Use the **show ipv6 mld snooping mrouter** user EXEC command to display dynamically learned and manually configured IP version 6 (IPv6) Multicast Listener Discovery (MLD) router ports for the switch or a VLAN.

**show ipv6 mld snooping mrouter** [**vlan** *vlan-id*] [ **|** {**begin** | **exclude** | **include**} *expression*]

```
\mathscr{D}
```
**Note** This command is available only if the switch is running the advanced IP services image and you have configured a dual IPv4 and IPv6 Switch Database Management (SDM) template on the switch.

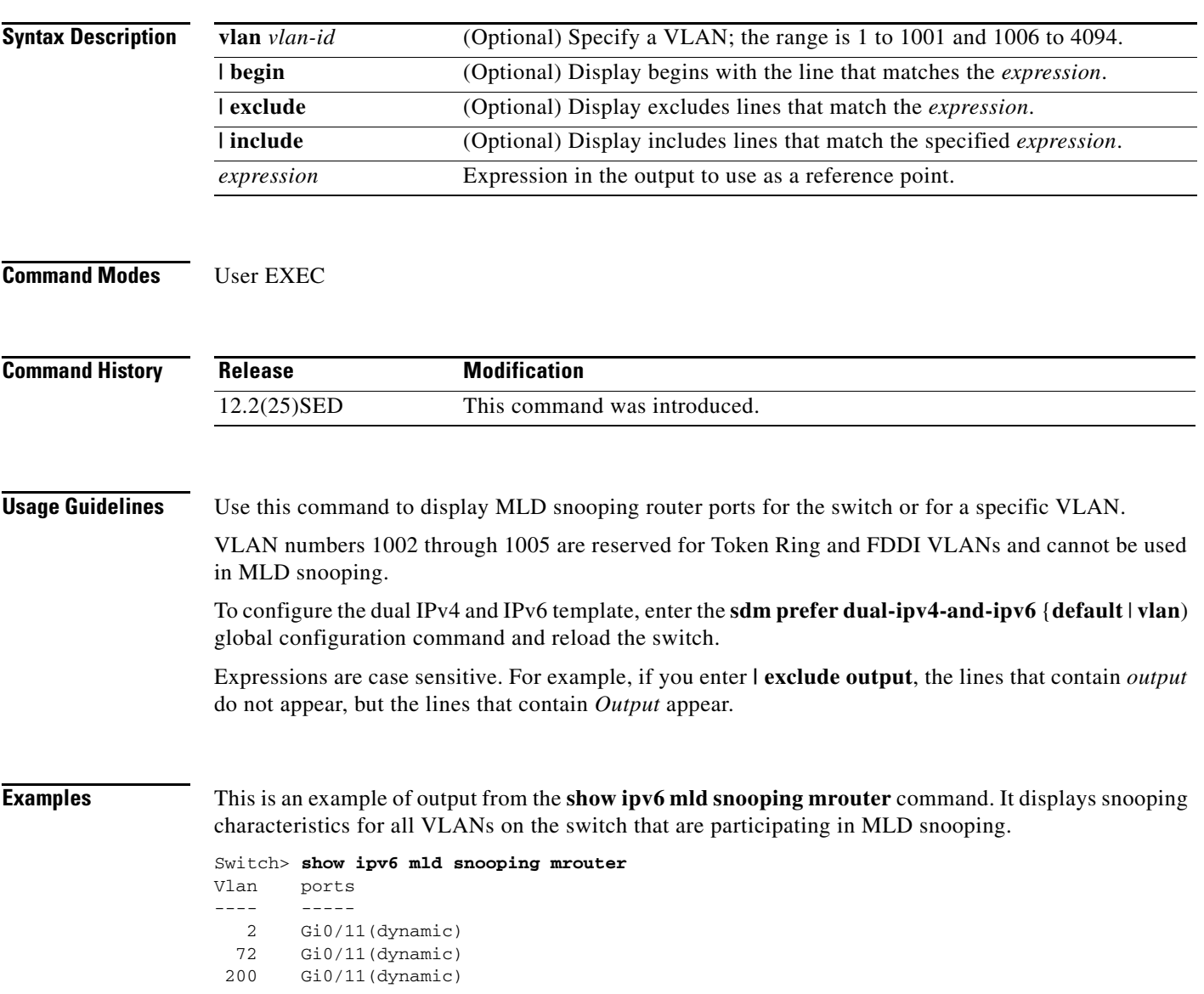

This is an example of output from the **show ipv6 mld snooping mrouter vlan** command. It shows multicast router ports for a specific VLAN.

```
Switch> show ipv6 mld snooping mrouter vlan 100
Vlan ports
---- -----
   2 Gi0/11(dynamic)
```
### **Related Commands**

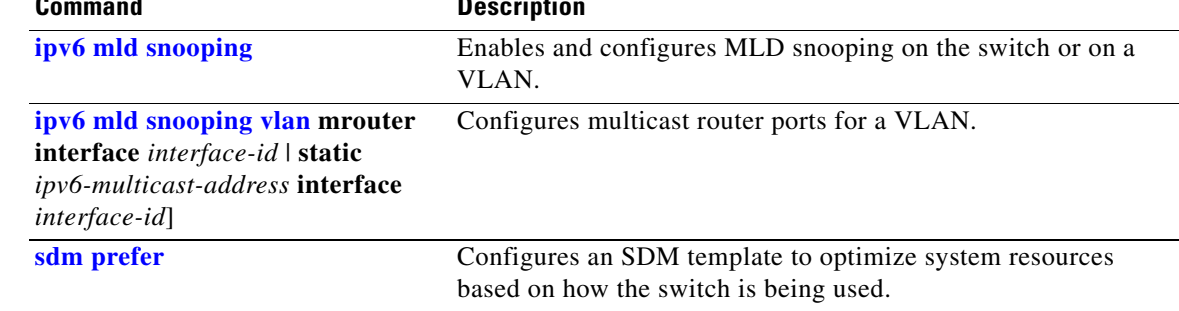

## **show ipv6 mld snooping querier**

Use the **show ipv6 mld snooping querier** user EXEC command to display IP version 6 (IPv6) Multicast Listener Discovery (MLD) snooping querier-related information most recently received by the switch or the VLAN.

**show ipv6 mld snooping querier** [**vlan** *vlan-id*] [**detail**] [ **|** {**begin** | **exclude** | **include**} *expression*]

 $\mathbf{I}$ 

**Note** This command is available only if the switch is running the advanced IP services image and you have configured a dual IPv4 and IPv6 Switch Database Management (SDM) template on the switch.

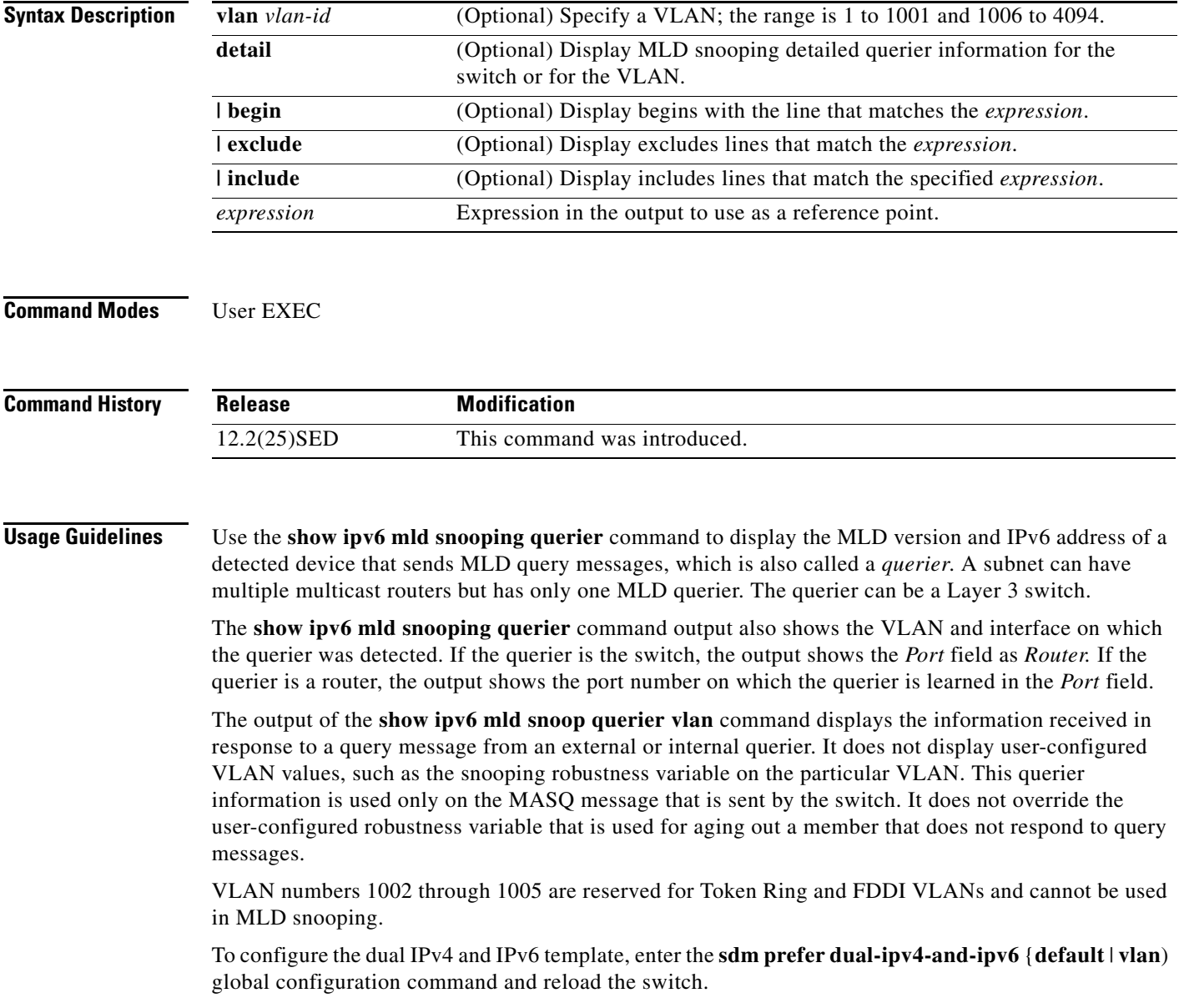

Expressions are case sensitive. For example, if you enter **| exclude output**, the lines that contain *output* do not appear, but the lines that contain *Output* appear.

**Examples** This is an example of output from the **show ipv6 mld snooping querier** command:

```
Switch> show ipv6 mld snooping querier
Vlan IP Address MLD Version Port
       -------------------------------------------------------------
2 FE80::201:C9FF:FE40:6000 v1 Gi0/1
```
This is an example of output from the **show ipv6 mld snooping querier detail** command:

```
Switch> show ipv6 mld snooping querier detail
Vlan IP Address MLD Version Port
-------------------------------------------------------------
2 FE80::201:C9FF:FE40:6000 v1 Gi0/1
```
This is an example of output from the **show ipv6 mld snooping querier vlan** command:

```
Switch> show ipv6 mld snooping querier vlan 2
IP address : FE80::201:C9FF:FE40:6000 
MLD version : v1
Port : Gi0/1
Max response time : 1000s
```
#### **Related Command**

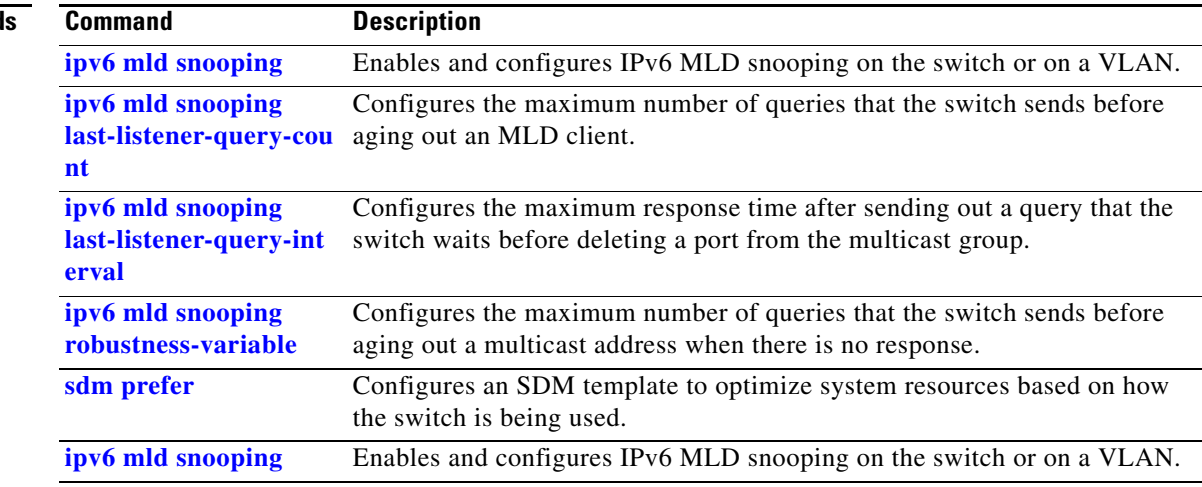

# **show ipv6 route updated**

Use the **show ipv6 route updated** command in user EXEC command to display the current contents of the IPv6 routing table.

**show ipv6 route** [*protocol*] **updated** [**boot-up**]{*hh:mm* | *day*{*month* [*hh:mm*]} [{*hh:mm* | *day*{*month* [*hh:mm*]}] [ | {**begin** | **exclude** | **include**} *expression*]

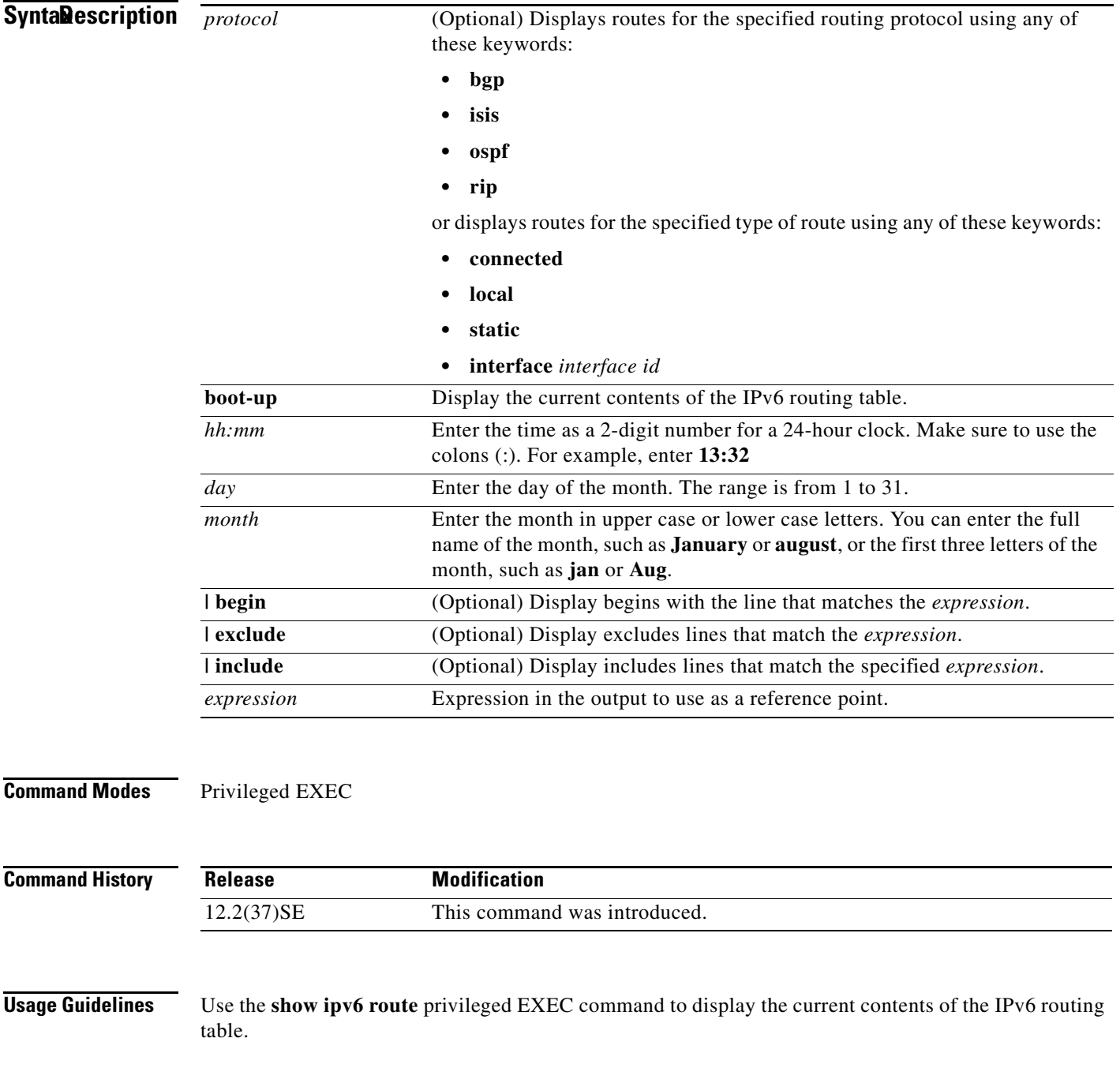

Expressions are case sensitive. For example, if you enter **| exclude output**, the lines that contain *output* do not appear, but the lines that contain *Output* appear.

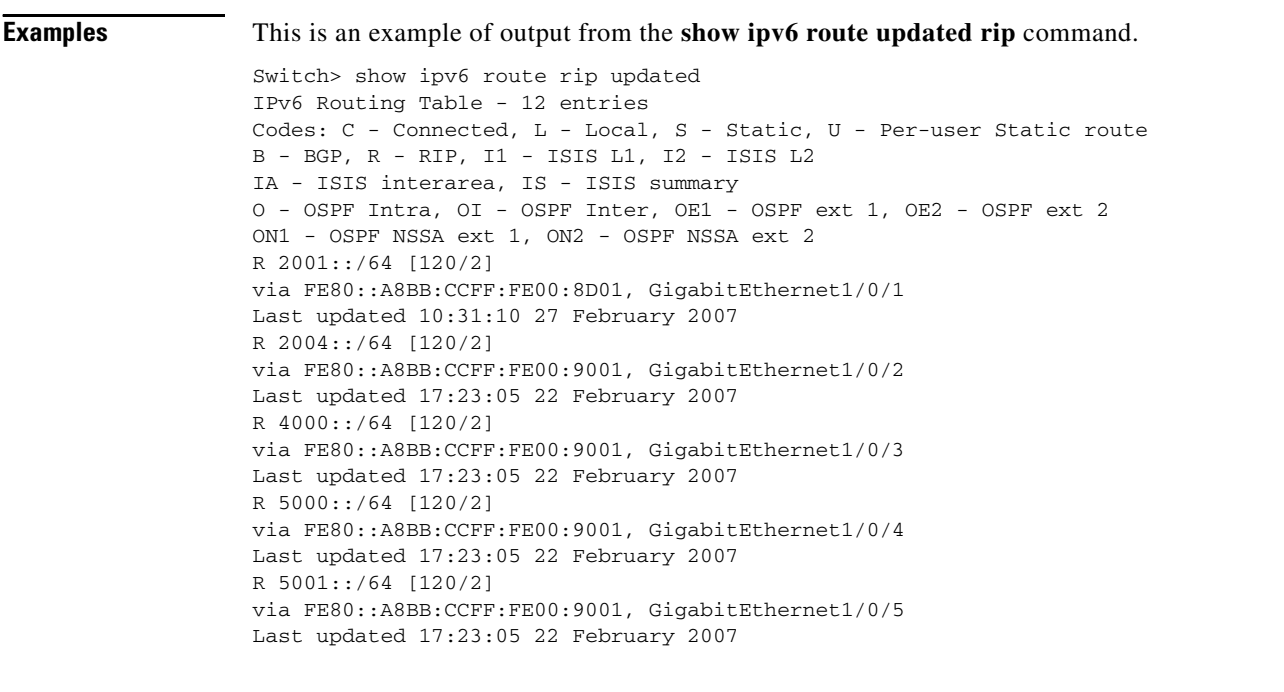

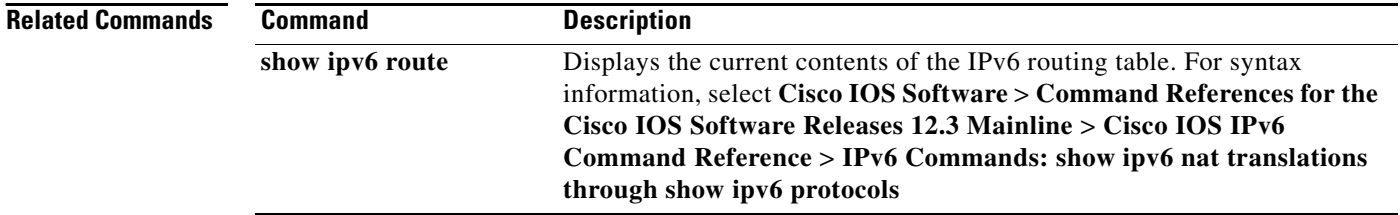

# **show l2protocol-tunnel**

Use the **show l2protocol-tunnel** user EXEC command to display information about Layer 2 protocol tunnel ports. Displays information for interfaces with protocol tunneling enabled.

**show l2protocol-tunnel** [**interface** *interface-id*] [**summary**] [ **|** {**begin** | **exclude** | **include**} *expression*]

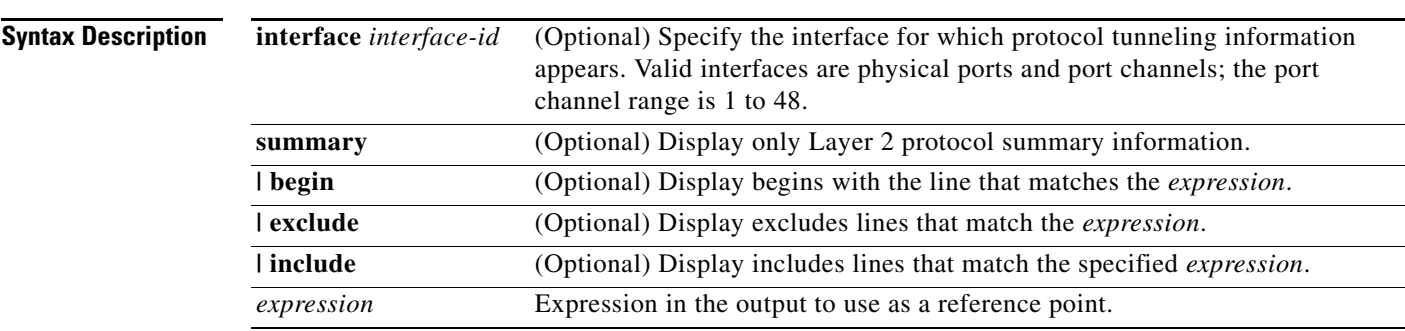

**Command Modes** User EXEC

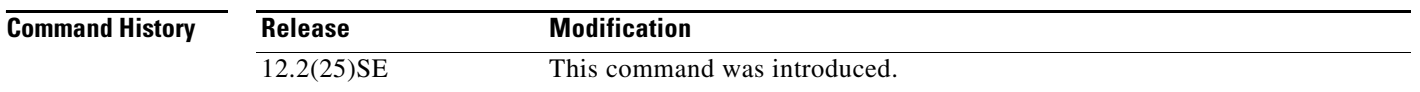

**Usage Guidelines** After enabling Layer 2 protocol tunneling on an access or IEEE 802.1Q tunnel port by using the **l2protocol-tunnel** interface configuration command, you can configure some or all of these parameters:

- **•** Protocol type to be tunneled
- **•** Shutdown threshold
- **•** Drop threshold

If you enter the **show l2protocol-tunnel** [**interface** *interface-id*] command, only information about the active ports on which all the parameters are configured appears.

If you enter the **show l2protocol-tunnel summary** command, only information about the active ports on which some or all of the parameters are configured appears.

Expressions are case sensitive. For example, if you enter **| exclude output**, the lines that contain *output* do not appear, but the lines that contain *Output* appear.

### **Examples** This is an example of output from the **show l2protocol-tunnel** command:

Switch> **show l2protocol-tunnel** COS for Encapsulated Packets: 5

Drop Threshold for Encapsulated Packets: 0

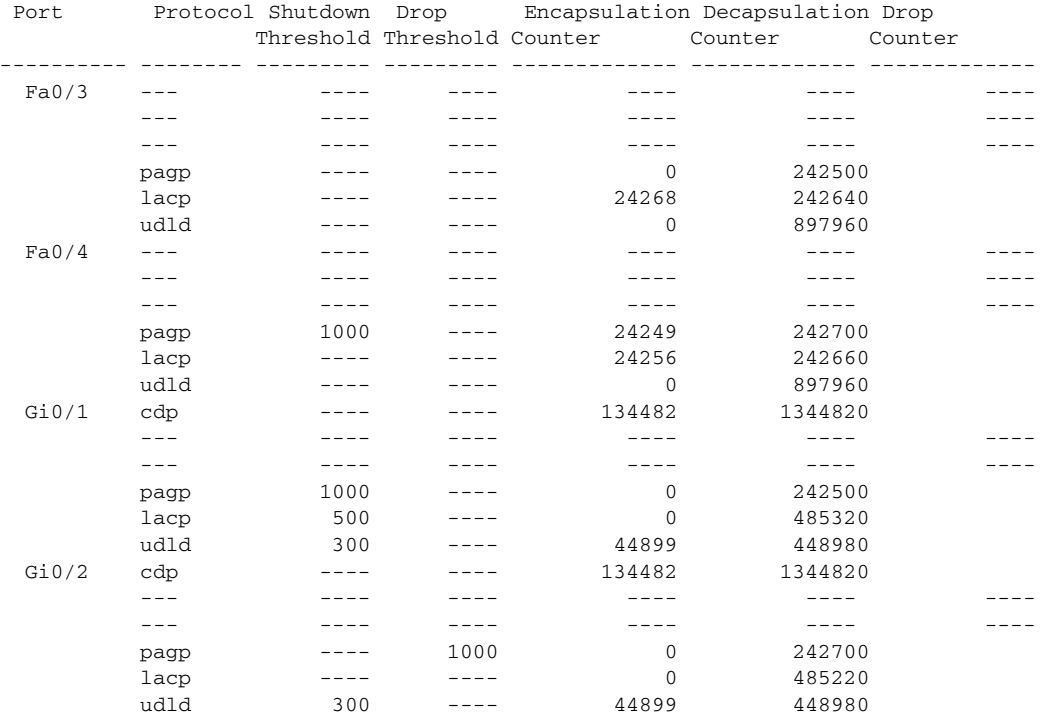

#### This is an example of output from the **show l2protocol-tunnel summary** command:

Switch> **show l2protocol-tunnel summary** COS for Encapsulated Packets: 5 Drop Threshold for Encapsulated Packets: 0

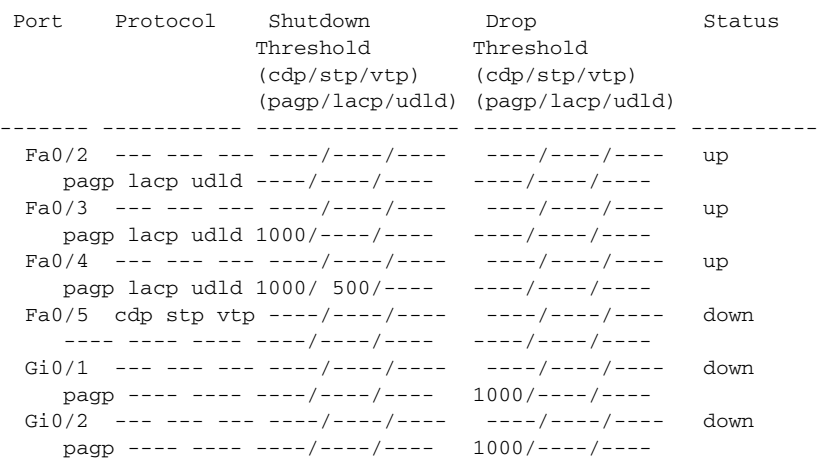

### **Related Commands**

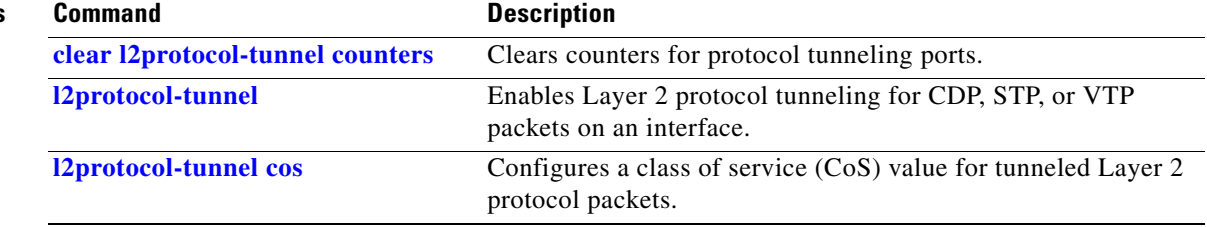

 $\blacksquare$ 

## **show lacp**

Use the **show lacp** user EXEC command to display Link Aggregation Control Protocol (LACP) channel-group information.

**show lacp** [*channel-group-number*] {**counters** | **internal** | **neighbor | sys-id**} [ **|** {**begin** | **exclude** | **include**} *expression*]

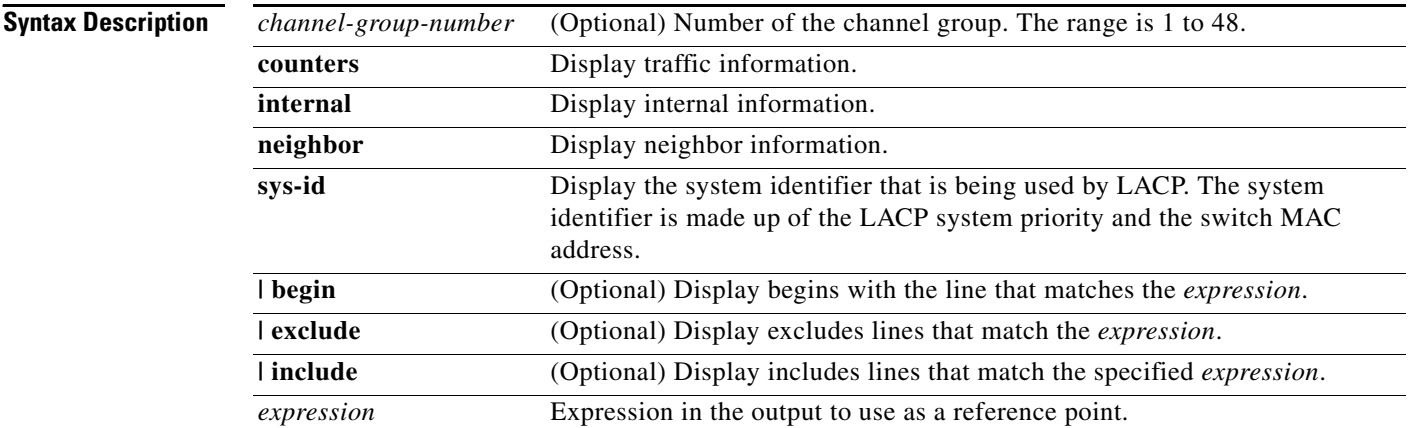

### **Command Modes** User EXEC

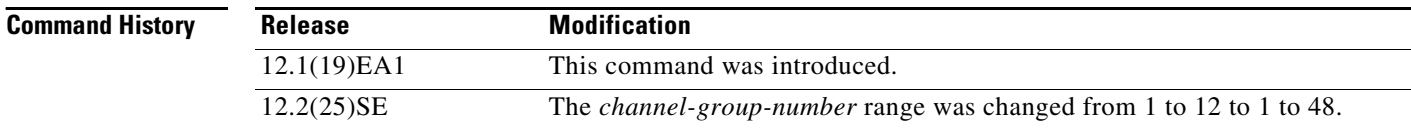

**Usage Guidelines** You can enter any **show lacp** command to display the active channel-group information. To display specific channel information, enter the **show lacp** command with a channel-group number.

If you do not specify a channel group, information for all channel groups appears.

You can enter the *channel-group-number* option to specify a channel group for all keywords except **sys-id**.

Expressions are case sensitive. For example, if you enter **| exclude output**, the lines that contain *output* do not appear, but the lines that contain *Output* appear.

a ka

**Examples** This is an example of output from the **show lacp counters** user EXEC command. [Table 2-28](#page-140-0) describes the fields in the display.

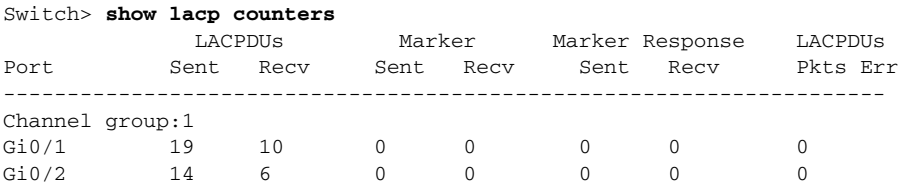

#### <span id="page-140-0"></span>*Table 2-28 show lacp counters Field Descriptions*

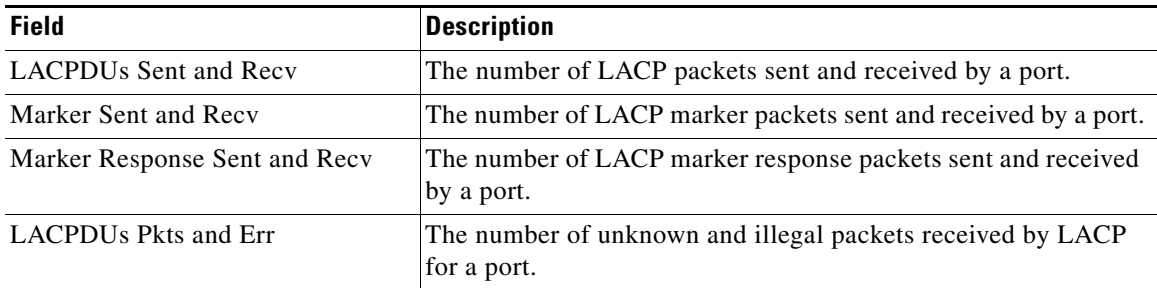

This is an example of output from the **show lacp internal** command:

```
Switch> show lacp 1 internal 
Flags: S - Device is requesting Slow LACPDUs
      F - Device is requesting Fast LACPDUs
     A - Device is in Active mode P - Device is in Passive mode
Channel group 1
                      LACP port Admin Oper Port Port
Port Flags State Priority Key Key Number State
Gi0/1 SA bndl 32768 0x3 0x3 0x4 0x3D
Gi0/2 SA bndl 32768 0x3 0x3 0x5 0x3D
```
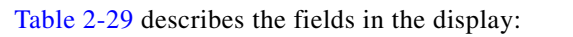

| <b>Field</b>              | <b>Description</b>                                                                                                    |
|---------------------------|----------------------------------------------------------------------------------------------------|
| <b>State</b>              | State of the specific port. These are the allowed values:                                                                                                    |
|                           | $--$ Port is in an unknown state.                                                                                                    |
|                           | <b>bndl</b> —Port is attached to an aggregator and bundled with<br>٠<br>other ports.                                                                                                    |
|                           | susp—Port is in a suspended state; it is not attached to any<br>aggregator.                                                                                                    |
|                           | hot-sby-Port is in a hot-standby state.<br>٠                                                                                                    |
|                           | <b>indiv</b> —Port is incapable of bundling with any other port.<br>٠                                                                                                    |
|                           | indep—Port is in an independent state (not bundled but able<br>٠<br>to switch data traffic. In this case, LACP is not running on<br>the partner port).                                                                                                    |
|                           | <b>down</b> —Port is down.                                                                                                    |
| <b>LACP</b> Port Priority | Port priority setting. LACP uses the port priority to put ports s<br>in standby mode when there is a hardware limitation that<br>prevents all compatible ports from aggregating.                                                                                                    |
| Admin Key                 | Administrative key assigned to this port. LACP automatically<br>generates an administrative key value as a hexadecimal number.<br>The administrative key defines the ability of a port to aggregate<br>with other ports. A port's ability to aggregate with other ports is<br>determined by the port physical characteristics (for example,<br>data rate and duplex capability) and configuration restrictions<br>that you establish. |
| Oper Key                  | Runtime operational key that is being used by this port. LACP<br>automatically generates this value as a hexadecimal number.                                                                                                    |
| Port Number               | Port number.                                                                                                    |
| Port State                | State variables for the port, encoded as individual bits within a<br>single octet with these meanings:                                                                                                    |
|                           | bit0: LACP_Activity<br>٠                                                                                                    |
|                           | • bit1: LACP_Timeout                                                                                                    |
|                           | · bit2: Aggregation                                                                                                    |
|                           | bit3: Synchronization<br>٠                                                                                                    |
|                           | bit4: Collecting<br>٠                                                                                                    |
|                           | bit5: Distributing<br>٠                                                                                                    |
|                           | bit6: Defaulted<br>٠                                                                                                    |
|                           | bit7: Expired<br>٠                                                                                                    |
|                           | In the list above, bit7 is the MSB and bit0 is the LSB.<br><b>Note</b>                                                                                                    |

<span id="page-141-0"></span>*Table 2-29 show lacp internal Field Descriptions*

×

Switch> **show lacp neighbor**  Flags: S - Device is sending Slow LACPDUs F - Device is sending Fast LACPDUs A - Device is in Active mode P - Device is in Passive mode Channel group 3 neighbors Partner's information: Partner **Partner** Partner Partner Partner Port System ID Port Number Age Flags Gi0/1 32768,0007.eb49.5e80 0xC 19s SP LACP Partner Partner Partner Port Priority 0 Oper Key Port State 32768 0x3 0x3C Partner's information: Partner Partner Partner Partner Port System ID Port Number Age Flags Gi0/2 32768,0007.eb49.5e80 0xD 15s SP LACP Partner Partner Partner Port Priority 0per Key Port State 32768 0x3 0x3C

This is an example of output from the **show lacp neighbor** command:

This is an example of output from the **show lacp sys-id** command:

Switch> **show lacp sys-id**  32765,0002.4b29.3a00

The system identification is made up of the system priority and the system MAC address. The first two bytes are the system priority, and the last six bytes are the globally administered individual MAC address associated to the system.

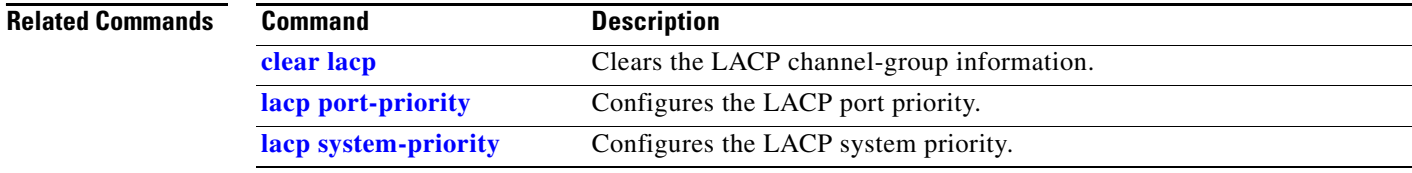

Use the **show location** user EXEC command to display location information for an endpoint.

**show location admin-tag** | [ **|** {**begin** | **exclude** | **include**} *expression*]

**show location civic-location** {**identifier** *id number* | **interface** *interface-id* | **static** } | {**begin** | **exclude** | **include**} *expression*]

**show location elin-location** {**identifier** *id number* | **interface** *interface-id* | **static** } | {**begin** | **exclude** | **include**} *expression*]

Г

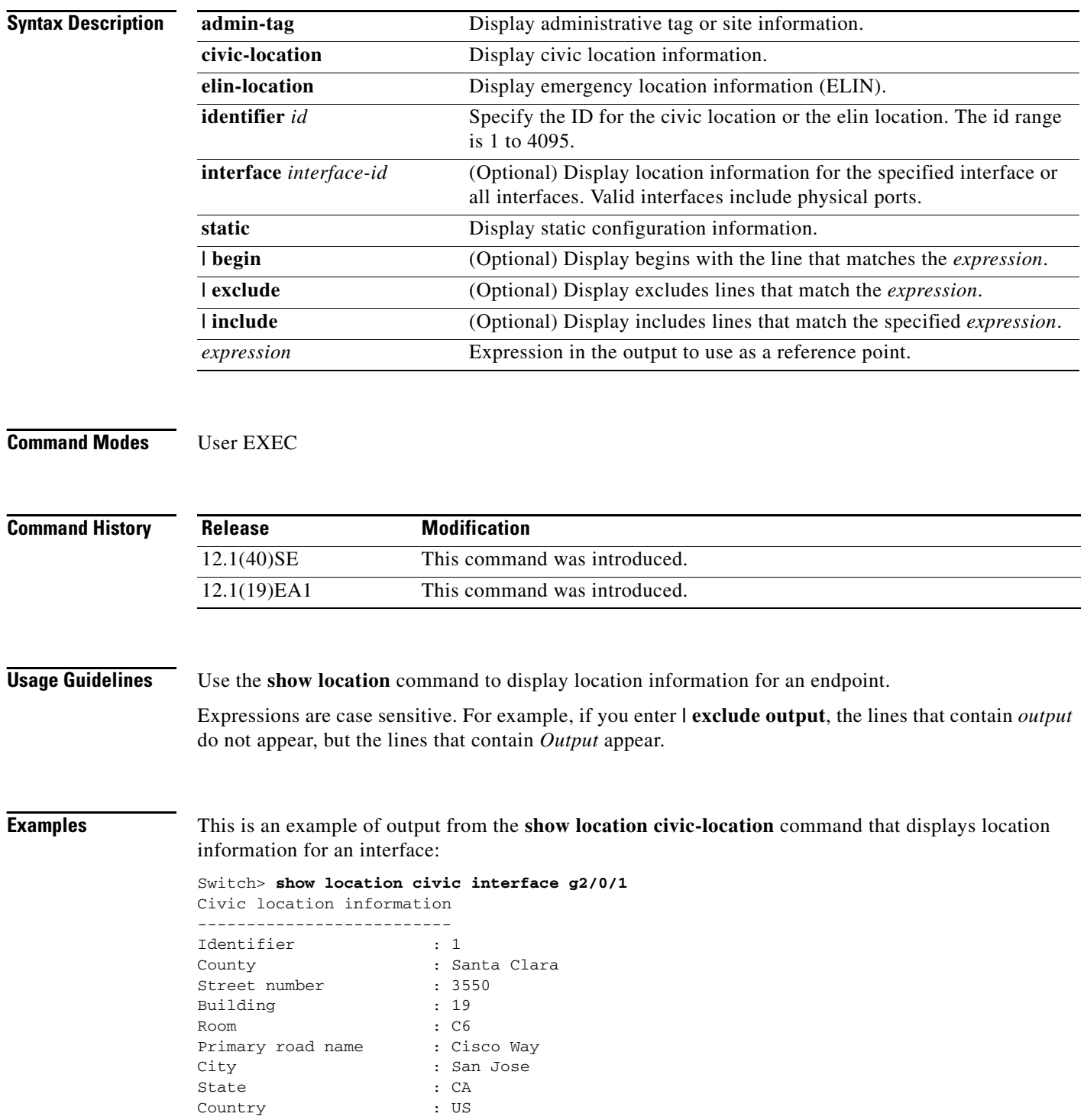

П
This is an example of output from the **show location civic-location** command that displays all the civic location information:

Switch> **show location civic-location static** Civic location information

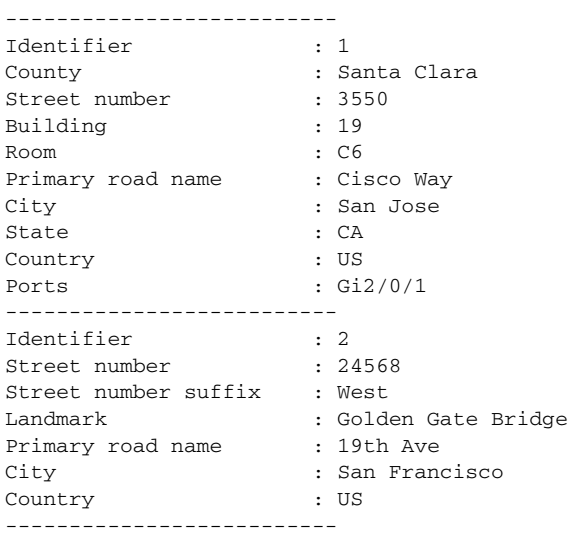

This is an example of output from the **show location elin-location** command that displays the emergency location information:

```
Switch> show location elin-location identifier 1
Elin location information
--------------------------
Identifier : 1
Elin : 14085553881
Ports : Gi2/0/2
```
This is an example of output from the **show location elin static** command that displays all emergency location information:

```
Switch> show location elin static 
Elin location information
--------------------------
Identifier : 1
\frac{1}{2} = \frac{1}{2} = 14085553881<br>Ports
Ports : Gi2/0/2 
--------------------------
Identifier : 2
Elin : 18002228999
--------------------------
```
# **show link state group**

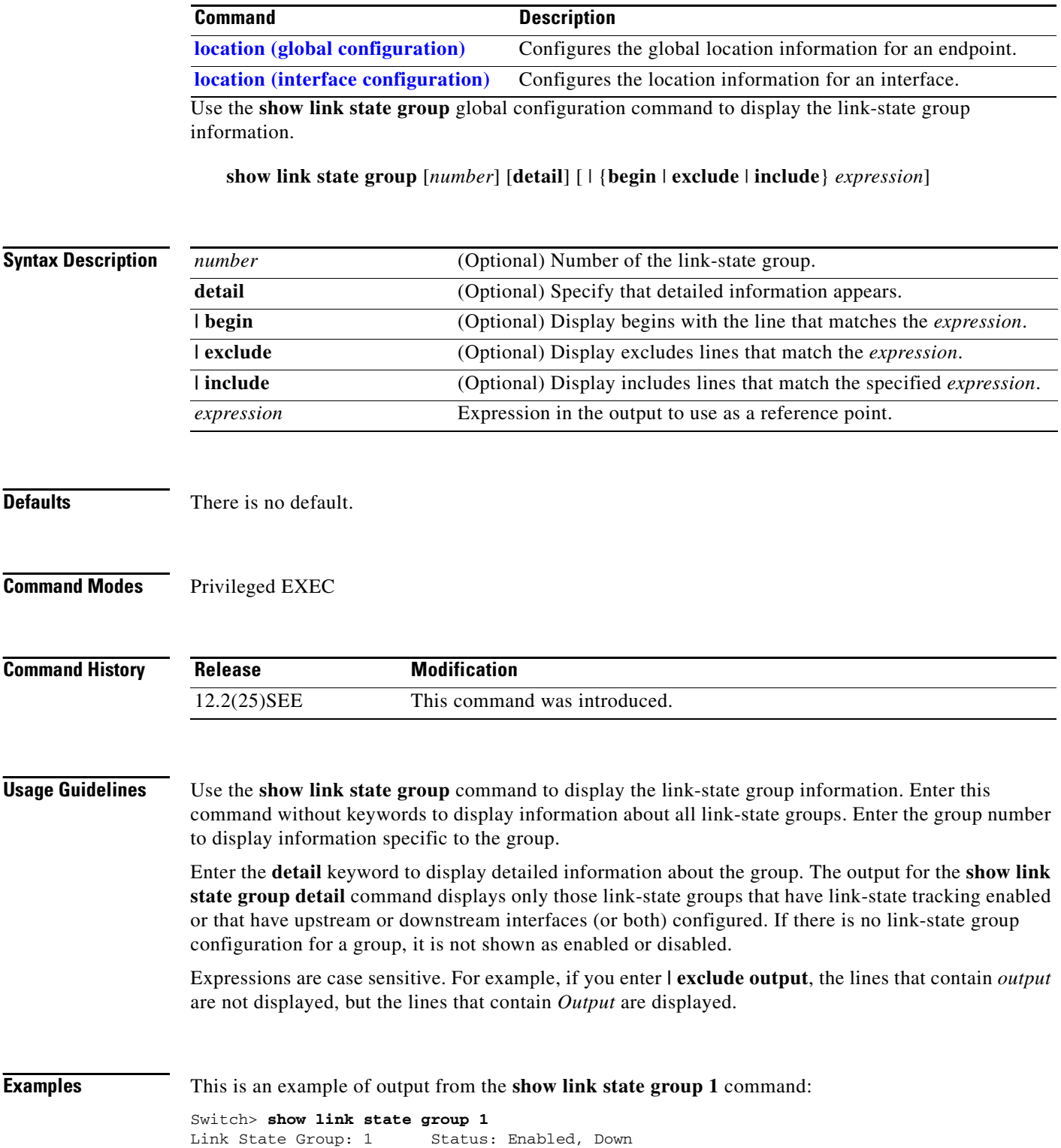

a ka

This is an example of output from the **show link state group detail** command:

Switch> **show link state group detail** (Up):Interface up (Dwn):Interface Down (Dis):Interface disabled Link State Group: 1 Status: Enabled, Down Upstream Interfaces : Gi0/15(Dwn) Gi0/16(Dwn) Downstream Interfaces : Gi0/11(Dis) Gi0/12(Dis) Gi0/13(Dis) Gi0/14(Dis) Link State Group: 2 Status: Enabled, Down Upstream Interfaces : Gi0/15(Dwn) Gi0/16(Dwn) Gi0/17(Dwn) Downstream Interfaces : Gi0/11(Dis) Gi0/12(Dis) Gi0/13(Dis) Gi0/14(Dis) (Up):Interface up (Dwn):Interface Down (Dis):Interface disabled

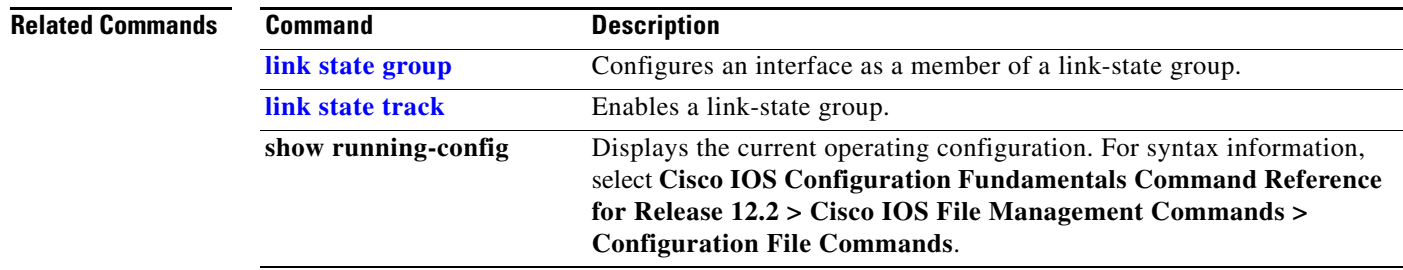

# **show mac access-group**

Use the **show mac access-group** user EXEC command to display the MAC access control lists (ACLs) configured for an interface or a switch.

**show mac access-group** [**interface** *interface-id*] [ **|** {**begin | exclude** | **include**} *expression*]

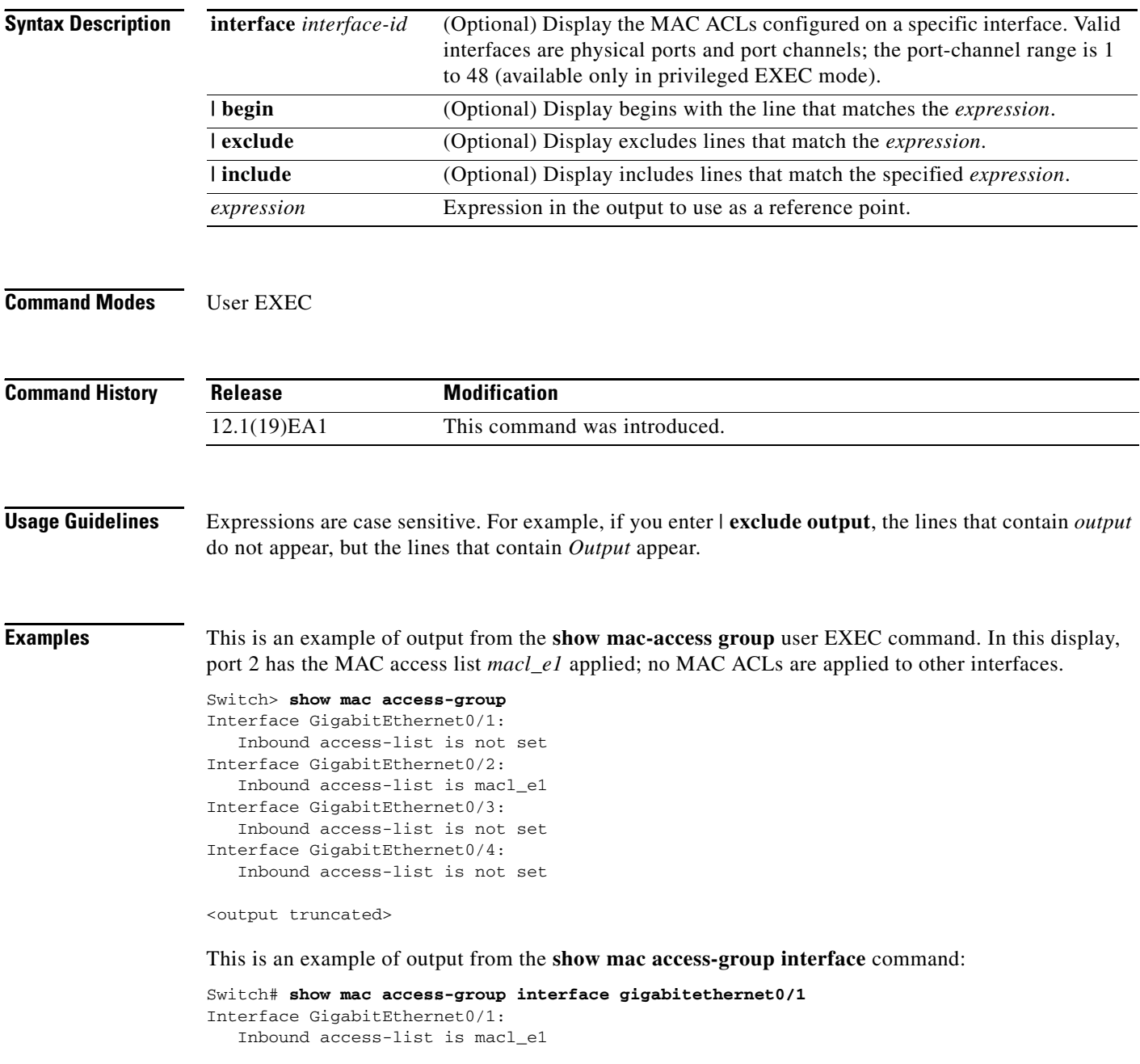

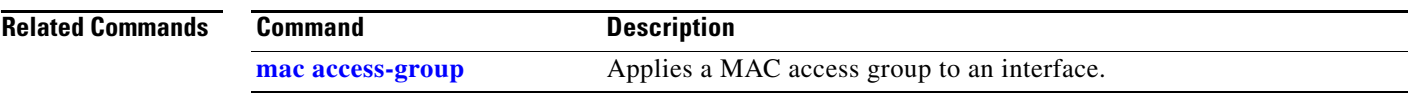

### **show mac address-table**

Use the **show mac address-table** user EXEC command to display a specific MAC address table static and dynamic entry or the MAC address table static and dynamic entries on a specific interface or VLAN.

**show mac address-table** [ **|** {**begin** | **exclude** | **include**} *expression*]

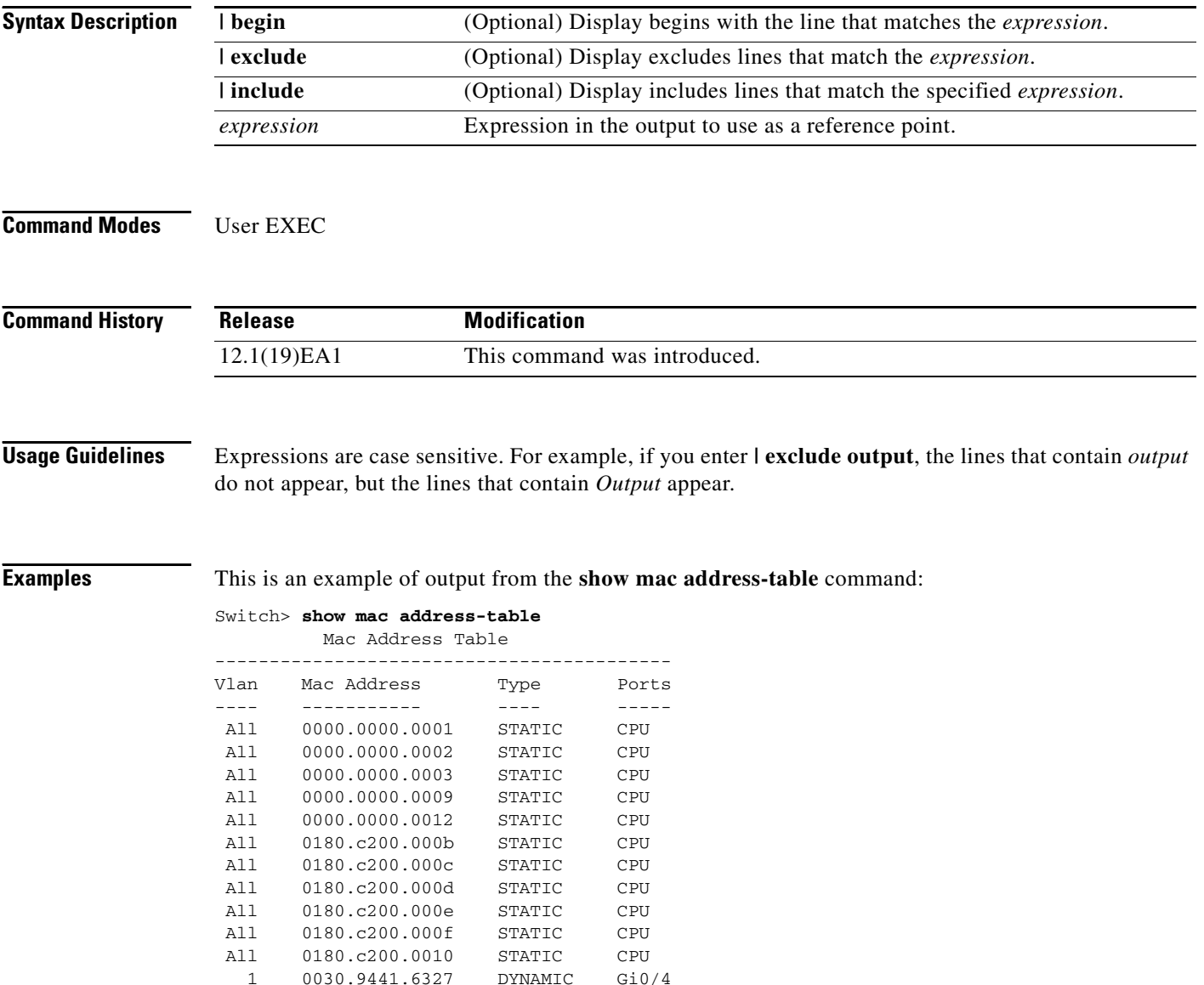

Total Mac Addresses for this criterion: 12

a ka

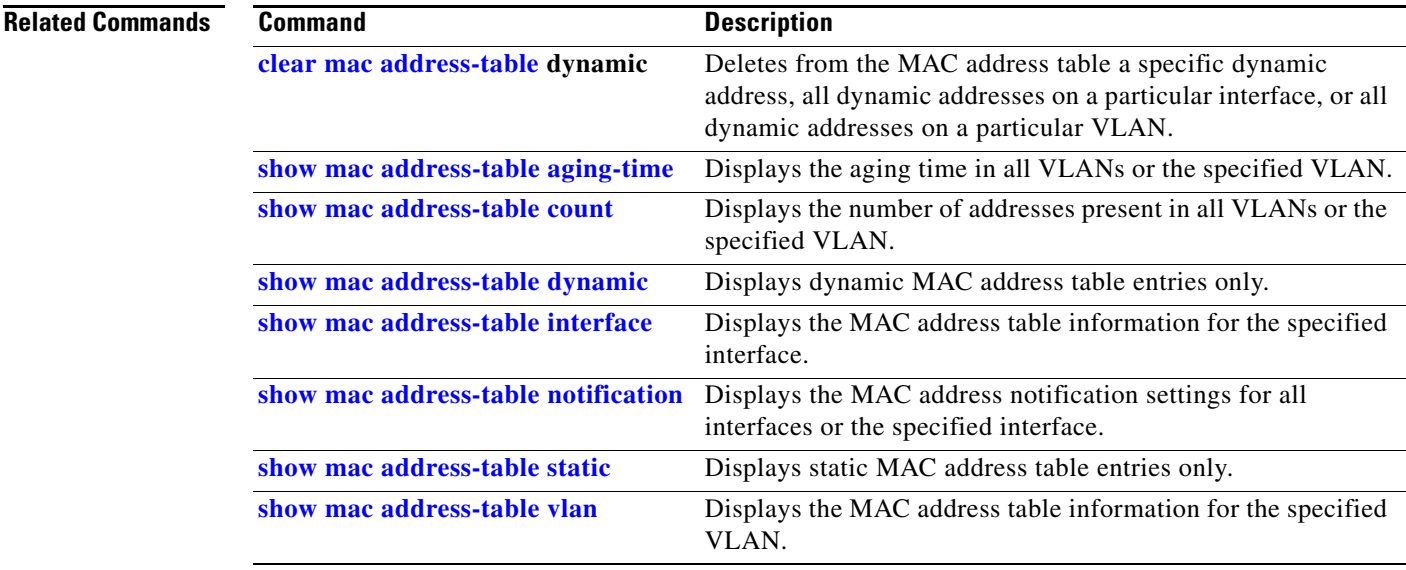

### <span id="page-151-0"></span>**show mac address-table address**

Use the **show mac address-table address** user EXEC command to display MAC address table information for the specified MAC address.

**show mac address-table address** *mac-address* [**interface** *interface-id*] [**vlan** *vlan-id*] [ **|** {**begin** | **exclude** | **include**} *expression*]

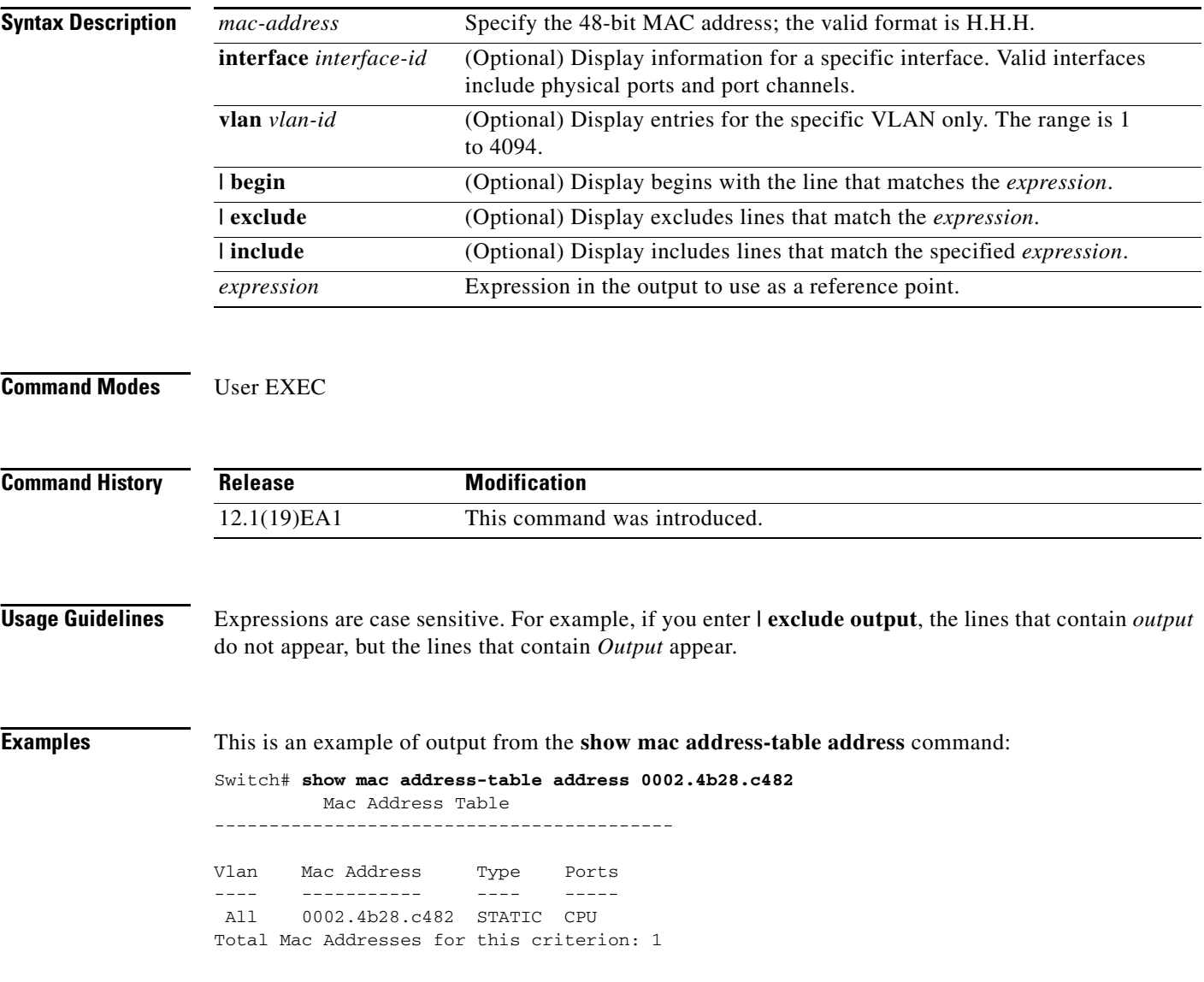

#### **Related Commands**

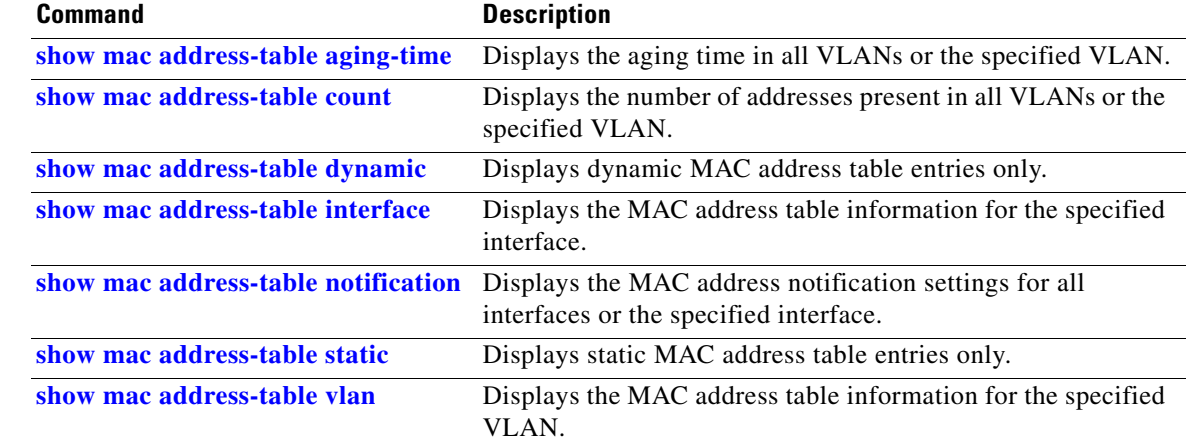

### <span id="page-153-0"></span>**show mac address-table aging-time**

Use the **show mac address-table aging-time** user EXEC command to display the aging time of a specific address table instance, all address table instances on a specified VLAN or, if a specific VLAN is not specified, on all VLANs.

**show mac address-table aging-time** [**vlan** *vlan-id*] [ | {**begin** | **exclude** | **include**} *expression*]

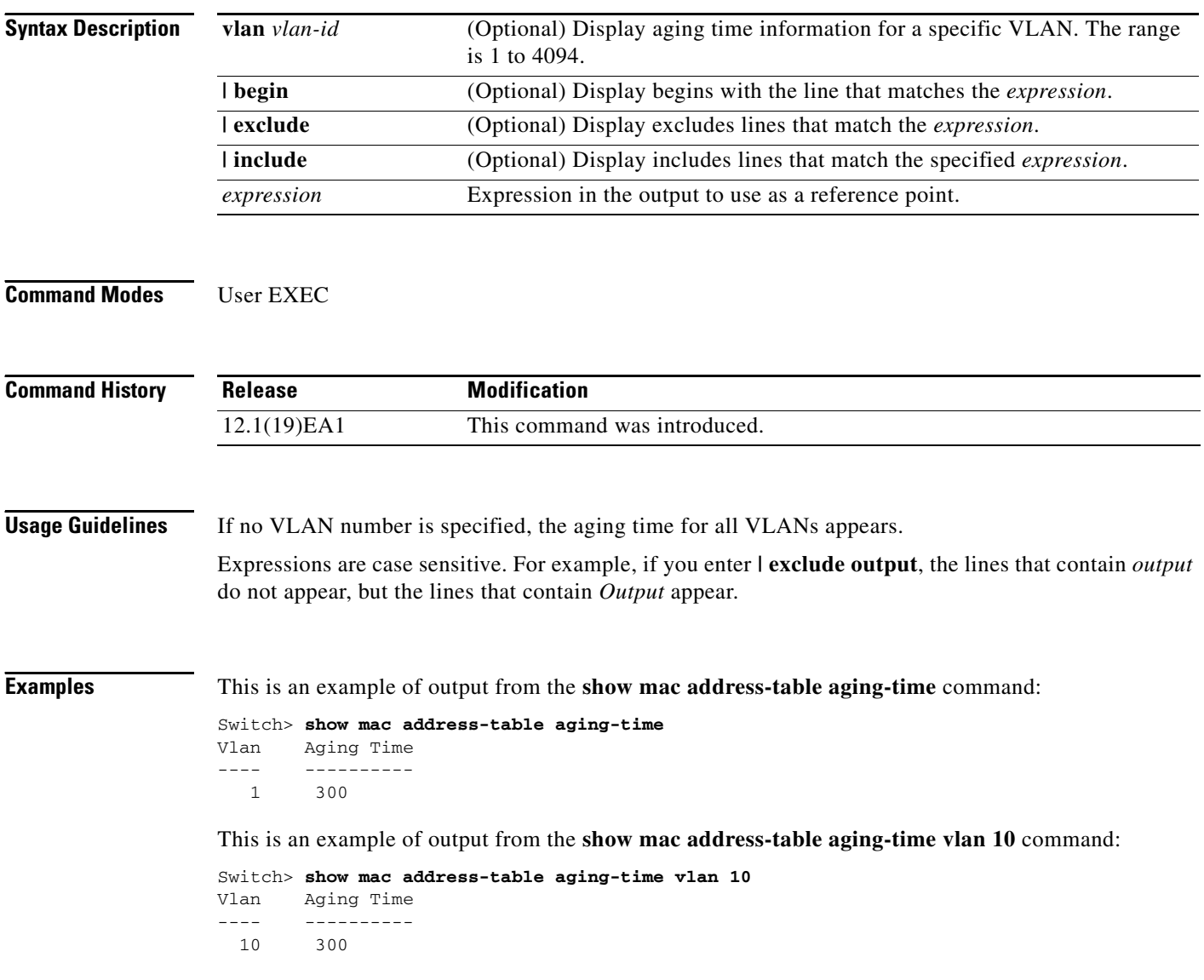

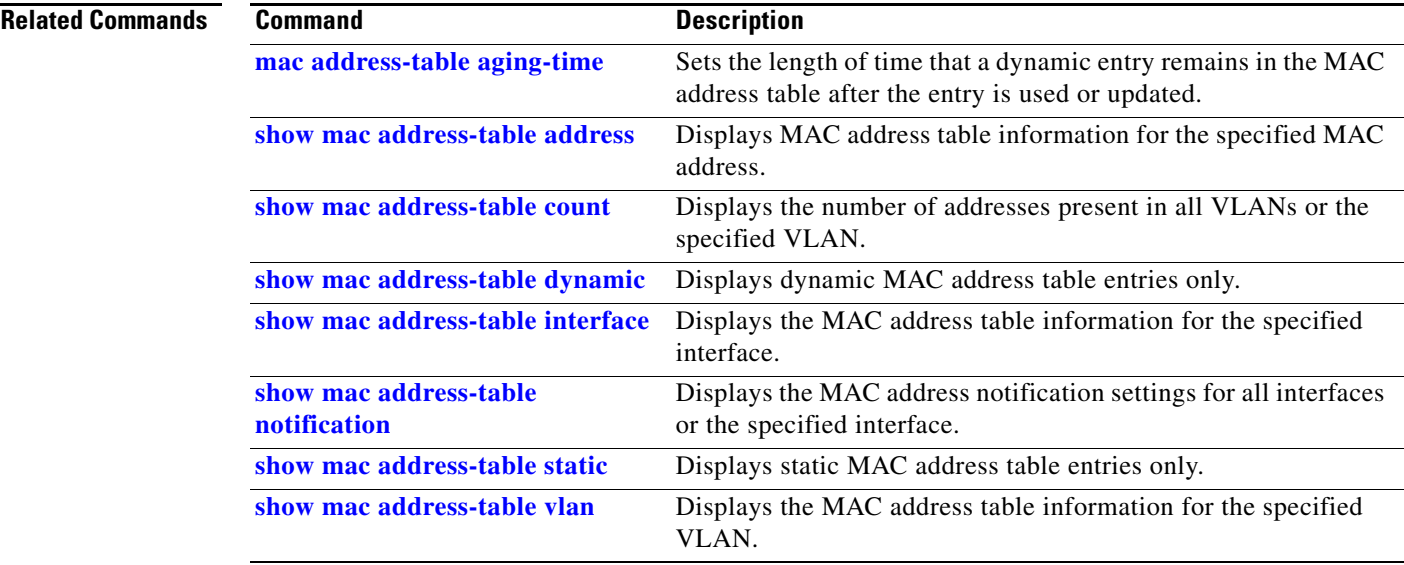

### <span id="page-155-0"></span>**show mac address-table count**

Use the **show mac address-table count** user EXEC command to display the number of addresses present in all VLANs or the specified VLAN.

**show mac address-table count** [**vlan** *vlan-id*] [ | {**begin** | **exclude** | **include**} *expression*]

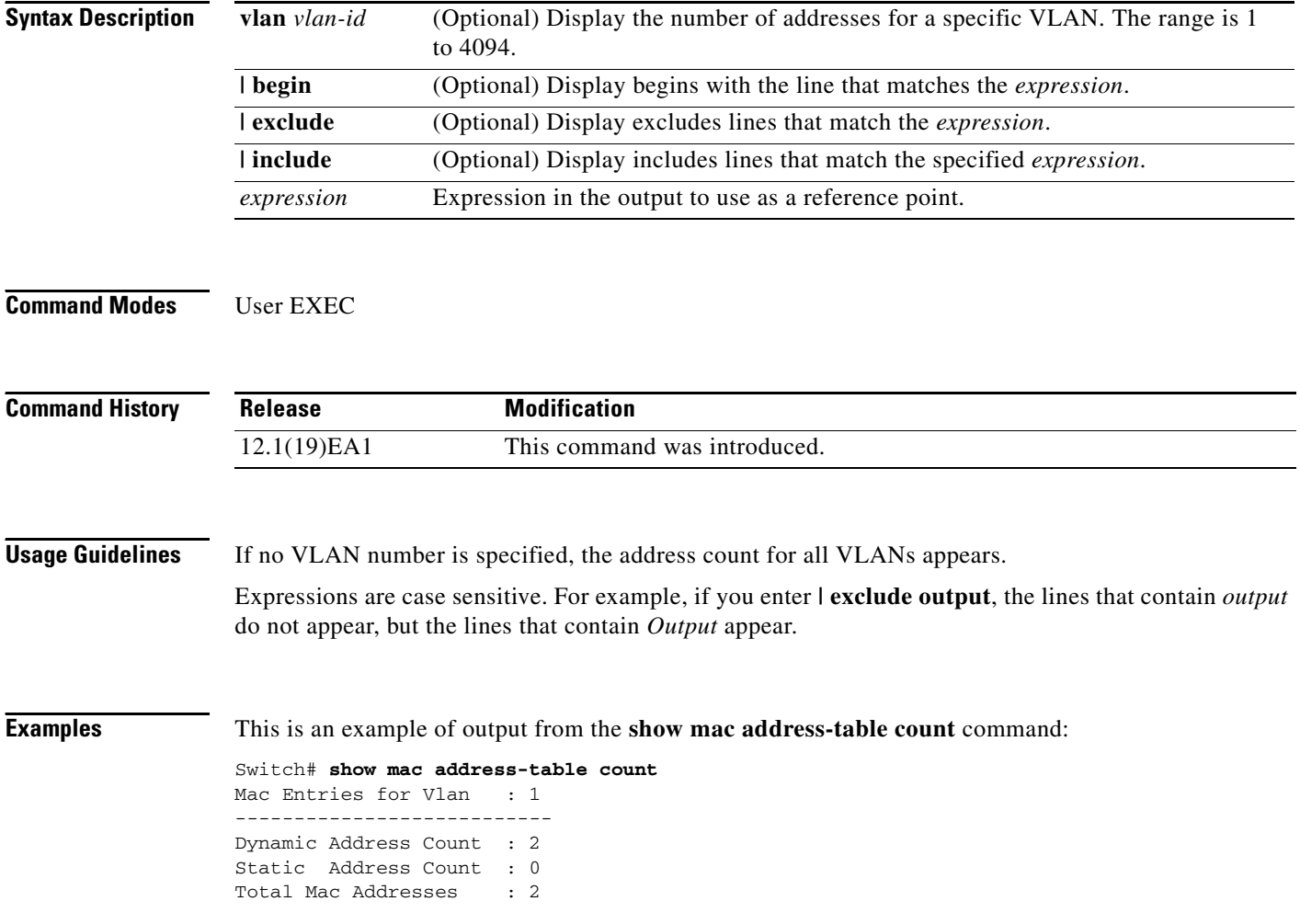

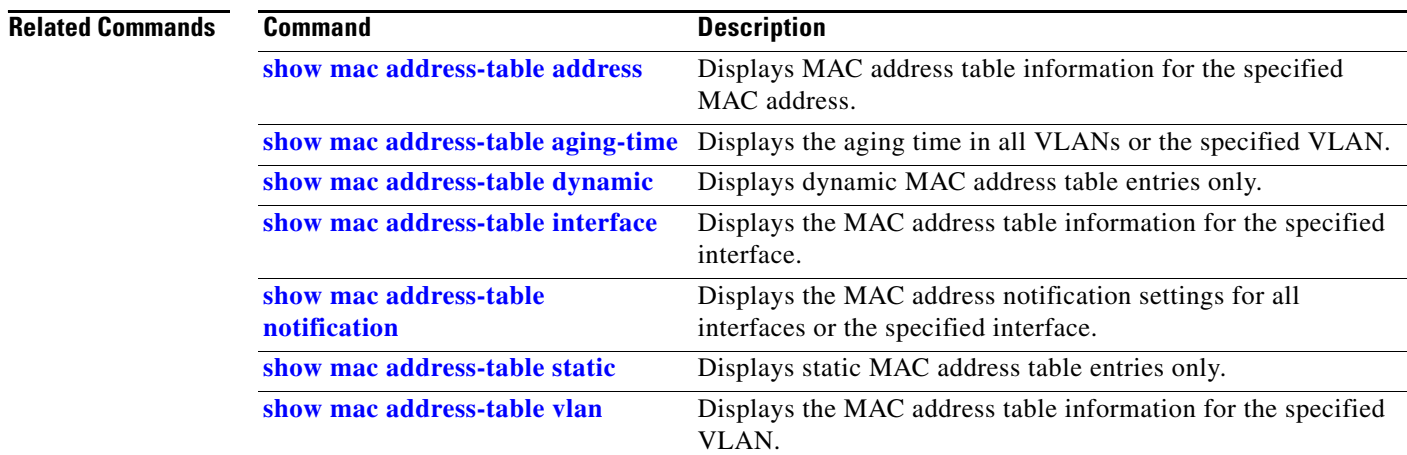

### <span id="page-157-0"></span>**show mac address-table dynamic**

Use the **show mac address-table dynamic** user EXEC command to display only dynamic MAC address table entries.

**show mac address-table dynamic** [**address** *mac-address*] [**interface** *interface-id*] [**vlan** *vlan-id*] [ | {**begin** | **exclude** | **include**} *expression*]

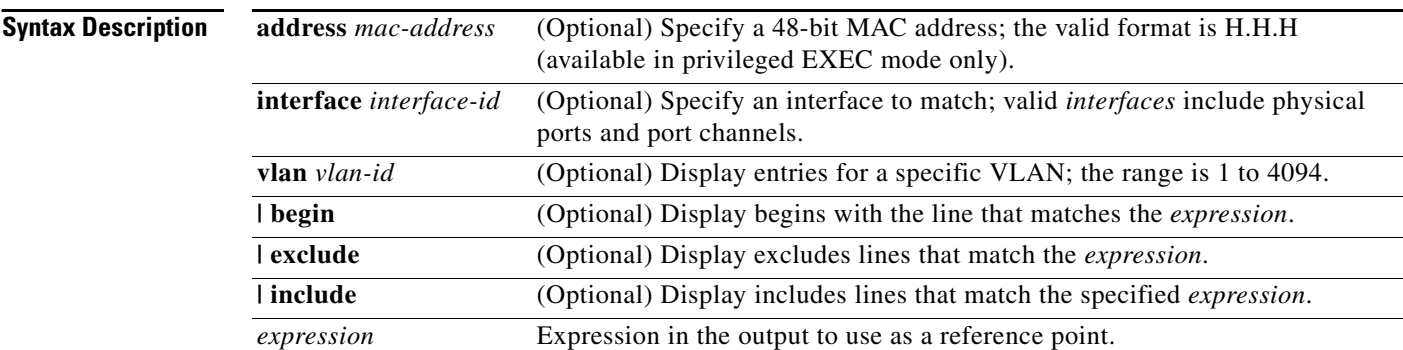

### **Command Modes** User EXEC

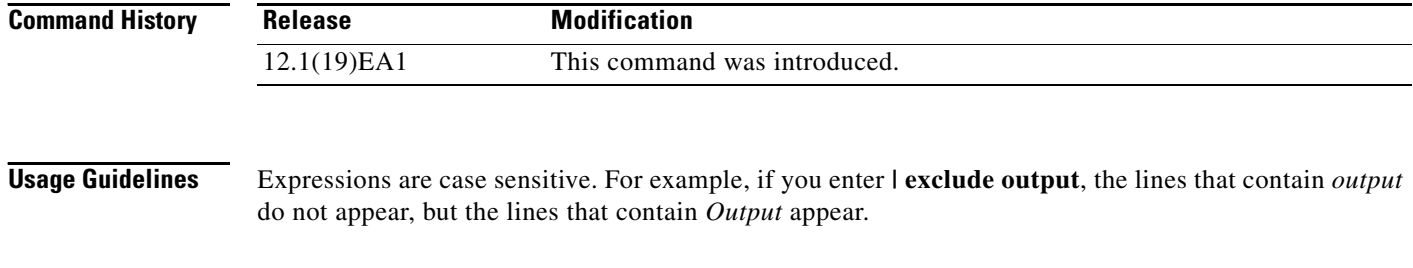

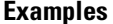

This is an example of output from the **show mac address-table dynamic** command:

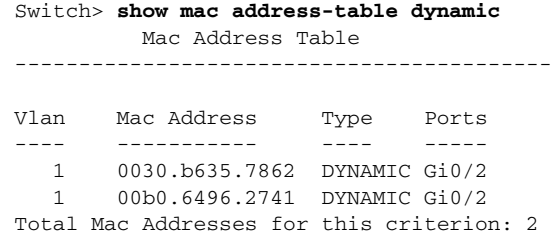

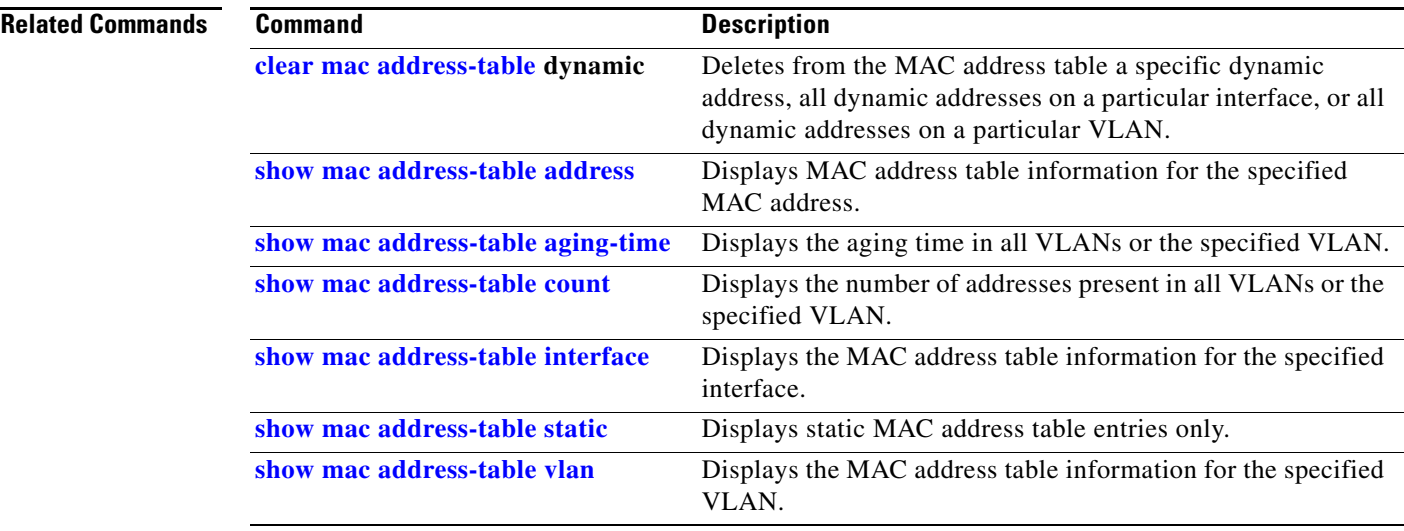

### <span id="page-159-0"></span>**show mac address-table interface**

Use the **show mac address-table interface** user command to display the MAC address table information for the specified interface in the specified VLAN.

**show mac address-table interface** *interface-id* [**vlan** *vlan-id*] [ | {**begin** | **exclude** | **include**} *expression*]

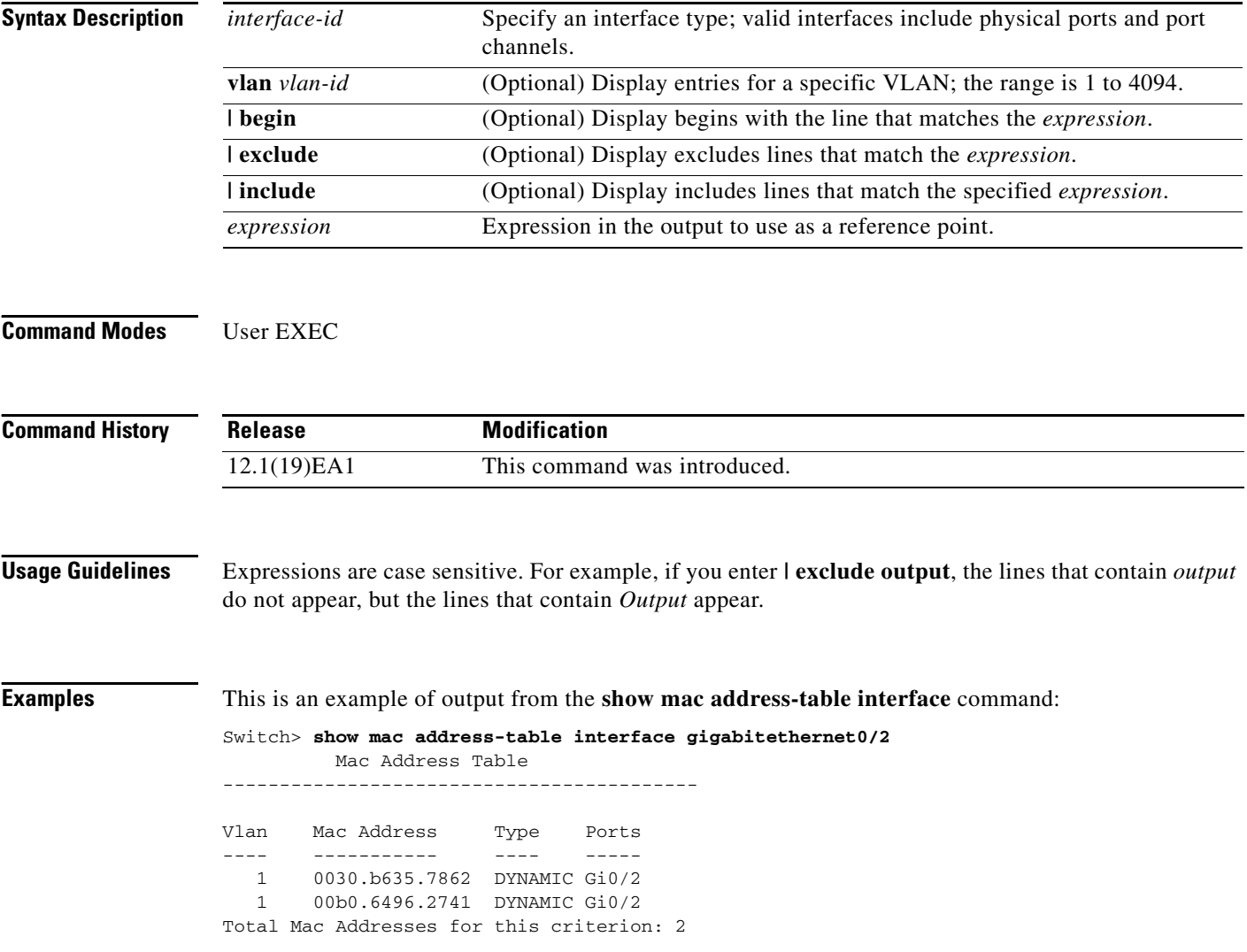

#### **Related Commands**

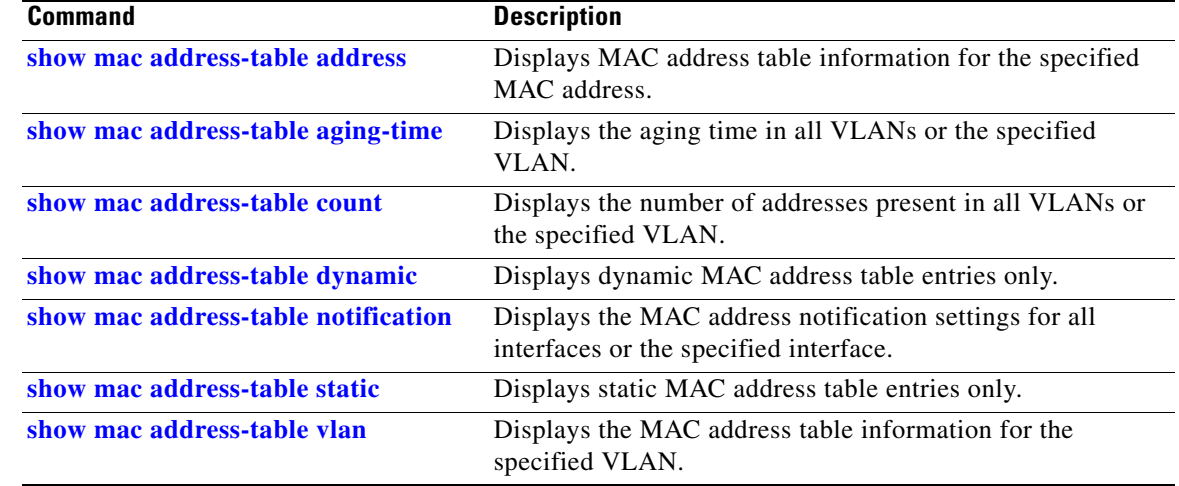

## **show mac address-table move update**

Use the **show mac address-table move update** user EXEC command to display the MAC address-table move update information on the switch.

**show mac address-table move update** [ | {**begin** | **exclude** | **include**} **expression**]

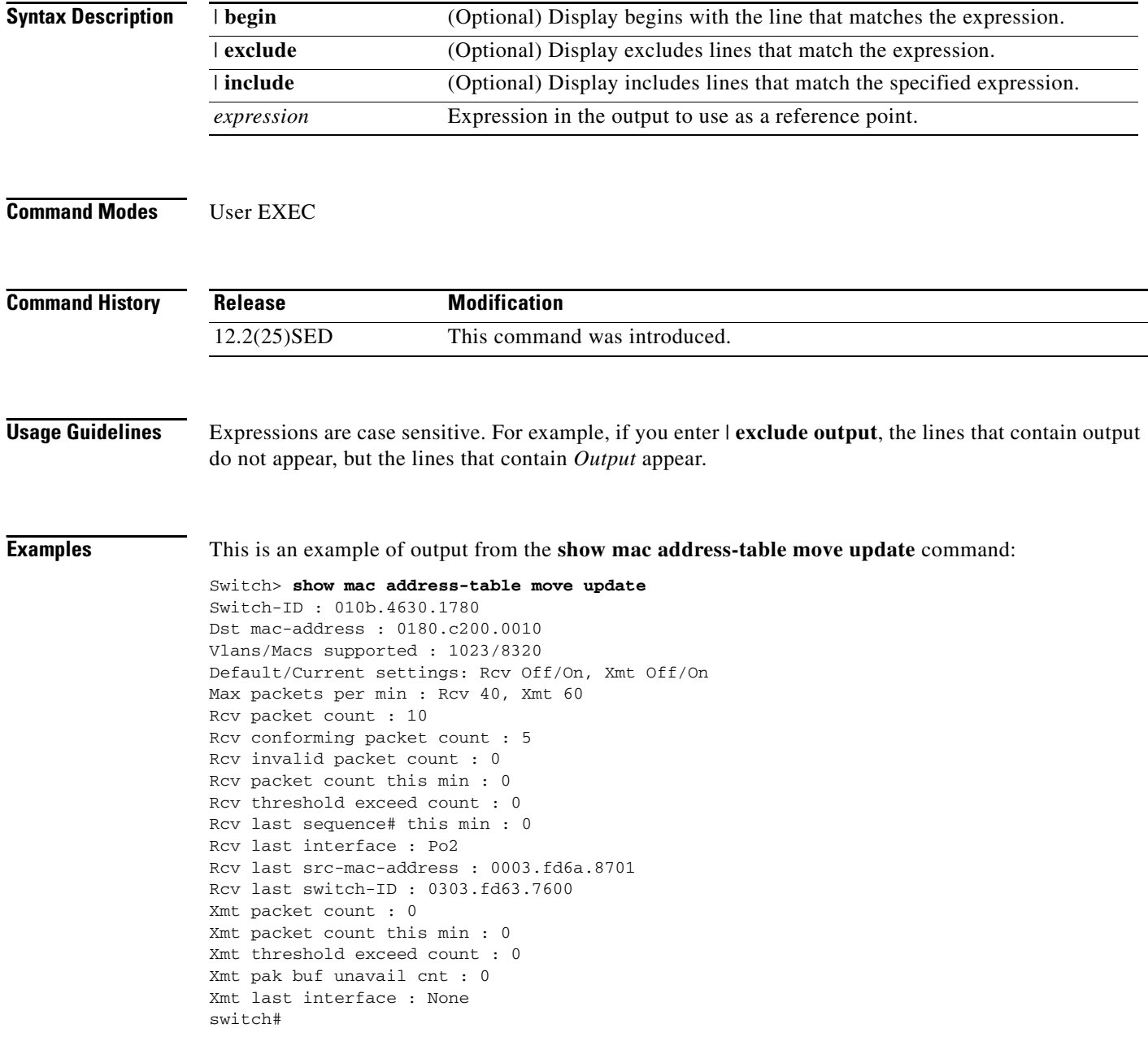

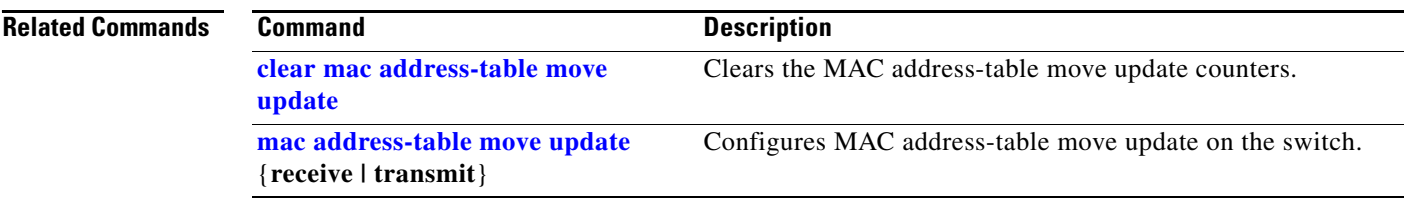

### <span id="page-163-0"></span>**show mac address-table notification**

Use the **show mac address-table notification** user EXEC command to display the MAC address notification settings for all interfaces or the specified interface.

**show mac address-table notification** [**interface** [*interface-id*]] [ **|** {**begin** | **exclude** | **include**} *expression*]

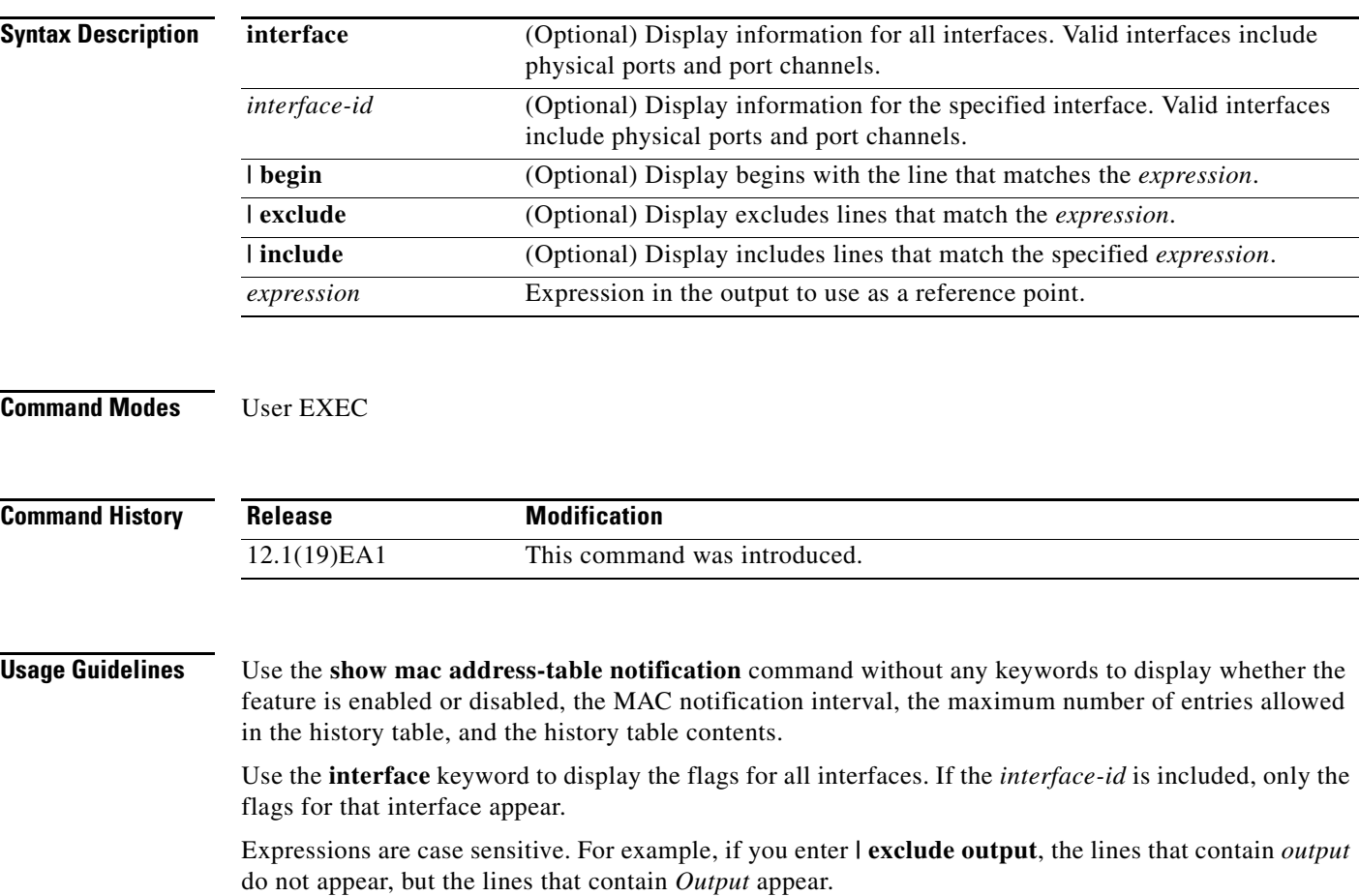

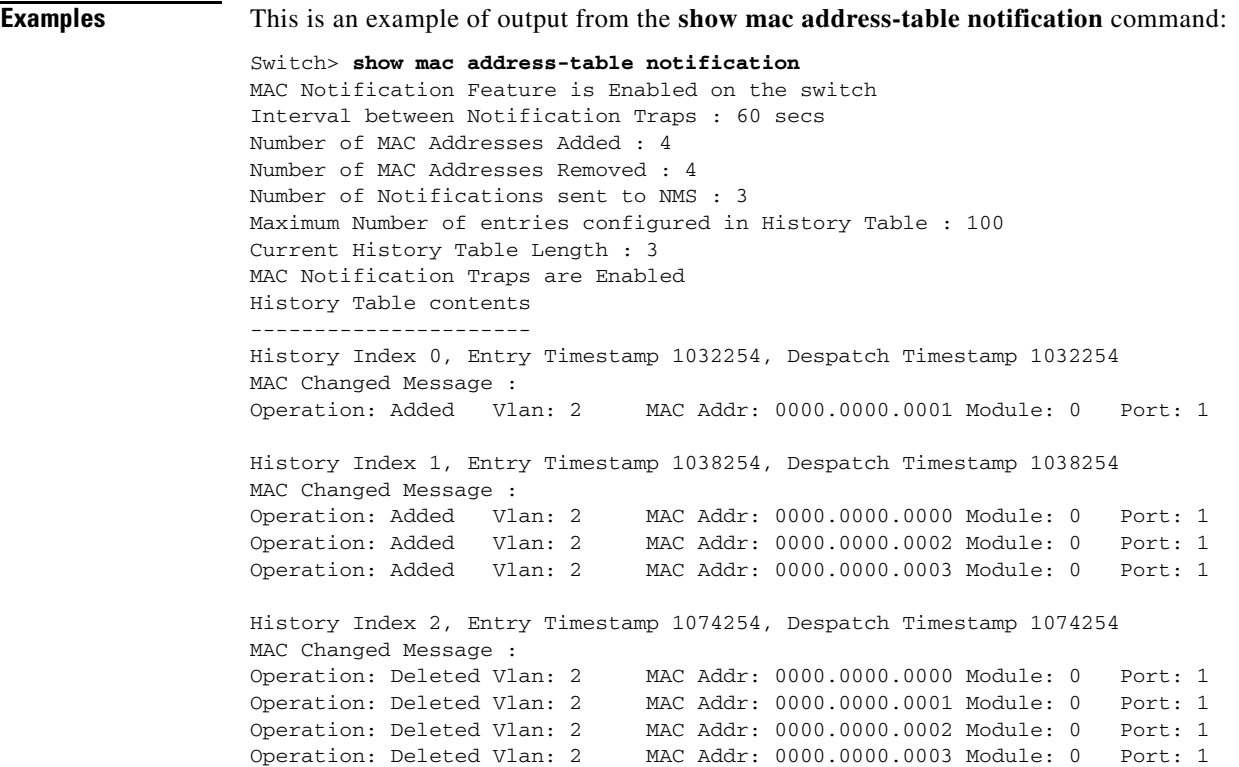

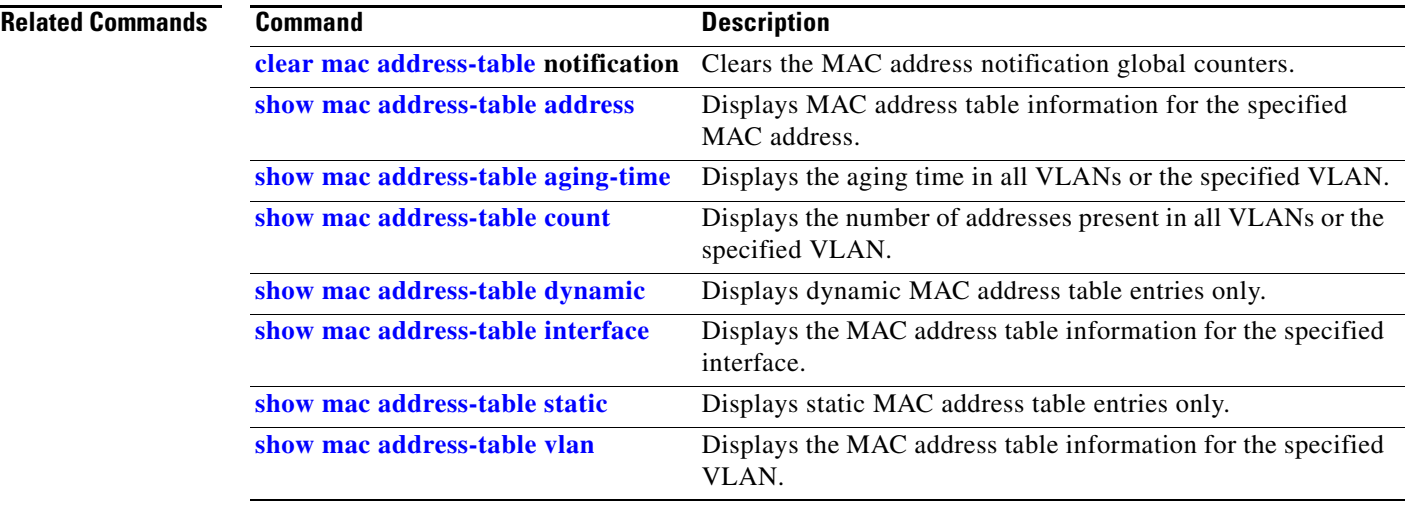

### <span id="page-165-0"></span>**show mac address-table static**

Use the **show mac address-table static** user EXEC command to display only static MAC address table entries.

**show mac address-table static** [**address** *mac-address*] [**interface** *interface-id*] [**vlan** *vlan-id*] [ **|** {**begin** | **exclude** | **include**} *expression*]

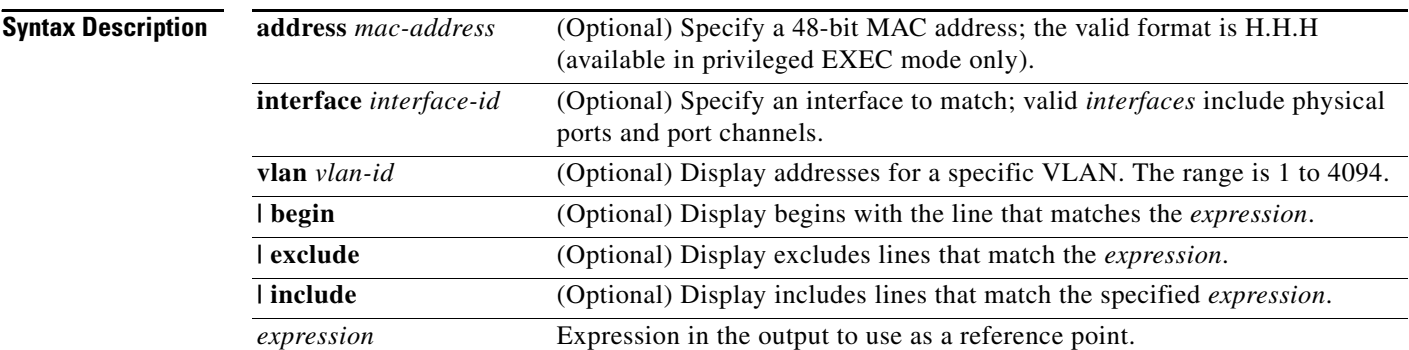

### **Command Modes** User EXEC

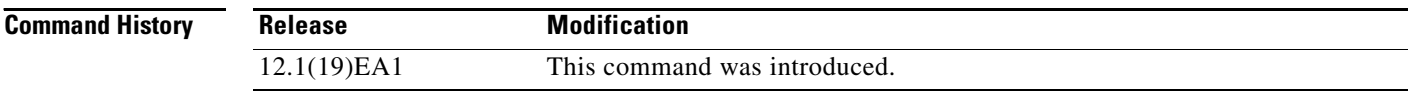

**Usage Guidelines** Expressions are case sensitive. For example, if you enter **| exclude output**, the lines that contain *output* do not appear, but the lines that contain *Output* appear.

**Examples** This is an example of output from the **show mac address-table static** command:

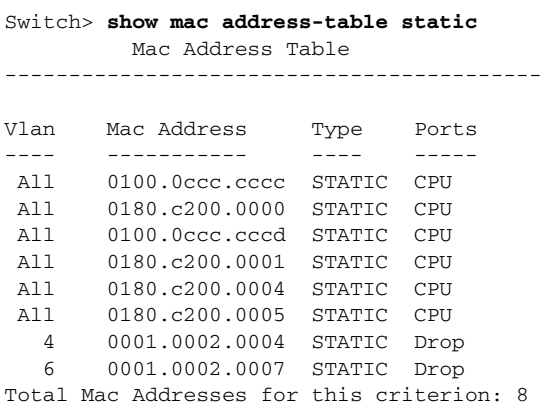

#### **Related Commands**

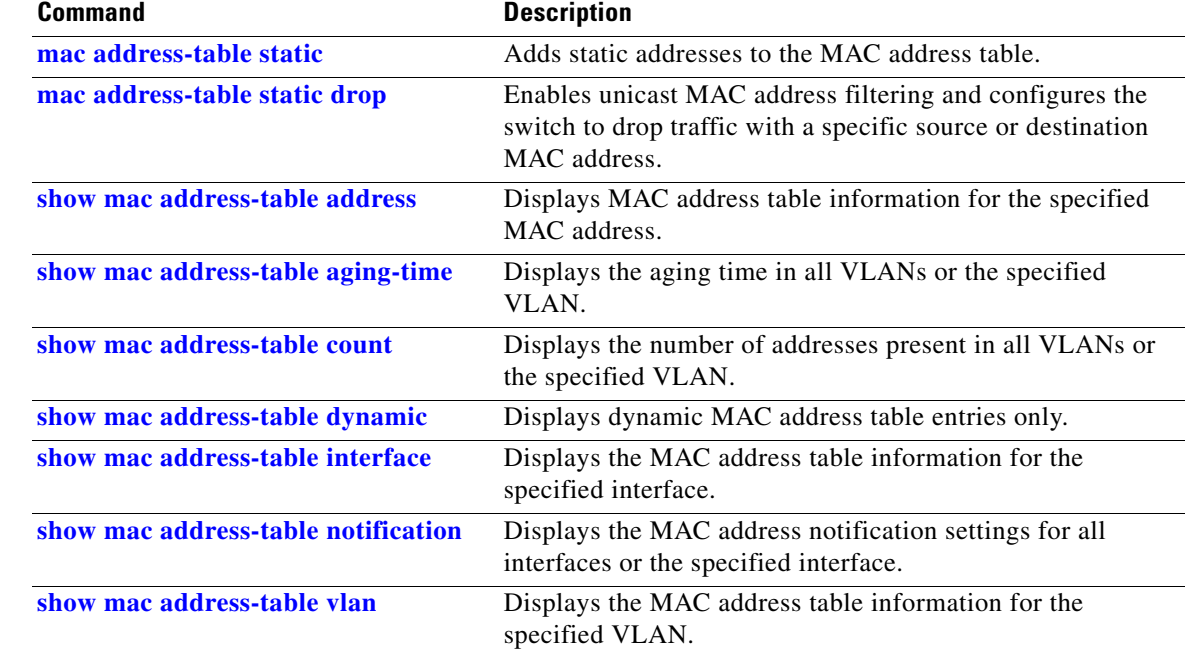

### <span id="page-167-0"></span>**show mac address-table vlan**

Use the **show mac address-table vlan** user EXEC command to display the MAC address table information for the specified VLAN.

**show mac address-table vlan** *vlan-id* [ **|** {**begin** | **exclude** | **include**} *expression*]

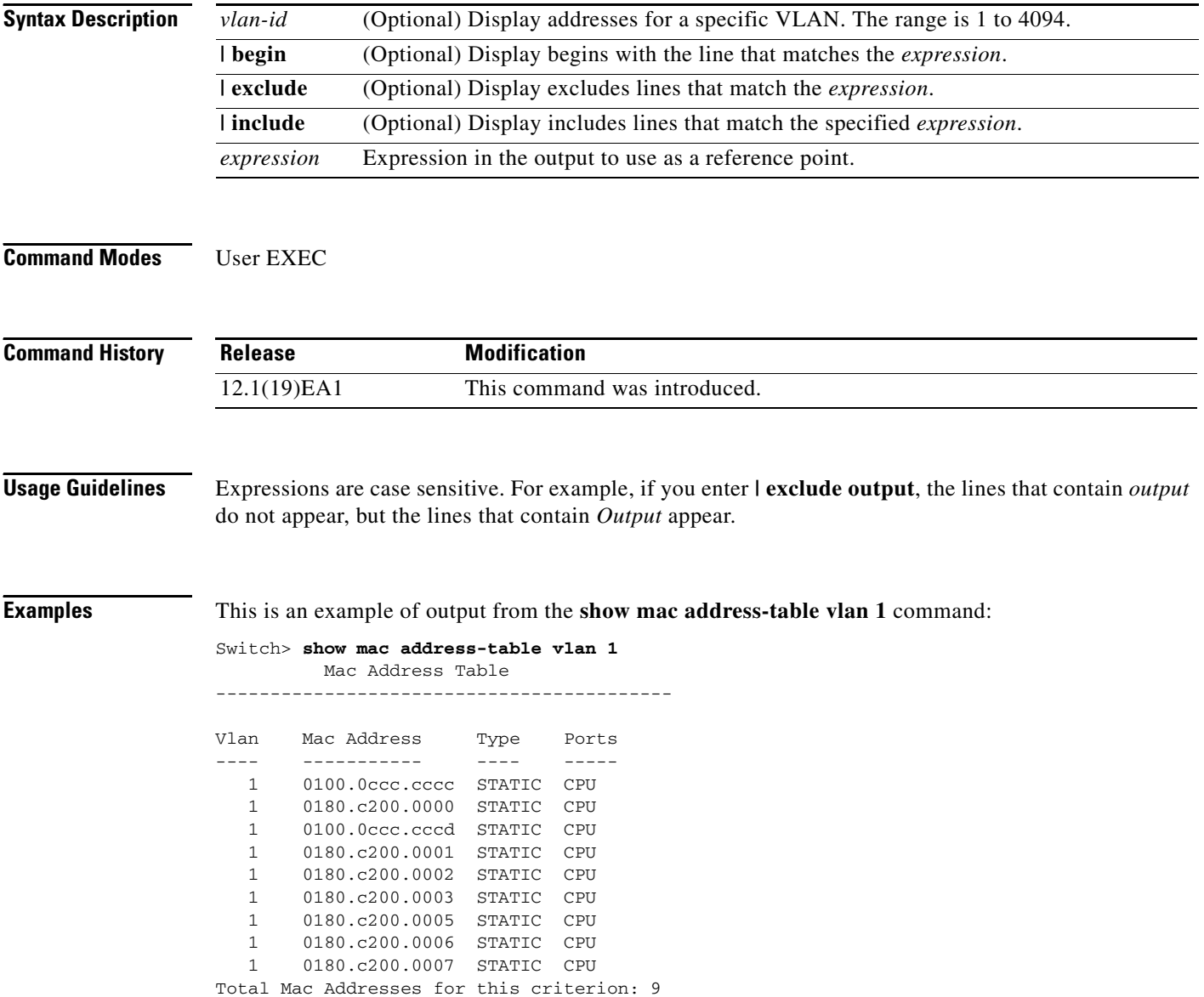

#### **Related Commands**

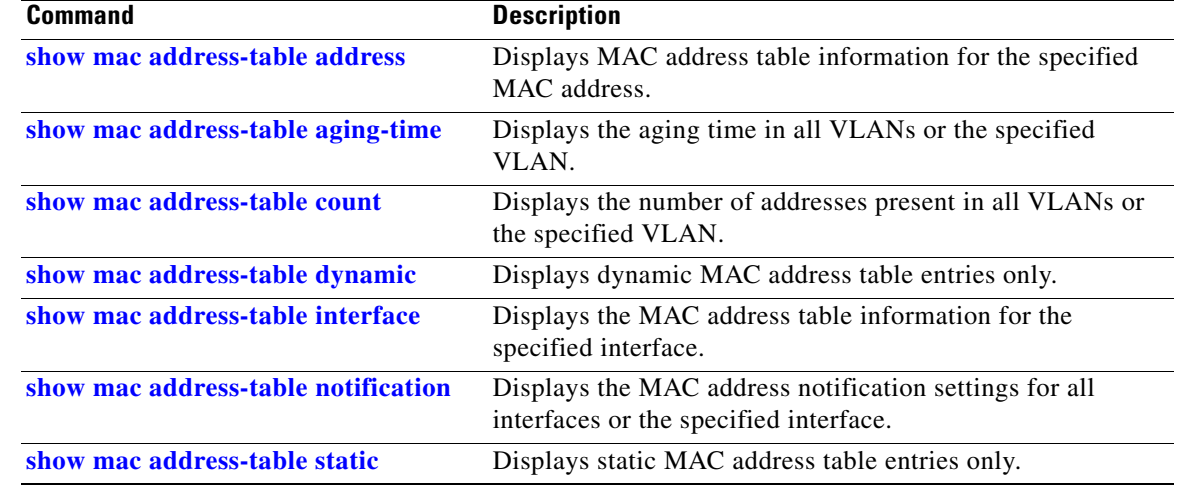

## **show mls qos**

Use the **show mls qos** user EXEC command to display global quality of service (QoS) configuration information.

**show mls qos** [ **|** {**begin** | **exclude** | **include**} *expression*]

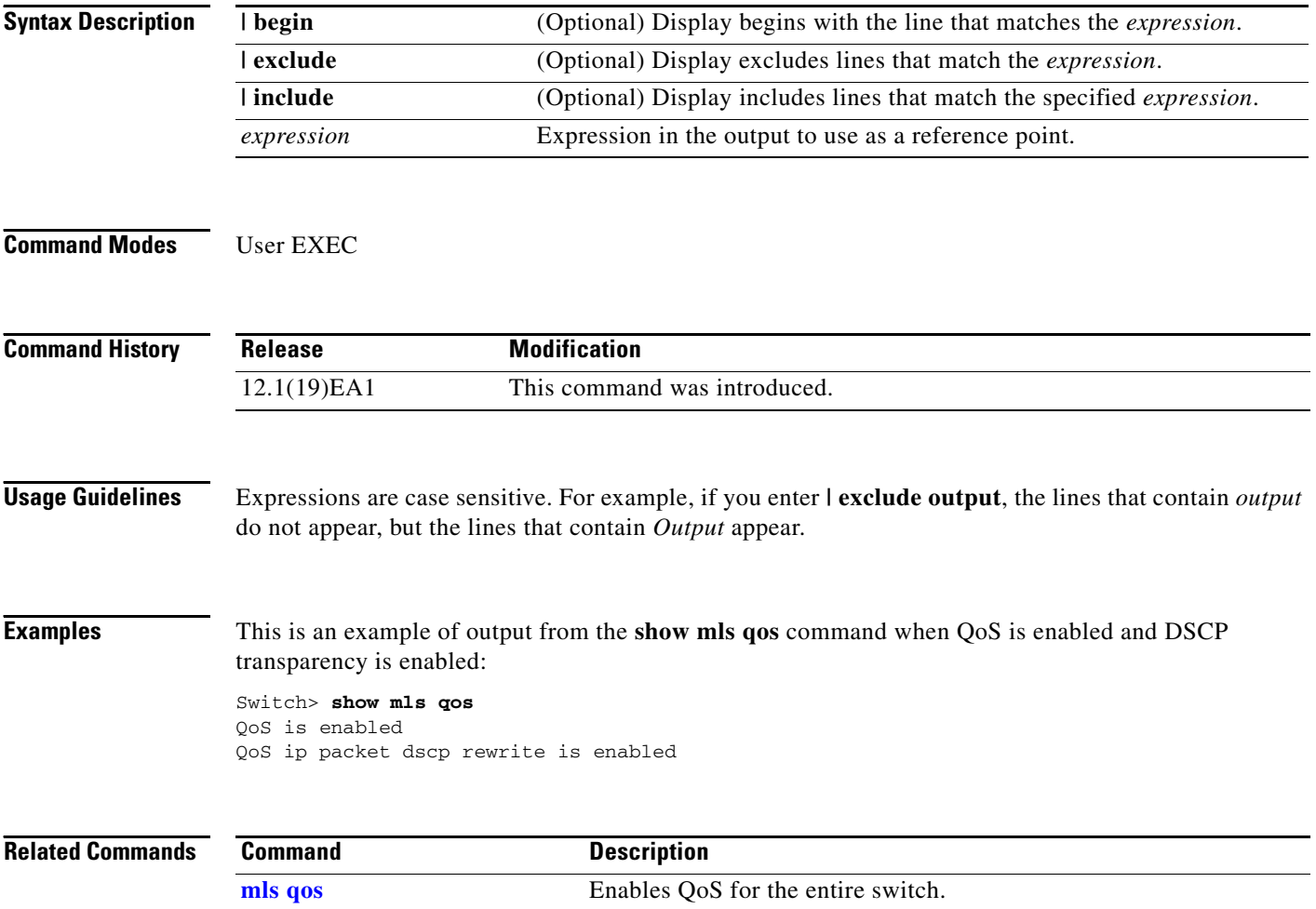

**2-543**

### **show mls qos aggregate-policer**

Use the **show mls qos aggregate-policer** user EXEC command to display the quality of service (QoS) aggregate policer configuration. A policer defines a maximum permissible rate of transmission, a maximum burst size for transmissions, and an action to take if either maximum is exceeded.

**show mls qos aggregate-policer** [*aggregate-policer-name*] [ | {**begin** | **exclude** | **include**} *expression*]

| <b>Syntax Description</b> | aggregate-policer-name                                                                                                    | (Optional) Display the policer configuration for the specified name.                      |
|---------------------------|----------------------------------------------------------------------------------------------------|-------------------------------------------------------------------------------------------|
|                           | begin                                                                                                    | (Optional) Display begins with the line that matches the <i>expression</i> .              |
|                           | exclude                                                                                                    | (Optional) Display excludes lines that match the <i>expression</i> .                      |
|                           | include                                                                                                    | (Optional) Display includes lines that match the specified expression.                    |
|                           | expression                                                                                                    | Expression in the output to use as a reference point.                                     |
| <b>Command Modes</b>      | User EXEC                                                                                                    |                                                                                           |
| <b>Command History</b>    | <b>Release</b>                                                                                                    | <b>Modification</b>                                                                       |
|                           | 12.1(19)EA1                                                                                                    | This command was introduced.                                                              |
| <b>Usage Guidelines</b>   | Expressions are case sensitive. For example, if you enter $\vert$ exclude output, the lines that contain <i>output</i><br>do not appear, but the lines that contain <i>Output</i> appear. |                                                                                           |
| <b>Examples</b>           | This is an example of output from the show mls qos aggregate-policer command:                                                                                                    |                                                                                           |
|                           | Switch> show mls gos aggregate-policer policer1<br>aggregate-policer policer1 1000000 2000000 exceed-action drop<br>Not used by any policy map                                            |                                                                                           |
| <b>Related Commands</b>   | <b>Command</b>                                                                                                    | <b>Description</b>                                                                        |
|                           | mls qos aggregate-policer                                                                                                    | Defines policer parameters that can be shared by multiple classes<br>within a policy map. |

# **show mls qos input-queue**

Use the **show mls qos input-queue** user EXEC command to display quality of service (QoS) settings for the ingress queues.

**show mls qos input-queue** [ **|** {**begin** | **exclude** | **include**} *expression*]

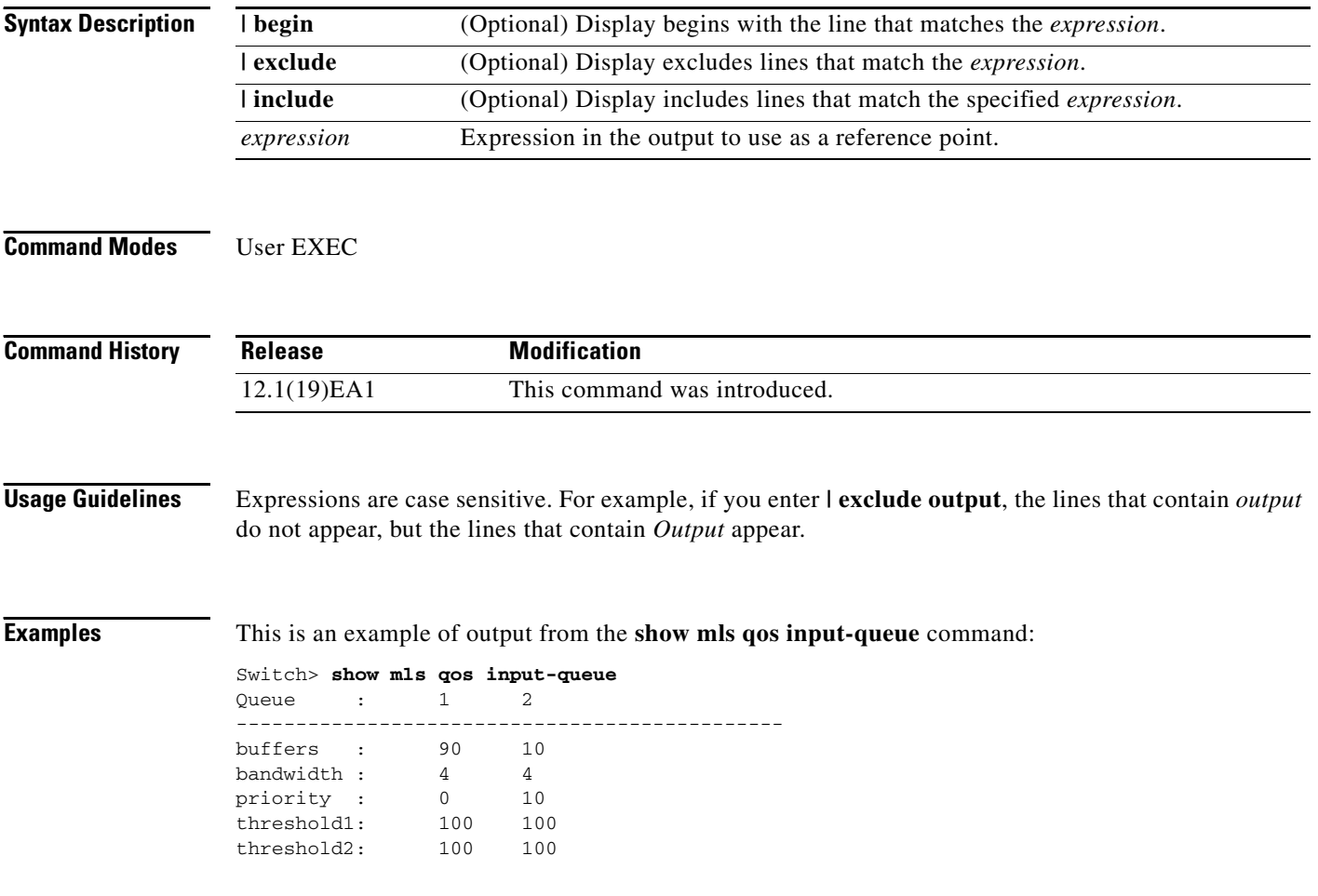

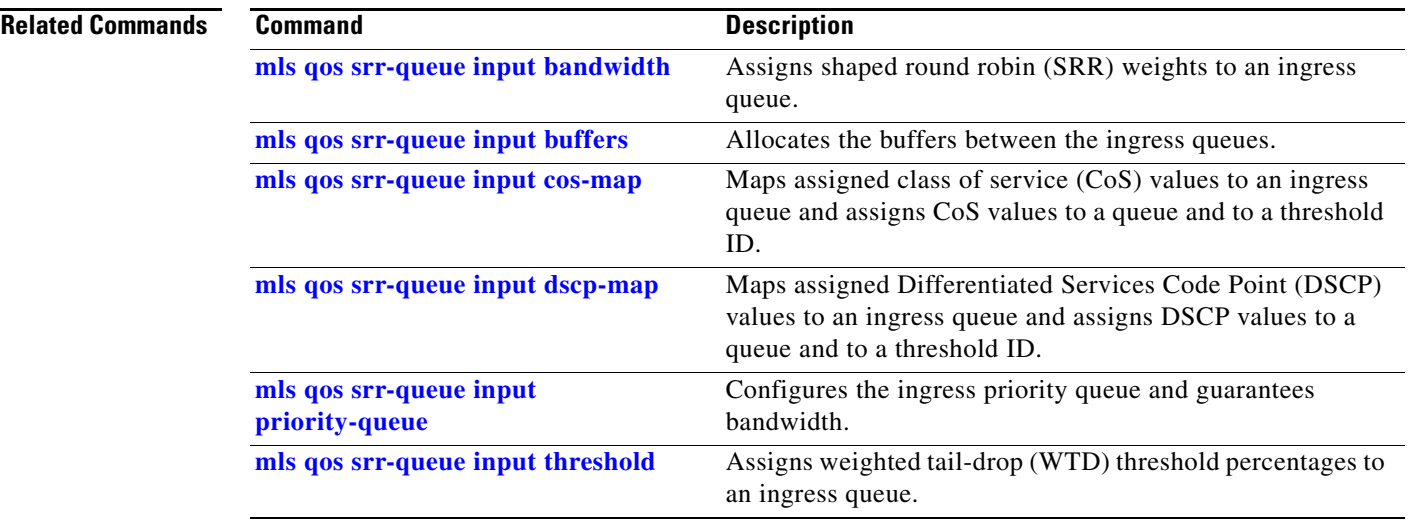

### **show mls qos interface**

Use the **show mls qos interface** user EXEC command to display quality of service (QoS) information at the port level.

**show mls qos interface** [*interface-id*] [**buffers** | **queueing** | **statistics**] [ **|** {**begin** | **exclude** | **include**} *expression*]

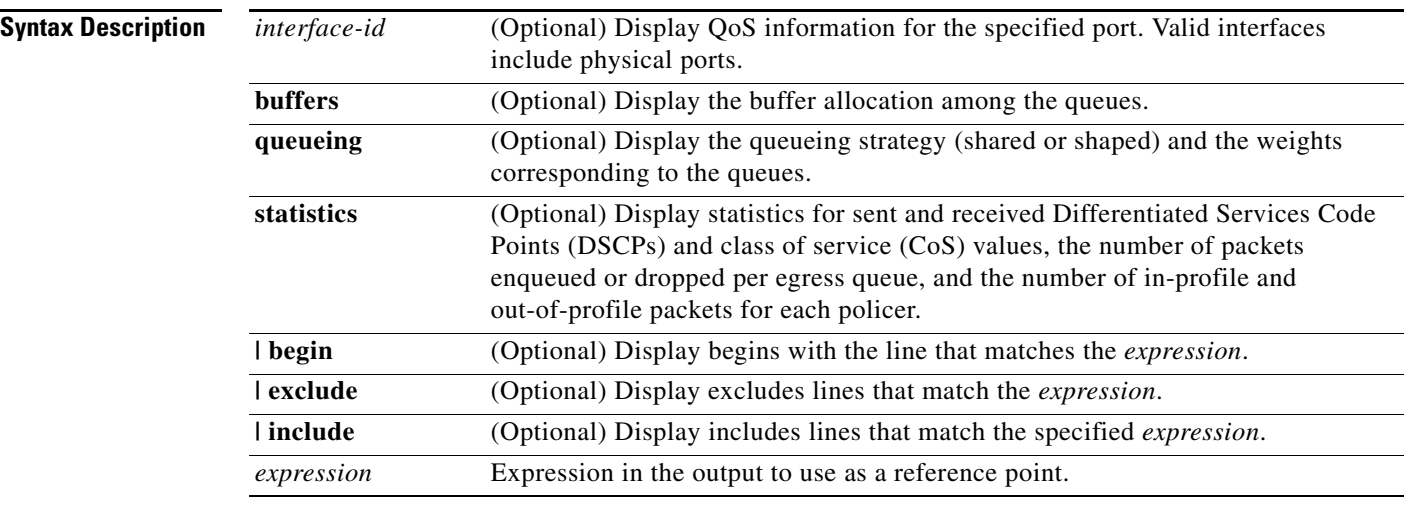

**Note** Though visible in the command-line help string, the **policer** keyword is not supported.

#### **Command Modes** User EXEC

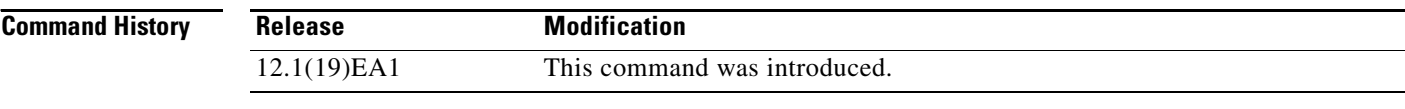

**Usage Guidelines** Expressions are case sensitive. For example, if you enter **| exclude output**, the lines that contain *output* do not appear, but the lines that contain *Output* appear.

**Examples** This is an example of output from the **show mls qos interface** *interface-id* command when VLAN-based QoS is enabled:

> Switch> **show mls qos interface gigabitethernet0/1** GigabitEthernet0/1 trust state:not trusted trust mode:not trusted trust enabled flag:ena COS override:dis default COS:0

DSCP Mutation Map:Default DSCP Mutation Map Trust device:none qos mode:vlan-based

This is an example of output from the **show mls qos interface** *interface-id* command when VLAN-based QoS is disabled:

```
Switch> show mls qos interface gigabitethernet0/2
GigabitEthernet0/2
trust state:not trusted
trust mode:not trusted
trust enabled flag:ena
COS override:dis
default COS:0
DSCP Mutation Map:Default DSCP Mutation Map
Trust device:none
qos mode:port-based
```
This is an example of output from the **show mls qos interface** *interface-id* **buffers** command:

Switch> **show mls qos interface gigabitethernet0/2 buffers** GigabitEthernet0/2 The port is mapped to qset : 1 The allocations between the queues are : 25 25 25 25

This is an example of output from the **show mls qos interface** *interface-id* **queueing** command. The egress expedite queue overrides the configured shaped round robin (SRR) weights.

```
Switch> show mls qos interface gigabitethernet0/2 queueing
GigabitEthernet0/2
Egress Priority Queue :enabled
Shaped queue weights (absolute) : 25 0 0 0
Shared queue weights : 25 25 25 25
The port bandwidth limit : 100 (Operational Bandwidth:100.0)
The port is mapped to qset : 1
```
This is an example of output from the **show mls qos interface** *interface-id* **statistics** command. [Table 2-30](#page-175-0) describes the fields in this display.

```
Switch> show mls qos interface gigabitethernet0/2 statistics
GigabitEthernet0/2
```
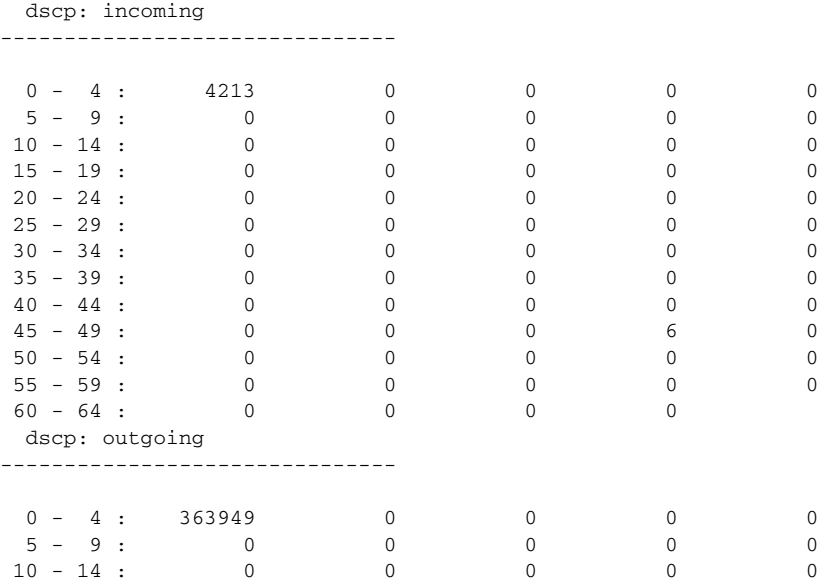

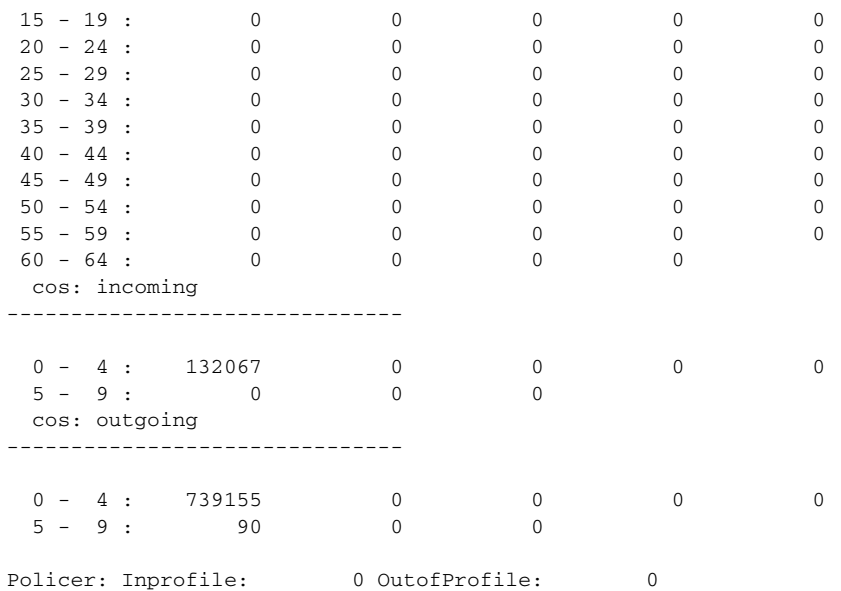

#### <span id="page-175-0"></span>*Table 2-30 show mls qos interface statistics Field Descriptions*

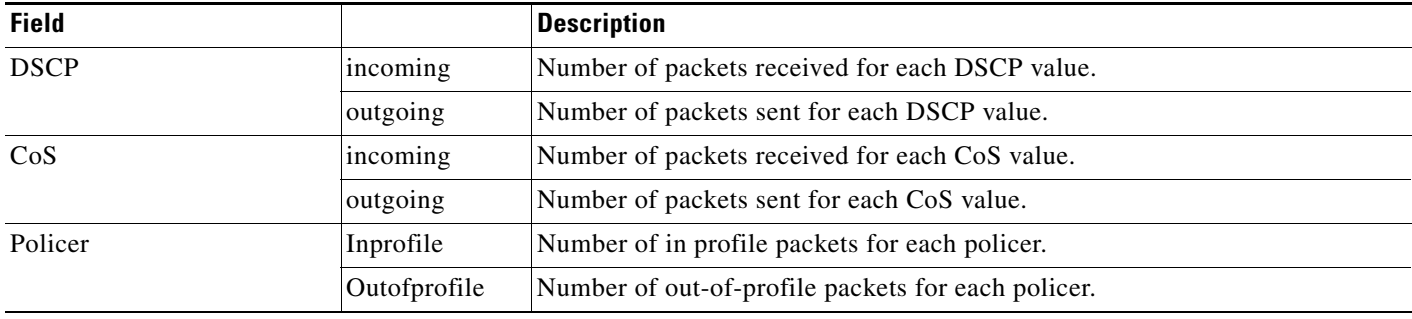

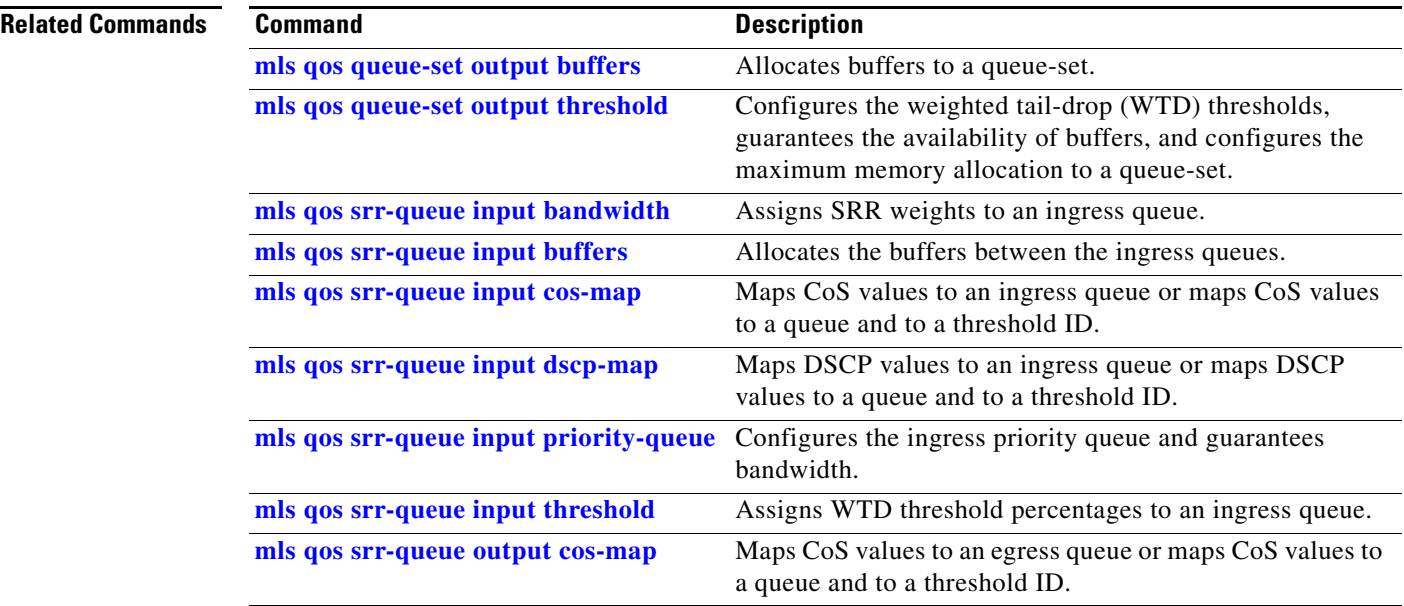

П

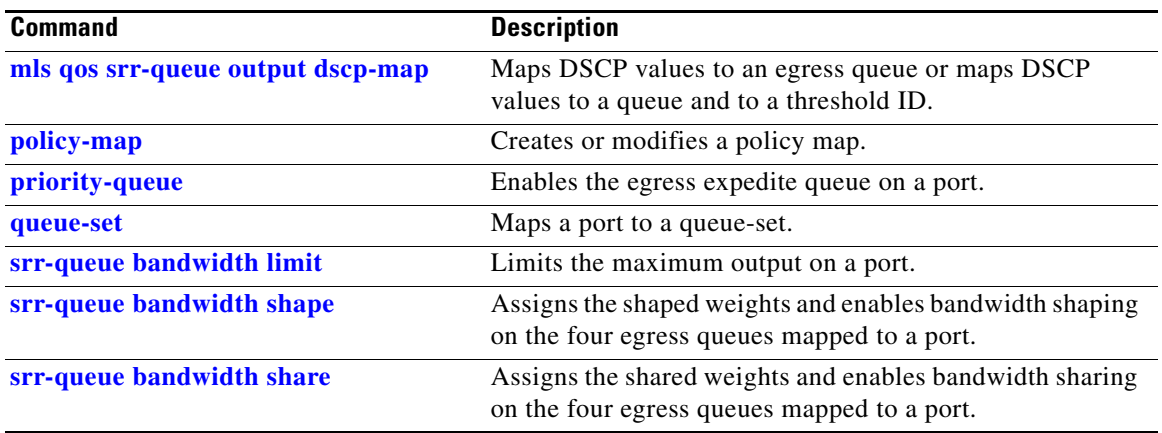

### **show mls qos maps**

Use the **show mls qos maps** user EXEC command to display quality of service (QoS) mapping information. During classification, QoS uses the mapping tables to represent the priority of the traffic and to derive a corresponding class of service (CoS) or Differentiated Services Code Point (DSCP) value from the received CoS, DSCP, or IP precedence value.

**show mls qos maps** [**cos-dscp** | **cos-input-q** | **cos-output-q** | **dscp-cos** | **dscp-input-q** | **dscp-mutation** *dscp-mutation-name* | **dscp-output-q** | **ip-prec-dscp** | **policed-dscp**] [ **|** {**begin** | **exclude** | **include**} *expression*]

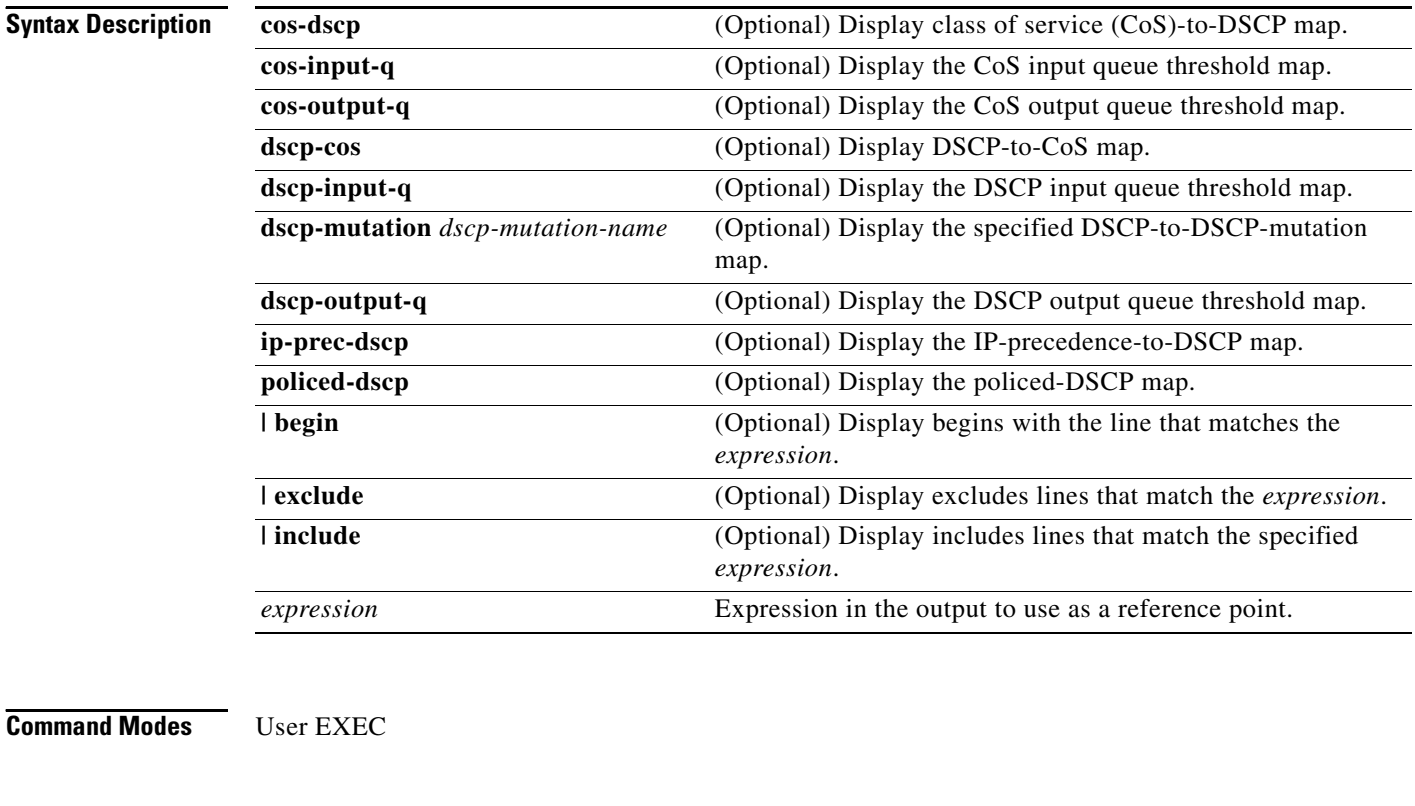

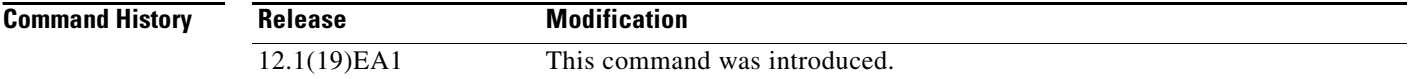

**Usage Guidelines** Expressions are case sensitive. For example, if you enter **| exclude output**, the lines that contain *output* do not appear, but the lines that contain *Output* appear.

> The policed-DSCP, DSCP-to-CoS, and the DSCP-to-DSCP-mutation maps appear as a matrix. The d1 column specifies the most-significant digit in the DSCP. The d2 row specifies the least-significant digit in the DSCP. The intersection of the d1 and d2 values provides the policed-DSCP, the CoS, or the mutated-DSCP value. For example, in the DSCP-to-CoS map, a DSCP value of 43 corresponds to a CoS value of 5.

The DSCP input queue threshold and the DSCP output queue threshold maps appear as a matrix. The d1 column specifies the most-significant digit of the DSCP number. The d2 row specifies the least-significant digit in the DSCP number. The intersection of the d1 and the d2 values provides the queue ID and threshold ID. For example, in the DSCP input queue threshold map, a DSCP value of 43 corresponds to queue 2 and threshold 1 (02-01).

The CoS input queue threshold and the CoS output queue threshold maps show the CoS value in the top row and the corresponding queue ID and threshold ID in the second row. For example, in the CoS input queue threshold map, a CoS value of 5 corresponds to queue 2 and threshold 1 (2-1).

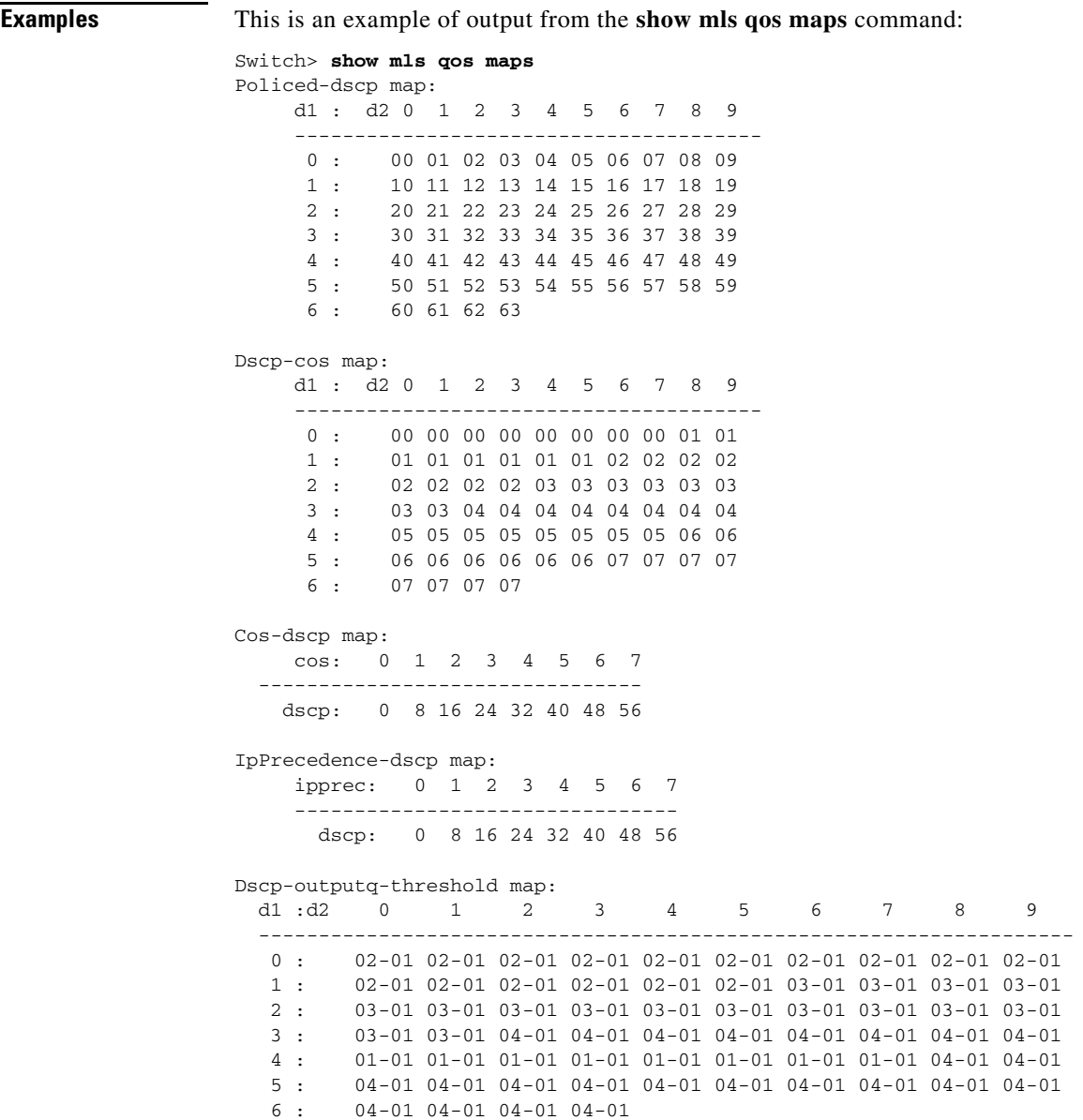

H.

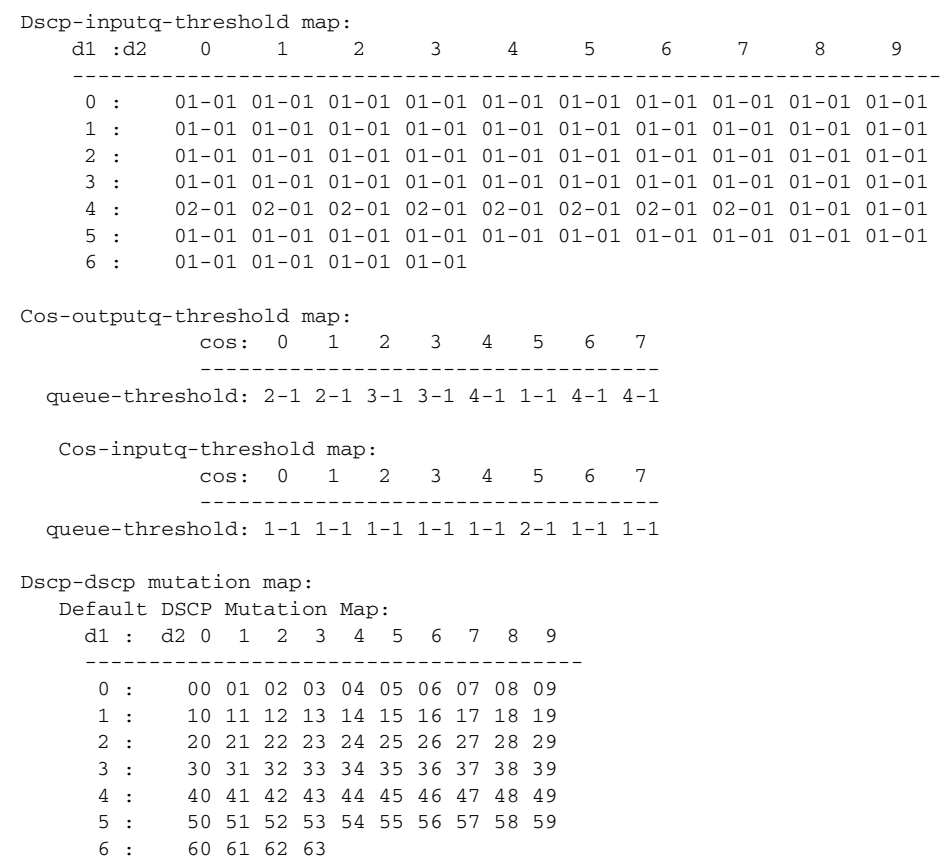

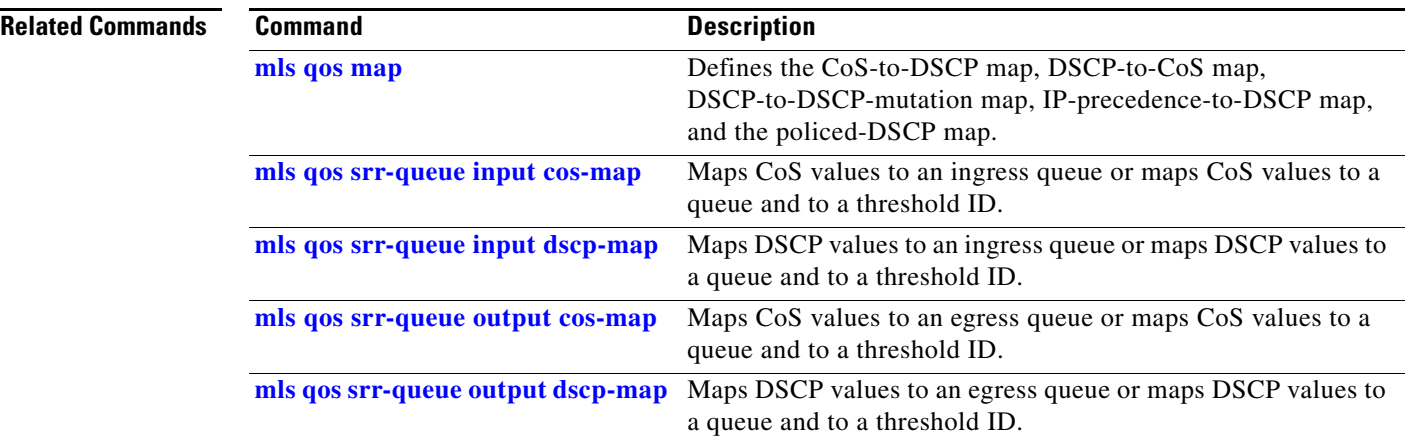

٠
**2-553**

# **show mls qos queue-set**

Use the **show mls qos queue-set** user EXEC command to display quality of service (QoS) settings for the egress queues.

**show mls qos queue-set** [*qset-id*] [ | {**begin** | **exclude** | **include**} *expression*]

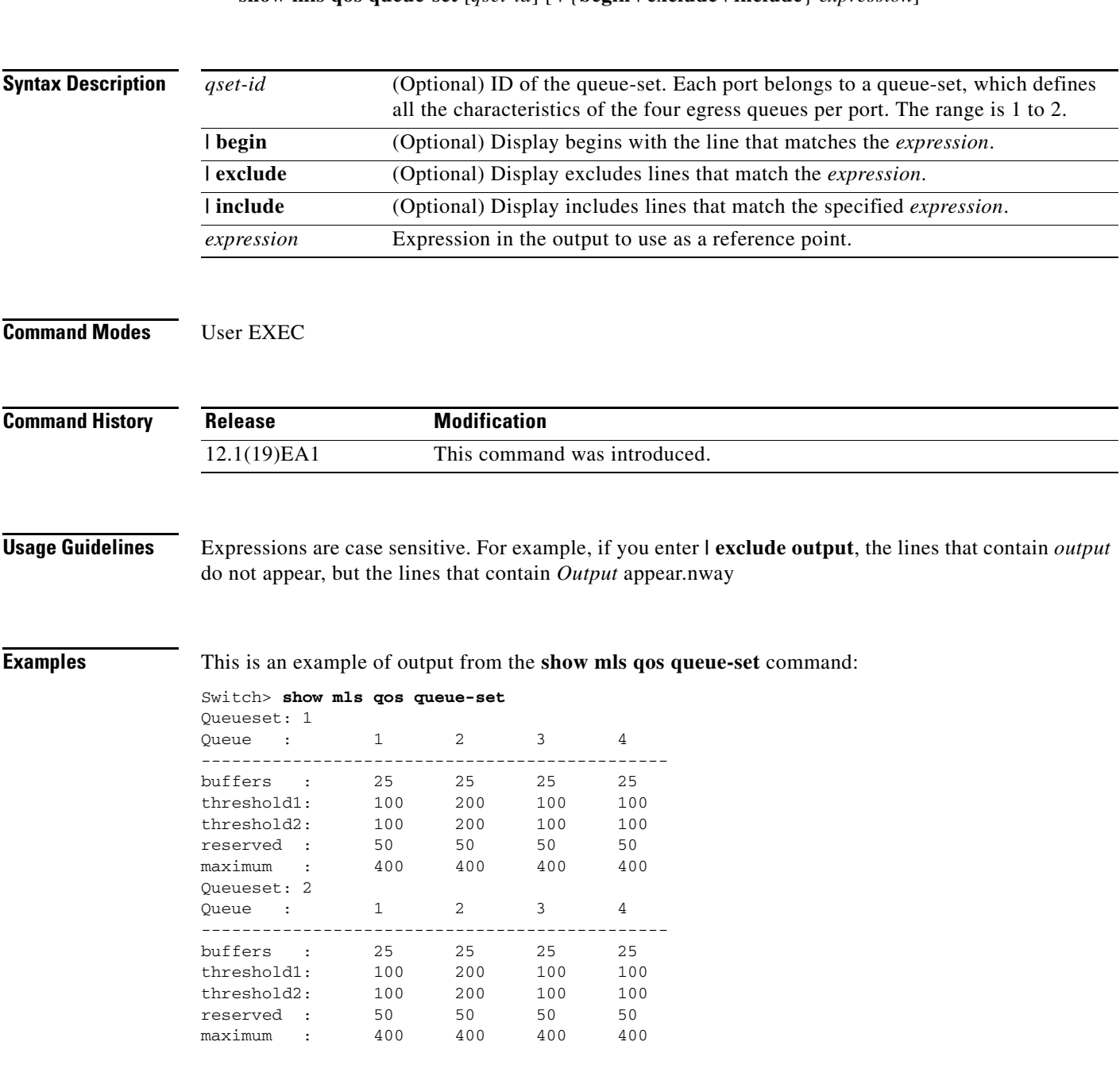

**The State** 

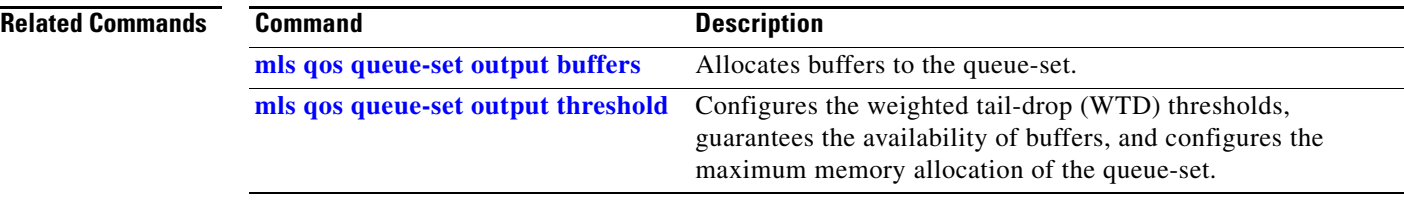

# **show mls qos vlan**

Use the **show mls qos vlan** user EXEC command to display the policy maps attached to a switch virtual interface (SVI).

**show mls qos vlan** *vlan-id* [ | {**begin** | **exclude** | **include**} *expression*]

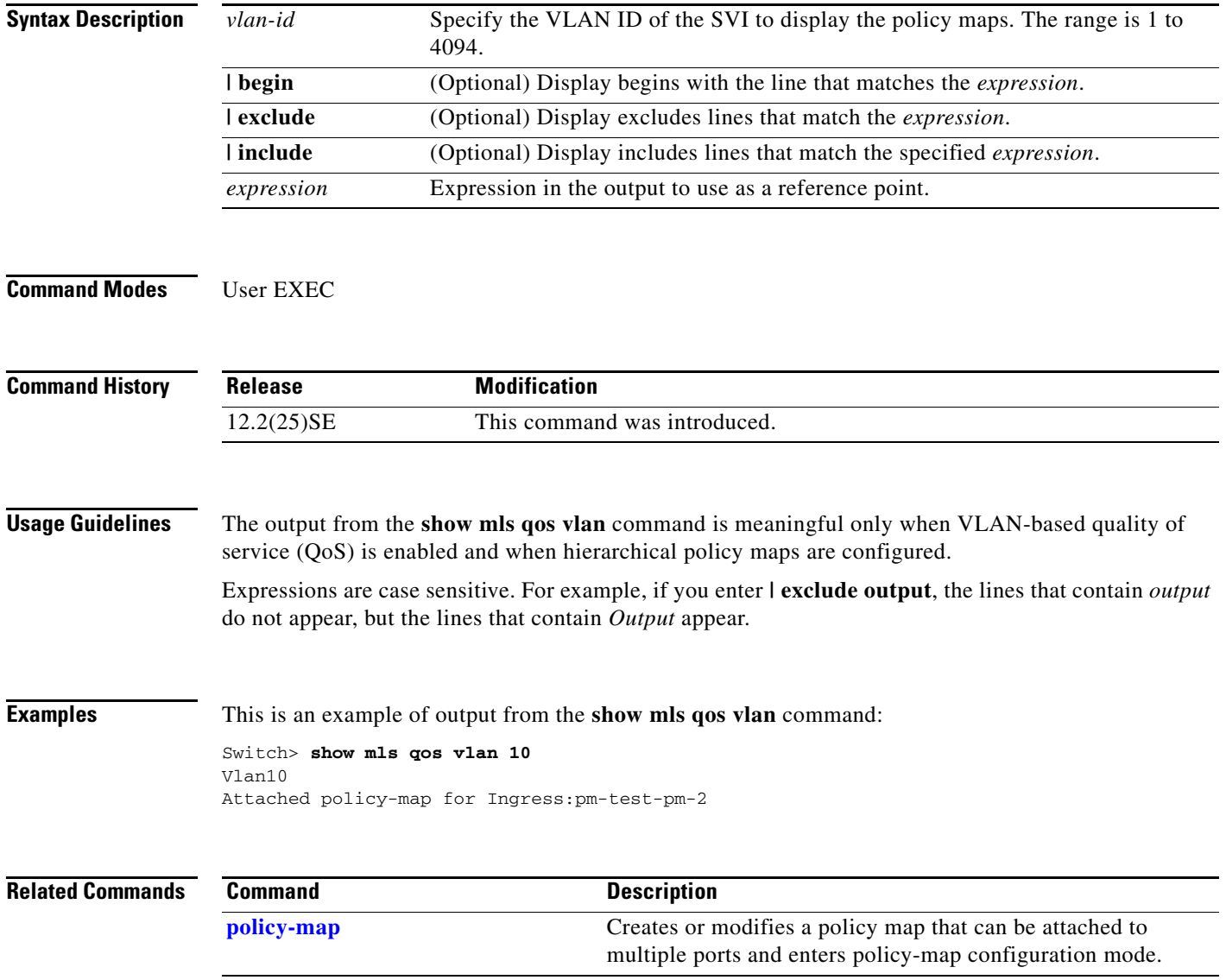

# **show monitor**

Use the **show monitor** user EXEC command to display information about all Switched Port Analyzer (SPAN) and Remote SPAN (RSPAN) sessions on the switch. Use the command with keywords to show a specific session, all sessions, all local sessions, or all remote sessions.

**show monitor** [**session** {*session\_number* | **all** | **local** | **range** *list* | **remote**} [**detail**]] [ **|** {**begin** | **exclude** | **include**} *expression*]

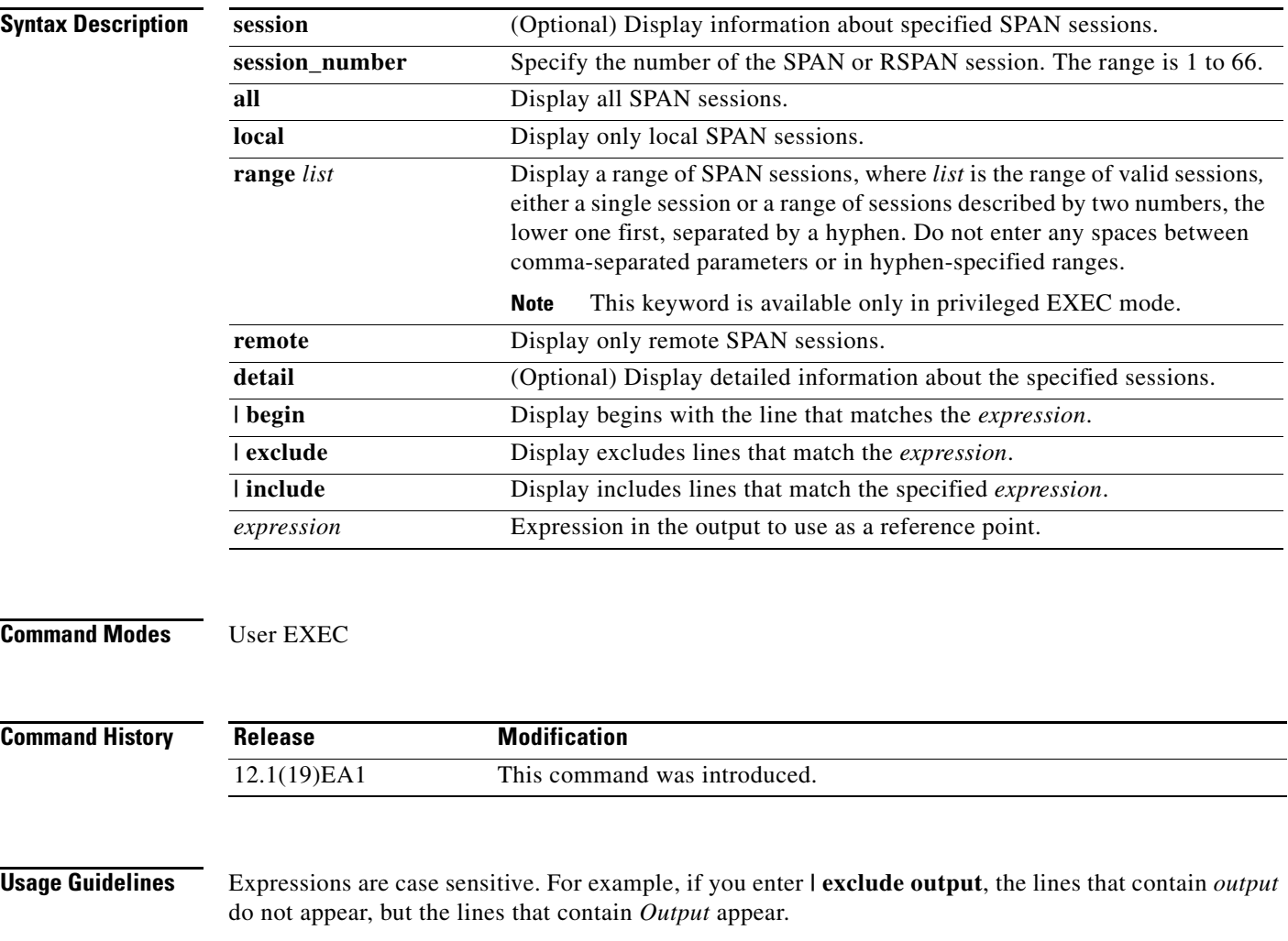

The output is the same for the **show monitor** command and the **show monitor session all** command.

**Examples** This is an example of output for the **show monitor** user EXEC command:

```
Switch# show monitor
Session 1
---------
Type : Local Session
Source Ports :
RX Only : Fa0/1
Both : Fa0/2-3,Fa0/5-6
Destination Ports : Fa0/20
Encapsulation : Replicate
Ingress : Disabled
Session 2
---------
```
Type : Remote Source Session Source VLANs : TX Only : 10 Both : 1-9 Dest RSPAN VLAN : 105

This is an example of output for the **show monitor** user EXEC command for local SPAN source session 1:

```
Switch# show monitor session 1
Session 1
---------
Type : Local Session
Source Ports :
RX Only : Fa0/1
Both : Fa0/2-3,Fa0/5-6
Destination Ports : Fa0/20
Encapsulation : Replicate
Ingress : Disabled
```
This is an example of output for the **show monitor session all** user EXEC command when ingress traffic forwarding is enabled:

```
Switch# show monitor session all
Session 1
---------
Type : Local Session
Source Ports :
Both : Fa0/2
Destination Ports : Fa0/3
Encapsulation : Native
Ingress : Enabled, default VLAN = 5
Ingress encap : DOT1Q
Session 2
---------
Type : Local Session
Source Ports :
Both : Fa0/8
Destination Ports : Fa012
Encapsulation : Replicate
Ingress : Enabled, default VLAN = 4
```
Ingress encap : Untagged

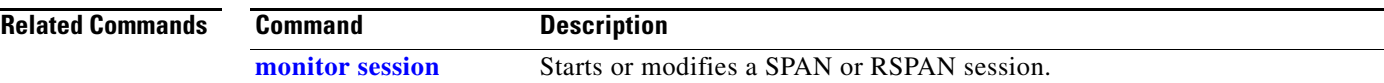

### <span id="page-185-0"></span>**show mvr**

Use the **show mvr** privileged EXEC command without keywords to display the current Multicast VLAN Registration (MVR) global parameter values, including whether or not MVR is enabled, the MVR multicast VLAN, the maximum query response time, the number of multicast groups, and the MVR mode (dynamic or compatible).

**show mvr** [ **|** {**begin** | **exclude** | **include**} *expression*]

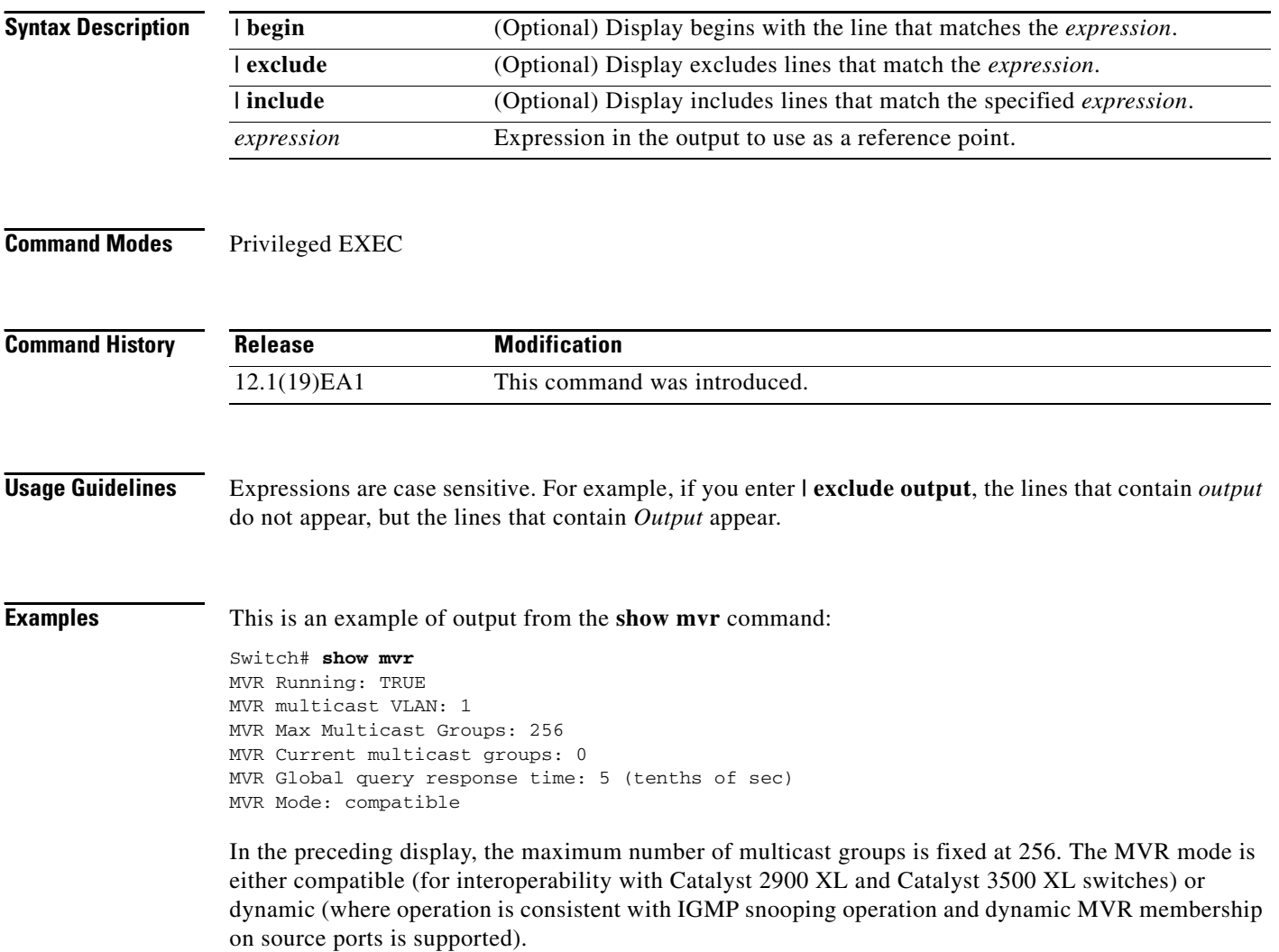

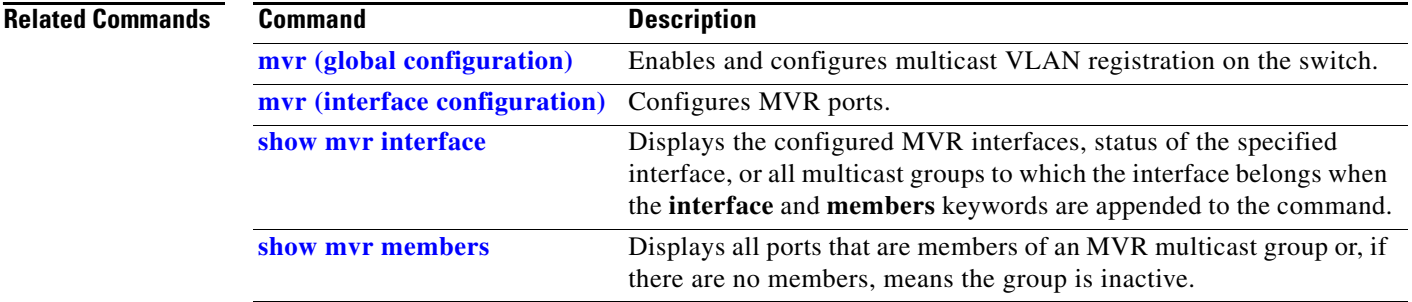

 $\blacksquare$ 

# <span id="page-187-0"></span>**show mvr interface**

Use the **show mvr interface** privileged EXEC command without keywords to display the Multicast VLAN Registration (MVR) receiver and source ports. Use the command with keywords to display MVR parameters for a specific receiver port.

**show mvr interface** [*interface-id* [**members** [**vlan** *vlan-id*]]] [ | {**begin** | **exclude** | **include**} *expression*]

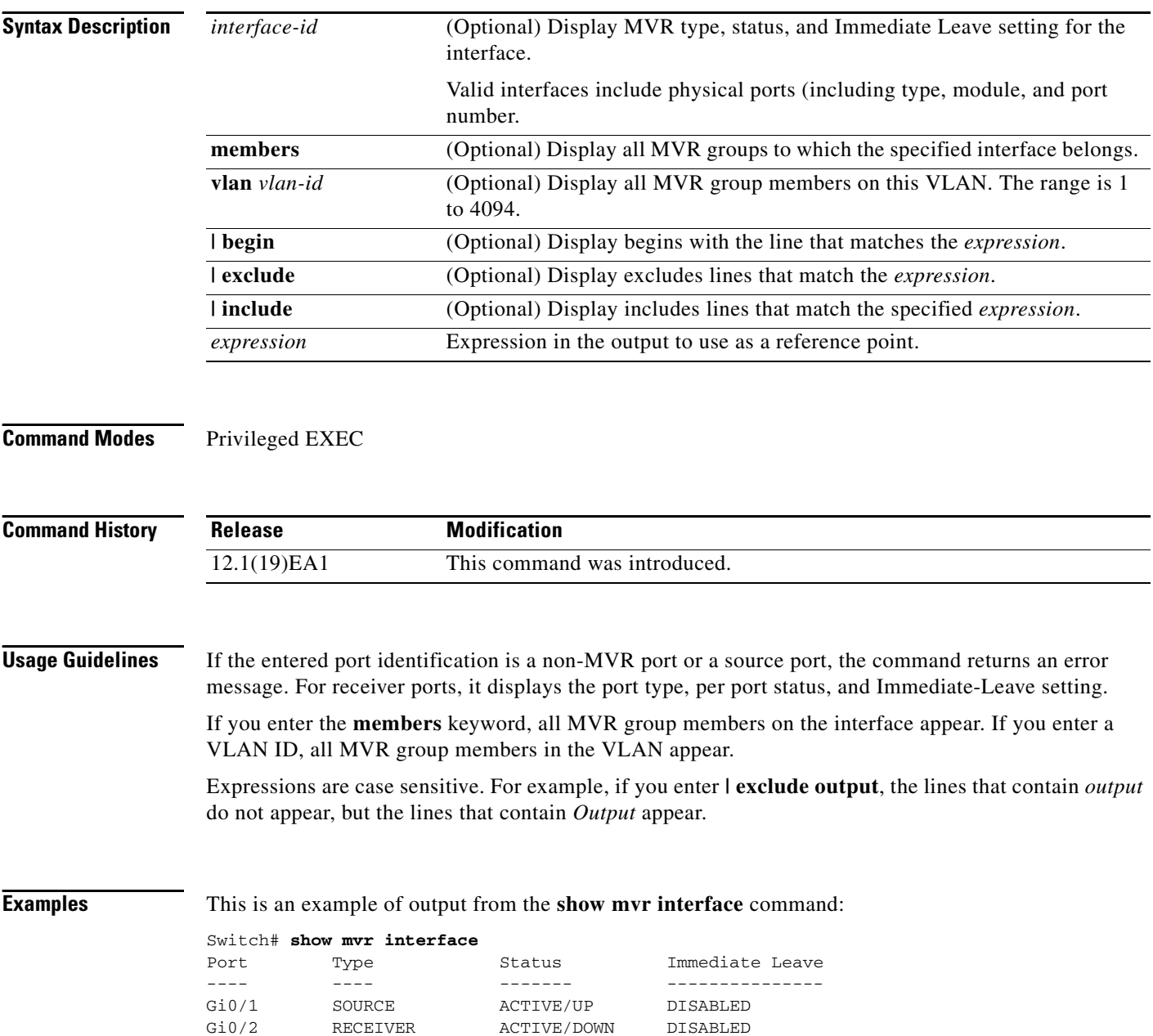

In the preceding display, Status is defined as follows:

- **•** Active means the port is part of a VLAN.
- **•** Up/Down means that the port is forwarding/nonforwarding.
- **•** Inactive means that the port is not yet part of any VLAN.

This is an example of output from the **show mvr interface** command for a specified port:

```
Switch# show mvr interface gigabitethernet0/2
Type: RECEIVER Status: ACTIVE Immediate Leave: DISABLED
```
This is an example of output from the **show mvr interface** *interface-id* **members** command:

Switch# **show mvr interface gigabitethernet0/2 members** 239.255.0.0 DYNAMIC ACTIVE 239.255.0.1 DYNAMIC ACTIVE 239.255.0.2 DYNAMIC ACTIVE 239.255.0.3 DYNAMIC ACTIVE 239.255.0.4 DYNAMIC ACTIVE 239.255.0.5 DYNAMIC ACTIVE<br>239.255.0.6 DYNAMIC ACTIVE DYNAMIC ACTIVE 239.255.0.7 DYNAMIC ACTIVE 239.255.0.8 DYNAMIC ACTIVE 239.255.0.9 DYNAMIC ACTIVE

#### **Related Commands**

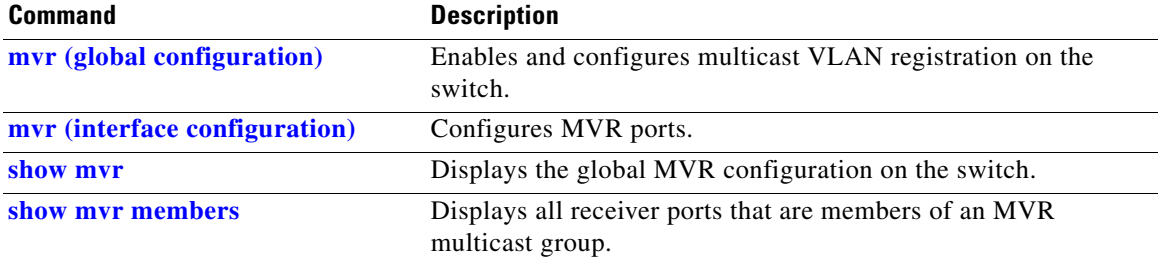

## <span id="page-189-0"></span>**show mvr members**

Use the **show mvr members** privileged EXEC command to display all receiver and source ports that are currently members of an IP multicast group.

**show mvr members** [*ip-address*] [ | {**begin** | **exclude** | **include**} *expression*]

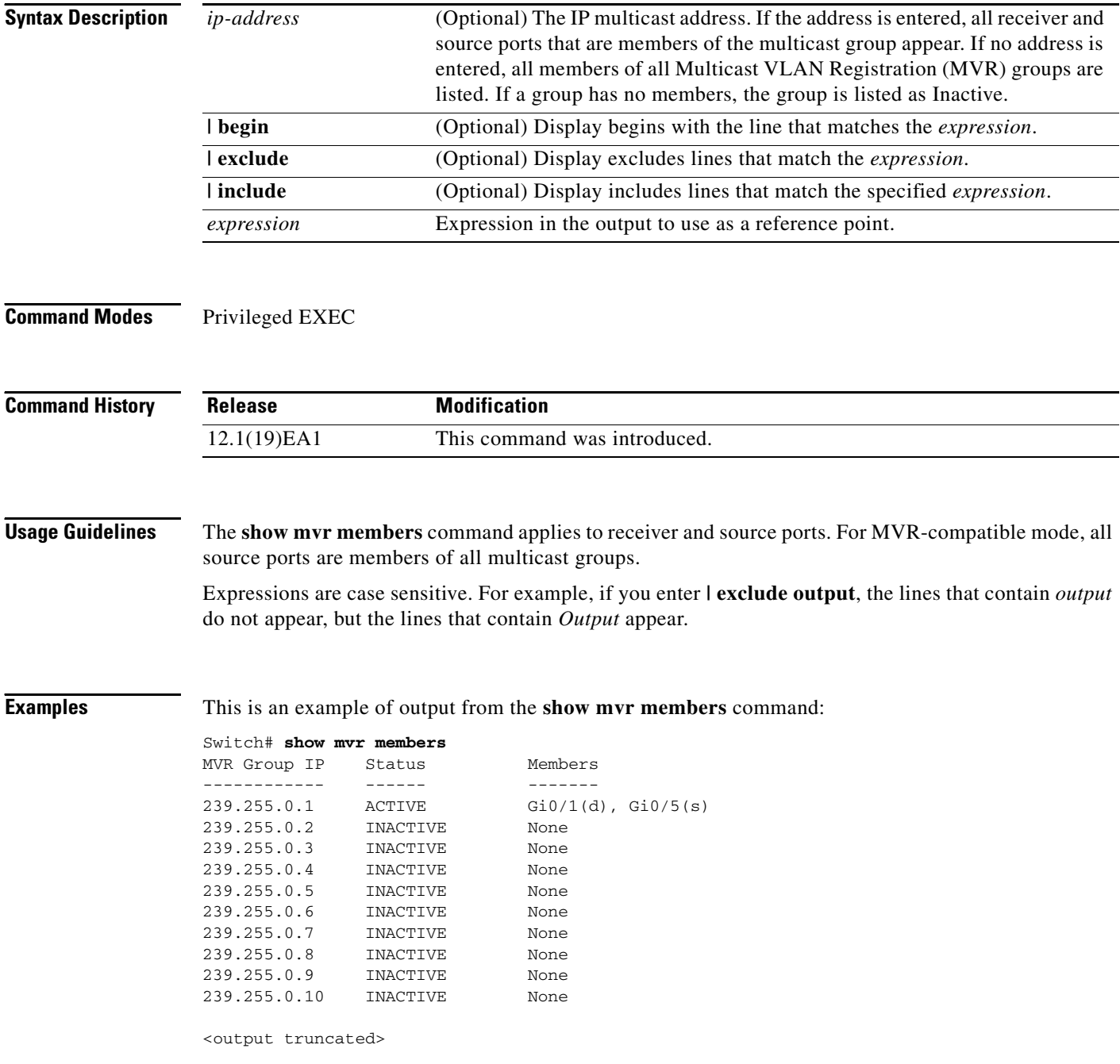

**The College** 

This is an example of output from the **show mvr members** *ip-address* command. It displays the members of the IP multicast group with that address:

```
Switch# show mvr members 239.255.0.2
239.255.003.--22 ACTIVE Gi0/1(d), Gi0/2(d), Gi0/3(d), 
Gi0/4(d), Gi/0/5(s)
```
#### **Related Commands**

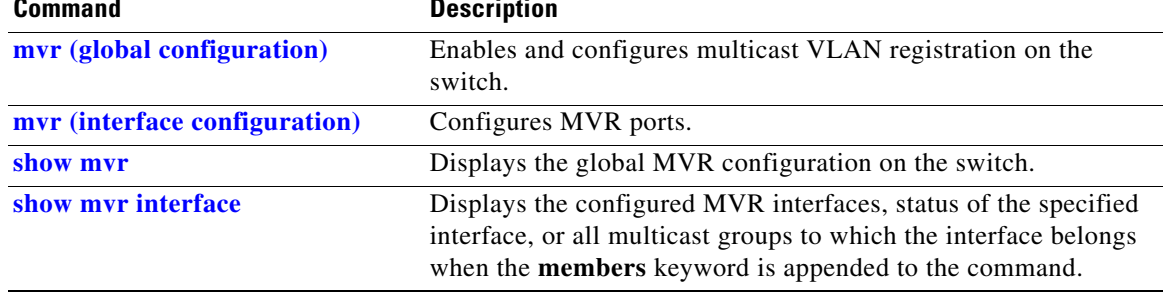

# **show pagp**

Use the **show pagp** user EXEC command to display Port Aggregation Protocol (PAgP) channel-group information.

**show pagp** [*channel-group-number*] {**counters** | **internal** | **neighbor**} [ **|** {**begin** | **exclude** | **include**} *expression*]]

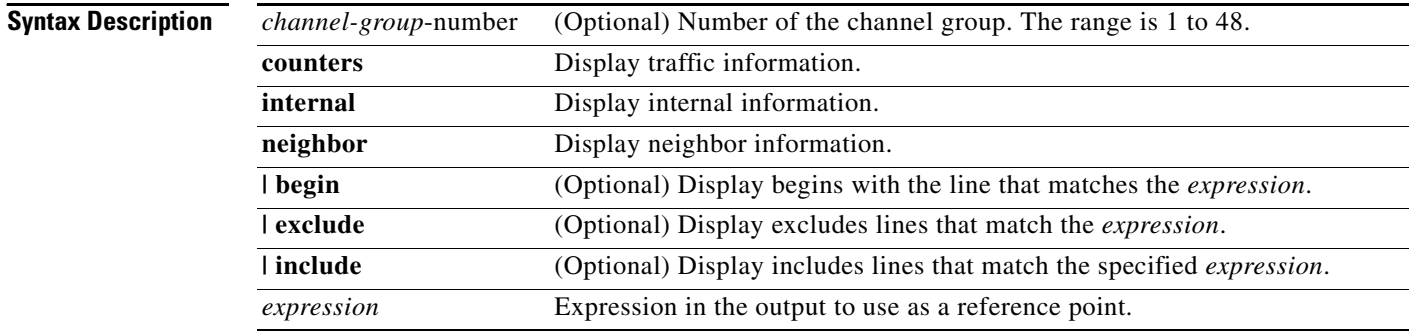

### **Command Modes** User EXEC

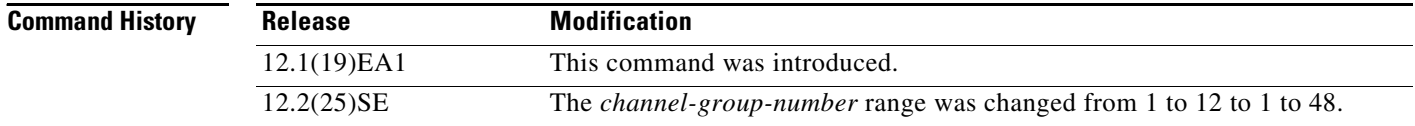

### **Usage Guidelines** You can enter any **show pagp** command to display the active channel-group information. To display the nonactive information, enter the **show pagp** command with a channel-group number.

Expressions are case sensitive. For example, if you enter **| exclude output**, the lines that contain *output* do not appear, but the lines that contain *Output* are appear.

**Examples** This is an example of output from the **show pagp 1 counters** command:

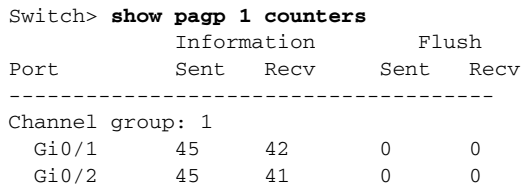

#### This is an example of output from the **show pagp 1 internal** command:

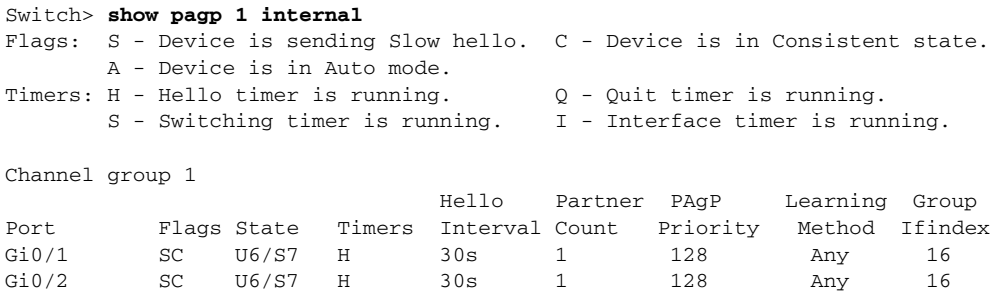

#### This is an example of output from the **show pagp 1 neighbor** command:

#### Switch> **show pagp 1 neighbor**

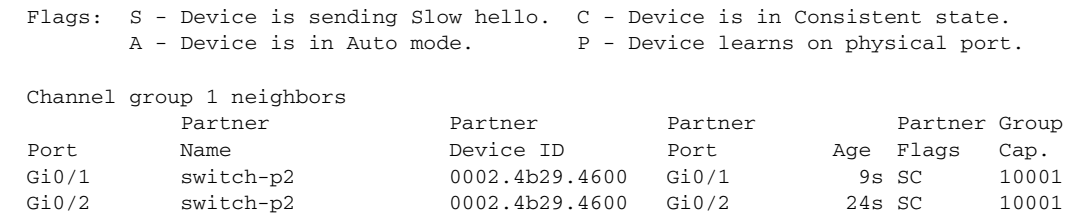

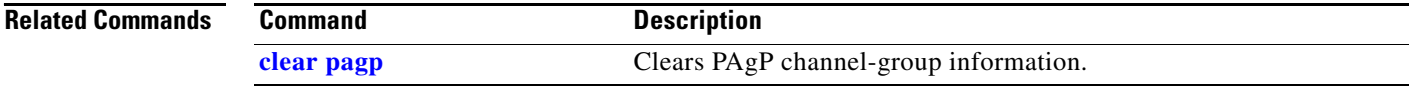

## **show parser macro**

Use the **show parser macro** user EXEC command to display the parameters for all configured macros or for one macro on the switch.

**show parser macro** [{**brief | description** [**interface** *interface-id*] | **name** *macro-name*}] [ | {**begin** | **exclude** | **include**} *expression*]

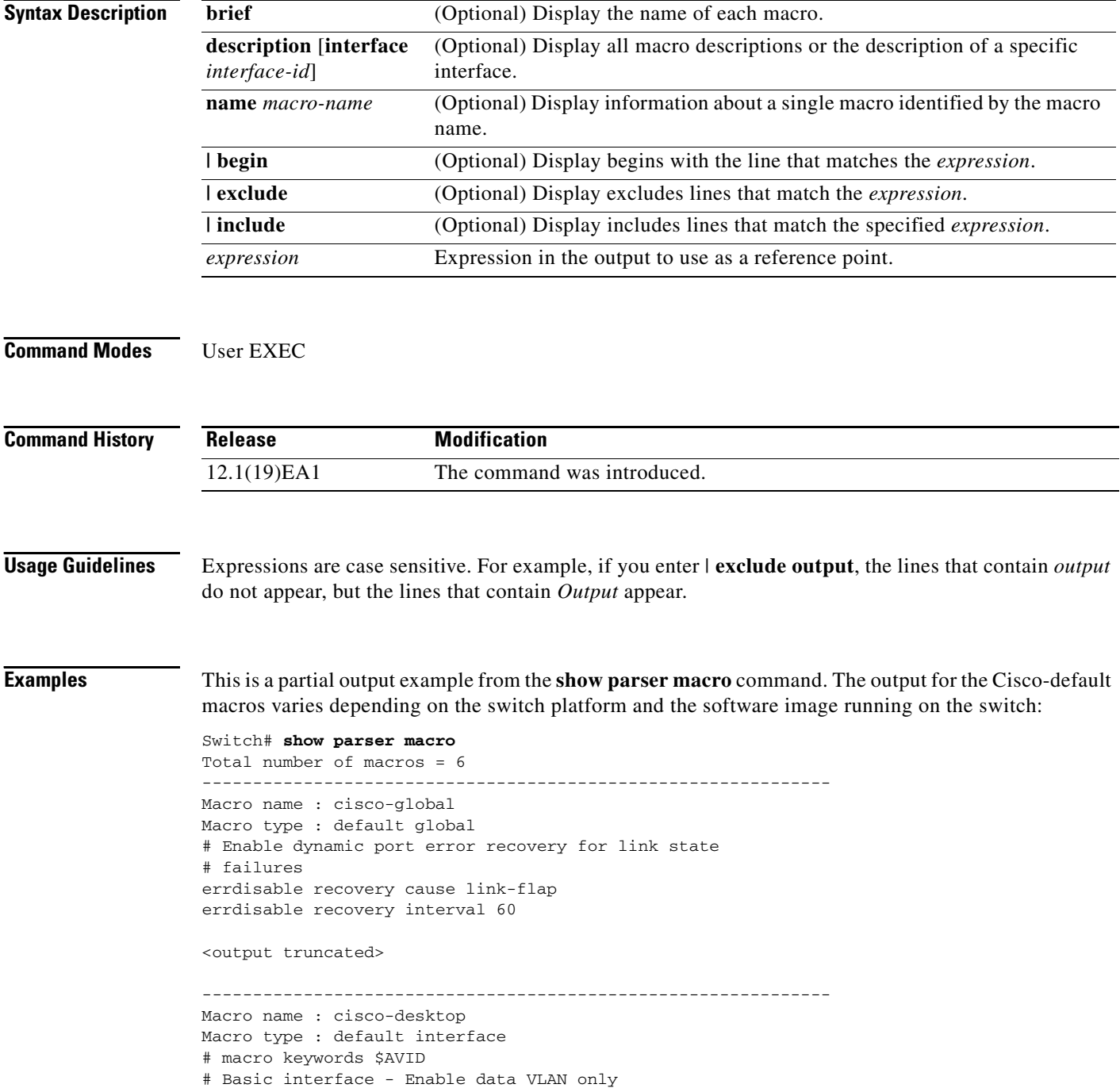

```
# Recommended value for access vlan (AVID) should not be 1
switchport access vlan $AVID
switchport mode access
<output truncated>
--------------------------------------------------------------
Macro name : cisco-phone
Macro type : default interface
# Cisco IP phone + desktop template
# macro keywords $AVID $VVID
# VoIP enabled interface - Enable data VLAN
# and voice VLAN (VVID)
# Recommended value for access vlan (AVID) should not be 1
switchport access vlan $AVID
switchport mode access
<output truncated>
--------------------------------------------------------------
Macro name : cisco-switch
Macro type : default interface
# macro keywords $NVID
# Access Uplink to Distribution
# Do not apply to EtherChannel/Port Group
# Define unique Native VLAN on trunk ports
# Recommended value for native vlan (NVID) should not be 1
switchport trunk native vlan $NVID
<output truncated>
--------------------------------------------------------------
Macro name : cisco-router
Macro type : default interface
# macro keywords $NVID
# Access Uplink to Distribution
# Define unique Native VLAN on trunk ports
# Recommended value for native vlan (NVID) should not be 1
switchport trunk native vlan $NVID
<output truncated>
--------------------------------------------------------------
Macro name : snmp
Macro type : customizable
#enable port security, linkup, and linkdown traps
snmp-server enable traps port-security
snmp-server enable traps linkup
snmp-server enable traps linkdown
#set snmp-server host
snmp-server host ADDRESS
#set SNMP trap notifications precedence
snmp-server ip precedence VALUE
--------------------------------------------------------------
```
This is an example of output from the **show parser macro name** command:

```
Switch# show parser macro name standard-switch10
Macro name : standard-switch10
Macro type : customizable
macro description standard-switch10
# Trust QoS settings on VOIP packets
auto qos voip trust
# Allow port channels to be automatically formed
channel-protocol pagp
```
This is an example of output from the **show parser macro brief** command:

```
Switch# show parser macro brief
     default global : cisco-global
    default interface: cisco-desktop
    default interface: cisco-phone
     default interface: cisco-switch
     default interface: cisco-router
    customizable : snmp
```
This is an example of output from the **show parser description** command:

```
Switch# show parser macro description
Global Macro(s): cisco-global
Interface Macro Description(s)
--------------------------------------------------------------
Gi0/1 standard-switch10
Gi0/2 this is test macro
--------------------------------------------------------------
```
This is an example of output from the **show parser description interface** command:

Switch# **show parser macro description interface gigabitethernet0/2** Interface Macro Description -------------------------------------------------------------- Gi0/2 this is test macro --------------------------------------------------------------

#### **Related Commands**

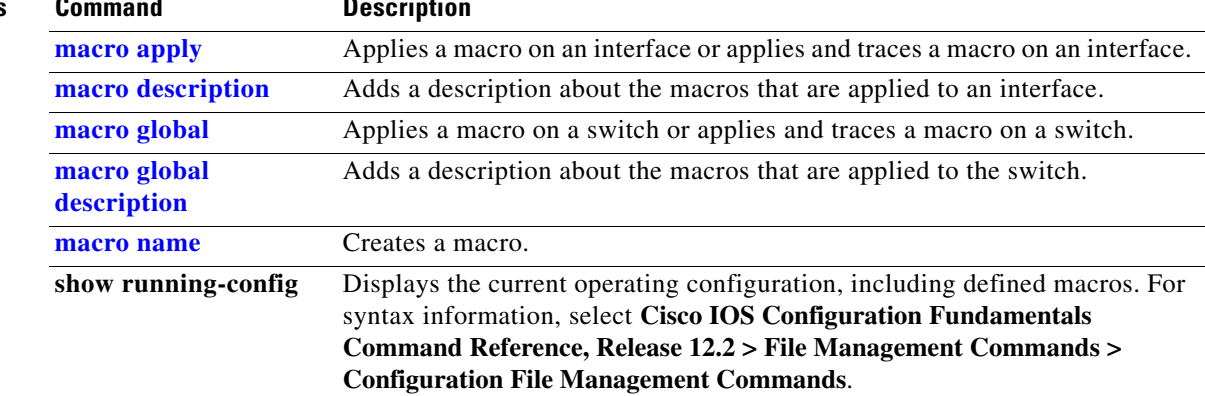

**2-569**

# **show policy-map**

Use the **show policy-map** user EXEC command to display quality of service (QoS) policy maps, which define classification criteria for incoming traffic. Policy maps can include policers that specify the bandwidth limitations and the action to take if the limits are exceeded.

**show policy-map** [*policy-map-name* [**class** *class-map-name*]] [ | {**begin** | **exclude** | **include**} *expression*]

| <b>Syntax Description</b> | policy-map-name                                                                                                    | (Optional) Display the specified policy-map name.                                                                                                    |  |
|---------------------------|----------------------------------------------------------------------------------------------------|----------------------------------------------------------------------------------------------------|--|
|                           | class class-map-name                                                                                                    | (Optional) Display QoS policy actions for a individual class.                                                                                                    |  |
|                           | I begin                                                                                                    | (Optional) Display begins with the line that matches the expression.                                                                                                    |  |
|                           | l exclude                                                                                                    | (Optional) Display excludes lines that match the expression.                                                                                                    |  |
|                           | include                                                                                                    | (Optional) Display includes lines that match the specified expression.                                                                                                    |  |
|                           | expression                                                                                                    | Expression in the output to use as a reference point.                                                                                                    |  |
|                           |                                                                                                    |                                                                                                    |  |
| <b>Note</b>               | Though visible in the command-line help string, the <b>control-plane</b> and <b>interface</b> keywords are not<br>supported, and the statistics shown in the display should be ignored. |                                                                                                    |  |
| <b>Command Modes</b>      | <b>User EXEC</b>                                                                                                    |                                                                                                    |  |
|                           |                                                                                                    |                                                                                                    |  |
| <b>Command History</b>    | <b>Release</b>                                                                                                    | <b>Modification</b>                                                                                                    |  |
|                           | 12.1(19)EA1                                                                                                    | This command was introduced.                                                                                                    |  |
| <b>Usage Guidelines</b>   |                                                                                                    | Expressions are case sensitive. For example, if you enter $\vert$ exclude output, the lines that contain <i>output</i><br>do not appear, but the lines that contain Output appear. |  |
| <b>Examples</b>           | This is an example of output from the show policy-map command:                                                                                                    |                                                                                                    |  |
|                           | Switch> show policy-map<br>Policy Map videowizard_policy2<br>class videowizard_10-10-10-10<br>set dscp 34<br>police 100000000 2000000 exceed-action drop                                |                                                                                                    |  |
|                           | Policy Map mypolicy<br>class dscp5<br>set dscp 6                                                                                                    |                                                                                                    |  |

**The Second** 

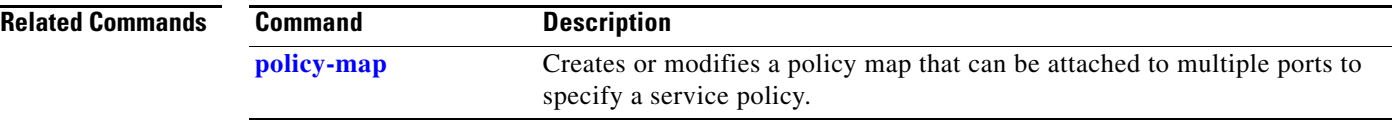

## **show port-security**

Use the **show port-security** privileged EXEC command to display port-security settings for an interface or for the switch.

**show port-security** [**interface** *interface-id*] [**address** | **vlan**] [ **|** {**begin** | **exclude** | **include**} *expression*]

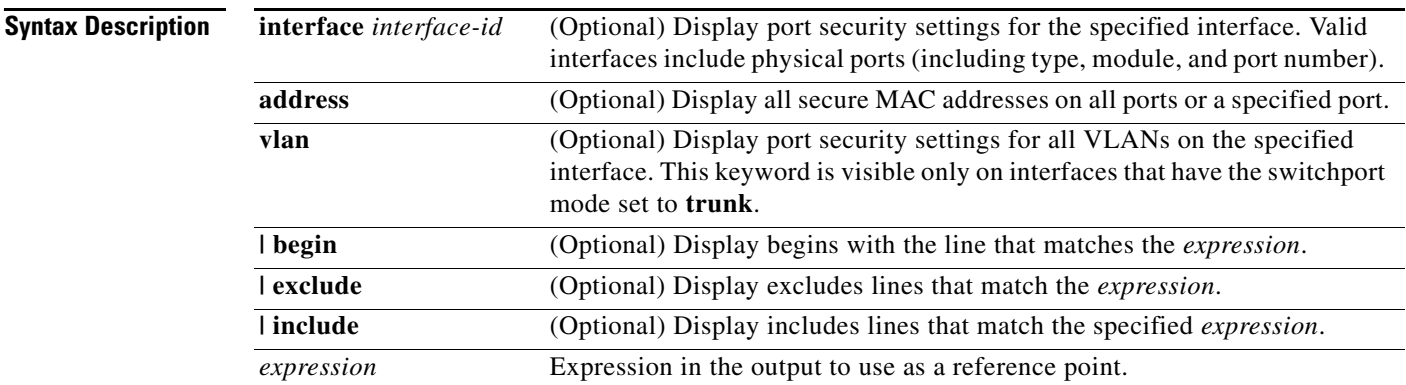

### **Command Modes** Privileged EXEC

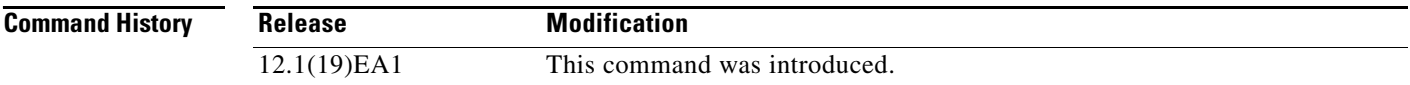

**Usage Guidelines** If you enter the command without keywords, the output includes the administrative and operational status of all secure ports on the switch.

If you enter an *interface-id*, the command displays port security settings for the interface.

If you enter the **address** keyword, the command displays the secure MAC addresses for all interfaces and the aging information for each secure address.

If you enter an *interface-id* and the **address** keyword, the command displays all the MAC addresses for the interface with aging information for each secure address. You can also use this command to display all the MAC addresses for an interface even if you have not enabled port security on it.

If you enter the **vlan** keyword, the command displays the configured maximum and the current number of secure MAC addresses for all VLANs on the interface. This option is visible only on interfaces that have the switchport mode set to **trunk**.

Expressions are case sensitive. For example, if you enter **| exclude output**, the lines that contain *output*  do not appear, but the lines that contain *Output* appear.

Г

#### **Examples** This is an example of the output from the **show port-security** command:

Switch# **show port-security**

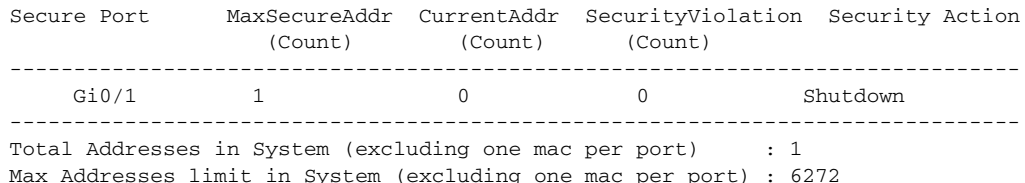

This is an example of output from the **show port-security interface** *interface-id* command:

```
Switch# show port-security interface gigabitethernet0/1
Port Security : Enabled
Port status : SecureUp
Violation mode : Shutdown
Maximum MAC Addresses : 1
Total MAC Addresses : 0
Configured MAC Addresses : 0
Aging time : 0 mins
Aging type : Absolute
SecureStatic address aging : Disabled
Security Violation count : 0
```
This is an example of output from the **show port-security address** command:

#### Switch# **show port-security address**

Secure Mac Address Table ------------------------------------------------------------------- Vlan Mac Address Type Ports Remaining Age (mins) ---- ----------- ---- ----- ------------- 1 0006.0700.0800 SecureConfigured Gi0/2 1 ------------------------------------------------------------------- Total Addresses in System (excluding one mac per port) : 1 Max Addresses limit in System (excluding one mac per port) : 6272

This is an example of output from the **show port-security interface gigabitethernet0/2 address**  command:

Switch# **show port-security interface gigabitethernet0/2 address** Secure Mac Address Table

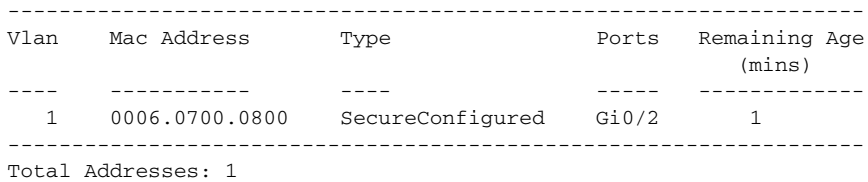

This is an example of output from the **show port-security interface** *interface-id* **vlan** command:

```
Switch# show port-security interface gigabitethernet0/2 vlan 
Default maximum:not set, using 5120
VLAN Maximum Current
```
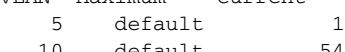

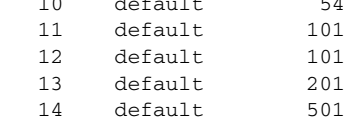

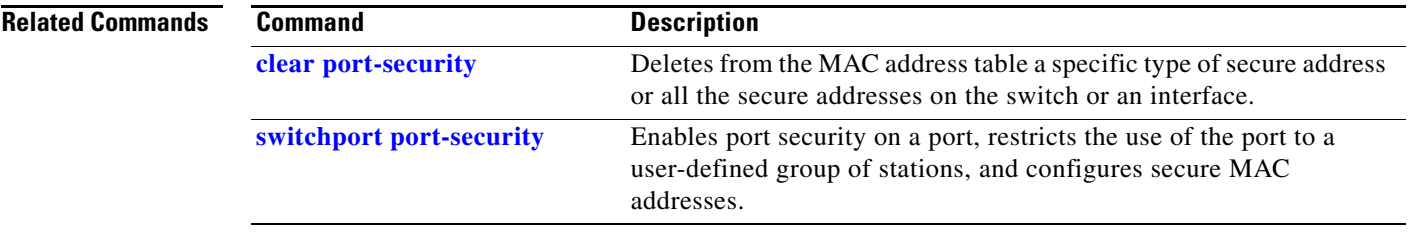

 $\blacksquare$ 

# **show power inline**

Use the **show power inline** user EXEC command to display the Power over Ethernet (PoE) status for the specified PoE port or for all PoE ports.

**show power inline** [*interface-id* | **consumption default**] [ **|** {**begin** | **exclude** | **include**} *expression*]

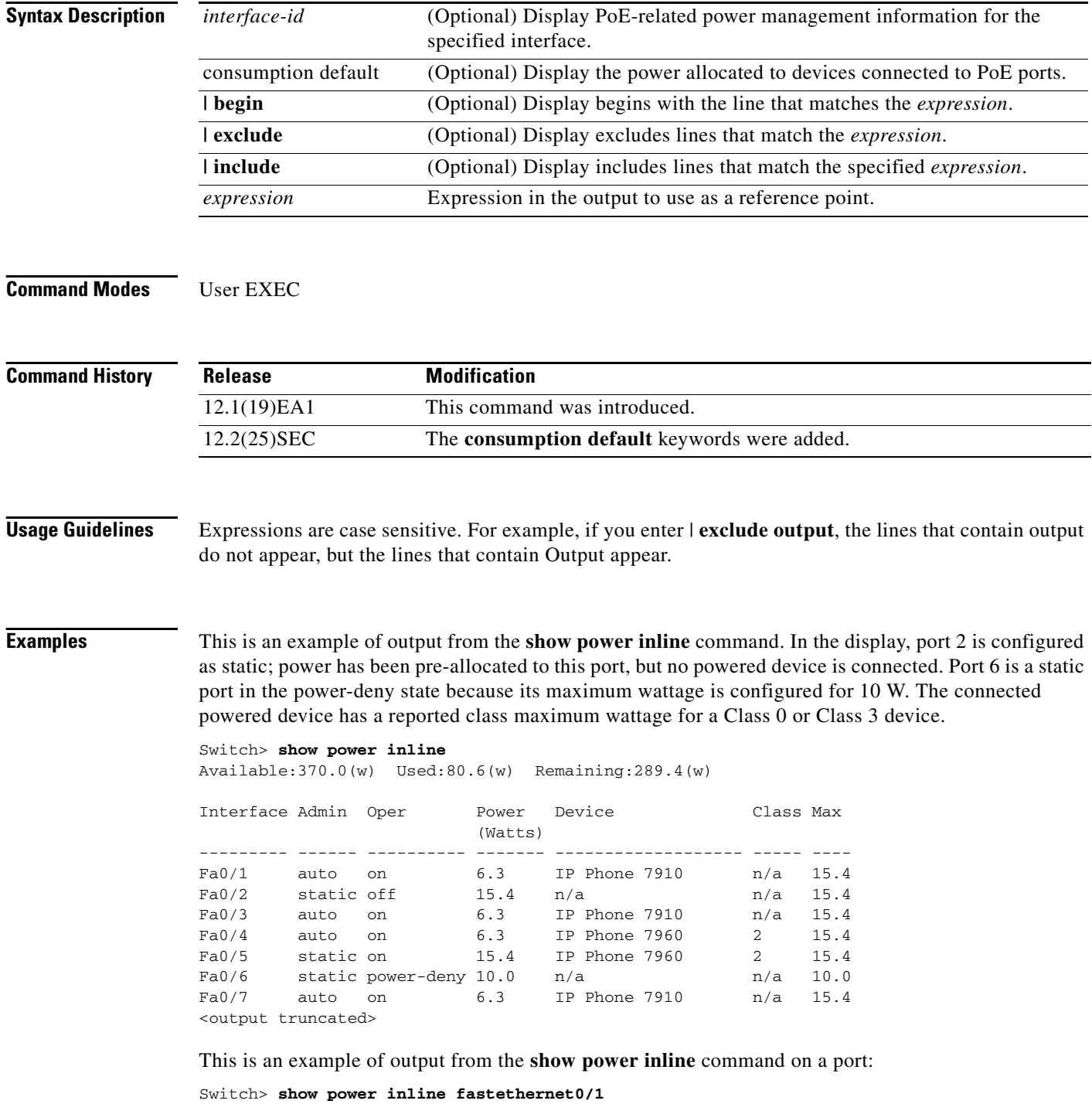

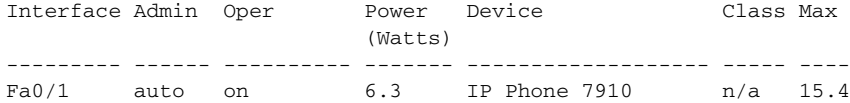

This is an example of output from the **show power inline consumption default** command on all PoE switch ports:

Switch> **show power inline consumption default** Default PD consumption : 15400 mW

*Table 2-31 show power inline interface Field Descriptions*

| <b>Field</b> | <b>Description</b><br>Administration mode: auto, off, static                                                                             |  |
|--------------|----------------------------------------------------------------------------------------------------|--|
| Admin        |                                                                                                    |  |
| Oper         | Operating mode:                                                                                                    |  |
|              | on—the powered device is detected, and power is applied.                                                                                 |  |
|              | off-no PoE is applied.                                                                                                    |  |
|              | faulty—device detection or a powered device is in a faulty state.                                                                        |  |
|              | power-deny—a powered device is detected, but no PoE is available, or the<br>maximum wattage exceeds the detected powered-device maximum. |  |
| Power        | The supplied PoE in watts                                                                                                    |  |
| Device       | The device type detected: n/a, unknown, Cisco powered-device, IEEE<br>powered-device, <name cdp="" from=""></name>                       |  |
| Class        | The IEEE classification: $n/a$ , Class <0–4>                                                                                             |  |
| Available    | The total amount of PoE in the system                                                                                                    |  |
| Used         | The amount of PoE allocated to ports                                                                                                    |  |
| Remaining    | The amount of PoE not allocated to ports in the system. (Available $-$ Used $=$<br>Remaining)                                            |  |

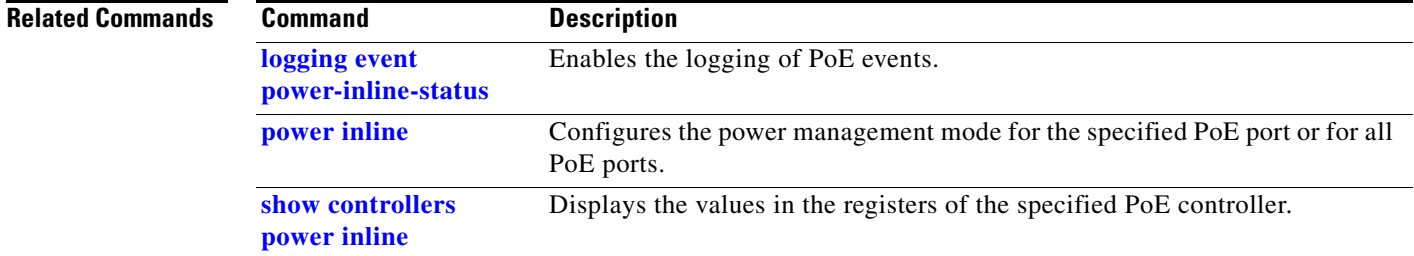

## **show sdm prefer**

Use the **show sdm prefer** privileged EXEC command to display information about the Switch Database Management (SDM) templates that can be used to maximize used for allocating system resources for a particular feature, or use the command without a keyword to display the template in use.

**show sdm prefer** [**access** | **default** | **dual-ipv4-and-ipv6** {**default** | **routing** | **vlan**} | **routing** | **vlan**][ **|** {**begin** | **exclude** | **include**} *expression*]

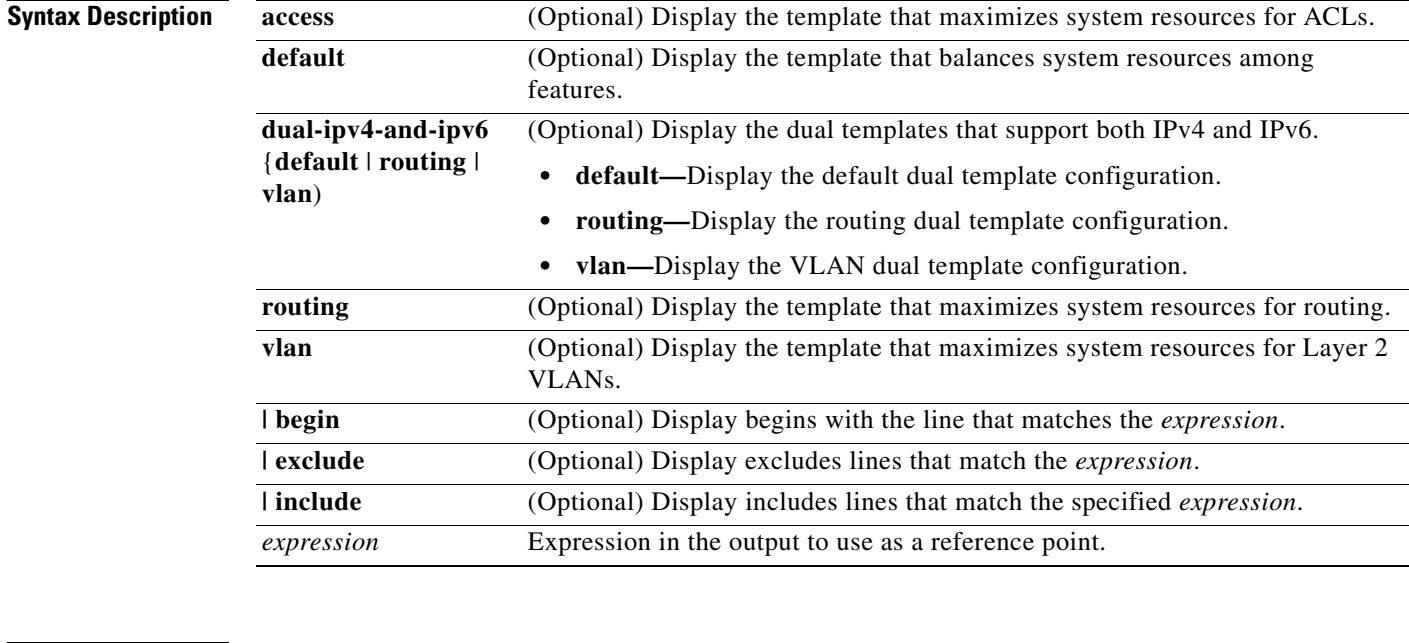

### **Command Modes** Privileged EXEC

### **Command History**

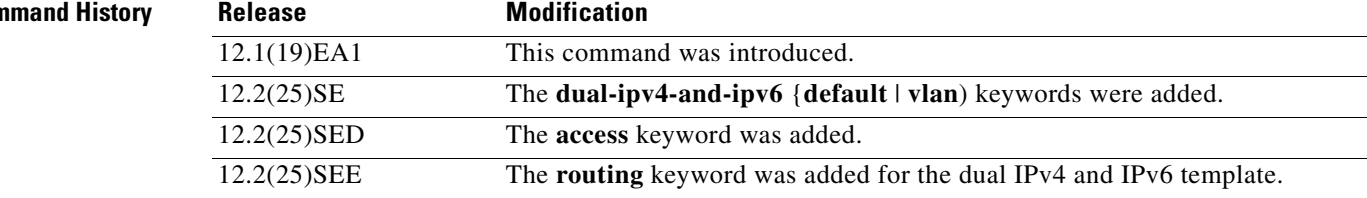

**Usage Guidelines** When you change the SDM template by using the **sdm prefer** global configuration command, you must reload the switch for the configuration to take effect. If you enter the **show sdm prefer** command before you enter the **reload** privileged EXEC command, the **show sdm prefer** command shows the template currently in use and the template that will become active after a reload.

> The numbers displayed for each template represent an approximate maximum number for each feature resource. The actual number might vary, depending on the actual number of other features configured.

> Expressions are case sensitive. For example, if you enter **| exclude output**, the lines that contain *output* do not appear, but the lines that contain *Output* appear.

**Examples** This is an example of output from the **show sdm prefer** command:

```
Switch# show sdm prefer
The current template is "desktop default" template.
 The selected template optimizes the resources in
  the switch to support this level of features for
  8 routed interfaces and 1024 VLANs.
  number of unicast mac addresses: 6K
  number of igmp groups + multicast routes: 1K
  number of unicast routes: 8K
    number of directly connected hosts: 6K
   number of indirect routes: 2K
 number of policy based routing aces: 0
 number of qos aces: 512
 number of security aces: 1K
```
This is an example of output from the **show sdm prefer routing** command entered on a switch:

```
Switch# show sdm prefer routing
"desktop routing" template:
 The selected template optimizes the resources in
 the switch to support this level of features for
 8 routed interfaces and 1024 VLANs.
  number of unicast mac addresses: 3K
  number of igmp groups + multicast routes: 1K
 number of unicast routes: 11K
    number of directly connected hosts: 3K
  number of indirect routes: 8K
 number of policy based routing aces: 512
  number of qos aces: 512
 number of security aces: 1K
```
This is an example of output from the **show sdm prefer dual-ipv4-and-ipv6 default** command entered on a switch:

```
Switch# show sdm prefer dual-ipv4-and-ipv6 default
 "desktop IPv4 and IPv6 default" template:
 The selected template optimizes the resources in
 the switch to support this level of features for
 8 routed interfaces and 1024 VLANs.
  number of unicast mac addresses: 2K
  number of IPv4 IGMP groups + multicast routes: 1K
  number of IPv4 unicast routes: 3K
   number of directly-connected IPv4 hosts: 2K
  number of indirect IPv4 routes: 1K
  number of IPv6 multicast groups: 1K
  number of directly-connected IPv6 addresses: 2K
  number of indirect IPv6 unicast routes: 1K
  number of IPv4 policy based routing aces: 0
 number of IPv4/MAC qos aces: 512
 number of IPv4/MAC security aces: 1K
  number of IPv6 policy based routing aces: 0
 number of IPv6 qos aces: 510
 number of IPv6 security aces: 510
```
This is an example of output from the **show sdm prefer** command when you have configured a new template but have not reloaded the switch:

#### Switch# **show sdm prefer**

```
 The current template is "desktop routing" template. 
 The selected template optimizes the resources in 
 the switch to support this level of features for 
 8 routed interfaces and 1024 VLANs. 
 number of unicast mac addresses: 3K 
 number of igmp groups + multicast routes: 1K 
number of unicast routes: 11K
   number of directly connected hosts: 3K 
  number of indirect routes: 8K
number of gos aces: 512
number of security aces: 1K
```
On next reload, template will be "desktop vlan" template.

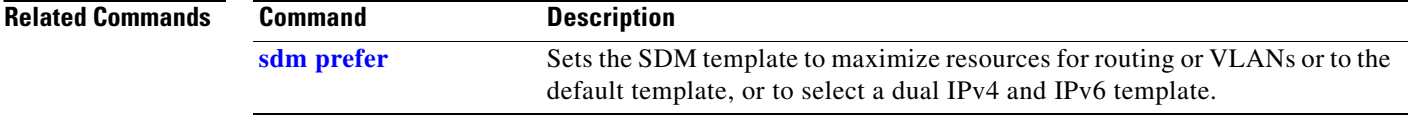

# **show setup express**

Use the **show setup express** privileged EXEC command to display if Express Setup mode is active on the switch.

**show setup express** [ **|** {**begin** | **exclude** | **include**} *expression*]

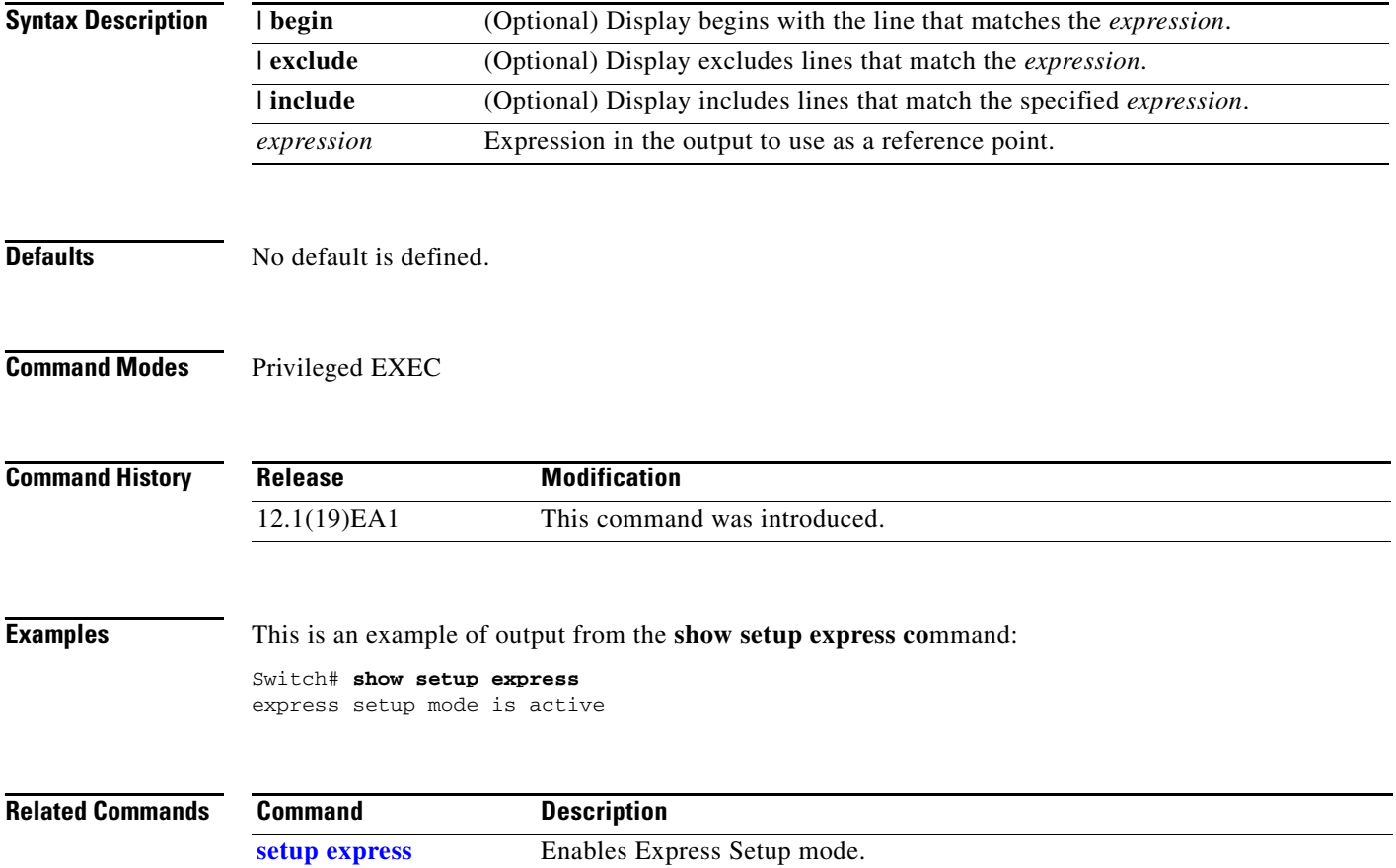

## **show spanning-tree**

Use the **show spanning-tree** user EXEC command to display spanning-tree state information.

- **show spanning-tree** [*bridge-group* | **active** [**detail**] | **backbonefast** | **blockedports** | **bridge | detail** [**active**] | **inconsistentports** | **interface** *interface-id* | **mst** | **pathcost method** | **root** | **summary** [**totals**] | **uplinkfast** | **vlan** *vlan-id*] [ **|** {**begin** | **exclude** | **include**} *expression*]
- **show spanning-tree** *bridge-group* [**active** [**detail**] | **blockedports** | **bridge** | **detail** [**active**] | **inconsistentports** | **interface** *interface-id* | **root** | **summary**] [ **|** {**begin** | **exclude** | **include**} *expression*]
- **show spanning-tree vlan** *vlan-id* [**active** [**detail**] | **blockedports** | **bridge** | **detail** [**active**] | **inconsistentports** | **interface** *interface-id* | **root** | **summary**] [ **|** {**begin** | **exclude** | **include**} *expression*]
- **show spanning-tree** {**vlan** *vlan-id | bridge-group*} **bridge** [**address** | **detail** | **forward-time** | **hello-time** | **id** | **max-age** | **priority** [**system-id**] **| protocol**] [ **|** {**begin** | **exclude** | **include**} *expression*]
- **show spanning-tree** {**vlan** *vlan-id | bridge-group*} **root** [**address** | **cost** | **detail** | **forward-time** | **hello-time** | **id** | **max-age** | **port** | **priority** [**system-id**] [ **|** {**begin** | **exclude** | **include**} *expression*]
- **show spanning-tree interface** *interface-id* [**active** [**detail**] | **cost** | **detail** [**active**] | **inconsistency** | **portfast** | **priority** | **rootcost** | **state**] [ | {**begin** | **exclude** | **include**} *expression*]

**show spanning-tree mst** [**configuration [**digest]] | [*instance-id* [**detail** | **interface** *interface-id* [**detail**]] [ **|** {**begin** | **exclude** | **include**} *expression*]

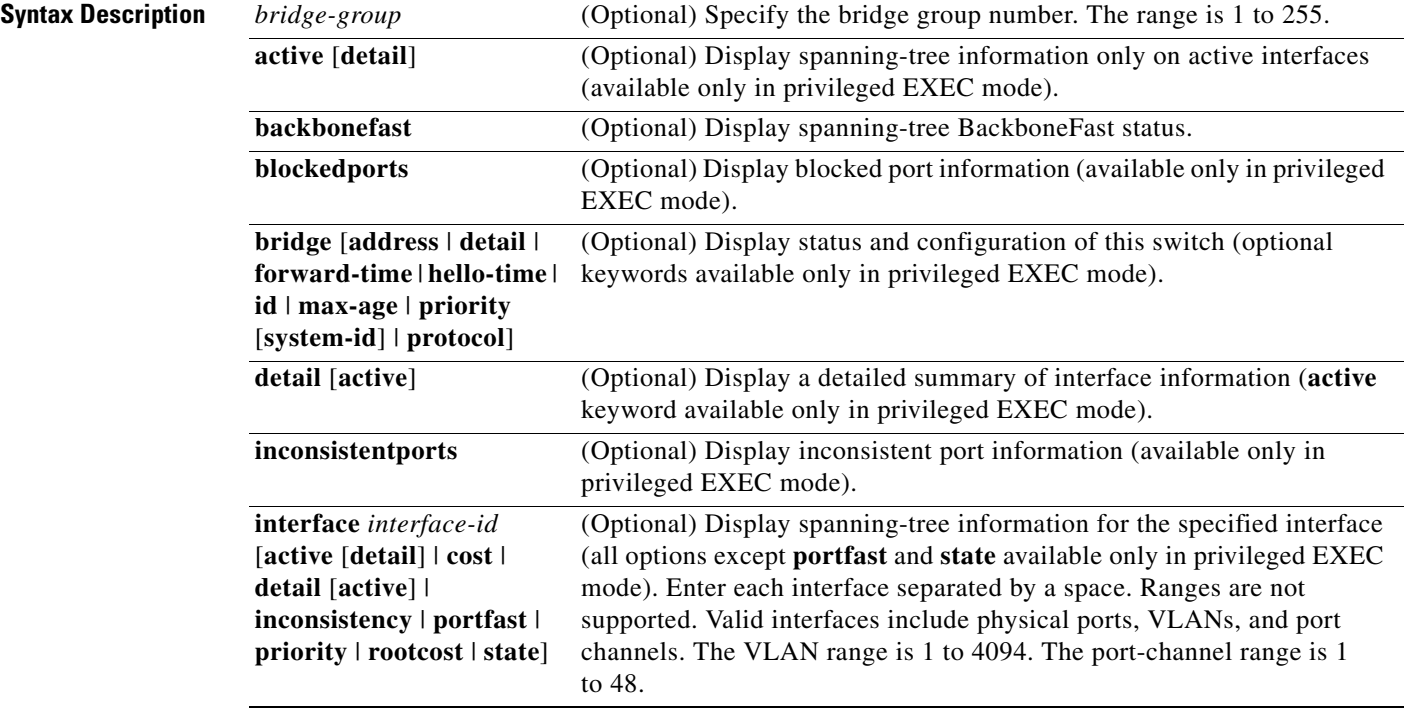

#### **Catalyst 3560 Switch Command Reference**

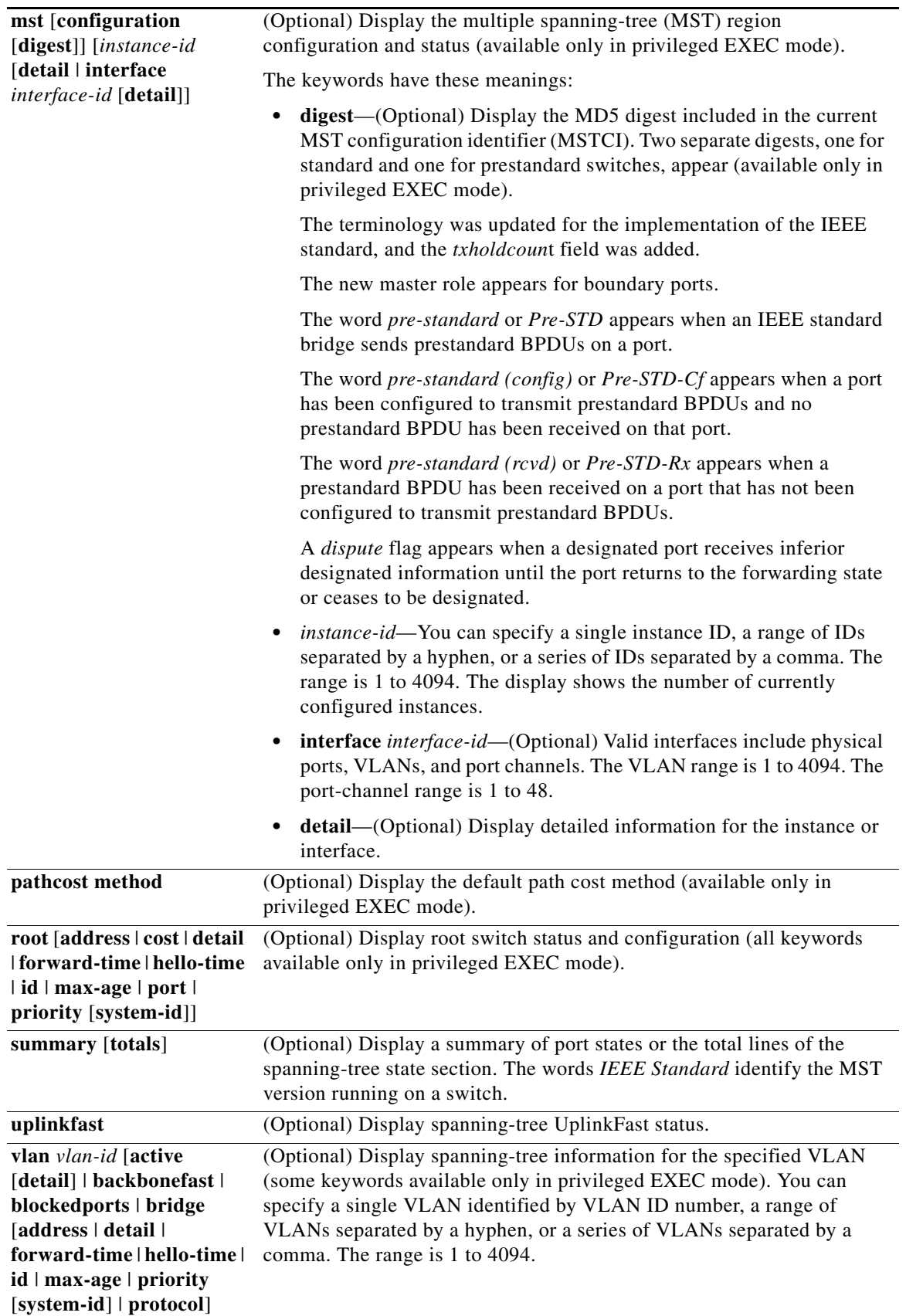

 $\blacksquare$ 

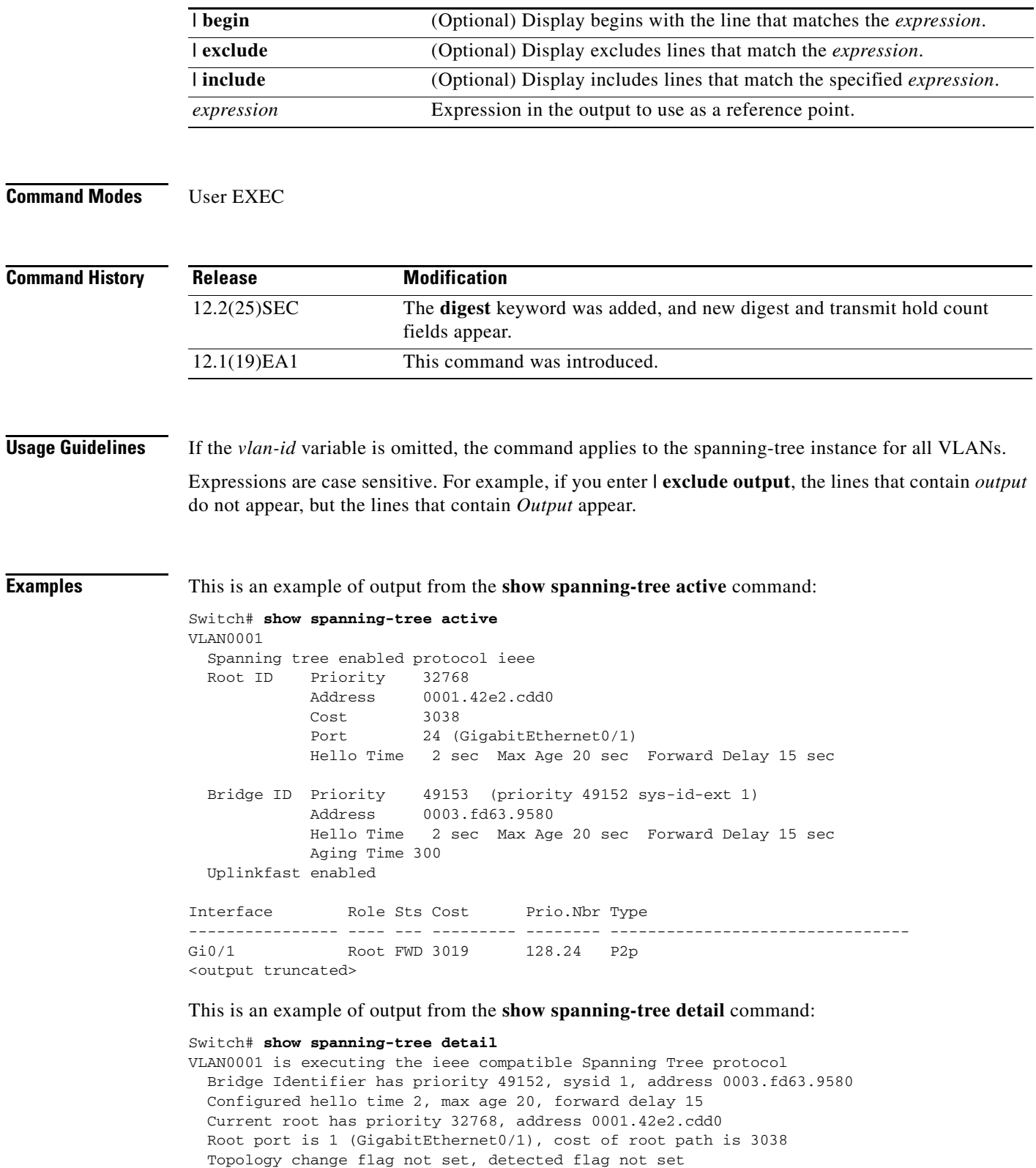

```
 Number of topology changes 0 last change occurred 1d16h ago
  Times: hold 1, topology change 35, notification 2
          hello 2, max age 20, forward delay 15
  Timers: hello 0, topology change 0, notification 0, aging 300
  Uplinkfast enabled
 Port 1 (GigabitEthernet0/1) of VLAN0001 is forwarding
   Port path cost 3019, Port priority 128, Port Identifier 128.24.
   Designated root has priority 32768, address 0001.42e2.cdd0
   Designated bridge has priority 32768, address 00d0.bbf5.c680
   Designated port id is 128.25, designated path cost 19
   Timers: message age 2, forward delay 0, hold 0
   Number of transitions to forwarding state: 1
   Link type is point-to-point by default
   BPDU: sent 0, received 72364
<output truncated>
```
This is an example of output from the **show spanning-tree interface** *interface-id* command:

Switch# **show spanning-tree interface gigabitethernet0/1**  $V1$ an Role Cts Cost Prio. Nbr

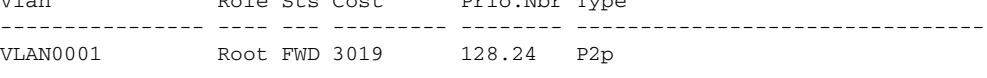

```
Switch# show spanning-tree summary
Switch is in pvst mode
Root bridge for: none
EtherChannel misconfiguration guard is enabled
Extended system ID is enabled
Portfast is disabled by default
PortFast BPDU Guard is disabled by default
Portfast BPDU Filter is disabled by default
Loopguard is disabled by default
UplinkFast is enabled
BackboneFast is enabled
Pathcost method used is short
```
Name Blocking Listening Learning Forwarding STP Active ---------------------- -------- --------- -------- ---------- ----------  $\begin{array}{cccccccccccc} \text{VLANO001} & & & & & 1 & & 0 & & 0 & & 11 & & 12 \\ \text{VLANO002} & & & & & 3 & & 0 & & 0 & & 1 & & 4 \\ \text{VLANO004} & & & & & 3 & & 0 & & 0 & & 1 & & 4 \\ \text{VLANO006} & & & & & 3 & & 0 & & 0 & & 1 & & 4 \\ \end{array}$ VLAN0002 3 0 0 1 4 VLAN0004 3 0 0 1 4 VLAN0006 3 0 0 1 4<br>VLAN0031 3 0 0 1 4 VLAN0031 3 0 0 1 4 VLAN0032 3 0 0 1 4 <output truncated> ---------------------- -------- --------- -------- ---------- ---------- 37 vlans 109 0 0 47 156 Station update rate set to 150 packets/sec. UplinkFast statistics ----------------------- Number of transitions via uplinkFast (all VLANs) : 0 Number of proxy multicast addresses transmitted (all VLANs) : 0 BackboneFast statistics ----------------------- Number of transition via backboneFast (all VLANs) : 0 Number of inferior BPDUs received (all VLANs) : 0 Number of RLQ request PDUs received (all VLANs) : 0 Number of RLQ response PDUs received (all VLANs) : 0 Number of RLQ request PDUs sent (all VLANs) : 0

Number of RLQ response PDUs sent (all VLANs) : 0

This is an example of output from the **show spanning-tree mst configuration** command:

Switch# **show spanning-tree mst configuration** Name [region1] Revision 1 Instance Vlans Mapped -------- ------------------ 0 1-9,21-4094 1 10-20 ----------------------------

This is an example of output from the **show spanning-tree mst interface** *interface-id* command:

Switch# **show spanning-tree mst interface gigabitethernet0/1** GigabitEthernet0/1 of MST00 is root forwarding Edge port: no  $(default)$  port guard : none (default) Link type: point-to-point (auto) bpdu filter: disable (default) Boundary : boundary (STP) bpdu guard : disable (default) Bpdus sent 5, received 74 Instance role state cost prio vlans mapped 0 root FWD 200000 128 1, 12, 14-4094

This is an example of output from the **show spanning-tree mst 0** command:

Switch# **show spanning-tree mst 0** ###### MST00 vlans mapped: 1-9,21-4094 Bridge address 0002.4b29.7a00 priority 32768 (32768 sysid 0) Root address 0001.4297.e000 priority 32768 (32768 sysid 0) port Gi0/1 path cost 200038 IST master \*this switch Operational hello time 2, forward delay 15, max age 20, max hops 20 Configured hello time 2, forward delay 15, max age 20, max hops 20 Interface  $\qquad \qquad$  role state cost  $\qquad$  prio type -------------------- ---- ----- --------- ---- -------------------------------- GigabitEthernet0/1 root FWD 200000 128 P2P bound(STP) GigabitEthernet0/2 desg FWD 200000 128 P2P bound(STP) Port-channel1 desg FWD 200000 128 P2P bound(STP)

#### **Related Commands**

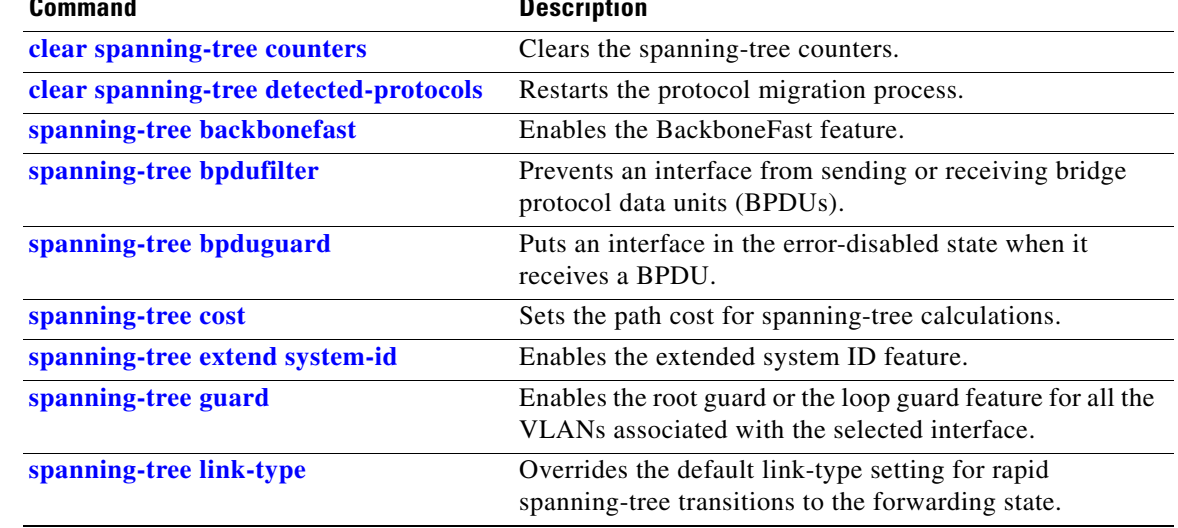

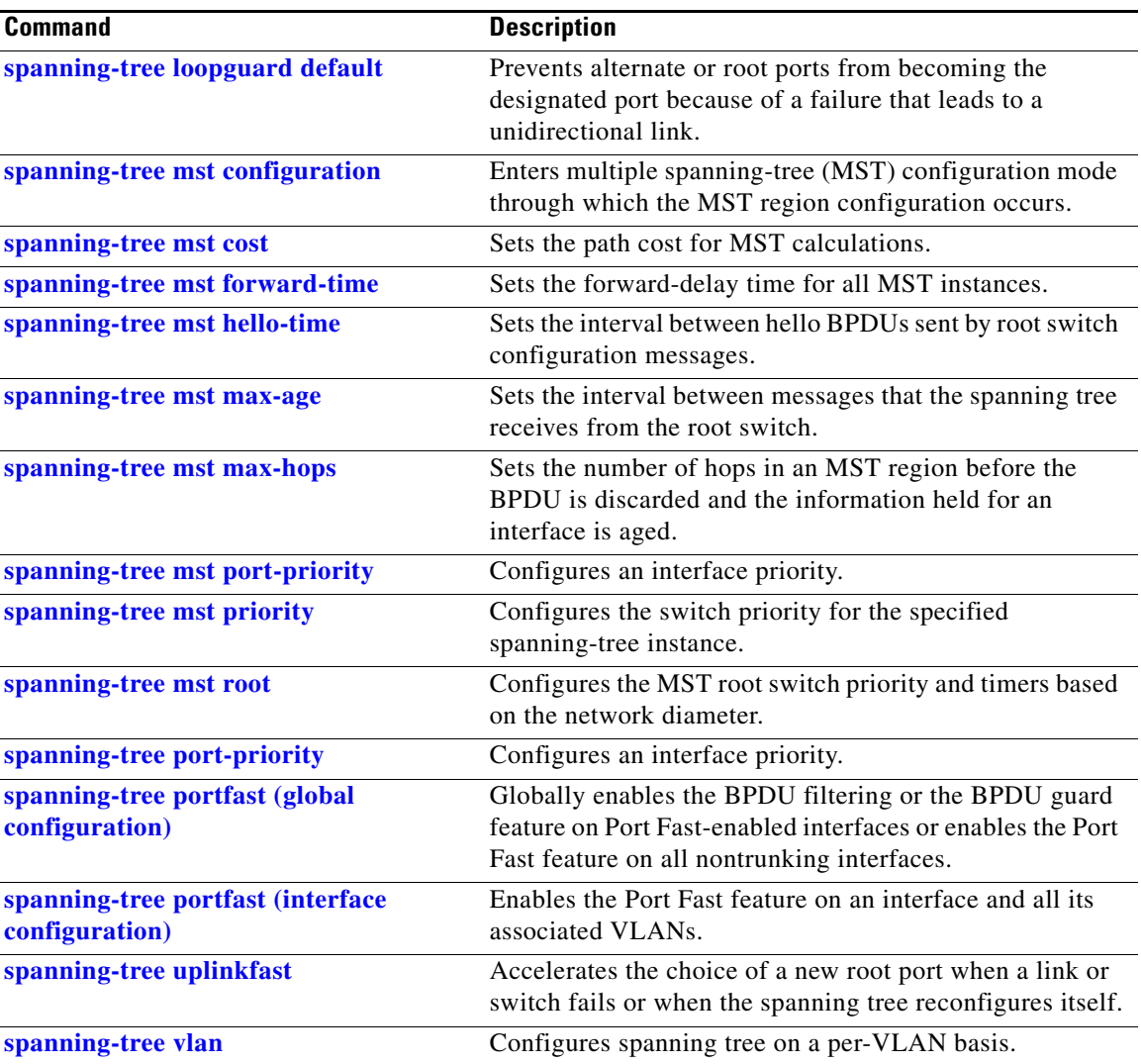

 $\blacksquare$ 

### **show storm-control**

Use the **show storm-control** user EXEC command to display broadcast, multicast, or unicast storm control settings on the switch or on the specified interface or to display storm-control history.

**show storm-control** [*interface-id*] [**broadcast** | **multicast** | **unicast**] [ **|** {**begin** | **exclude** | **include**} *expression*]

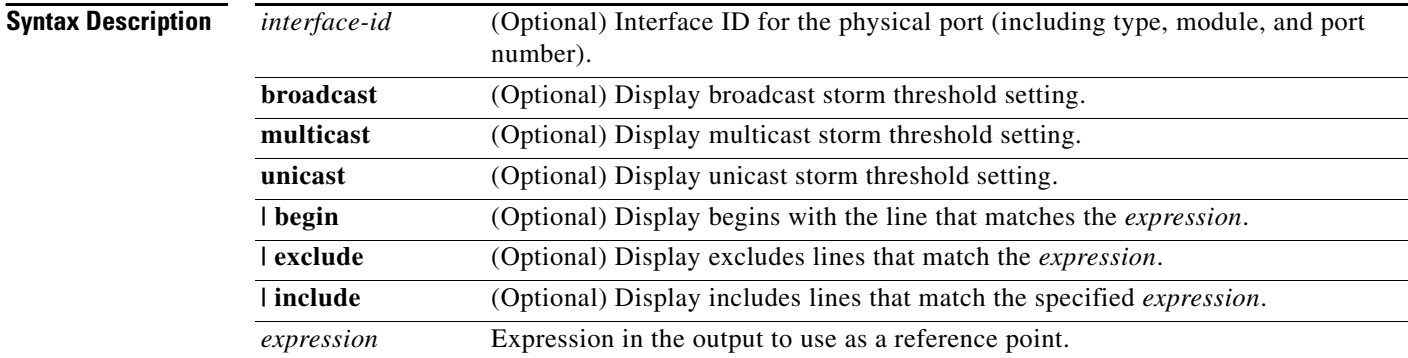

#### **Command Modes** User EXEC

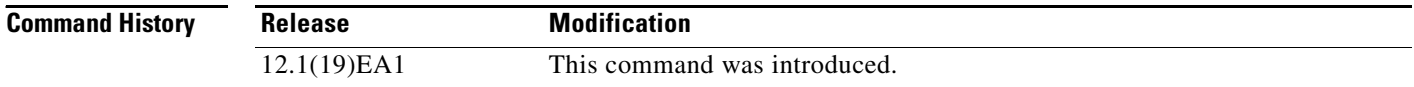

#### **Usage Guidelines** When you enter an *interface-id*, the storm control thresholds appear for the specified interface.

If you do not enter an *interface-id*, settings appear for one traffic type for all ports on the switch.

If you do not enter a traffic type, settings appear for broadcast storm control.

Expressions are case sensitive. For example, if you enter **| exclude output**, the lines that contain *output* do not appear, but the lines that contain *Output* appear.

**Examples** This is an example of a partial output from the **show storm-control** command when no keywords are entered. Because no traffic-type keyword was entered, the broadcast storm control settings appear.

#### Switch> **show storm-control**

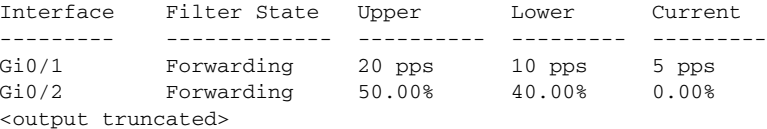

This is an example of output from the **show storm-control** command for a specified interface. Because no traffic-type keyword was entered, the broadcast storm control settings appear.

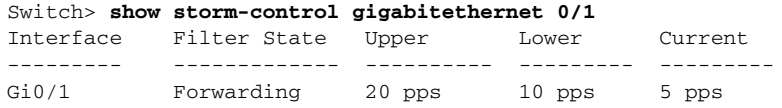

[Table 2-32](#page-214-0) describes the fields in the **show storm-control** display.

<span id="page-214-0"></span>*Table 2-32 show storm-control Field Descriptions*

| <b>Field</b>        | <b>Description</b>                                                                                                    |  |
|---------------------|----------------------------------------------------------------------------------------------------|--|
| Interface           | Displays the ID of the interface.                                                                                                    |  |
| <b>Filter State</b> | Displays the status of the filter:                                                                                                    |  |
|                     | Blocking-Storm control is enabled, and a storm has occurred.                                                                                                    |  |
|                     | Forwarding—Storm control is enabled, and no storms have occurred.                                                                                                    |  |
|                     | Inactive—Storm control is disabled.                                                                                                    |  |
| Upper               | Displays the rising suppression level as a percentage of total available<br>bandwidth in packets per second or in bits per second.                                                                                             |  |
| Lower               | Displays the falling suppression level as a percentage of total available<br>bandwidth in packets per second or in bits per second.                                                                                            |  |
| Current             | Displays the bandwidth usage of broadcast traffic or the specified traffic type<br>(broadcast, multicast, or unicast) as a percentage of total available<br>bandwidth. This field is only valid when storm control is enabled. |  |

### **Related Commands**

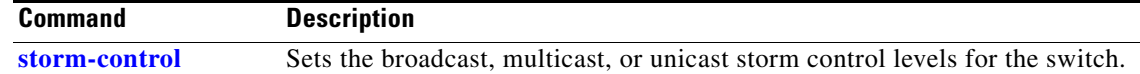

## **show system mtu**

Use the **show system mtu** privileged EXEC command to display the global maximum transmission unit (MTU) or maximum packet size set for the switch.

**show system mtu** [ **|** {**begin** | **exclude** | **include**} *expression*]

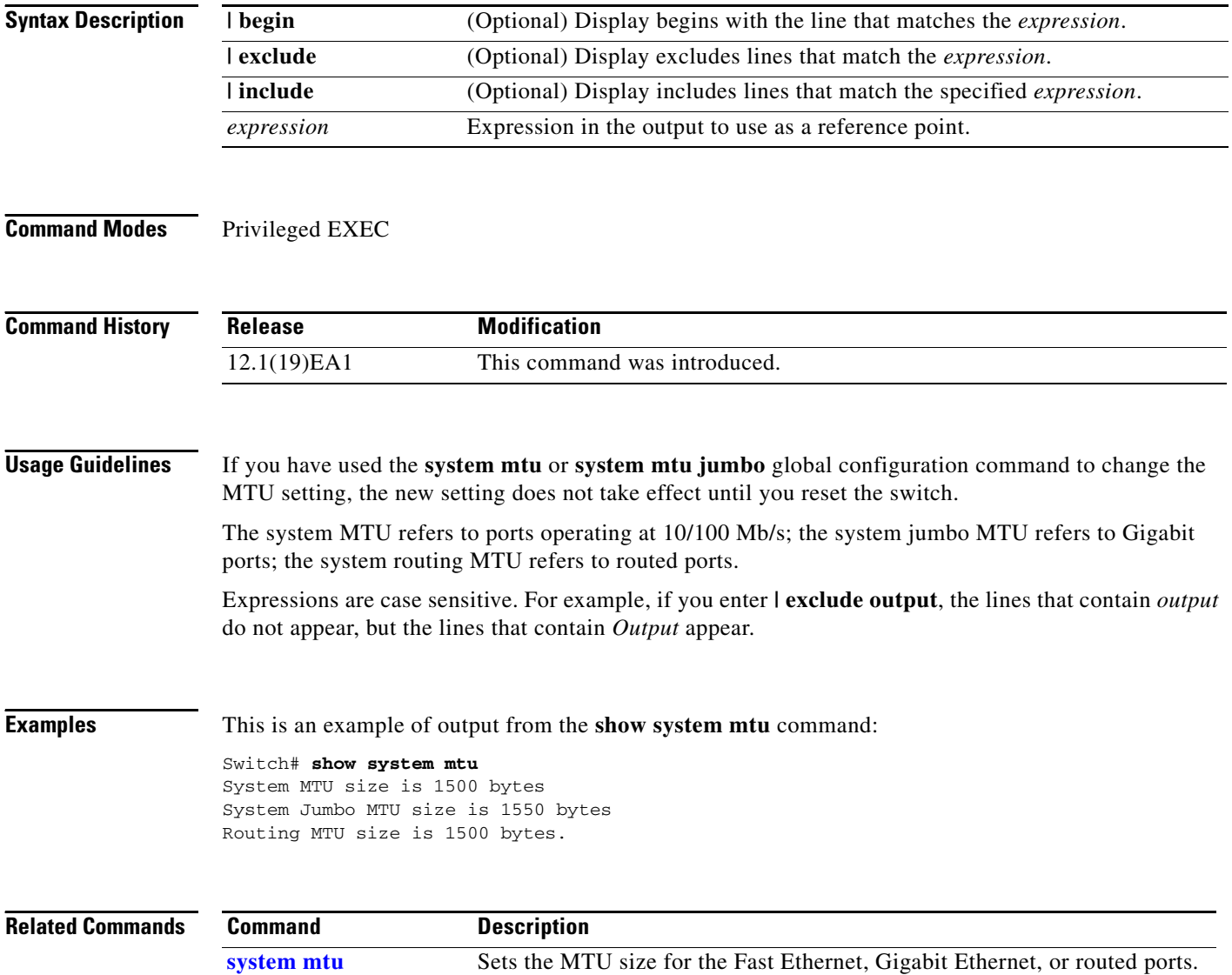
#### **show udld**

Use the **show udld** user EXEC command to display UniDirectional Link Detection (UDLD) administrative and operational status for all ports or the specified port.

**show udld** [*interface-id*] [ | {**begin** | **exclude** | **include**} *expression*]

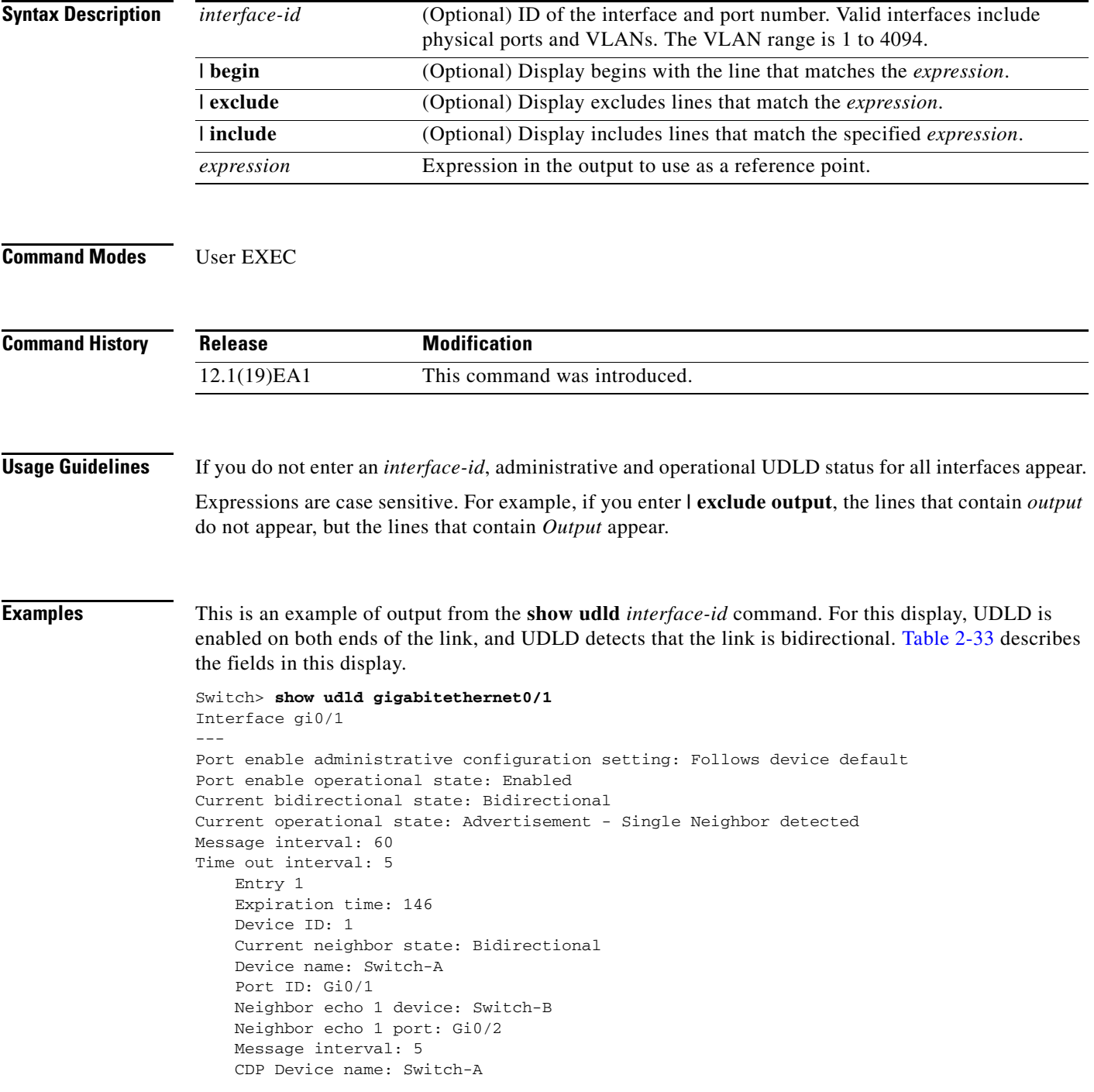

<span id="page-217-0"></span>**College** 

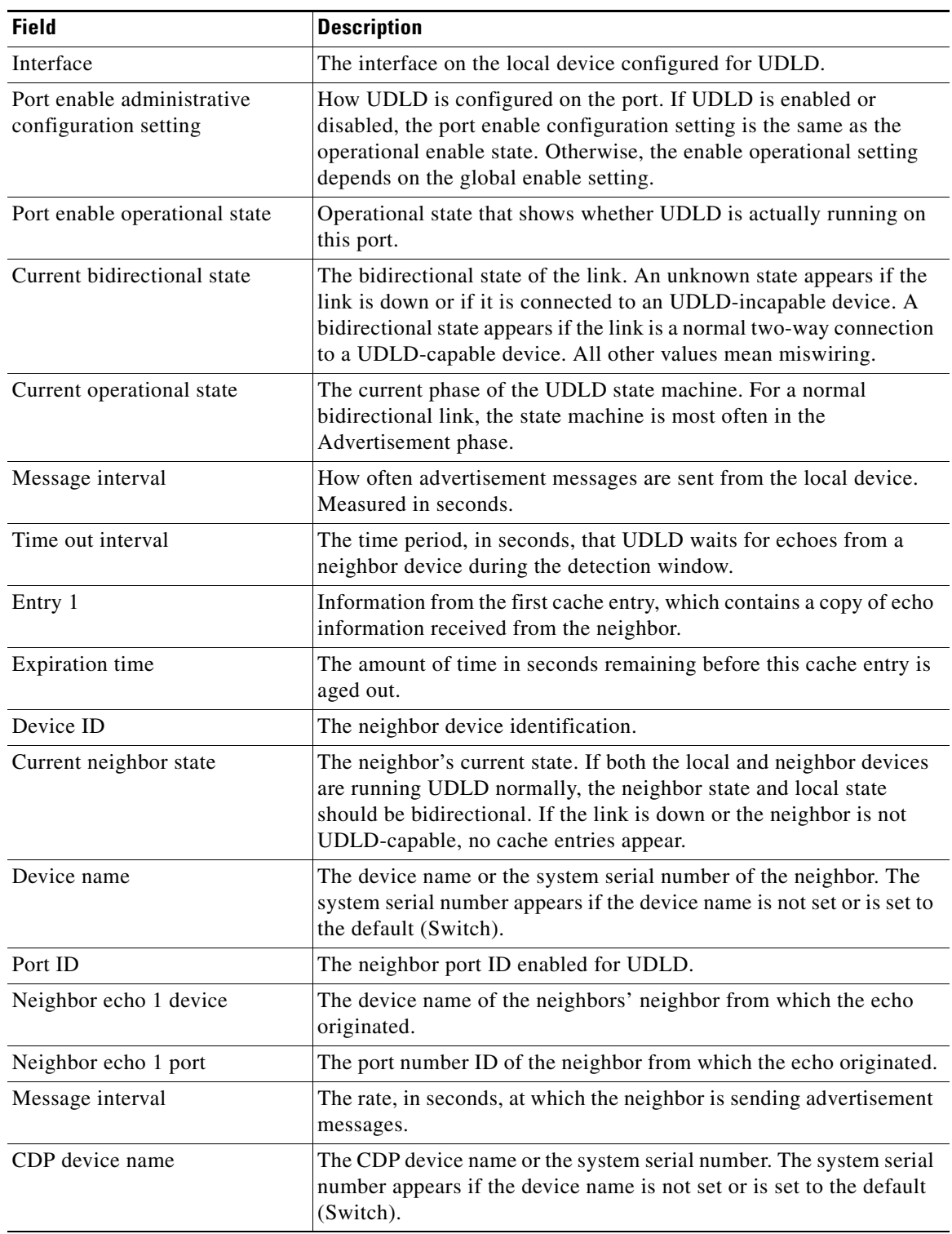

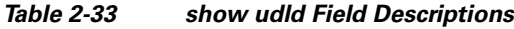

l.

l,

l,

٠

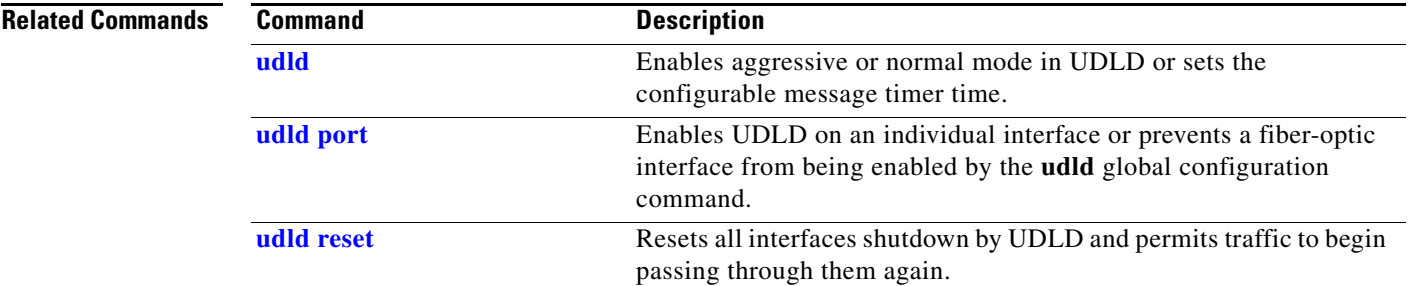

## **show version**

Use the **show version** user EXEC command to display version information for the hardware and firmware.

**show version** [ **|** {**begin** | **exclude** | **include**} *expression*]

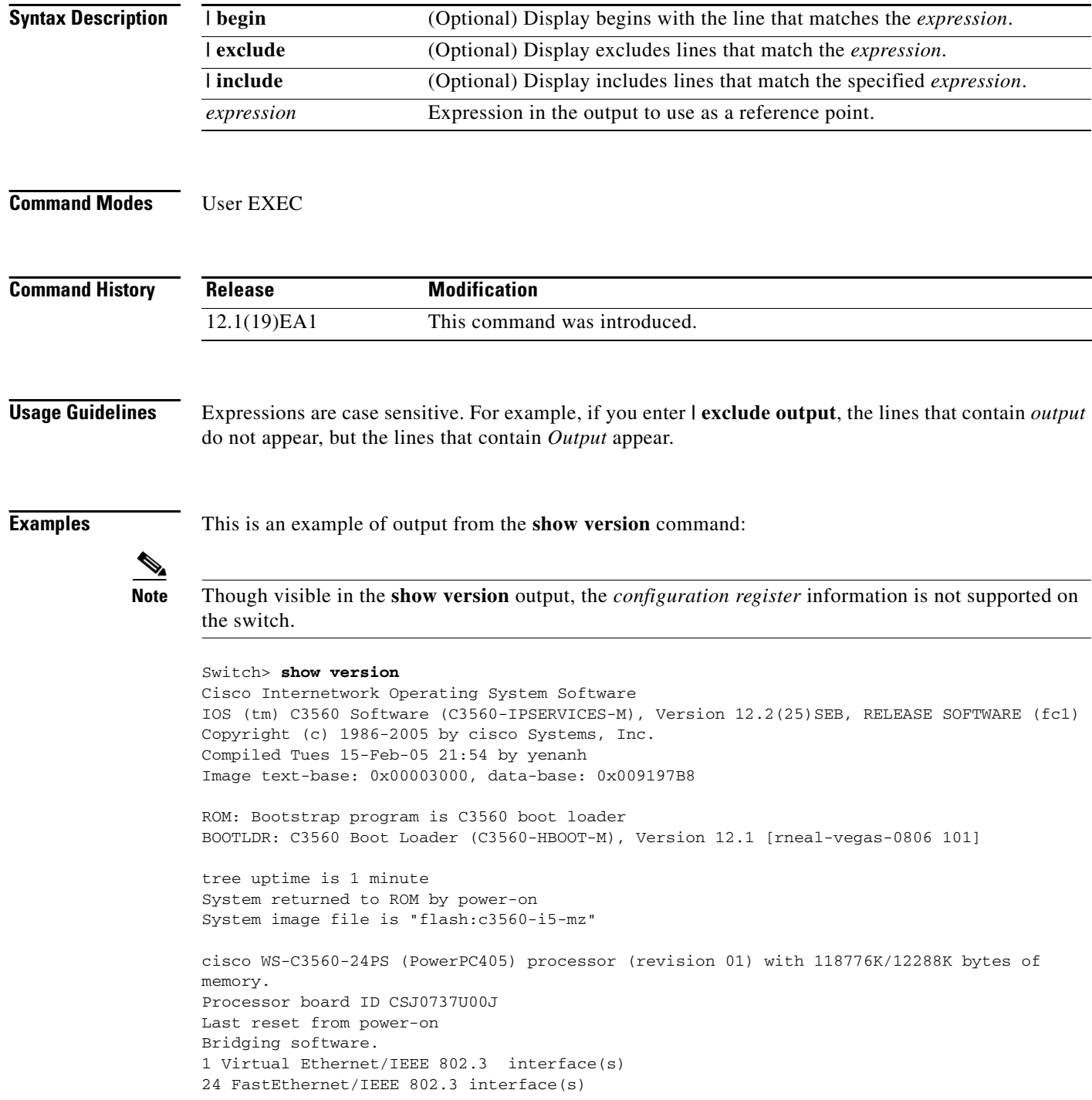

```
2 Gigabit Ethernet/IEEE 802.3 interface(s)
The password-recovery mechanism is enabled.
512K bytes of flash-simulated non-volatile configuration memory.
Base ethernet MAC Address : 00:0B:46:30:6B:80Motherboard assembly number : 73-9299-01
Power supply part number : 341-0029-02<br>Mathember 3021012020000
Motherboard serial number : CSJ0736990B
Power supply serial number : LIT0717000Y
Model revision number : 01
Motherboard revision number : 03
Model number : WS-C3560-24PS-S
System serial number : CSJ0737U00J
Top Assembly Part Number : 800-24791-01
Top Assembly Revision Number : 02
Switch Ports Model SW Version SW Image
------ ----- ----- ---------- ---------- 
* 1 26 WS-C3560-24PS 12.2(25)SEB C3560-IPSERVICES-M 
Configuration register is 0xF
```
## **show vlan**

Use the **show vlan** user EXEC command to display the parameters for all configured VLANs or one VLAN (if the VLAN ID or name is specified) on the switch.

**show vlan** [**brief** | **dot1q tag native** | **id** *vlan-id* | **internal usage** | **mtu** | **name** *vlan-name* | **private-vlan** [**type**] | **remote-span** | **summary**] [ | {**begin** | **exclude** | **include**} *expression*]

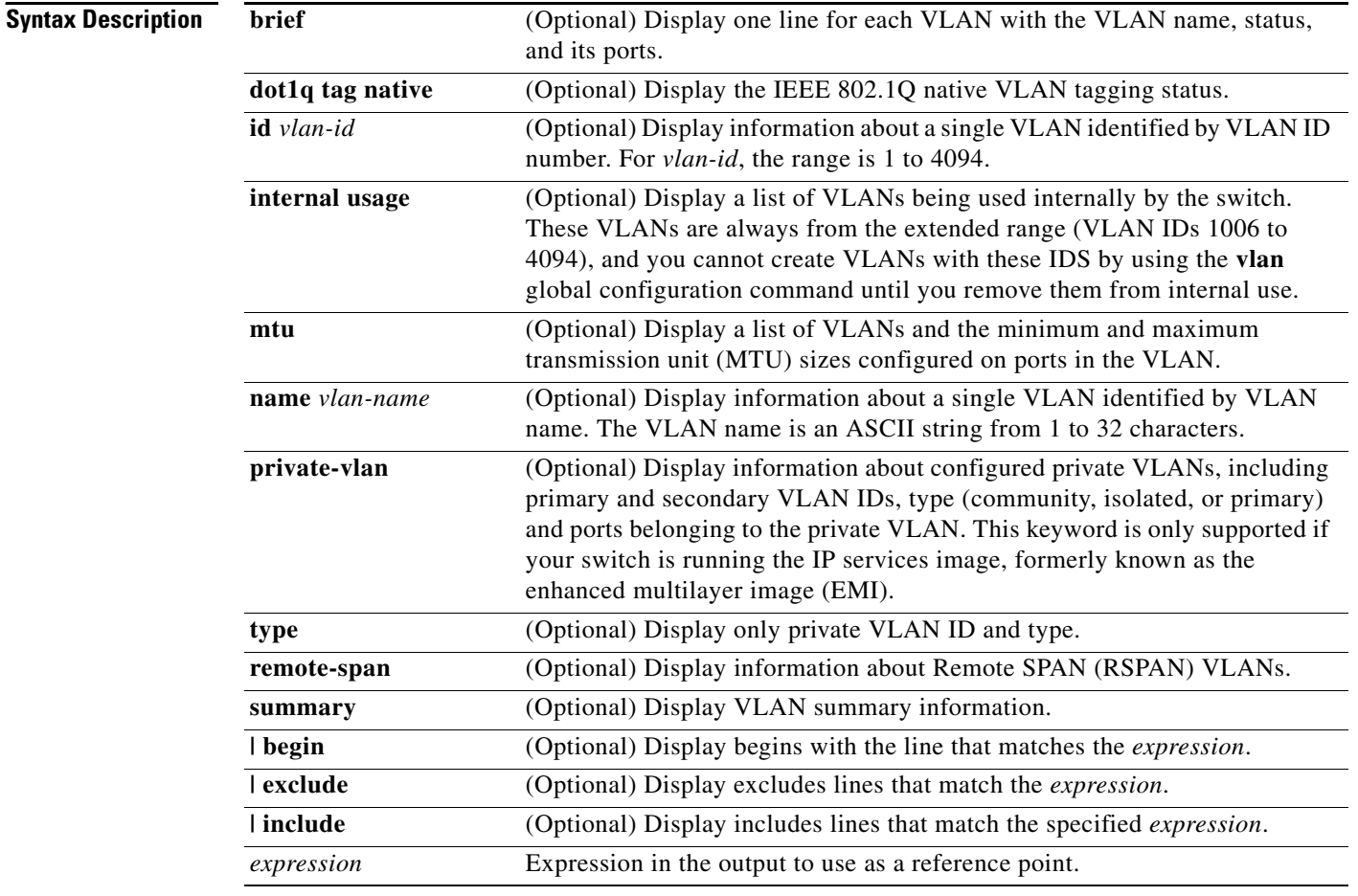

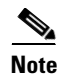

**Note** Though visible in the command-line help string, the **ifindex** keyword is not supported.

**Command Modes** User EXEC

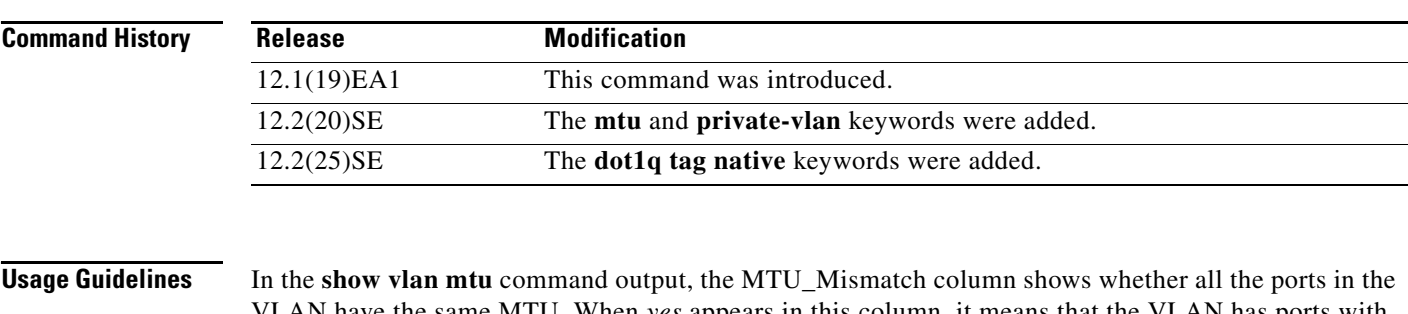

VLAN have the same MTU. When *yes* appears in this column, it means that the VLAN has ports with different MTUs, and packets that are switched from a port with a larger MTU to a port with a smaller MTU might be dropped. If the VLAN does not have an SVI, the hyphen (-) symbol appears in the SVI\_MTU column. If the MTU-Mismatch column displays *yes*, the names of the port with the MinMTU and the port with the MaxMTU appear.

If you try to associate a private VLAN secondary VLAN with a primary VLAN before you define the secondary VLAN, the secondary VLAN is not included in the **show vlan private-vlan** command output.

In the **show vlan private-vlan type** command output, a type displayed as *normal* means a VLAN that has a private VLAN association but is not part of the private VLAN. For example, if you define and associate two VLANs as primary and secondary VLANs and then delete the secondary VLAN configuration without removing the association from the primary VLAN, the VLAN that was the secondary VLAN is shown as *normal* in the display. In the **show vlan private-vlan** output, the primary and secondary VLAN pair is shown as *non-operational*.

Expressions are case sensitive. For example, if you enter | **exclude output**, the lines that contain *output* do not appear, but the lines that contain *Output* appear.

**Examples** This is an example of output from the **show vlan** command. [Table 2-34](#page-223-0) describes the fields in the display.

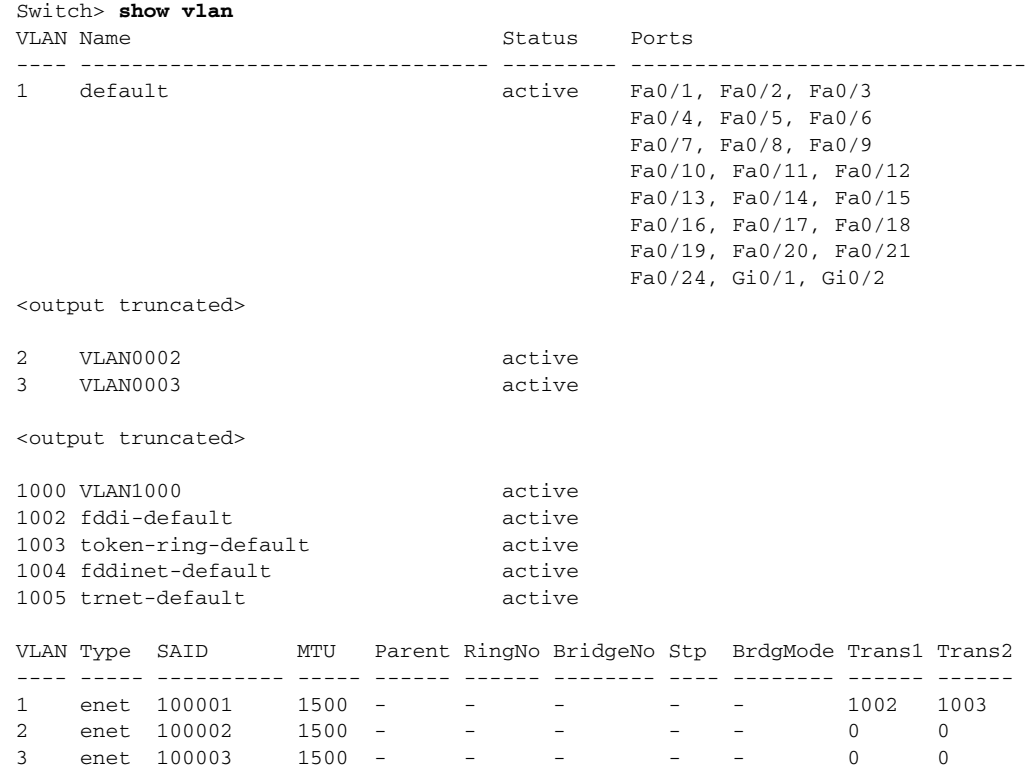

Г

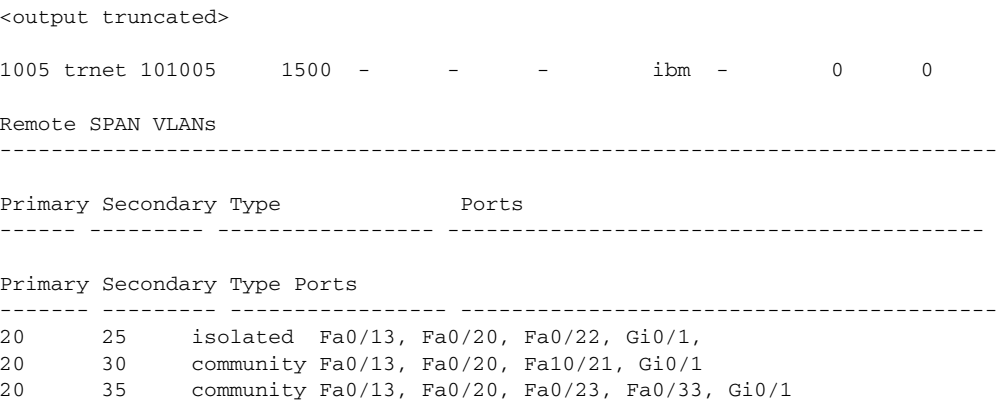

<output truncated>

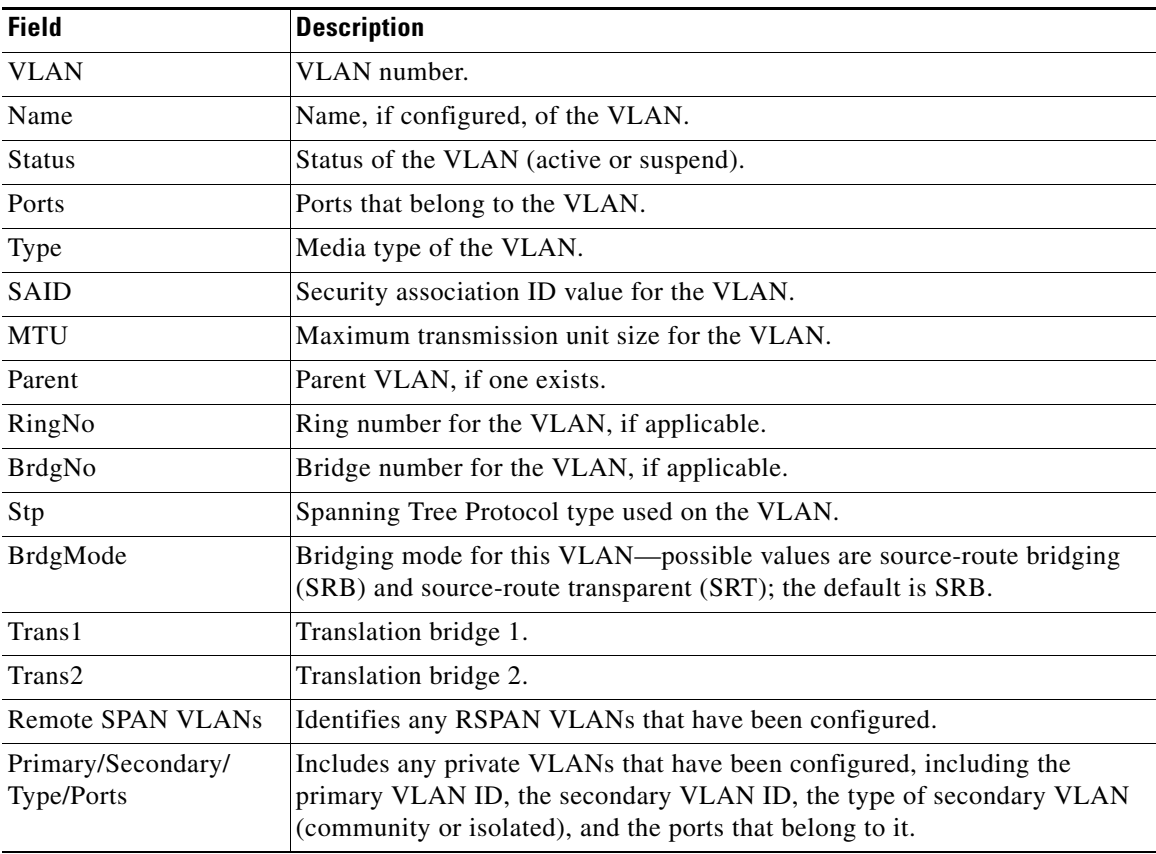

#### <span id="page-223-0"></span>*Table 2-34 show vlan Command Output Fields*

П

This is an example of output from the **show vlan dot1q tag native** command:

Switch> **show vlan dot1q tag native** dot1q native vlan tagging is disabled

This is an example of output from the **show vlan private-vlan** command:

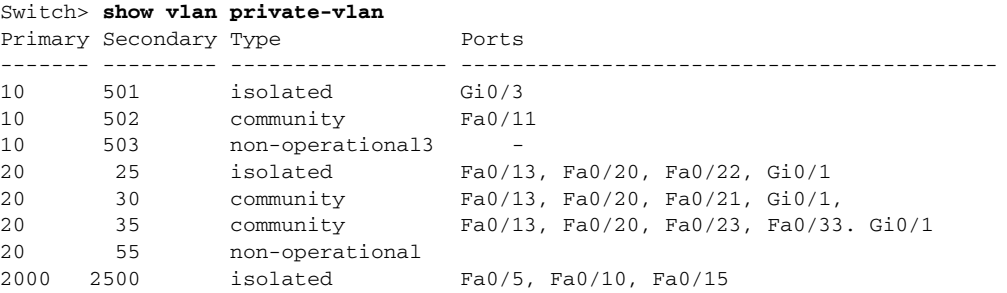

This is an example of output from the **show vlan private-vlan type** command:

```
Switch> show vlan private-vlan type
Vlan Type
---- -----------------
10 primary
501 isolated
502 community
503 normal
```
This is an example of output from the **show vlan summary** command:

```
Switch> show vlan summary
Number of existing VLANs : 45
Number of existing VTP VLANs : 45
 Number of existing extended VLANs : 0
```
This is an example of output from the **show vlan id** command.

```
Switch# show vlan id 2
VLAN Name Status Ports
---- -------------------------------- --------- -------------------------------
2 VLAN0200 active Fa0/7, Fa0/8
VLAN Type SAID MTU Parent RingNo BridgeNo Stp BrdgMode Trans1 Trans2
---- ----- ---------- ----- ------ ------ -------- ---- -------- ------ ------
2 enet 100002 1500 - - - - - - 0 0
Remote SPAN VLAN
----------------
```
Disabled

This is an example of output from the **show vlan internal usage** command. It shows that VLANs 1025 and 1026 are being used as internal VLANs for Fast Ethernet routed ports 23 and 24. If you want to use one of these VLAN IDs, you must first shut down the routed port, which releases the internal VLAN, and then create the extended-range VLAN. When you start up the routed port, another internal VLAN number is assigned to it.

```
Switch> show vlan internal usage
VLAN Usage
---- -------------
1025 FastEthernet0/23
1026 FastEthernet0/24
```
Г

**The Second Service** 

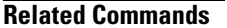

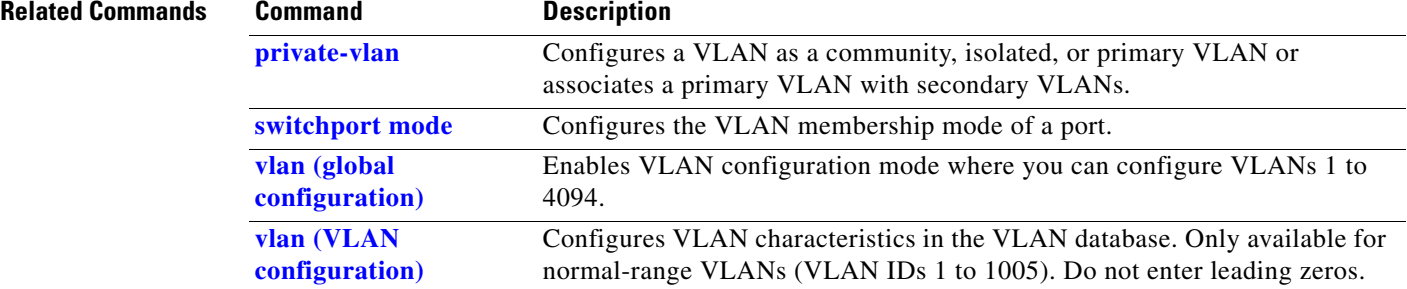

### <span id="page-226-0"></span>**show vlan access-map**

Use the **show vlan access-map** privileged EXEC command to display information about a particular VLAN access map or for all VLAN access maps.

**show vlan access-map** [*mapname*] [ **|** {**begin** | **exclude** | **include**} *expression*]

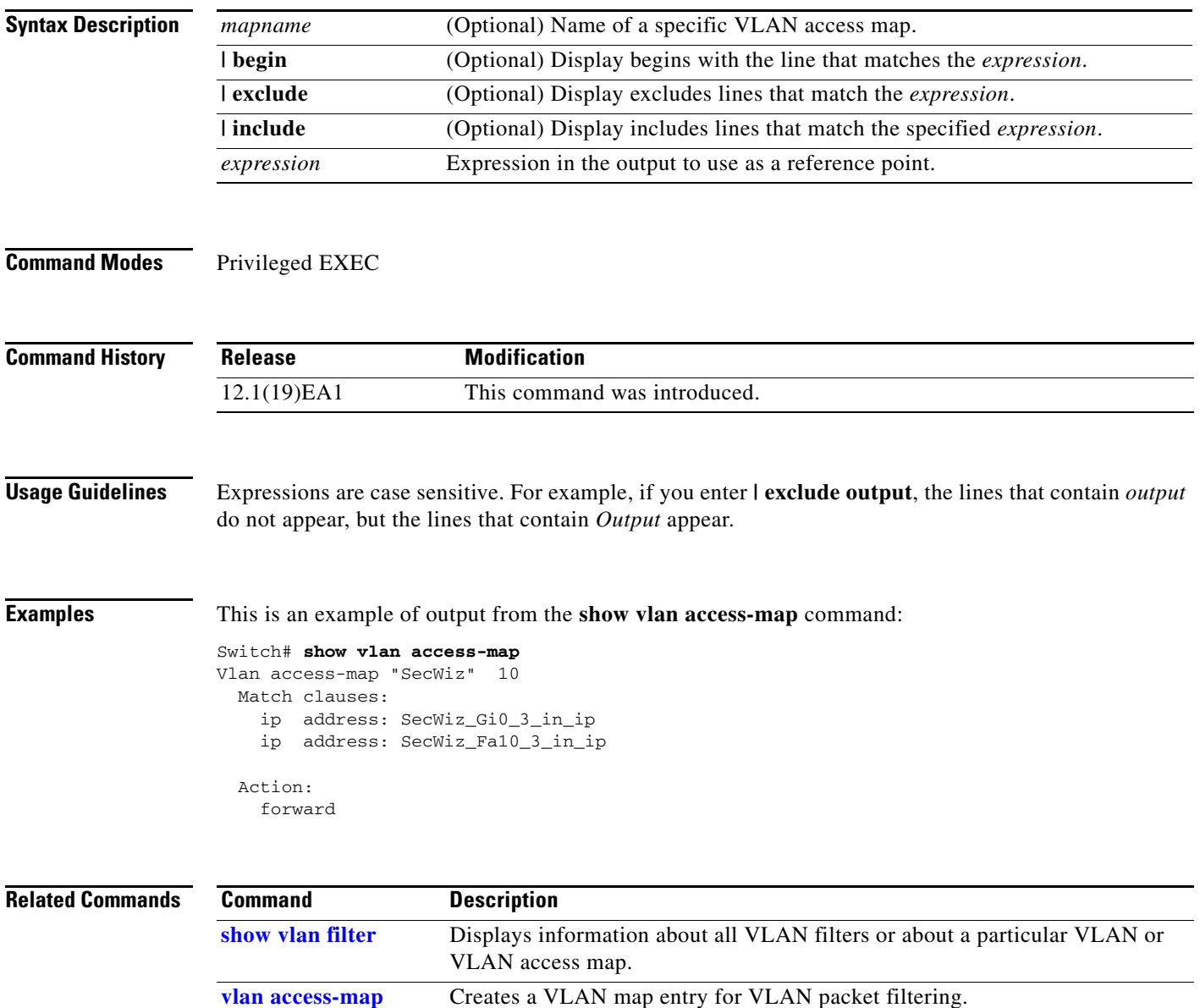

**vlan filter** Applies a VLAN map to one or more VLANs.

### <span id="page-227-0"></span>**show vlan filter**

Use the **show vlan filter** privileged EXEC command to display information about all VLAN filters or about a particular VLAN or VLAN access map.

**show vlan filter** [**access-map** *name* **| vlan** *vlan-id*] [ **|** {**begin** | **exclude** | **include**} *expression*]

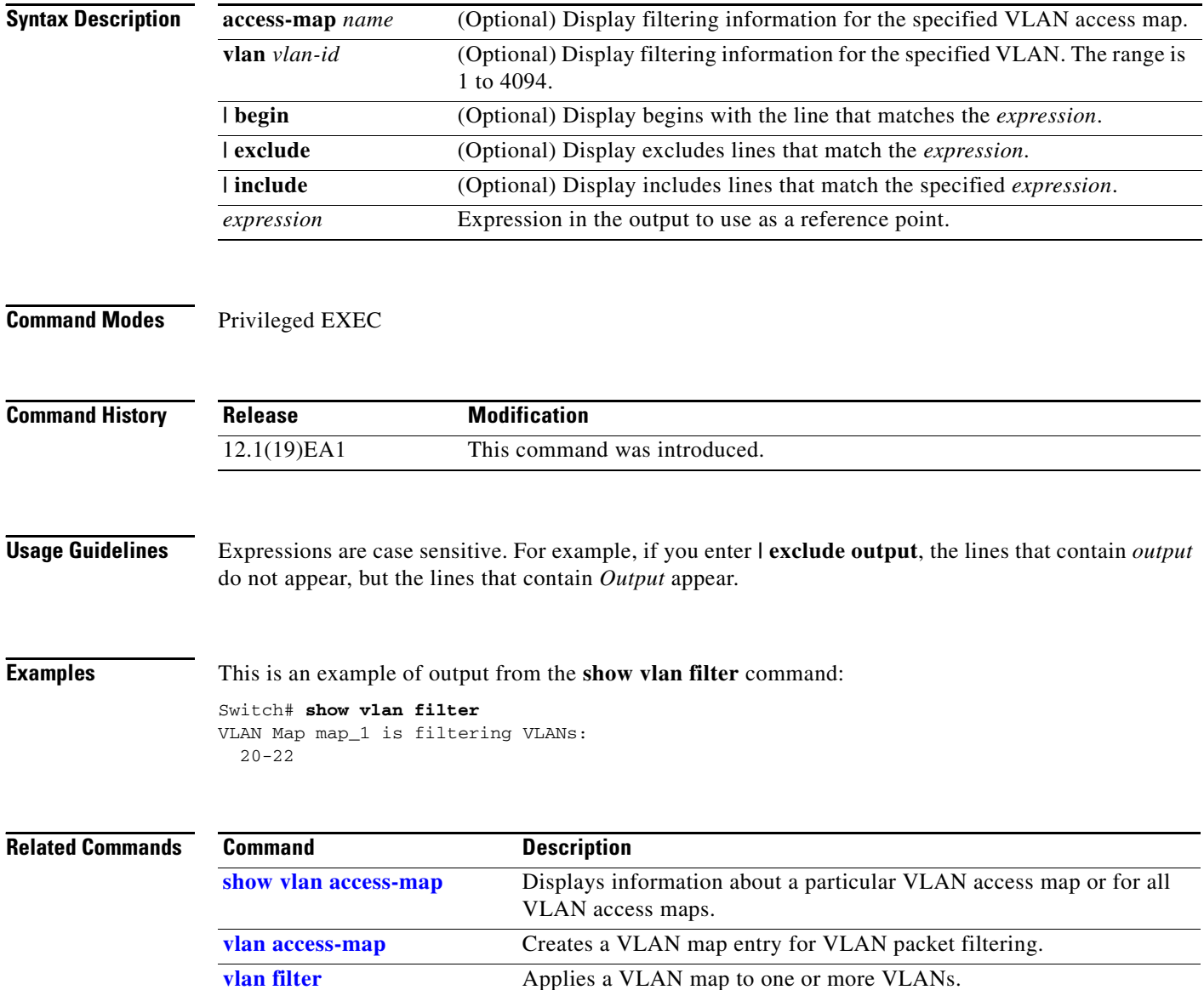

#### **show vmps**

Use the **show vmps** user EXEC command without keywords to display the VLAN Query Protocol (VQP) version, reconfirmation interval, retry count, VLAN Membership Policy Server (VMPS) IP addresses, and the current and primary servers, or use the **statistics** keyword to display client-side statistics.

**show vmps** [**statistics**] [ **|** {**begin** | **exclude** | **include**} *expression*]

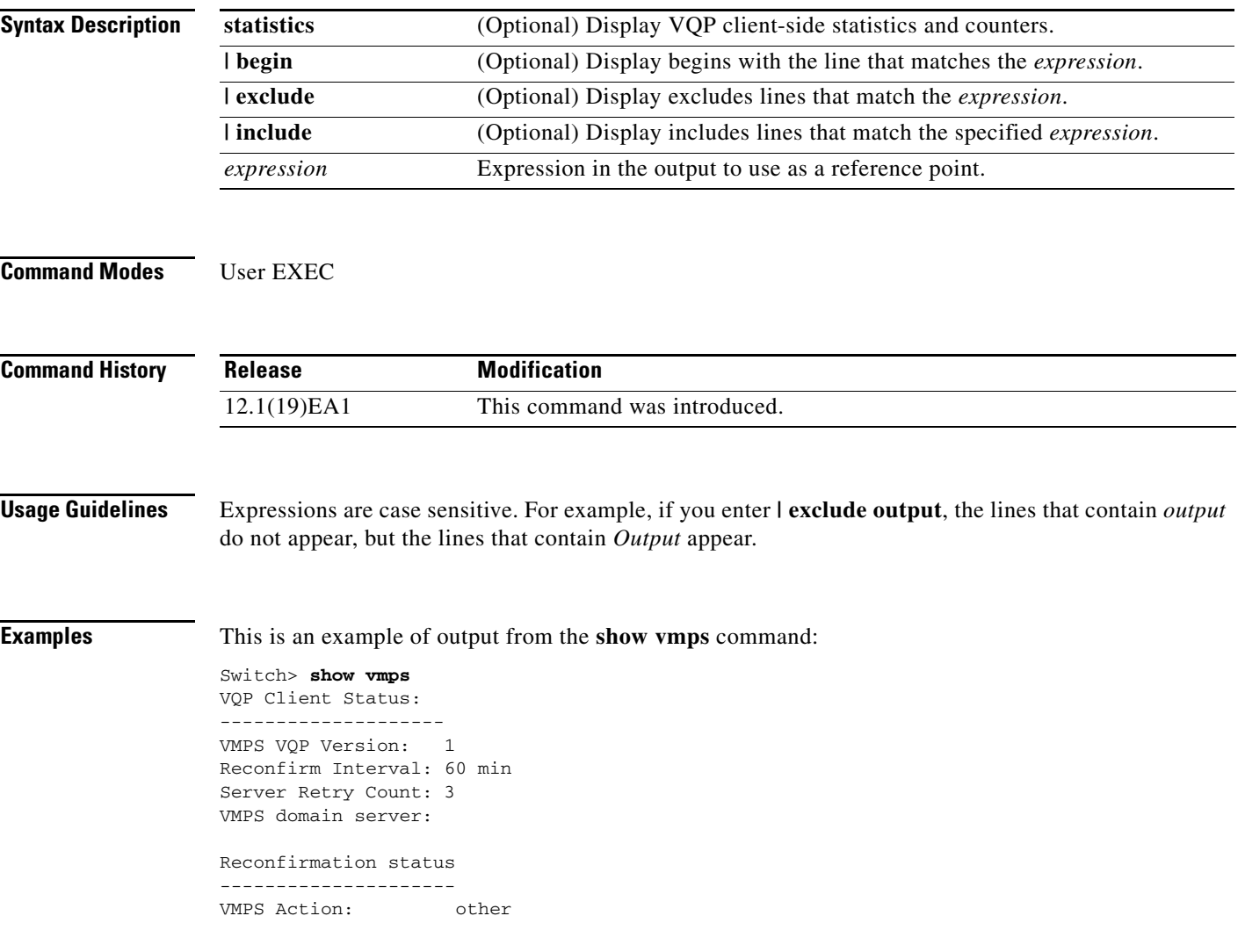

This is an example of output from the **show vmps statistics** command. [Table 2-35](#page-229-0) describes each field in the display.

Switch> **show vmps statistics** VMPS Client Statistics ---------------------- VQP Queries: 0 VQP Responses: 0 VMPS Changes: 0 VQP Shutdowns: 0 VQP Denied: 0 VQP Wrong Domain: 0 VQP Wrong Version: 0 VQP Insufficient Resource: 0

#### <span id="page-229-0"></span>*Table 2-35 show vmps statistics Field Descriptions*

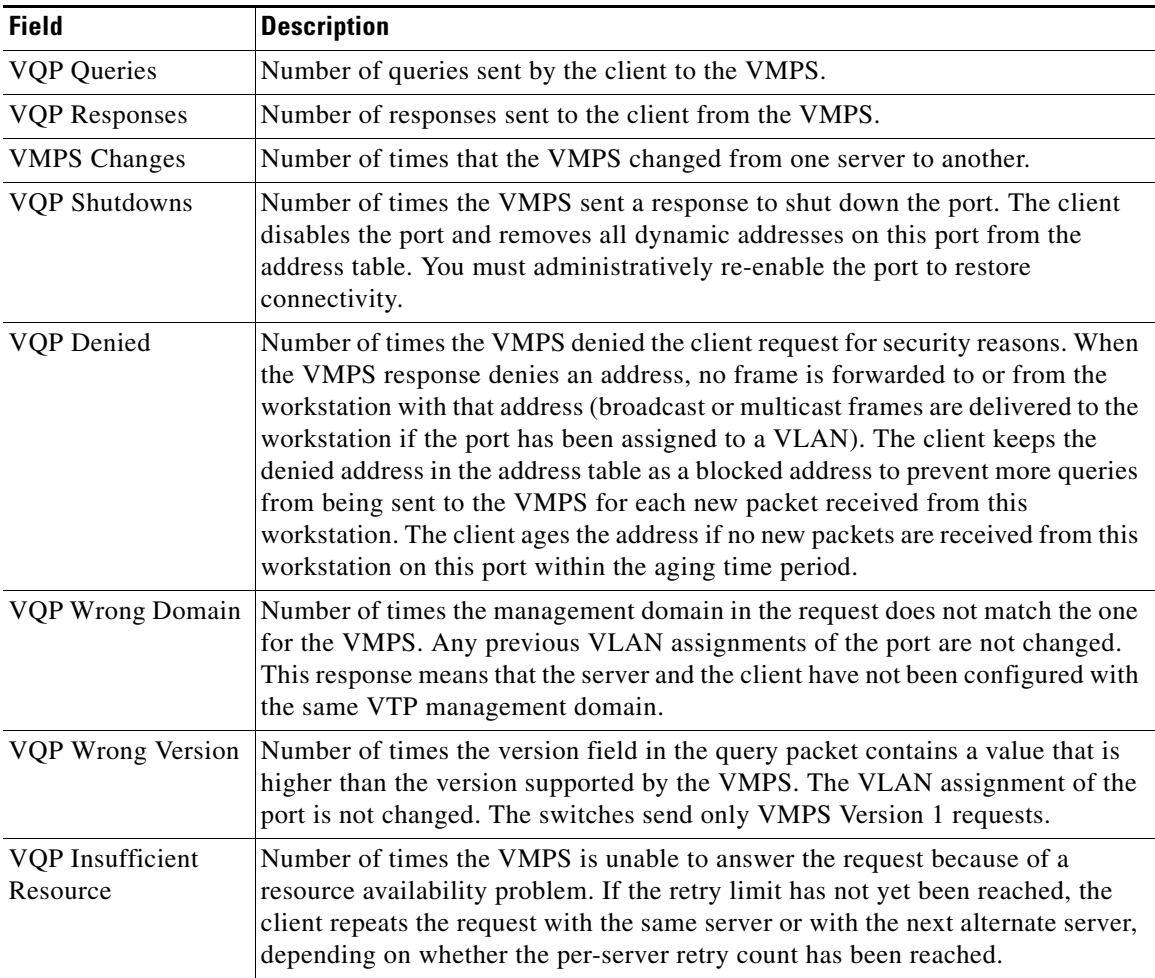

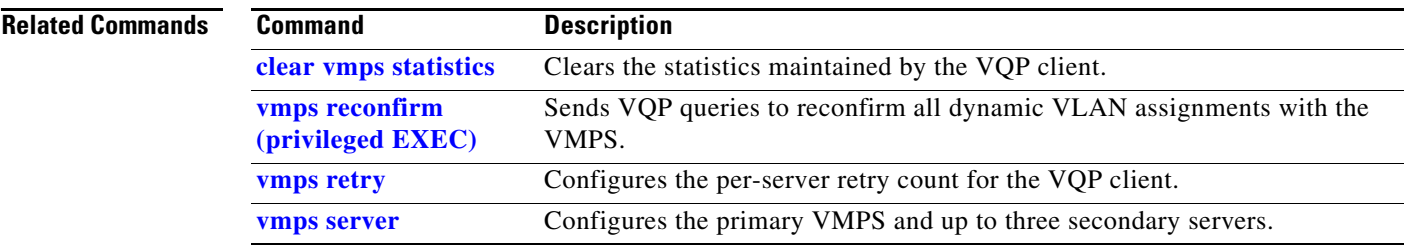

# **show vtp**

Use the **show vtp** user EXEC command to display general information about the VLAN Trunking Protocol (VTP) management domain, status, and counters.

**show vtp** {**counters | password | status**} [ **|** {**begin** | **exclude** | **include**} *expression*]

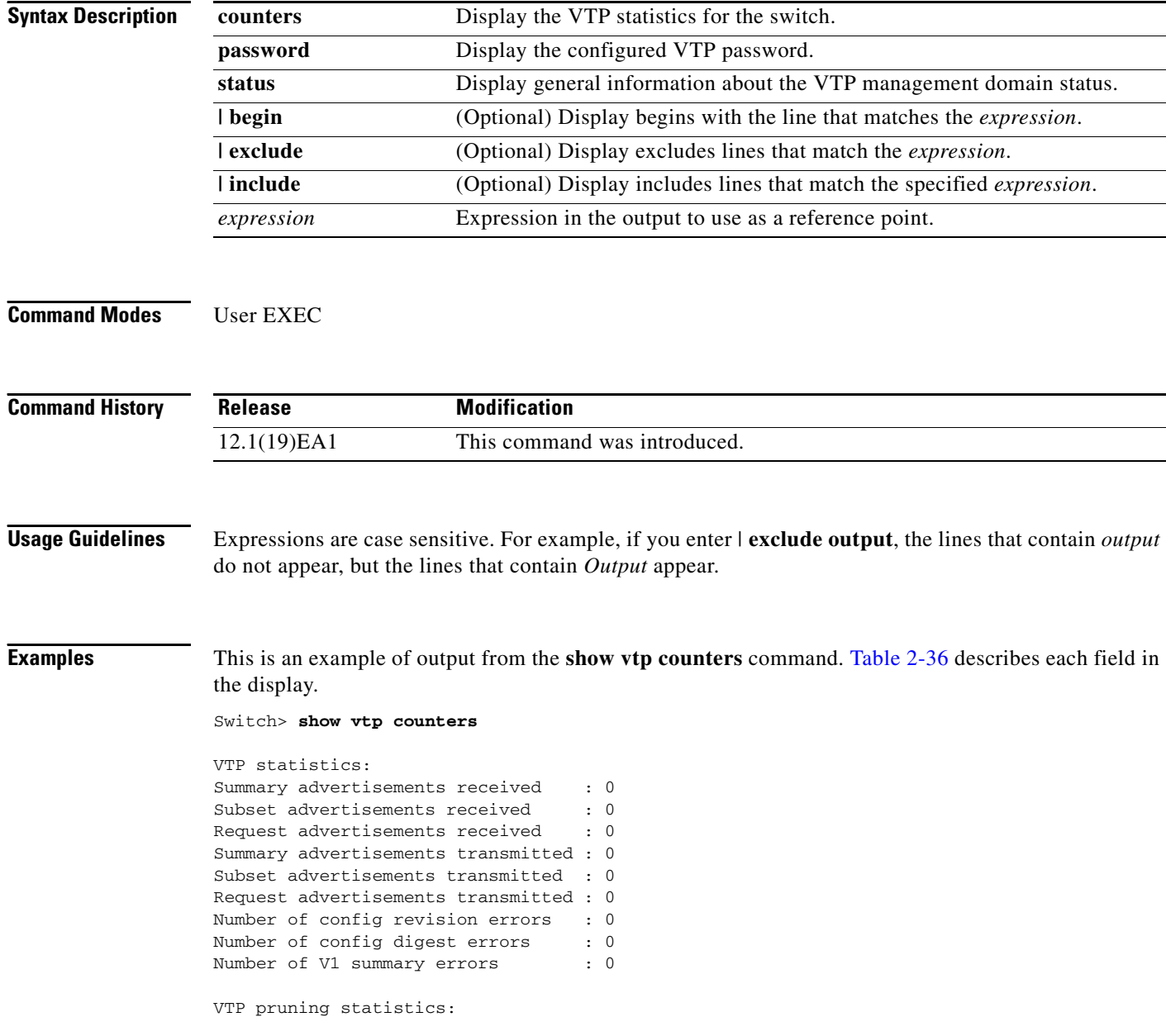

| Summary advts received from<br>non-pruning-capable device |
|-----------------------------------------------------------|
|                                                           |
|                                                           |
|                                                           |
|                                                           |
|                                                           |

<span id="page-232-0"></span>*Table 2-36 show vtp counters Field Descriptions*

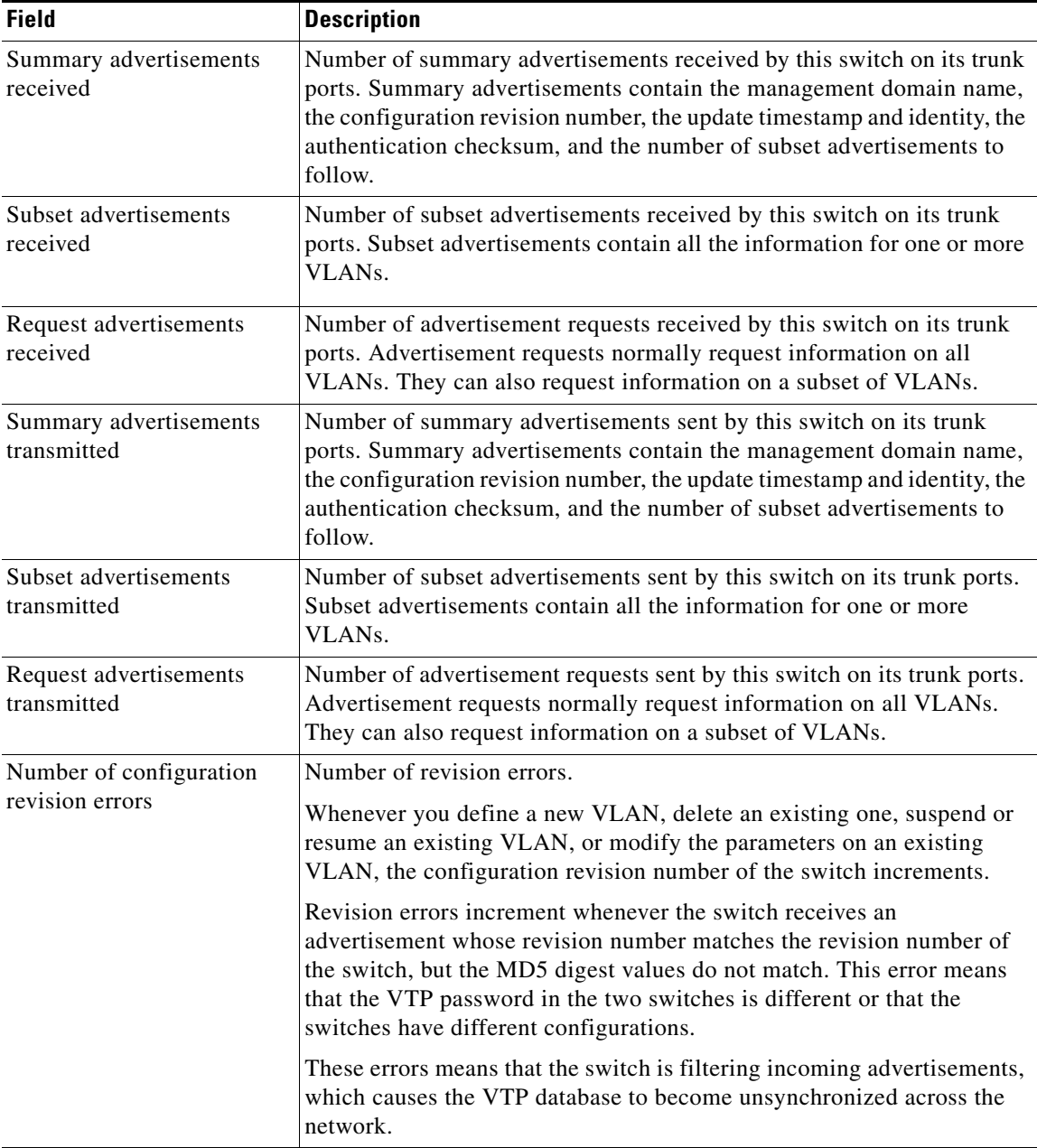

| <b>Field</b>                                                        | <b>Description</b>                                                                                                    |
|---------------------------------------------------------------------|----------------------------------------------------------------------------------------------------|
| Number of configuration<br>digest errors                            | Number of MD5 digest errors.                                                                                                    |
|                                                                     | Digest errors increment whenever the MD5 digest in the summary packet<br>and the MD5 digest of the received advertisement calculated by the<br>switch do not match. This error usually means that the VTP password in<br>the two switches is different. To solve this problem, make sure the VTP<br>password on all switches is the same.  |
|                                                                     | These errors mean that the switch is filtering incoming advertisements,<br>which causes the VTP database to become unsynchronized across the<br>network.                                                                                                    |
| Number of V1 summary<br>errors                                      | Number of Version 1 errors.                                                                                                    |
|                                                                     | Version 1 summary errors increment whenever a switch in VTP V2 mode<br>receives a VTP Version 1 frame. These errors mean that at least one<br>neighboring switch is either running VTP Version 1 or VTP Version 2<br>with V2-mode disabled. To solve this problem, change the configuration<br>of the switches in VTP V2-mode to disabled. |
| Join Transmitted                                                    | Number of VTP pruning messages sent on the trunk.                                                                                                    |
| Join Received                                                       | Number of VTP pruning messages received on the trunk.                                                                                                    |
| <b>Summary Advts Received</b><br>from non-pruning-capable<br>device | Number of VTP summary messages received on the trunk from devices<br>that do not support pruning.                                                                                                    |

*Table 2-36 show vtp counters Field Descriptions (continued)*

This is an example of output from the **show vtp status** command. [Table 2-37](#page-234-0) describes each field in the display.

```
Switch> show vtp status
VTP Version : 2
Configuration Revision : 0
Maximum VLANs supported locally : 1005
Number of existing VLANs : 45
VTP Operating Mode : Transparent
VTP Domain Name : shared_testbed1
VTP Pruning Mode : Disabled<br>
VTP V2 Mode : Disabled<br>
: Disabled
VTP V2 Mode<br>
VTP Traps Generation : Enabled<br>
: Enabled
VTP Traps Generation
MD5 digest : 0x3A 0x29 0x86 0x39 0xB4 0x5D 0x58 0xD7
```
<span id="page-234-0"></span>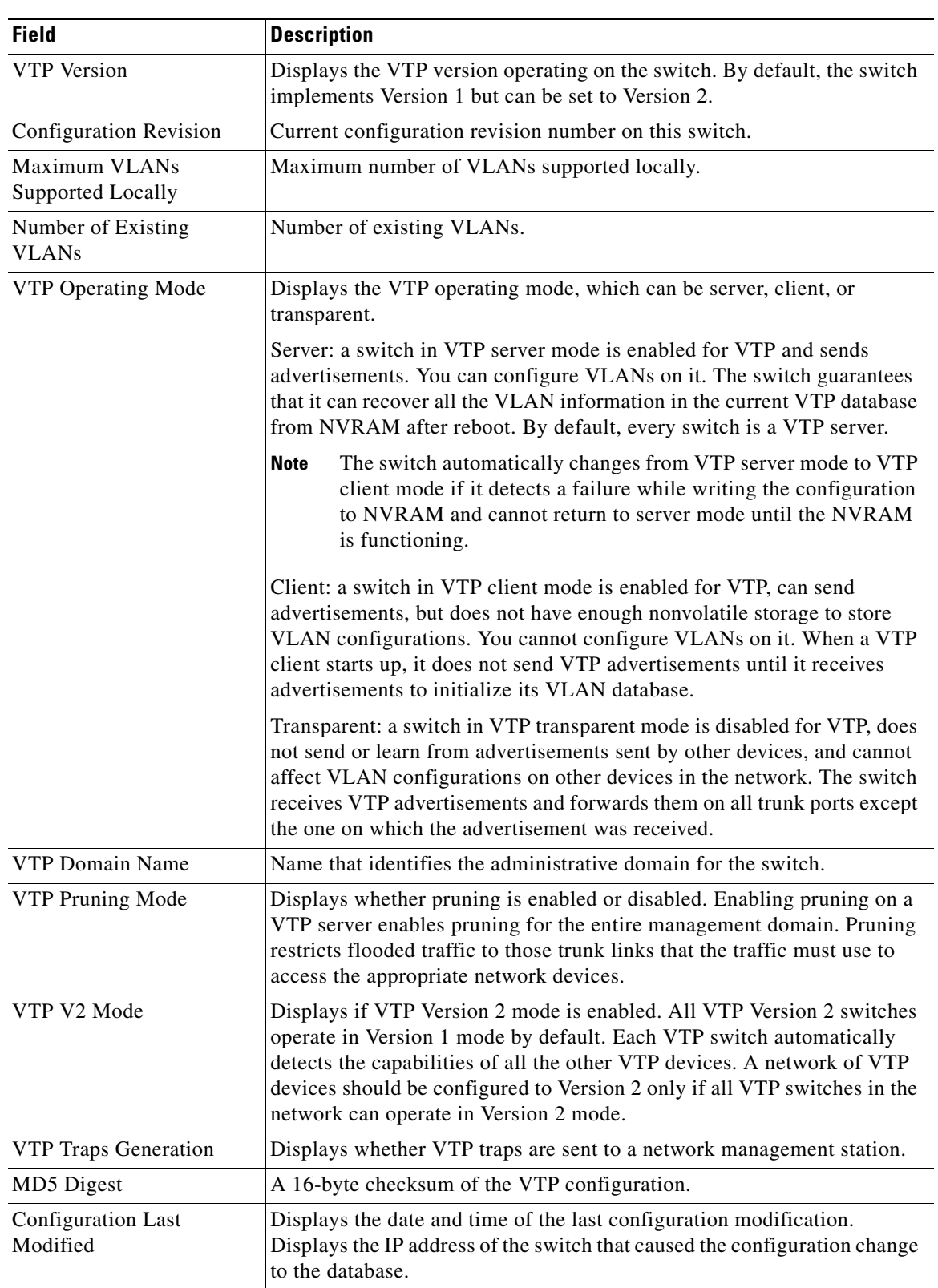

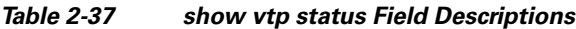

**College** 

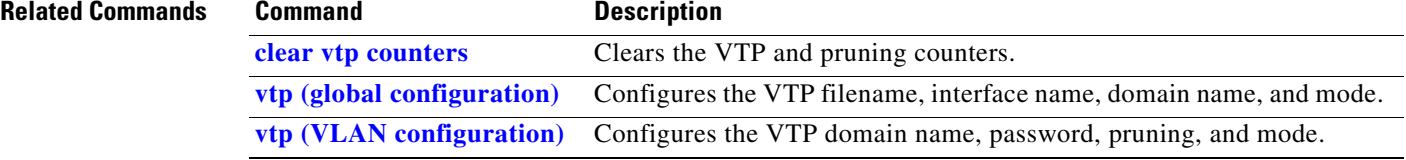